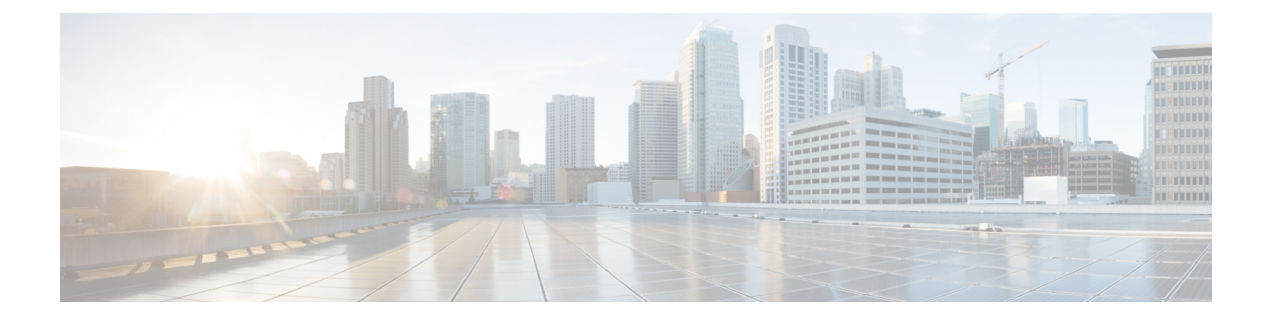

# **show** コマンド:**a** ~ **i**

- show aaa auth  $(6 \sim \rightarrow \sim)$
- show acl  $(7 \sim -\gamma)$
- show acl detailed  $(9 \sim -\check{y})$
- show acl url-acl detailed  $(10 \sim \rightarrow \sim)$
- show acl summary  $(11 \sim \rightarrow \sim)$
- show acl url-acl [summary](#page-11-0)  $(12 \sim -\gamma)$
- show [advanced](#page-12-0) 802.11 channel  $(13 \sim -\gamma)$
- show [advanced](#page-13-0) 802.11 coverage  $(14 \sim \rightarrow \sim)$
- show [advanced](#page-14-0) 802.11 group  $(15 \sim -\gamma)$
- show advanced [hyperlocation](#page-15-0) summary  $(16 \sim -\gamma)$
- show advanced [hyperlocation](#page-16-0) ble-beacon  $(17 \sim \sim \frac{11}{2})$
- show advanced 802.11 l2roam  $(18 \sim -\gamma)$
- show [advanced](#page-18-0) 802.11 logging  $(19 \sim -\gamma)$
- show [advanced](#page-19-0) 802.11 monitor  $(20 \sim -\gamma)$
- show advanced 802.11 [optimized](#page-20-0) roaming  $(21 \sim \rightarrow \sim)$
- show [advanced](#page-21-0) 802.11 profile  $(22 \sim -\gamma)$
- show advanced 802.11 receiver  $(23 \sim +\gamma)$
- show [advanced](#page-23-0) 802.11 summary  $(24 \sim -\gamma)$
- show [advanced](#page-24-0) 802.11 txpower  $(25 \sim \sim \sim)$
- show advanced [backup-controller](#page-25-0)  $(26 \sim \rightarrow \sim)$
- show advanced [dot11-padding](#page-26-0)  $(27 \sim -\gamma)$
- show [advanced](#page-27-0) hotspot  $(28 \sim \rightarrow \sim)$
- show advanced [max-1x-sessions](#page-28-0)  $(29 \sim 3)$
- show advanced probe  $(30 \sim -\gamma)$
- show [advanced](#page-30-0) rate  $(31 \sim -\gamma)$
- show [advanced](#page-31-0) timers (32 ページ)
- show advanced [client-handoff](#page-32-0) (33 ページ)
- show [advanced](#page-33-0) eap  $(34 \sim -\gamma)$
- show [advanced](#page-34-0) fra  $(35 \sim -\gamma)$
- show advanced [send-disassoc-on-handoff](#page-36-0)  $(37 \sim \sim \sim)$
- show advanced [sip-preferred-call-no](#page-37-0)  $(38 \sim \sim \gamma)$
- show advanced [sip-snooping-ports](#page-38-0) (39  $\sim-\check{\nu}$ )
- show arp kernel  $(40 \sim -\gamma)$
- show arp switch  $(41 \sim \sim \gamma)$
- show ap auto-rf  $(42 \sim \sim \gamma)$
- show ap [aid-audit-mode](#page-43-0)  $(44 \sim \rightarrow \sim)$
- show ap ccx rm  $(45 \sim -\gamma)$
- show ap cdp  $(46 \sim -\gamma)$
- show ap channel  $(48 \sim \sim \gamma)$
- show ap config  $(49 \sim -\gamma)$
- show ap config general  $(55 \sim -\gamma)$
- show ap config global  $(57 \sim -\gamma)$
- show ap [core-dump](#page-57-0)  $(58 \sim \sim \sim)$
- show ap [crash-file](#page-58-0)  $(59 \sim \sim \sim \gamma)$
- show ap [data-plane](#page-59-0)  $(60 \sim \rightarrow \sim)$
- show ap [dtls-cipher-suite](#page-60-0)  $(61 \sim \rightarrow \sim)$
- show ap ethernet tag  $(62 \sim \sim \gamma)$
- show ap eventlog  $(63 \sim \rightarrow \sim)$
- show ap [flexconnect](#page-63-0)  $(64 \sim -\gamma)$
- show ap image  $(65 \sim \rightarrow \sim)$
- show ap [inventory](#page-65-0)  $(66 \sim \rightarrow \sim)$
- show ap join stats detailed  $(67 \sim \rightarrow \sim)$
- show ap join stats [summary](#page-68-0)  $(69 \sim \rightarrow \sim)$
- show ap join stats [summary](#page-69-0) all  $(70 \sim \rightarrow \sim)$
- show ap led-state  $(71 \land -\lor)$
- show ap led-flash  $(72 \lt \lt \lt \lt)$
- show ap [link-encryption](#page-72-0)  $(73 \sim -\gamma)$
- show ap [max-count](#page-73-0) summary  $(74 \sim -\gamma)$
- show ap [monitor-mode](#page-74-0) summary  $(75 \sim -\gamma)$
- show ap module [summary](#page-75-0)  $(76 \sim \rightarrow \sim)$
- show ap [packet-dump](#page-76-0) status  $(77 \sim 0)$
- show ap [prefer-mode](#page-77-0) stats  $(78 \sim -\gamma)$
- show ap [retransmit](#page-78-0)  $(79 \sim -\gamma)$
- show ap stats  $(80 \sim -\gamma)$
- show ap [summary](#page-83-0)  $(84 \sim \sim \sim)$
- show ap [tcp-mss-adjust](#page-84-0)  $(85 \sim \rightarrow \sim)$
- show ap wlan  $(86 \sim -\gamma)$
- show [assisted-roaming](#page-86-0)  $(87 \sim 0)$
- show at fconfig  $(88 \sim -\check{v})$
- show atf statistics ap  $(89 \sim \sim \gamma)$

• show auth-list  $(90 \sim \sim \gamma)$ • show avc [applications](#page-90-0)  $(91 \sim \sim \sim)$ • show avc profile (92 [ページ\)](#page-91-0) • show avc statistics [application](#page-92-0)  $(93 \sim \sim \gamma)$ • show avc statistics client  $(95 \sim +\ \ \ \ \ \ \ \ \ \ \$ • show avc statistics guest-lan  $(97 \sim 0)$ • show avc statistics [remote-lan](#page-98-0)  $(99 \sim \rightarrow \sim)$ • show avc statistics top-apps  $(101 \sim \rightarrow \sim)$ • show avc statistics wlan  $(103 \sim \rightarrow \sim)$ • show boot  $(105 \sim -\gamma)$ • show [band-select](#page-105-0)  $(106 \sim \rightarrow \sim)$ • show buffers  $(107 \sim -\gamma)$ • show cac voice stats  $(109 \sim \rightarrow \sim)$ • show cac voice summary  $(110 \sim -\gamma)$ • show cac video stats  $(111 \land \lor \lor \lor)$ • show cac video [summary](#page-112-0)  $(113 \sim -\gamma)$ • show [call-control](#page-113-0) ap  $(114 \sim -\gamma)$ • show [call-control](#page-118-0) client  $(119 \sim \rightarrow \sim)$ • show [call-home](#page-119-0) summary  $(120 \sim \sim \sim \gamma)$ • show capwap reap [association](#page-120-0)  $(121 \sim \sim \sim)$ • show capwap reap status  $(122 \sim +\frac{1}{2})$ • show cdp  $(123 \sim -\gamma)$ • show certificate [compatibility](#page-123-0)  $(124 \sim \rightarrow \sim)$ • show [certificate](#page-124-0) lsc  $(125 \sim -\gamma)$ • show [certificate](#page-125-0) ssc  $(126 \sim \rightarrow \sim)$ • show [certificate](#page-126-0) summary  $(127 \sim -\gamma)$ • show client ap  $(128 \sim \sim)$ • show client calls  $(129 \sim \rightarrow \sim)$ • show client ccx [client-capability](#page-129-0)  $(130 \sim \rightarrow \sim)$ • show client ccx [frame-data](#page-130-0)  $(131 \sim \rightarrow \sim)$ • show client ccx [last-response-status](#page-131-0)  $(132 \sim \rightarrow \sim)$ • show client ccx [last-test-status](#page-132-0)  $(133 \sim -\check{\vee})$ • show client ccx [log-response](#page-133-0)  $(134 \sim \rightarrow \sim)$ • show client ccx [manufacturer-info](#page-135-0)  $(136 \sim \rightarrow \sim)$ • show client ccx [operating-parameters](#page-136-0)  $(137 \sim -\gamma)$ • show client ccx profiles  $(138 \sim \rightarrow \sim)$ • show client ccx results  $(140 \sim \rightarrow \sim)$ • show client ccx rm  $(141 \sim \rightarrow \sim)$ • show client ccx [stats-report](#page-142-0)  $(143 \sim \rightarrow \sim)$ 

- show client detail  $(144 \sim +\frac{1}{2})$
- show client [location-calibration](#page-147-0) summary  $(148 \sim \rightarrow \sim)$
- show client [roam-history](#page-148-0)  $(149 \sim \rightarrow \sim)$
- show client summary  $(150 \sim \rightarrow \sim)$
- show client [summary](#page-151-0) guest-lan  $(152 \sim \sim \sim)$
- show client tsm  $(153 \sim \rightarrow \sim)$
- show client [username](#page-154-0)  $(155 \sim \rightarrow \sim)$
- show client [voice-diag](#page-155-0)  $(156 \sim \rightarrow \sim)$
- show client detail  $(157 \sim \rightarrow \sim)$
- show client [location-calibration](#page-158-0) summary  $(159 \sim \sim \sim \gamma)$
- show client probing  $(160 \sim -\sqrt{})$
- show client [roam-history](#page-160-0)  $(161 \sim \rightarrow \sim)$
- show client [summary](#page-161-0)  $(162 \sim \rightarrow \sim)$
- show client wlan  $(164 \sim \rightarrow \sim)$
- show [cloud-services](#page-164-0) cmx summary  $(165 \sim \sim \sim)$
- show [cloud-services](#page-165-0) cmx statistics  $(166 \sim +\ \ \lor)$
- show cts ap  $(167 \sim \rightarrow \sim)$
- show cts [environment-data](#page-167-0)  $(168 \sim -\gamma)$
- show cts pacs  $(169 \sim \rightarrow \sim)$
- show cts policy  $(170 \sim \rightarrow \sim)$
- show cts sgacl  $(171 \sim \rightarrow \sim)$
- show cts summary  $(172 \sim -\gamma)$
- show cts sxp  $(173 \sim -\gamma)$
- show [coredump](#page-173-0) summary  $(174 \sim -\gamma)$
- show country  $(175 \sim \sim)$
- show country channels  $(176 \sim \rightarrow \sim)$
- show country [supported](#page-176-0)  $(177 \sim \rightarrow \sim)$
- show cpu  $(179 \sim -\check{\mathcal{V}})$
- show [custom-web](#page-179-0)  $(180 \sim \rightarrow \sim)$
- show database [summary](#page-180-0)  $(181 \sim -\gamma)$
- show dhcp (182 [ページ\)](#page-181-0)
- show dhep proxy  $(183 \sim -\gamma)$
- show dhep timeout  $(184 \sim \rightarrow \sim)$
- show dtls [connections](#page-184-0)  $(185 \sim \rightarrow \sim)$
- show [exclusionlist](#page-185-0)  $(186 \sim \rightarrow \sim)$
- show fabric [summary](#page-186-0)  $(187 \sim \rightarrow \sim)$
- show [flexconnect](#page-188-0) acl detailed  $(189 \sim \rightarrow \sim)$
- show [flexconnect](#page-189-0) acl summary  $(190 \sim \rightarrow \sim)$
- show [flexconnect](#page-190-0) group detail  $(191 \sim \rightarrow \sim)$
- show [flexconnect](#page-191-0) group summary  $(192 \sim \sim \mathcal{V})$
- show flexconnect [office-extend](#page-192-0) (193 ページ)
- show flow exporter  $(194 \sim \rightarrow \sim)$
- show flow monitor [summary](#page-194-0)  $(195 \sim \rightarrow \sim)$
- show guest-lan  $(196 \sim +\frac{1}{2})$
- show icons summary  $(197 \sim -\gamma)$
- show ike  $(198 \sim \rightarrow \sim)$
- show interface [summary](#page-198-0)  $(199 \sim +\ \ \ \ \ \ \ \ \ \ \$
- show interface detailed  $(200 \sim -\gamma)$
- show interface group  $(203 \sim -\gamma)$
- show [invalid-config](#page-204-0)  $(205 \sim \rightarrow \sim)$
- show [inventory](#page-205-0)  $(206 \sim +\gamma)$
- show IPsec  $(207 \sim -\gamma)$
- show ipv6 acl  $(209 \sim \rightarrow \sim)$
- show ipv6 [summary](#page-209-0)  $(210 \sim -\gamma)$
- show [guest-lan](#page-210-0)  $(211 \sim \rightarrow \sim)$
- show icons file-info  $(212 \sim -\gamma)$
- show ipv6 acl  $(213 \sim -\gamma)$
- show ipv6 acl cpu  $(214 \sim -\gamma)$
- show ipv6 acl detailed  $(215 \sim -\gamma)$
- show ipv6 [neighbor-binding](#page-215-0)  $(216 \sim \rightarrow \sim)$
- show ipv6 ra-guard  $(220 \sim \rightarrow \sim)$
- show ipv6 route [summary](#page-220-0)  $(221 \sim \sim \sim)$
- show ipv6 summary  $(222 \sim -\gamma)$
- show known ap  $(223 \sim \sim)$

### <span id="page-5-0"></span>**show aaa auth**

認証、許可、アカウンティング(AAA)認証サーバのデータベースの設定を表示するには、 **show aaa auth** コマンドを使用します。

#### **show aaa auth**

構文の説明 このコマンドには引数またはキーワードはありません。

#### コマンド デフォルト なし

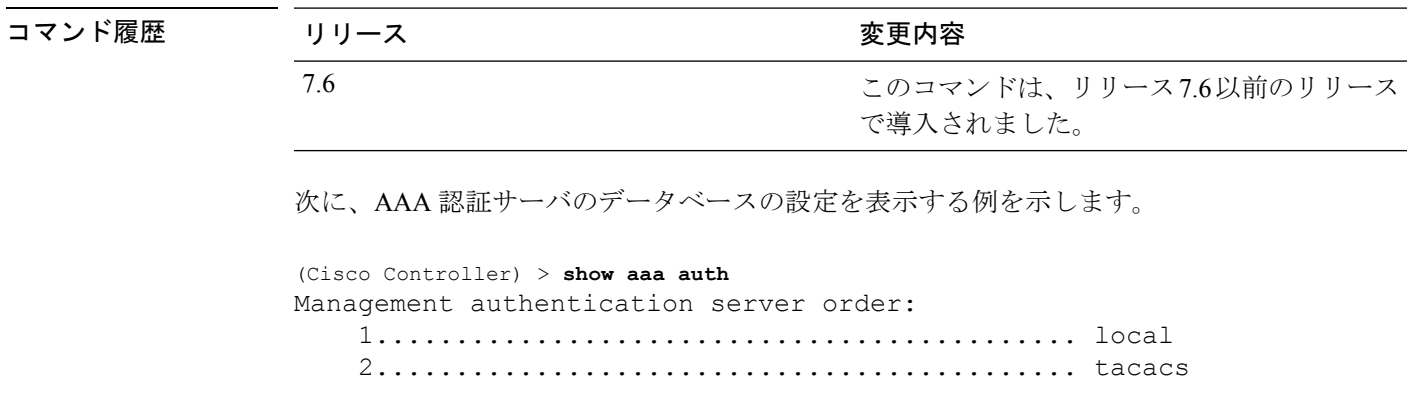

関連コマンド **config aaa auth**

**config aaa auth mgmt**

### <span id="page-6-0"></span>**show acl**

コントローラに設定されているアクセス コントロール リスト(ACL)を表示するには、**show acl** コマンドを使用します。

**show acl** {**cpu** | **detailed** *acl\_name* | **summary** | **layer2** { **summary** | **detailed** *acl\_name* } }

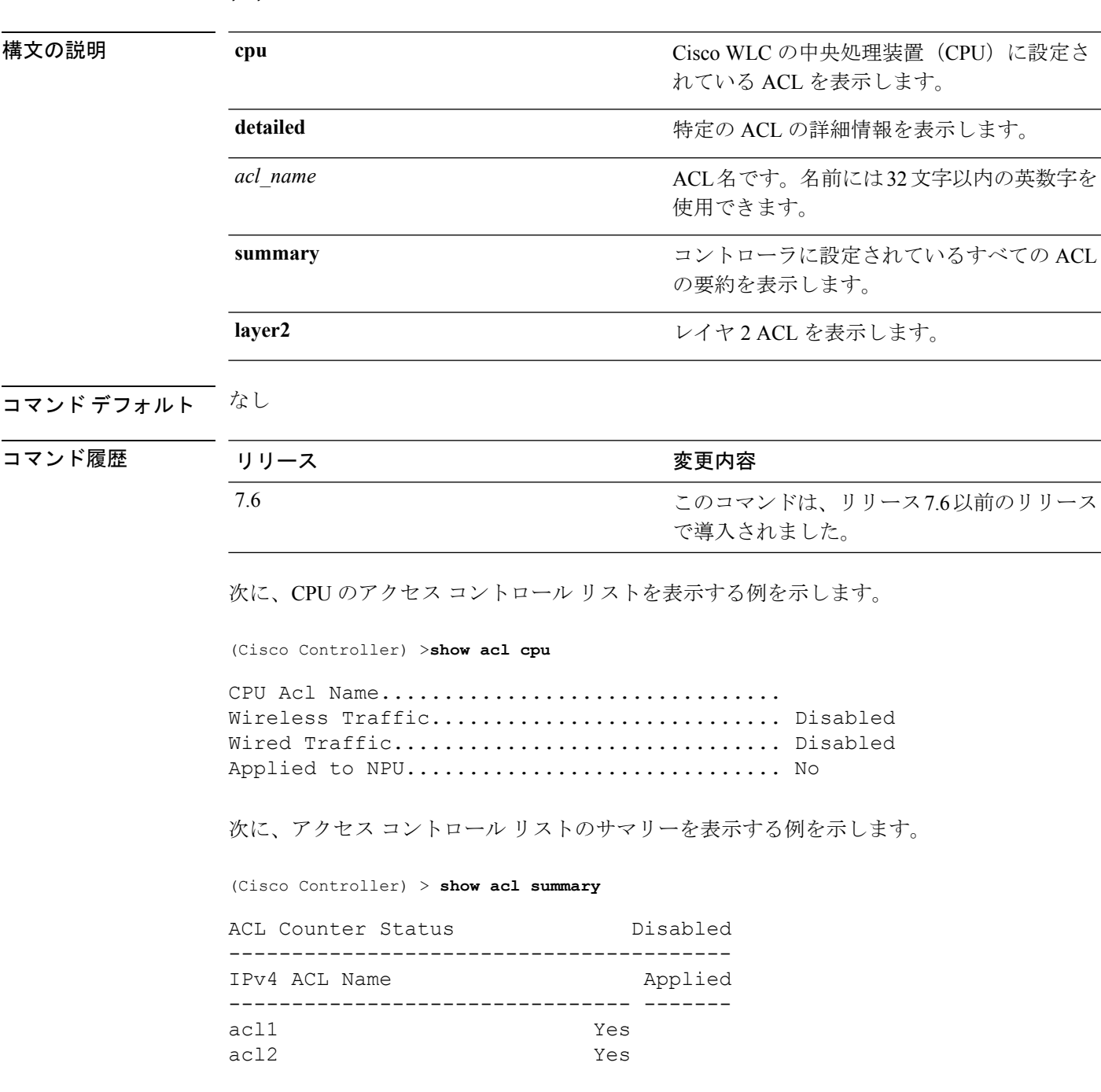

acl3 Yes ---------------------------------------- IPv6 ACL Name Applied -------------------------------- ------ acl6 No 次に、アクセス コントロール リストの詳細情報を表示する例を示します。 (Cisco Controller) > **show acl detailed acl\_name** Source **Destination** Destination Source Port Dest Port I Dir IP Address/Netmask IP Address/Netmask Prot Range Range DSCP Action Counter - --- ------------------ ------------------ ---- --------- --------- ----- ------ ------- 1 Any 0.0.0.0/0.0.0.0 0.0.0.0/0.0.0.0 Any 0-65535 0-65535 0 Deny 0 2 In 0.0.0.0/0.0.0.0 200.200.200.0/ 6 80-80 0-65535 Any Permit 0 255.255.255.0 DenyCounter : 0

(注)

パケットが ACL ルールと一致するたびに、Counter フィールドの値が増加します。ま た、DenyCounterフィールドの値は、パケットがルールのいずれとも一致しない場合に 増加します。

関連コマンド **clear acl counters**

**config acl apply config acl counter config acl cpu config acl create config acl delete config interface acl config acl rule**

## <span id="page-8-0"></span>**show acl detailed**

DNS ベースの詳細な ACL 情報を表示するには、**show acl detailed** コマンドを使用します。

**show acl detailed***acl\_name*

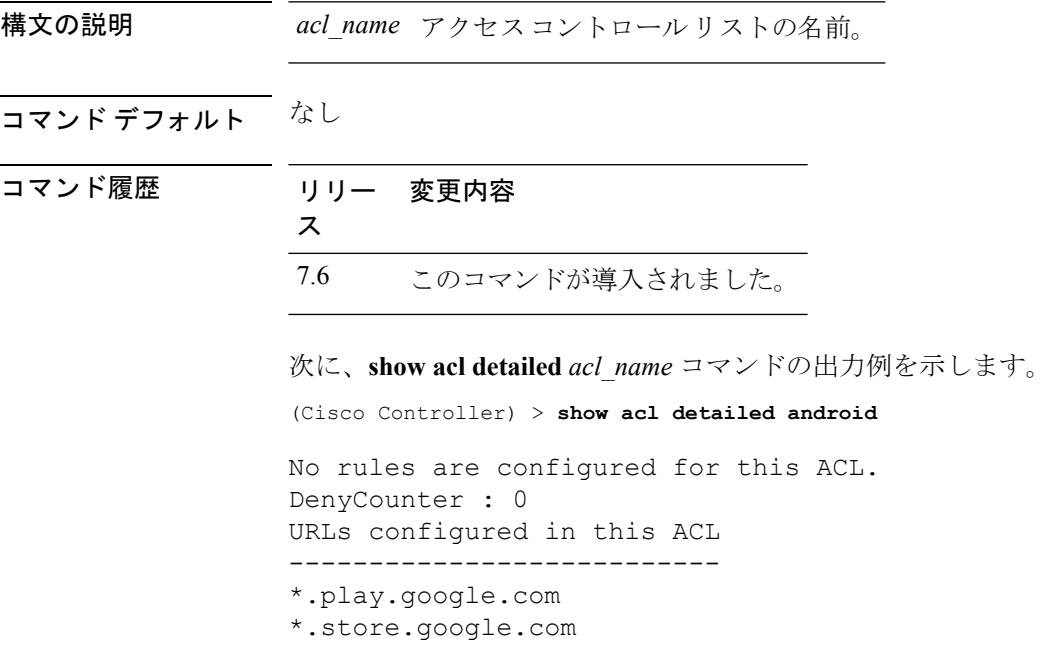

## <span id="page-9-0"></span>**show acl url-acl detailed**

詳細な URL ACL 情報を表示するには、**show acl url-acl detailed** コマンドを使用します。

**show acl url-acl detailed** *acl\_name*

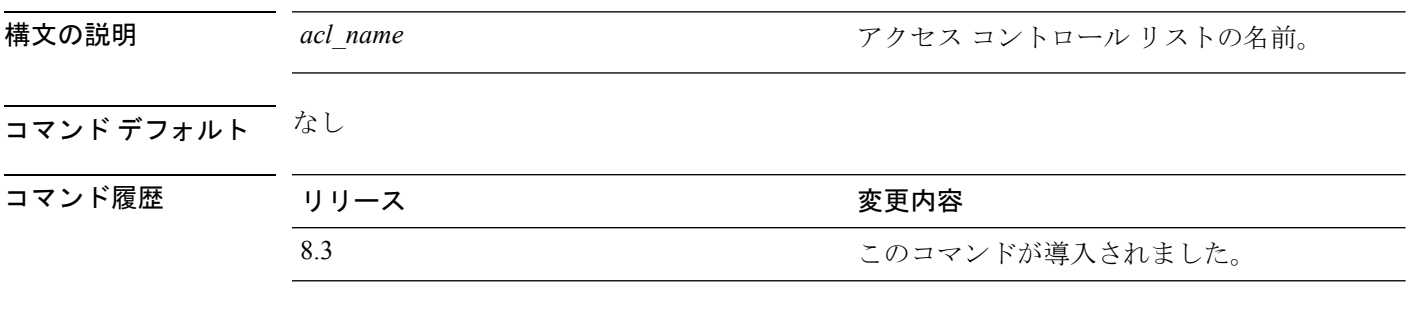

次に、特定の URL ACL プロファイルの詳細情報を示します。

(Cisco Controller) >**show acl url-acl detailed**

# <span id="page-10-0"></span>**show acl summary**

DNS ベースの ACL 情報を表示するには、**show acl summary** コマンドを使用します。

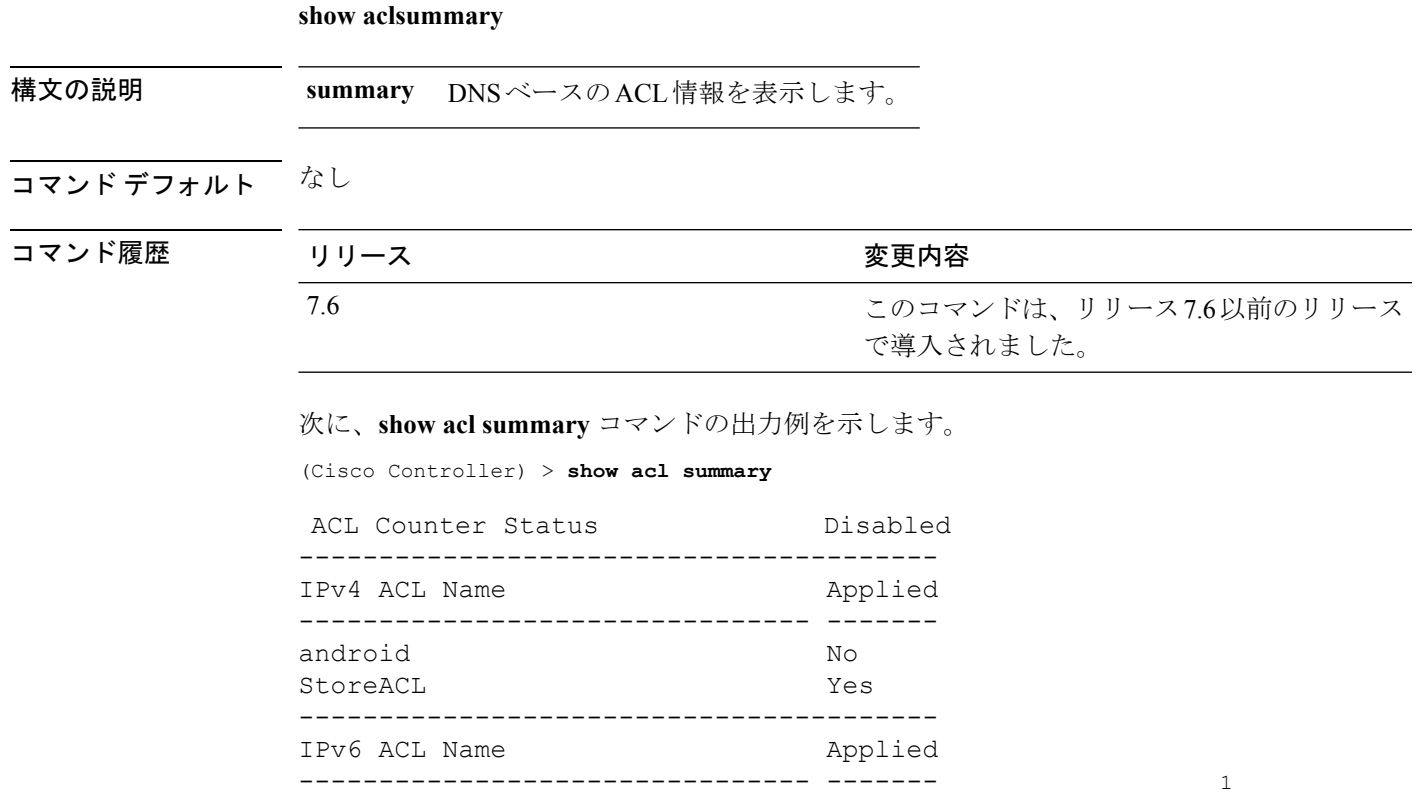

## <span id="page-11-0"></span>**show acl url-acl summary**

URL ACL プロファイルのサマリーを表示するには、**show acl url-acl summary** コマンドを使用 します。

**show acl url-acl summary**

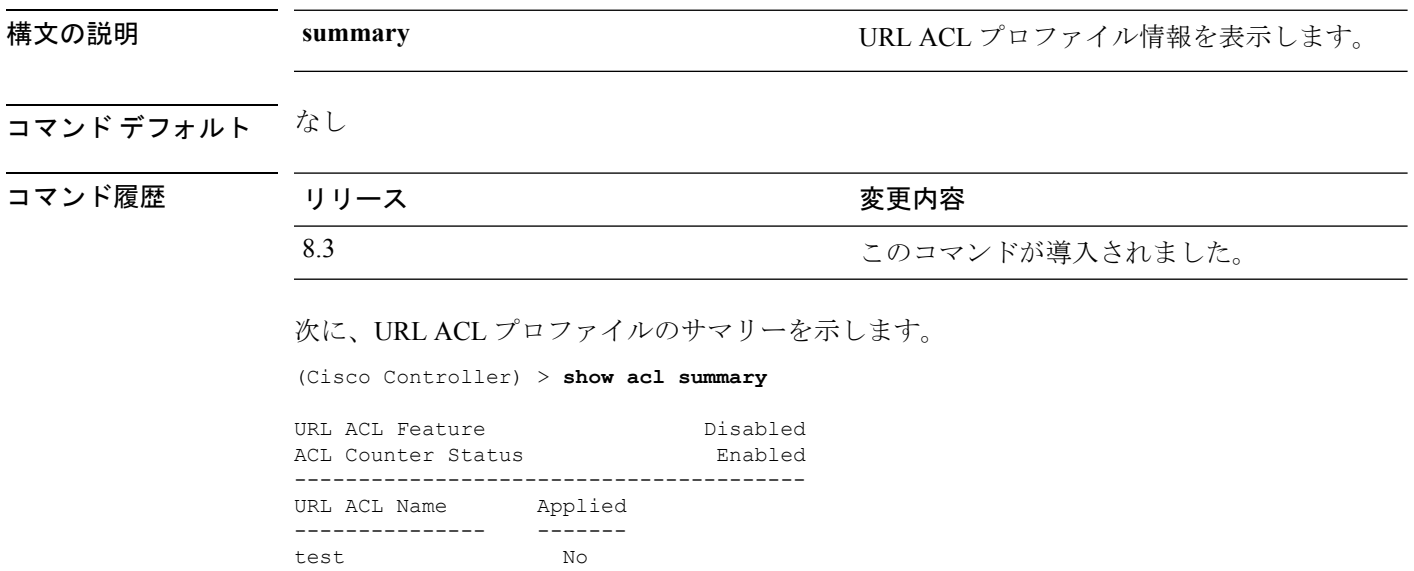

### <span id="page-12-0"></span>**show advanced 802.11 channel**

自動チャネル割り当ての設定と統計情報を表示するには、**show advanced 802.11 channel** コマ ンドを使用します。

**show advanced 802.11**{**a** | **b**} **channel**

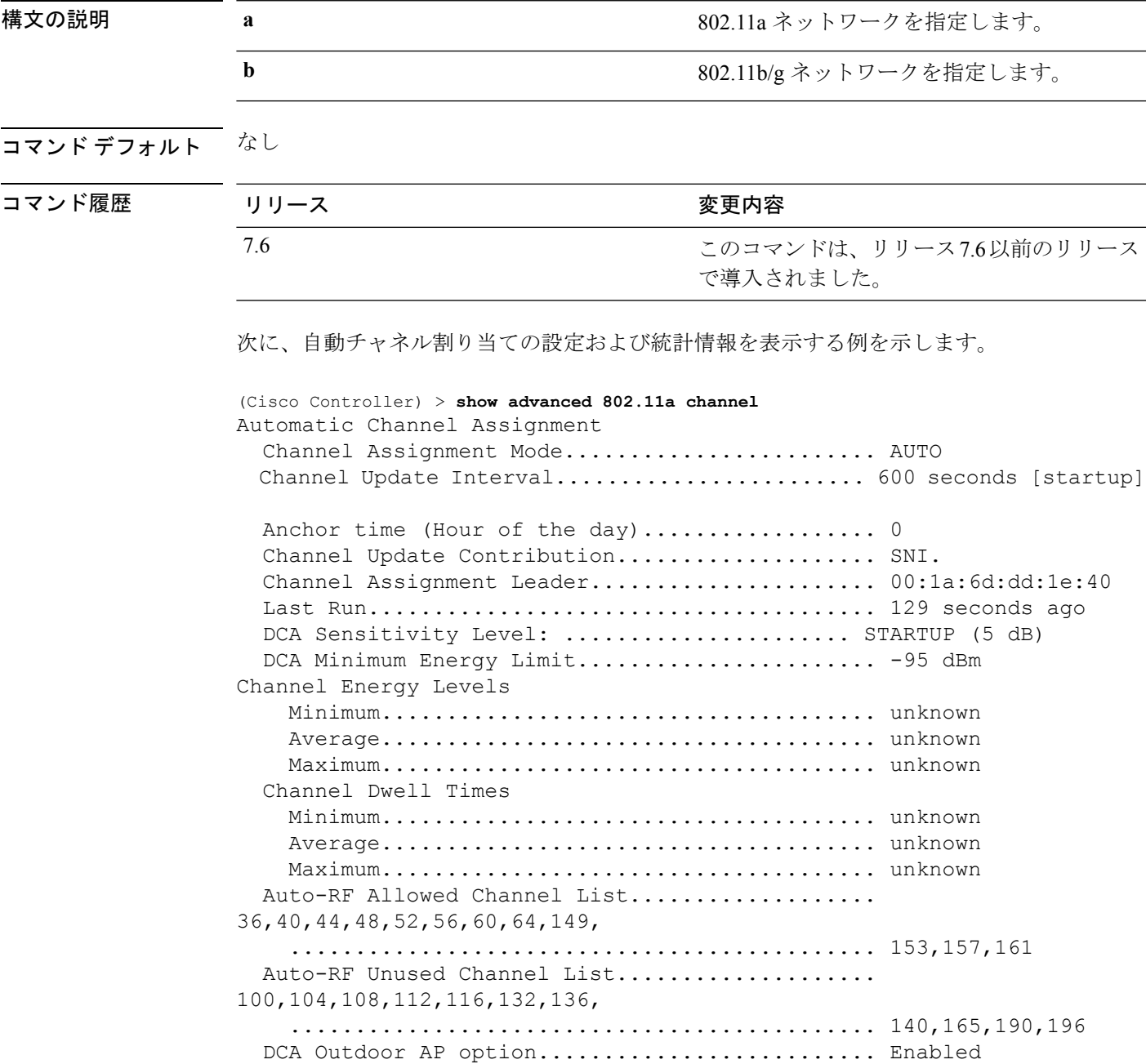

## <span id="page-13-0"></span>**show advanced 802.11 coverage**

カバレッジ ホール検出の設定と統計情報を表示するには、**show advanced 802.11 coverage** コマ ンドを使用します。

**show advanced 802.11**{**a** | **b**} **coverage**

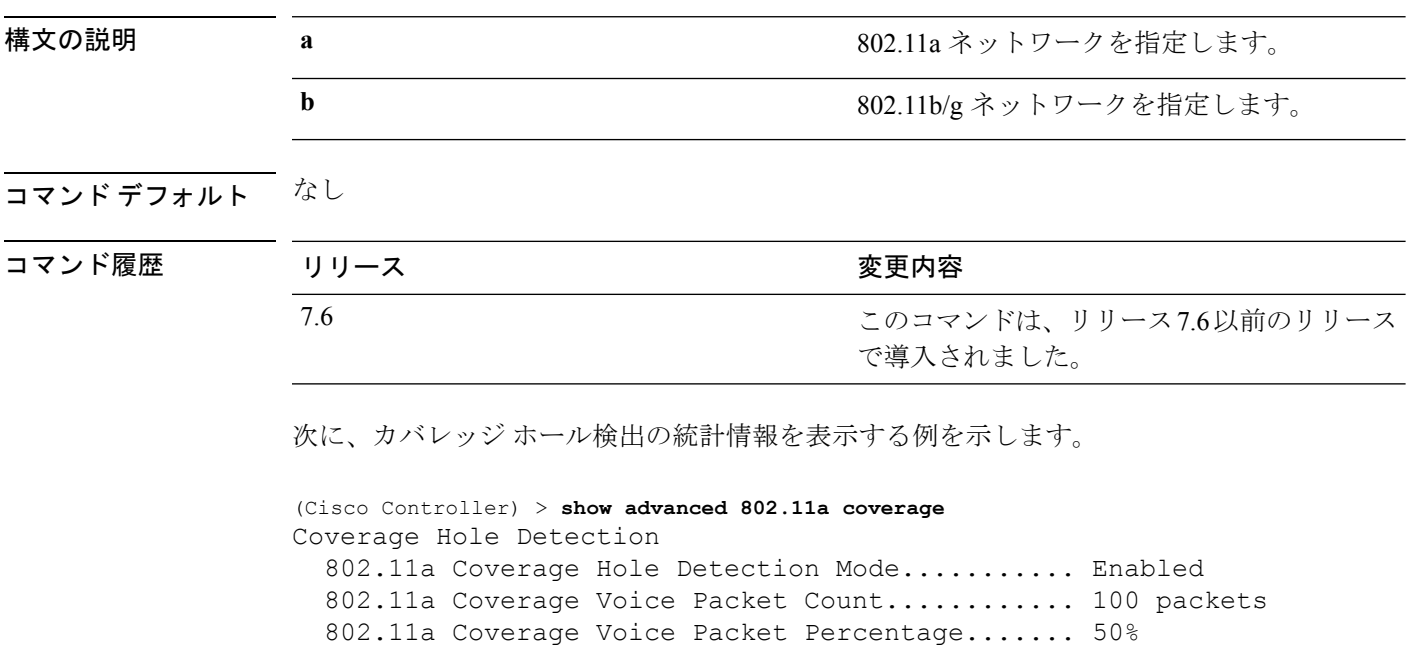

802.11a Coverage Voice RSSI Threshold.......... -80 dBm 802.11a Coverage Data Packet Count............... 50 packets

802.11a Coverage Data Packet Percentage........ 50% 802.11a Coverage Data RSSI Threshold........... -80 dBm 802.11a Global coverage exception level........ 25 % 802.11a Global client minimum exception lev.... 3 clients

**show** コマンド:**a** ~ **i**

## <span id="page-14-0"></span>**show advanced 802.11 group**

シスコの802.11aまたは802.11b対応無線の無線周波数(RF)グループ化を表示するには、**show advanced 802.11 group** コマンドを使用します。

802.11a Group Member................................. xx:xx:xx:xx:xx:xx 802.11a Last Run..................................... 133 seconds ago

**show advanced 802.11**{**a** | **b**} **group**

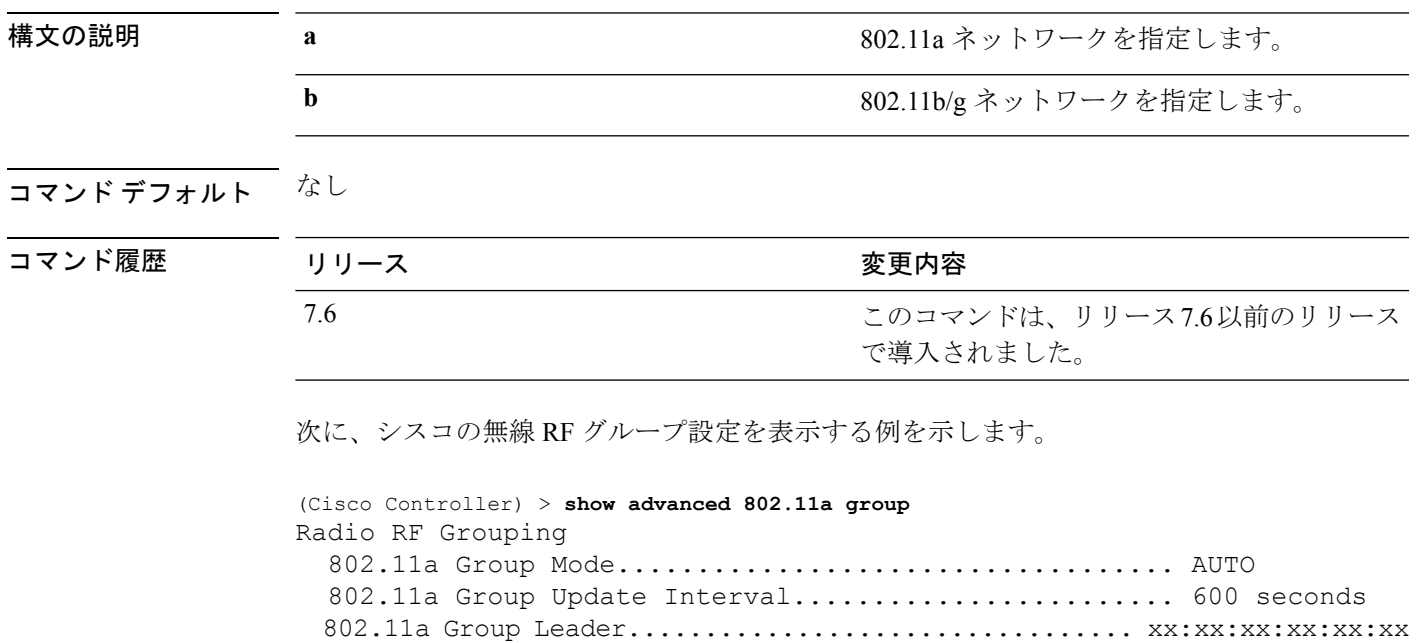

## <span id="page-15-0"></span>**show advanced hyperlocation summary**

Cisco Hyperlocation 設定情報のサマリーを表示するには、**show advancedhyperlocationsummary** コマンドを使用します。

#### **show advanced hyperlocation summary**

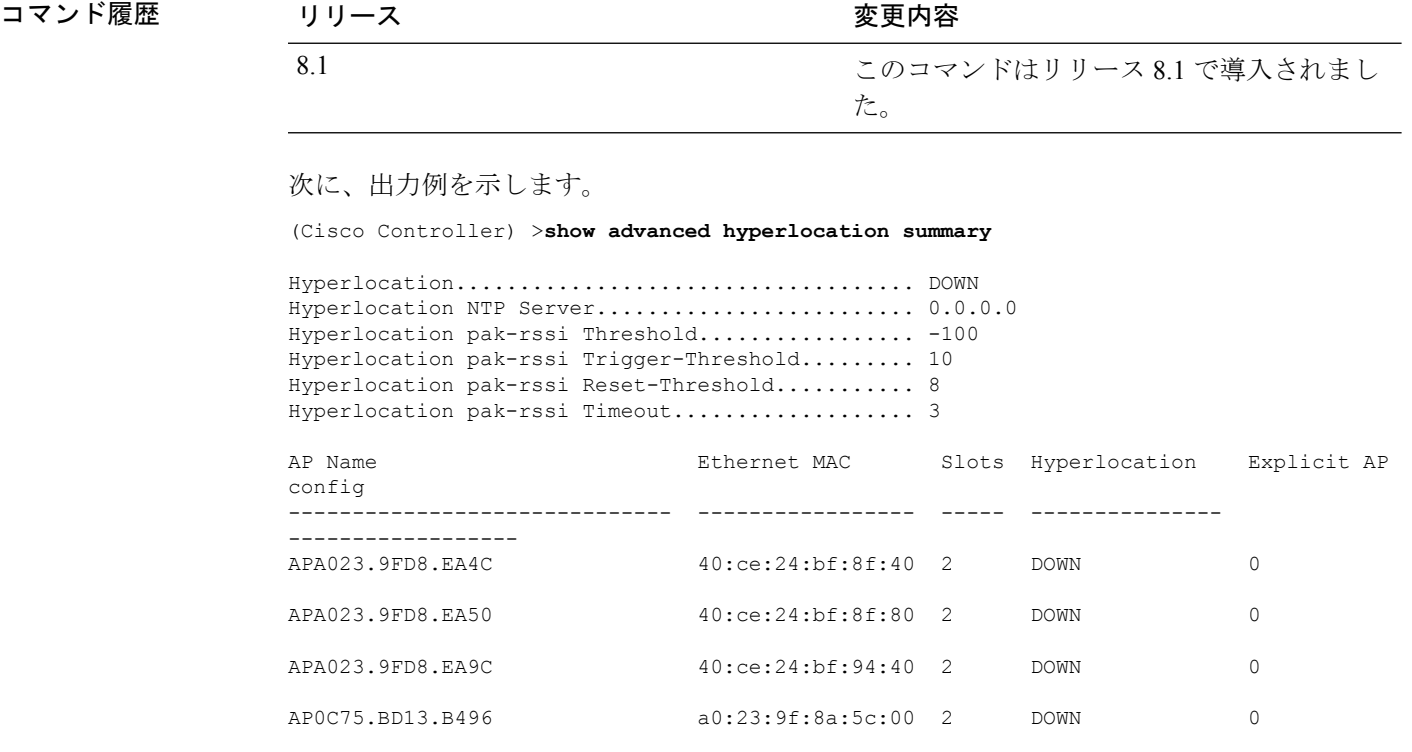

## <span id="page-16-0"></span>**show advanced hyperlocation ble-beacon**

AP の BLE ビーコンに関する情報を表示するには、**show advanced hyperlocation ble-beacon** コ マンドを使用します。

**show advancedhyperlocationble-beacon**{**all | firmware-downloadsummary** |**beacon-id***id* |{**ap-name** *ap-name*| **ap-group** *group-name* }}

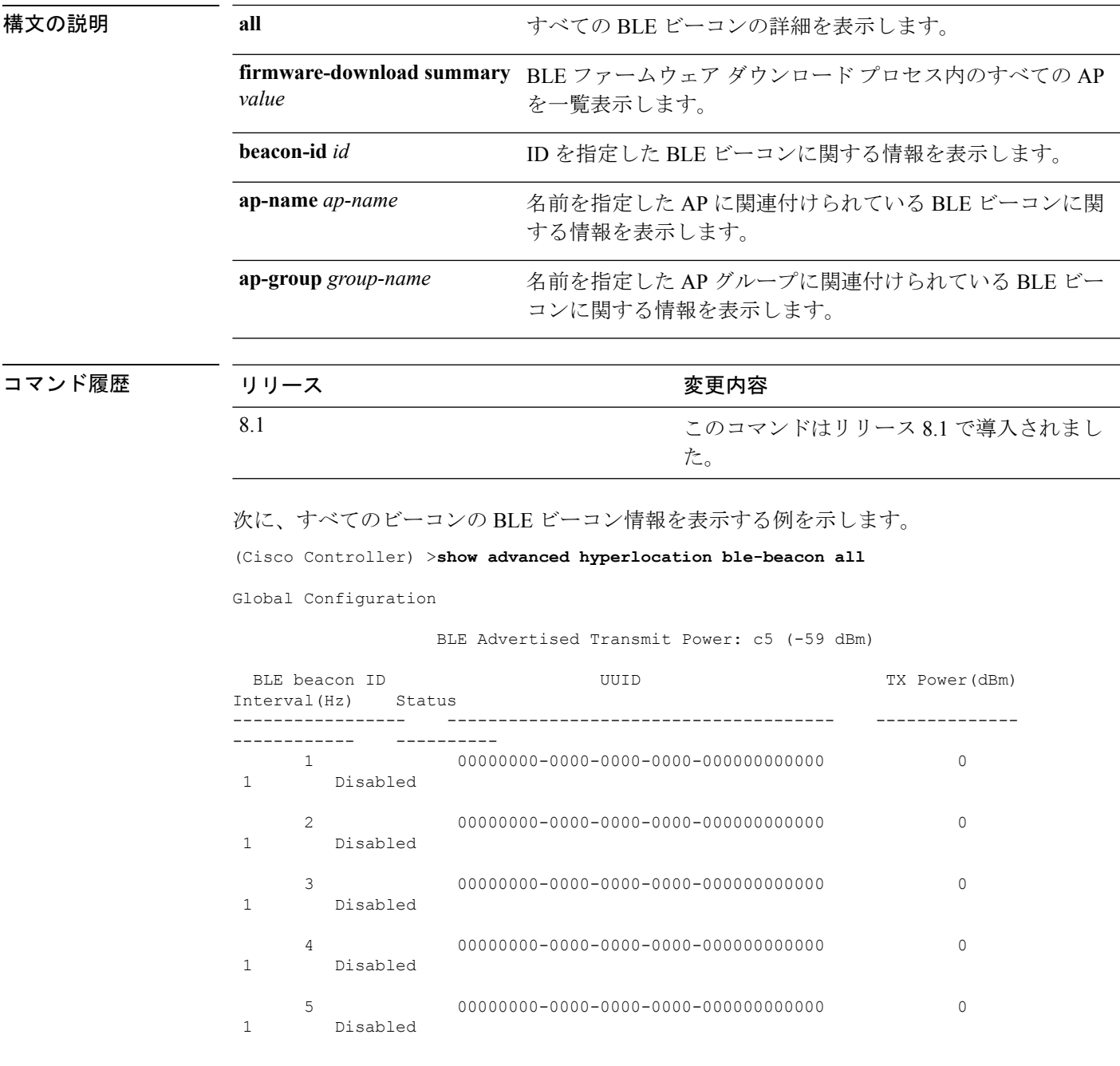

## <span id="page-17-0"></span>**show advanced 802.11 l2roam**

802.11aまたは802.11b/gレイヤ2クライアントのローミング情報を表示するには、**showadvanced 802.11 l2roam** コマンドを使用します。

**show advanced 802.11**{**a** | **b**} **l2roam** {**rf-param** | **statistics**} *mac\_address*}

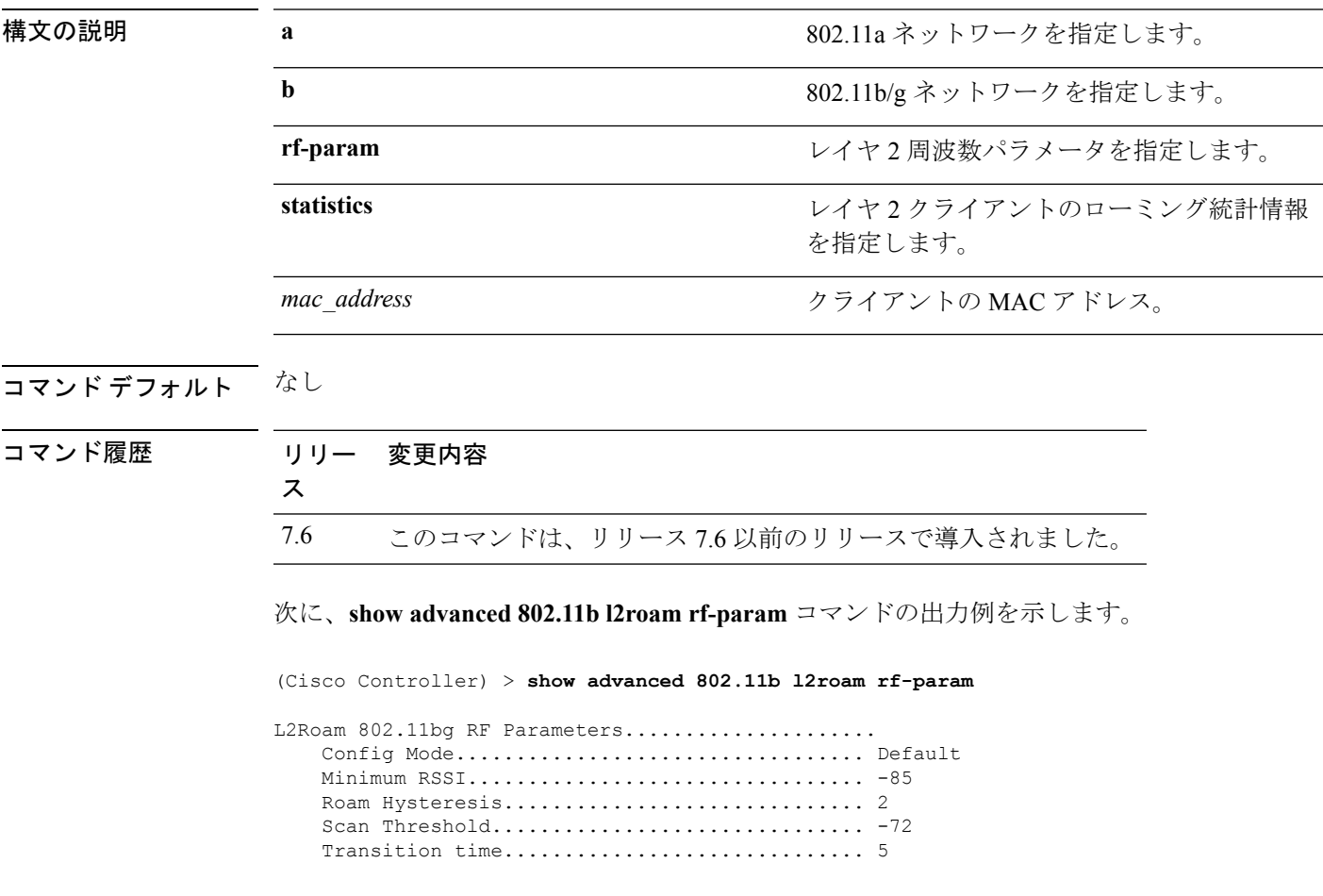

## <span id="page-18-0"></span>**show advanced 802.11 logging**

802.11a または 802.11b の RF イベント ログおよびパフォーマンス ログを表示するには、**show advanced 802.11 logging** コマンドを使用します。

**show advanced 802.11**{**a** | **b**} **logging**

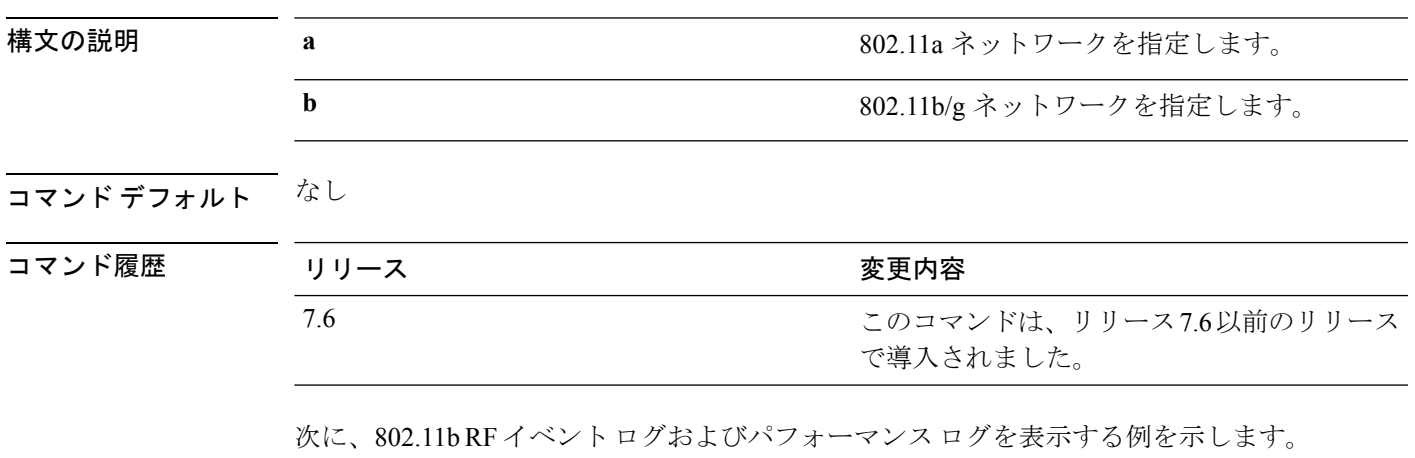

(Cisco Controller) > **show advanced 802.11b logging**

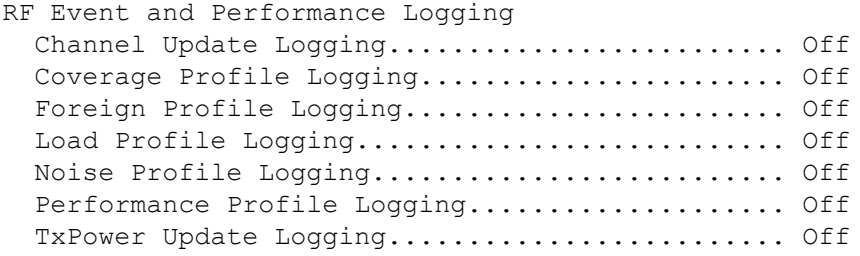

## <span id="page-19-0"></span>**show advanced 802.11 monitor**

デフォルトのシスコの 802.11a または 802.11b 対応無線監視を表示するには、**show advanced 802.11 monitor** コマンドを使用します。

**show advanced 802.11**{**a** | **b**} **monitor**

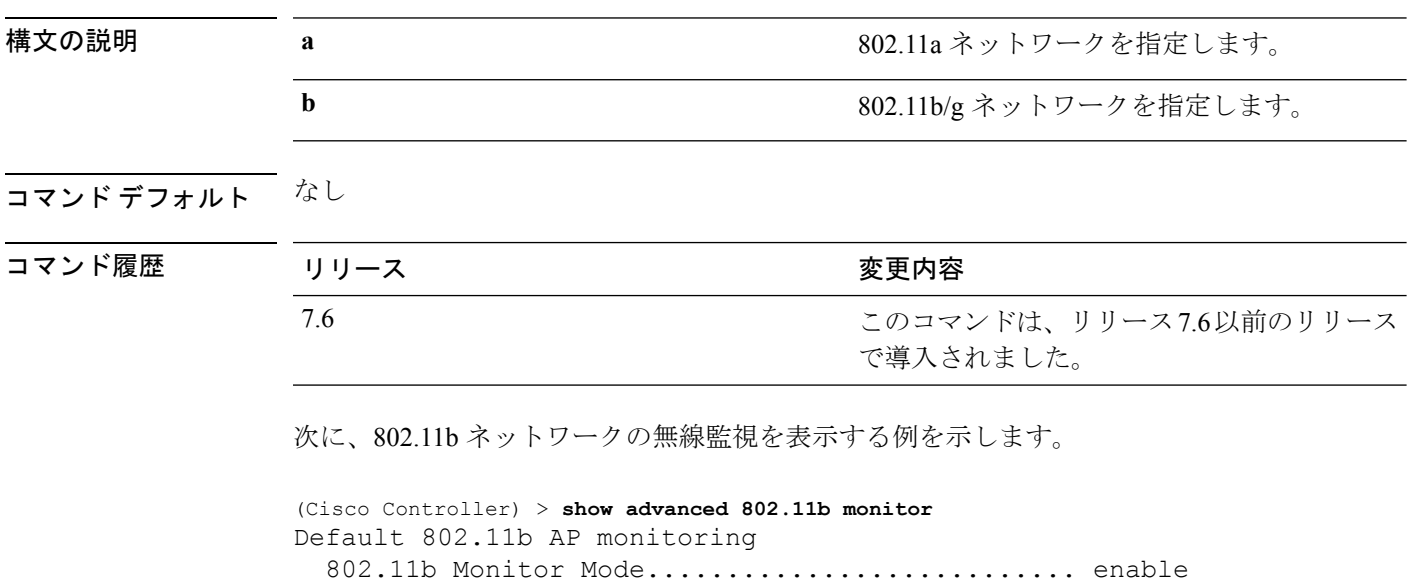

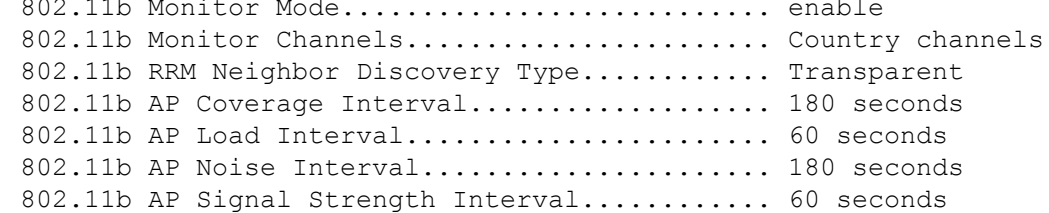

#### <span id="page-20-0"></span>**show advanced 802.11 optimized roaming**

802.11 a/b ネットワークの最適化されたローミング設定を表示するには、**show advanced 802.11 optimized roaming** コマンドを使用します。

**show advanced 802.11** {**a** | **b**} **optimized roaming** [**stats**]

構文の説明 **stats** (任意)802.11a/bネットワークの最適化されたローミング統計情報を表示します。

コマンド デフォルト なし

コマンド履歴

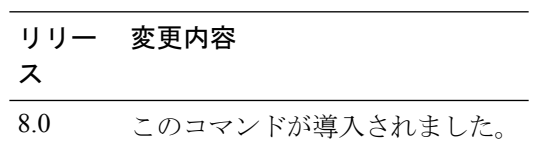

次に、802.11aネットワークの最適化されたローミング設定を表示する例を示します。

(Cisco Controller) > **show advanced 802.11a optimized roaming** OptimizedRoaming 802.11a OptimizedRoaming Mode.................. Enabled

802.11a OptimizedRoaming Reporting Interval.... 20 seconds 802.11a OptimizedRoaming Rate Threshold........ disabled

次に、802.11aネットワークの最適化されたローミング統計情報を表示する例を示しま す。

(Cisco Controller) > **show advanced 802.11a optimized roaming stats** OptimizedRoaming Stats 802.11a OptimizedRoaming Disassociations....... 2 802.11a OptimizedRoaming Rejections............ 1

## <span id="page-21-0"></span>**show advanced 802.11 profile**

802.11a または 802.11b 対応 Lightweight アクセス ポイントのパフォーマンス プロファイルを表 示するには、**show advanced 802.11 profile** コマンドを使用します。

**show advanced 802.11**{ $\bf{a}$  | **b**} **profile** {**global** | *cisco\_ap* }

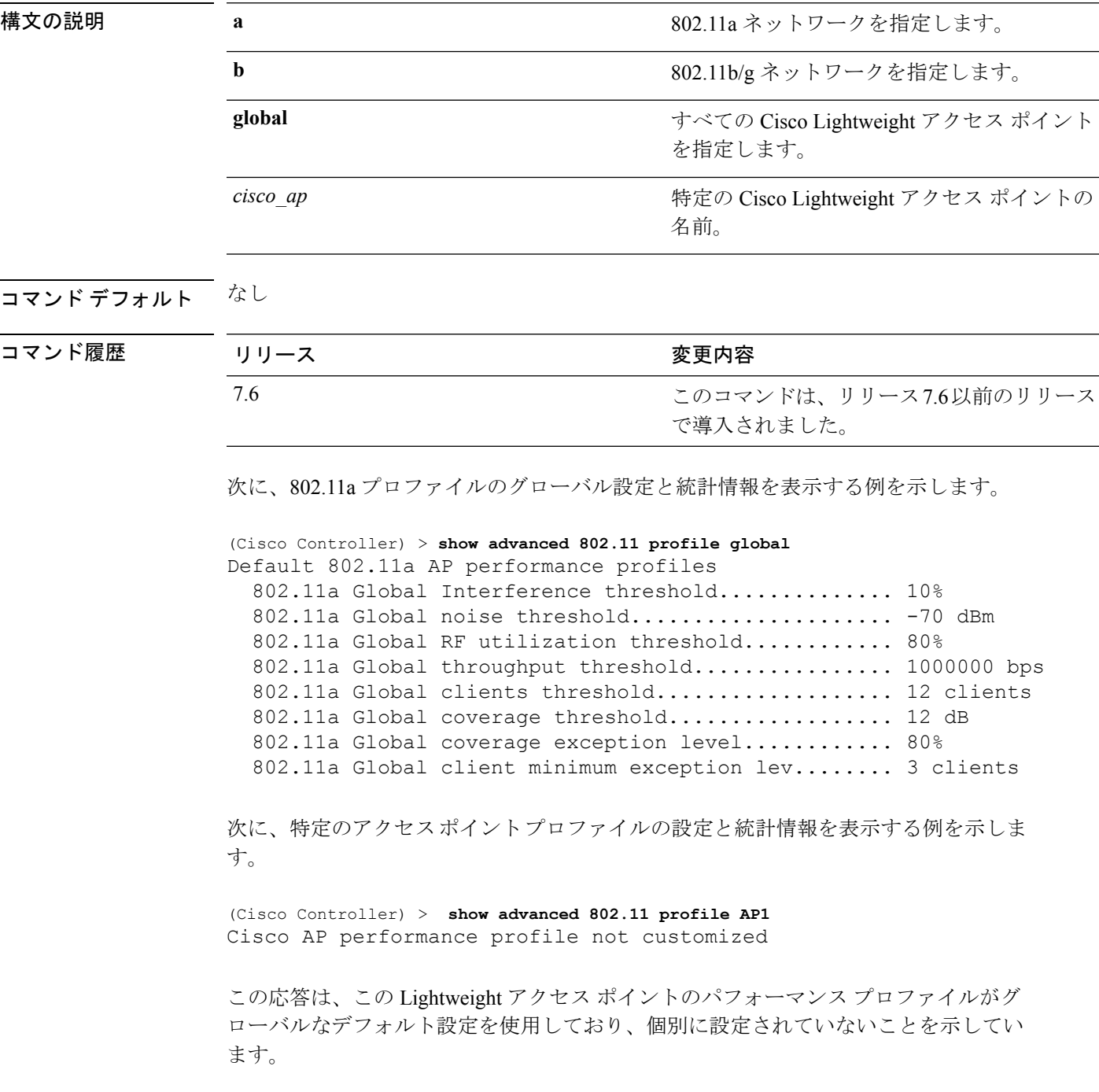

## <span id="page-22-0"></span>**show advanced 802.11 receiver**

802.11aまたは802.11bレシーバの設定と統計情報を表示するには、**show advanced802.11 receiver** コマンドを使用します。

**show advanced 802.11**{**a** | **b**} **receiver**

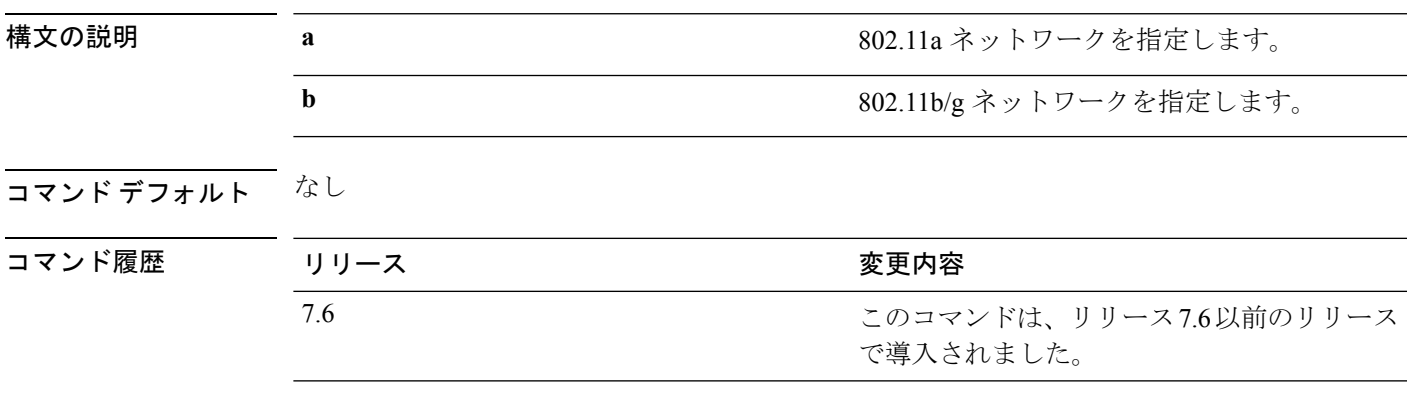

次に、802.11a ネットワークの設定および統計情報を表示する例を示します。

```
(Cisco Controller) > show advanced 802.11 receiver
802.11a Receiver Sett
```
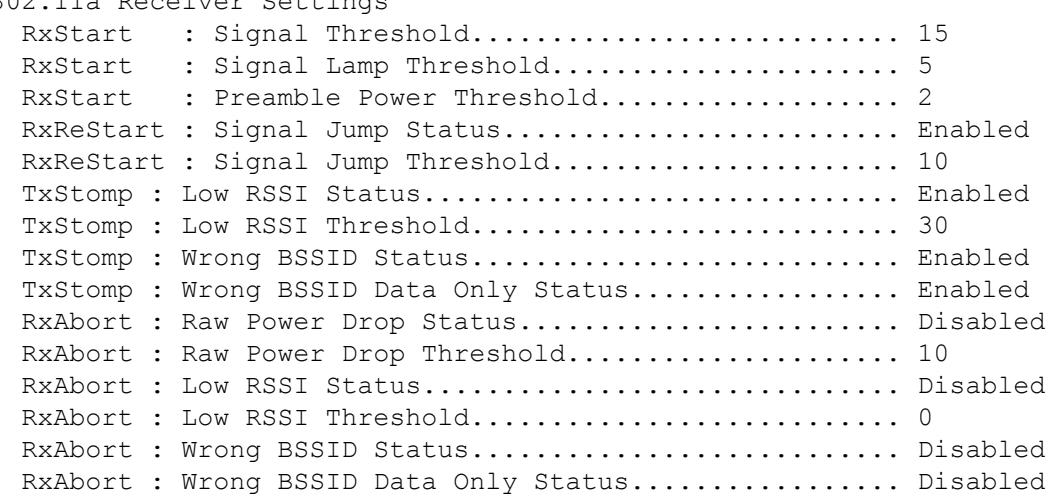

## <span id="page-23-0"></span>**show advanced 802.11 summary**

802.11a または 802.11b の Cisco Lightweight アクセス ポイントの名前、チャネル、および送信 レベルのサマリーを表示するには、**show advanced 802.11 summary** コマンドを使用します。

**show advanced 802.11**{**a** | **b**} **summary**

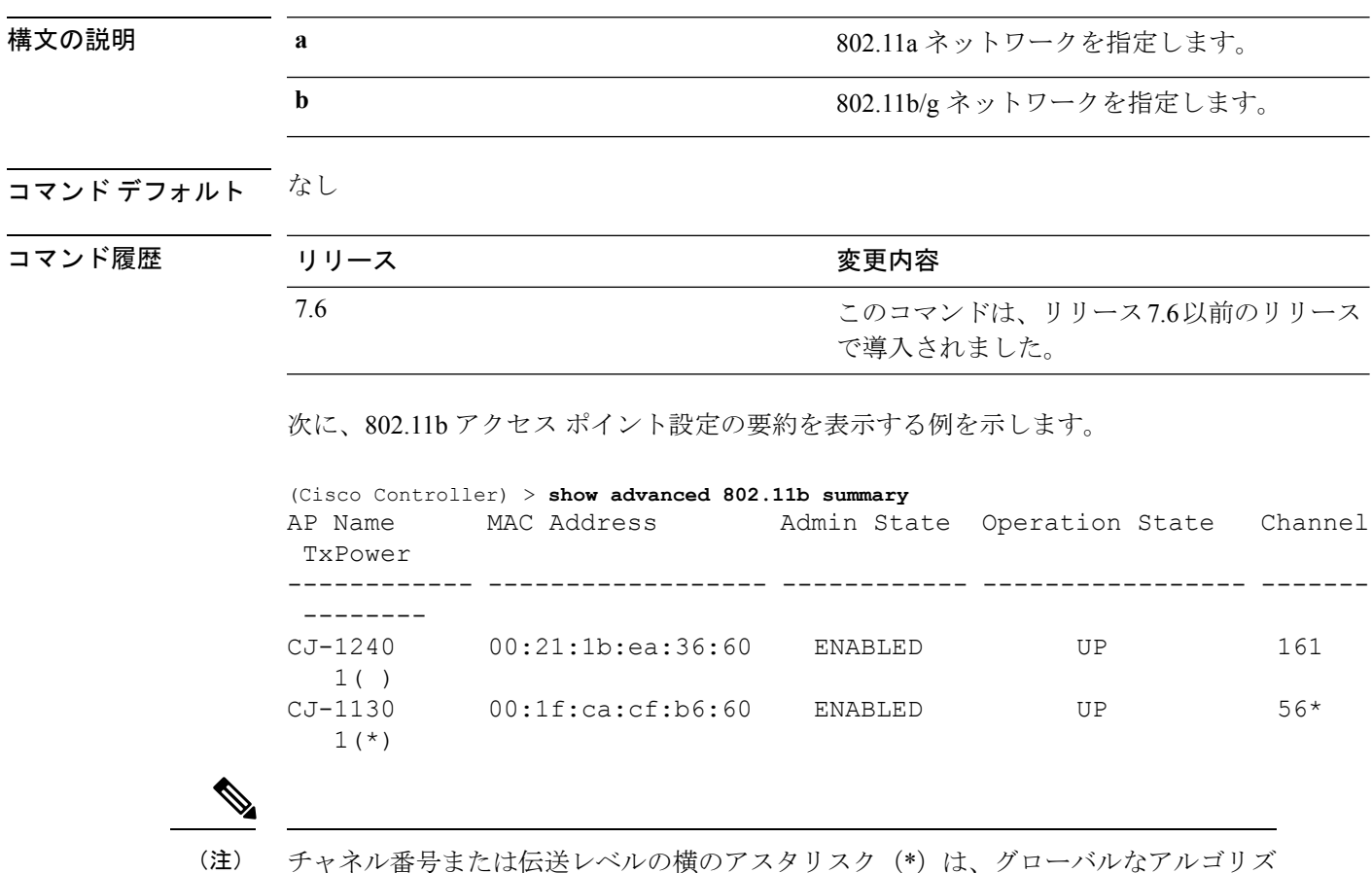

ナャネル番号または伝送レベルの横のアスタリスク (\*) は、クローバルなアルコリス ム設定によって制御されていることを示します。

## <span id="page-24-0"></span>**show advanced 802.11 txpower**

802.11aまたは802.11b自動伝送パワー割り当てを表示するには、**show advanced802.11 txpower** コマンドを使用します。

**show advanced 802.11**{**a** | **b**} **txpower**

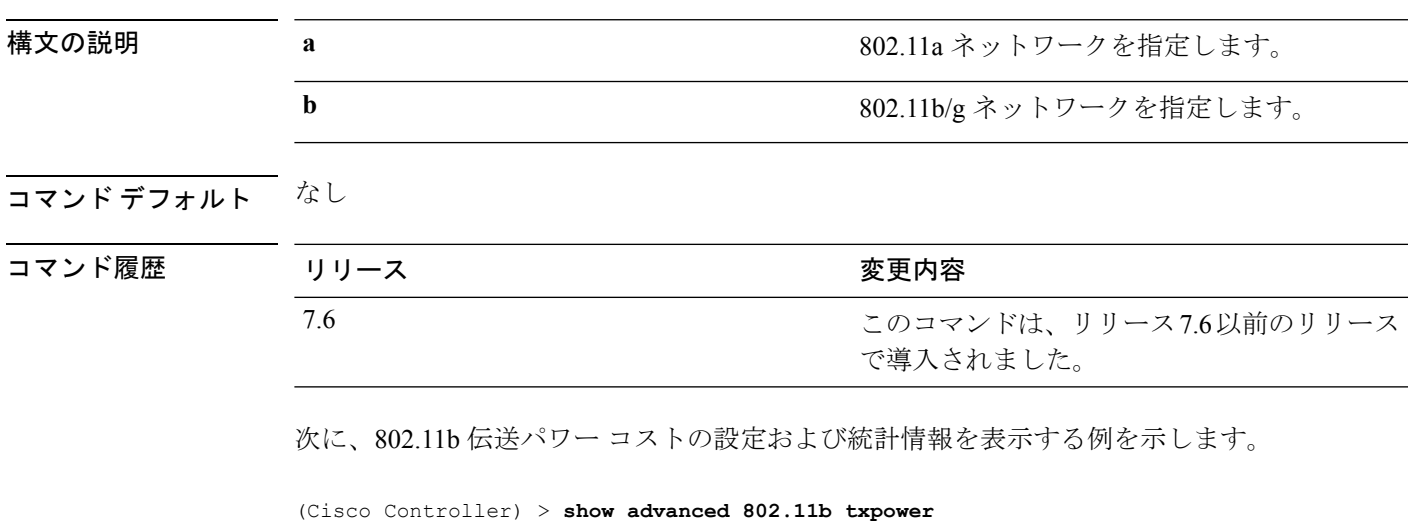

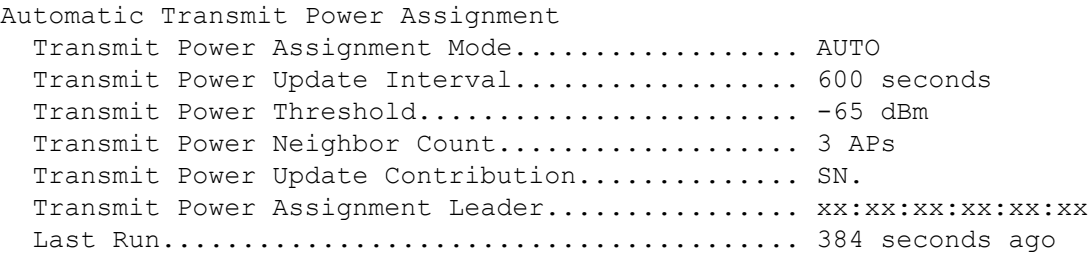

## <span id="page-25-0"></span>**show advanced backup-controller**

プライマリおよびセカンダリ バックアップ WLC のリストを表示するには、**show advanced backup-controller** コマンドを使用します。

#### **show advanced backup-controller**

構文の説明 このコマンドには引数またはキーワードはありません。

コマンド デフォルト なし

コマンド履歴

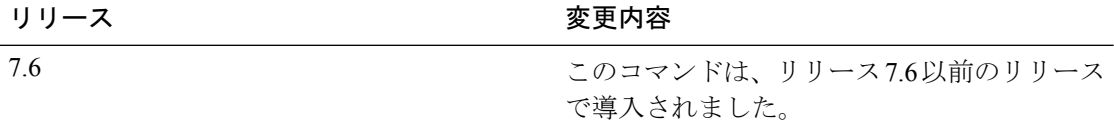

次に、バックアップ コントローラ情報を表示する例を示します。

(Cisco Controller) > **show advanced backup-controller**

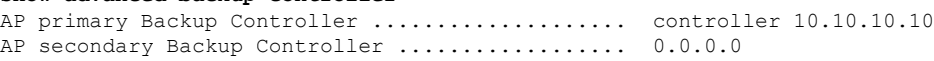

## <span id="page-26-0"></span>**show advanced dot11-padding**

Wireless LAN Controller の無線フレーム パディングの状態を表示するには、**show advanced dot11-padding** コマンドを使用します。

#### **show advanced dot11-padding**

構文の説明 このコマンドには引数またはキーワードはありません。

コマンド デフォルト なし

コマンド履歴 リ

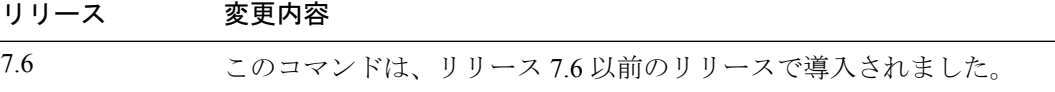

次に、無線フレーム パディングの状態を表示する例を示します。

(Cisco Controller) > **show advanced dot11-padding** dot11-padding.................................... Disabled

## <span id="page-27-0"></span>**show advanced hotspot**

詳細なホットスポット パラメータを表示するには、**show advanced hotspot** コマンドを使用し ます。

#### **show advanced hotspot**

構文の説明 このコマンドには引数またはキーワードはありません。

コマンド デフォルト なし

コマンド履歴 リリース 変更内容 7.6 このコマンドは、リリース 7.6 以前のリリースで導入されました。

次に、詳細なホットスポット パラメータを表示する例を示します。

(Cisco Controller) >**show advanced hotspot** ANQP 4-way state................................. Disabled GARP Broadcast state: ........................... Enabled GAS request rate limit .......................... Disabled ANQP comeback delay in TUs(TU=1024usec).......... 50

### <span id="page-28-0"></span>**show advanced max-1x-sessions**

各アクセス ポイントに許可されている同時 802.1X セッションの最大数を表示するには、**show advanced max-1x-sessions** コマンドを使用します。

**show advanced max-1x-sessions**

構文の説明 このコマンドには引数またはキーワードはありません。

コマンド デフォルト なし

コマンド履歴

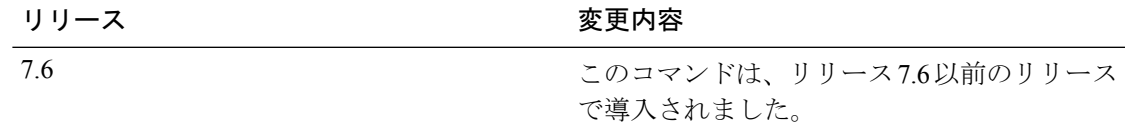

次に、各アクセス ポイントの最大 802.1X セッションを表示する例を示します。

(Cisco Controller) >**show advanced max-1x-sessions** Max 802.1x session per AP at a given time........ 0

## <span id="page-29-0"></span>**show advanced probe**

各クライアントのアクセスポイント当たりのCiscoWLCに送信されたプローブ数およびプロー ブ間隔(ミリ秒)を表示するには、**show advanced probe** コマンドを使用します。

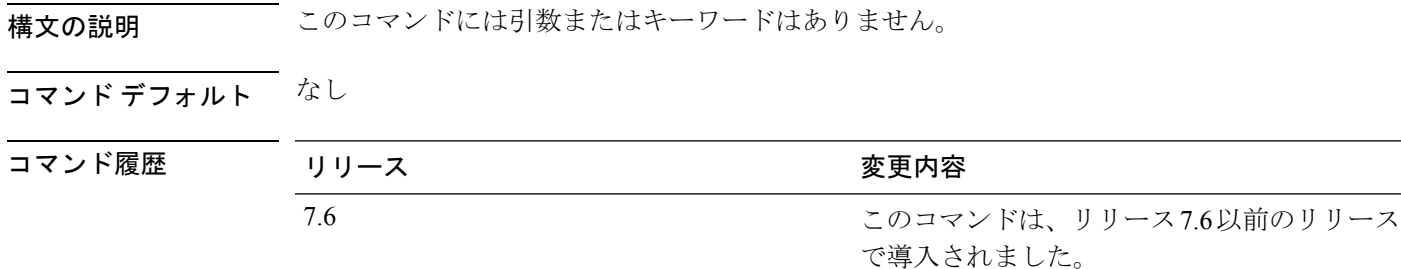

次に、WLAN コントローラのプローブ設定を表示する例を示します。

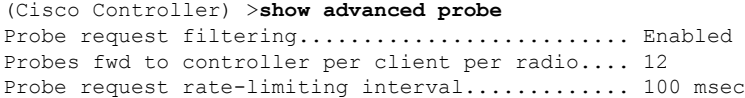

### <span id="page-30-0"></span>**show advanced rate**

制御パス レート制限が有効か無効かを表示するには、**show advancedrate** コマンドを使用しま す。

#### **show advanced rate**

構文の説明 このコマンドには引数またはキーワードはありません。

コマンド デフォルト なし

コマンド履歴

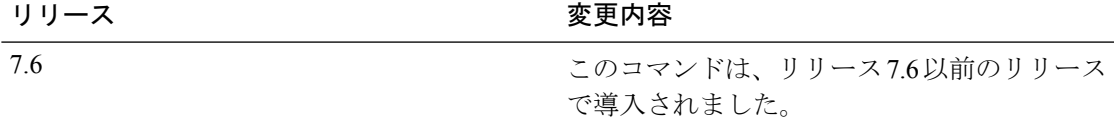

次に、スイッチの制御パス レート制限モードを表示する例を示します。

(Cisco Controller) >**show advanced rate** Control Path Rate Limiting....................... Disabled コマンド履歴

### <span id="page-31-0"></span>**show advanced timers**

モビリティ アンカー、認証応答、および不正なアクセス ポイントのエントリ タイマーを表示 するには、**show advanced timers** コマンドを使用します。

#### **show advanced timers**

構文の説明 このコマンドには引数またはキーワードはありません。

コマンドデフォルト デフォルトは「例」に記載されています。

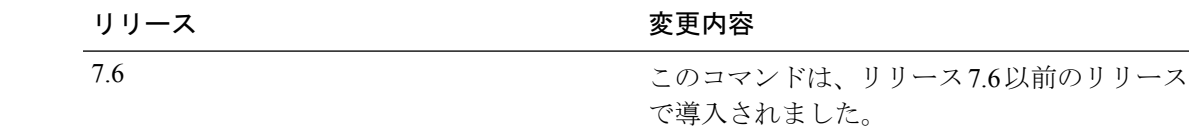

次に、システム タイマーの設定を表示する例を示します。

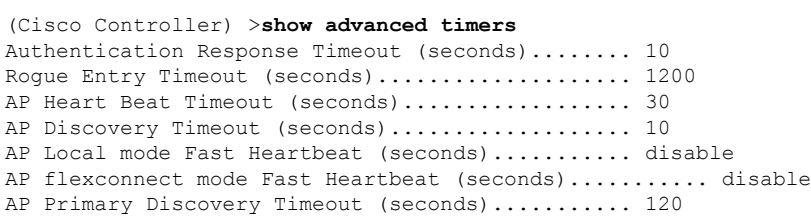

**show** コマンド:**a** ~ **i**

 $\overline{a}$ 

### <span id="page-32-0"></span>**show advanced client-handoff**

再試行後の自動クライアントハンドオフ回数を表示するには、**showadvancedclient-handoff**コ マンドを使用します。

#### **show advanced client-handoff**

構文の説明 このコマンドには引数またはキーワードはありません。

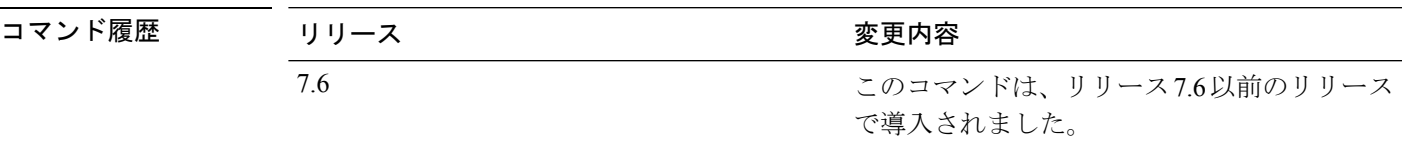

次に、再試行数の上限を超えた後に、クライアントの自動ハンドオフモードを表示す る例を示します。

(Cisco Controller) >**show advanced client-handoff** Client auto handoff after retries................ 130

## <span id="page-33-0"></span>**show advanced eap**

拡張認証プロトコル(EAP)設定を表示するには、**showadvancedeap**コマンドを使用します。

**show advanced eap** 構文の説明 このコマンドには引数またはキーワードはありません。 コマンド デフォルト なし コマンド履歴 リリース さんじょう 変更内容 このコマンドは、リリース7.6以前のリリース で導入されました。 7.6 次に、EAP 設定を表示する例を示します。 (Cisco Controller) > **show advanced eap** EAP-Identity-Request Timeout (seconds)........... 1 EAP-Identity-Request Max Retries................. 20 EAP Key-Index for Dynamic WEP....................... 0 EAP Max-Login Ignore Identity Response........... enable EAP-Request Timeout (seconds)...................... 1

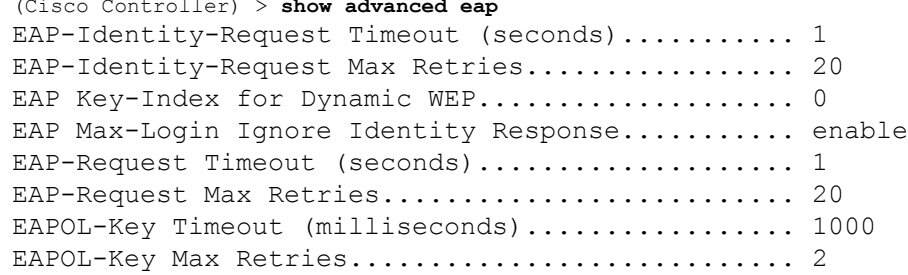

#### 関連コマンド **config advanced eap**

**config advanced timers eap-identity-request-delay**

**config advanced timers eap-timeout**

Ι

## <span id="page-34-0"></span>**show advanced fra**

フレキシブル ラジオ アサインメント(FRA)設定を表示するには、**show advanced fra** コマン ドを使用します。

#### **show advanced fra**

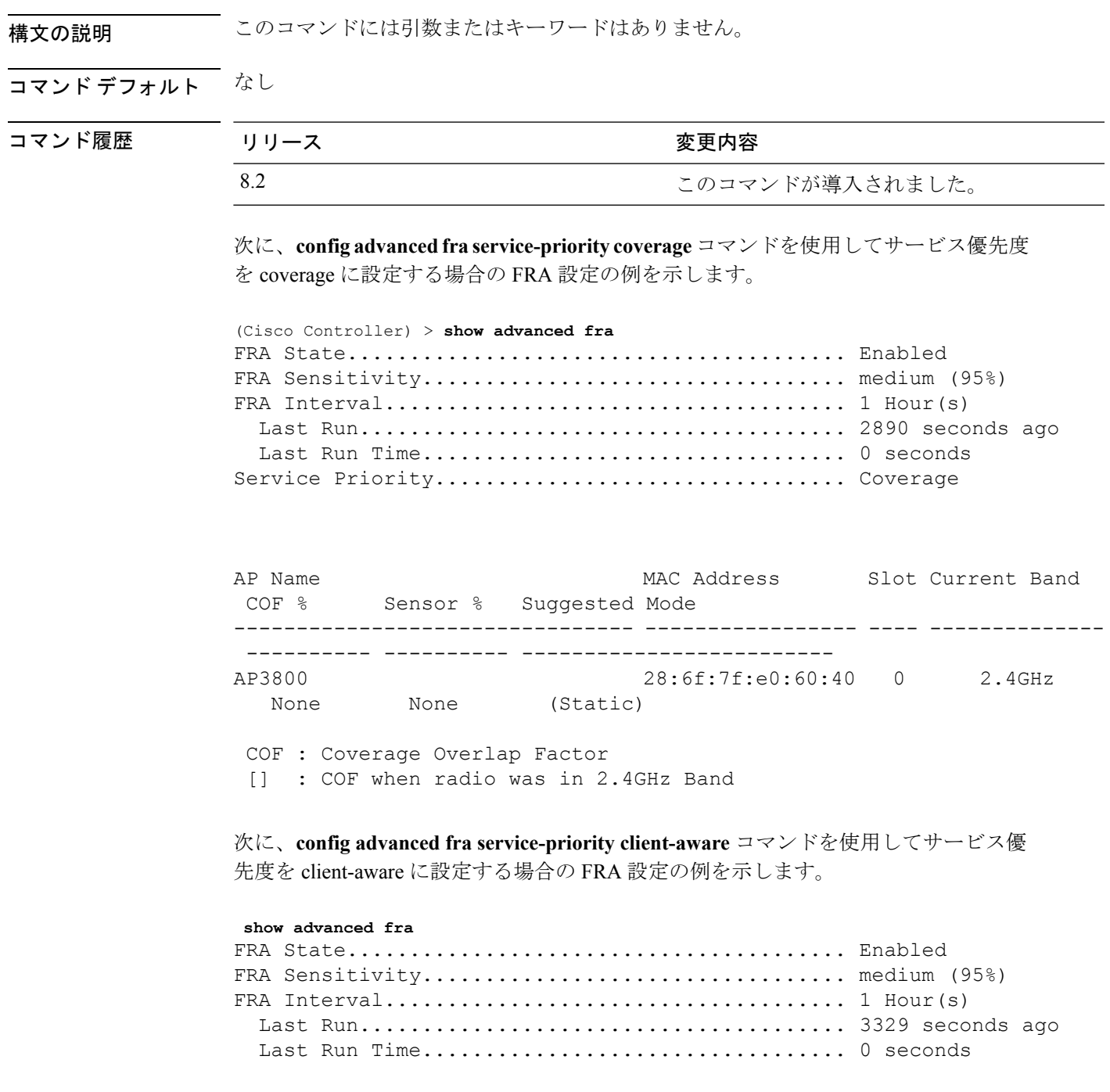

Service Priority................................. Client Aware Client Select Utilization Threshold............ 25% Client Reset Utilization Threshold............. 5% 802.11a Client Network Preference............... default AP Name **MAC Address** Slot Current Band COF % Sensor % Suggested Mode -------------------------------- ----------------- ---- -------------- ---------- ---------- ------------------------- AP3800 28:6f:7f:e0:60:40 0 2.4GHz 0 **None** (Static) COF : Coverage Overlap Factor [] : COF when radio was in 2.4GHz Band

**show** コマンド:**a** ~ **i**
### **show advanced send-disassoc-on-handoff**

ハンドオフ後に WLAN コントローラがクライアントをアソシエート解除するかどうかを表示 するには、**show advanced send-disassoc-on-handoff** コマンドを使用します。

**show advanced send-disassoc-on-handoff**

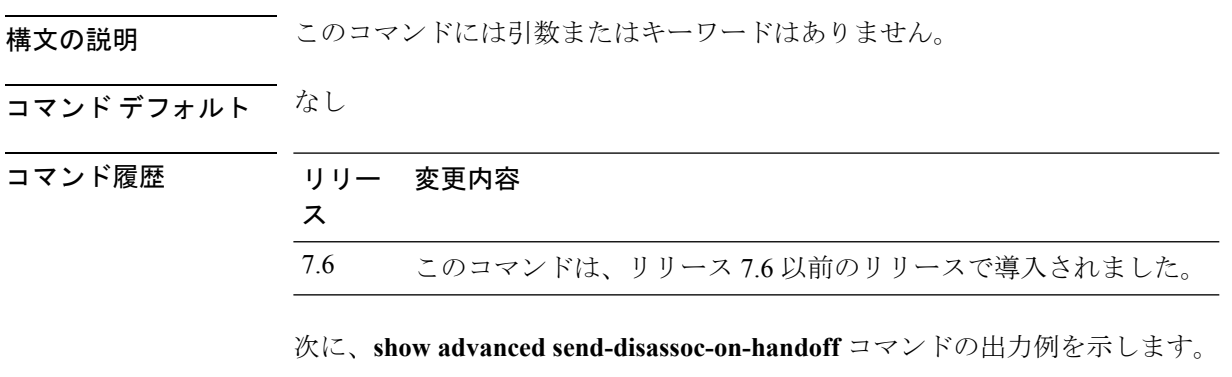

(Cisco Controller) > **show advanced send-disassoc-on-handoff** Send Disassociate on Handoff....................... Disabled

## **show advanced sip-preferred-call-no**

優先コール番号のリストを表示するには、**show advanced sip-preferred-call-no** コマンドを使用 します。

**show advanced sip-preferred-call-no**

構文の説明 このコマンドには引数またはキーワードはありません。

コマンド デフォルト なし

コマンド履歴

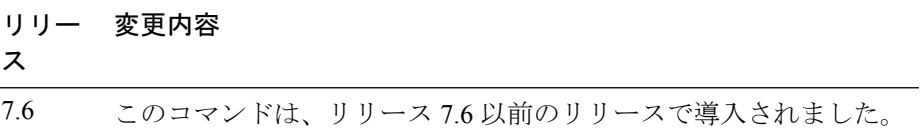

次に、**show advanced sip-preferred-call-no** コマンドの出力例を示します。

(Cisco Controller) > **show advanced sip-preferred-call-no** Preferred Call Numbers List<br>Call Index Prefer Preferred Call No ----------- ------------------ 1 911 2 100 3 101 4 102 5 103

6 104

## **show advanced sip-snooping-ports**

コールスヌーピングのポート範囲を表示するには、**show advancedsip-snooping-ports**コマンド を使用します。

**show advanced sip-snooping-ports**

構文の説明 このコマンドには引数またはキーワードはありません。 コマンド デフォルト なし コマンド履歴 リリー 変更内容 ス

7.6 このコマンドは、リリース 7.6 以前のリリースで導入されました。

次に、**show advanced sip-snooping-ports** コマンドの出力例を示します。

(Cisco Controller) > **show advanced sip-snooping-ports** SIP Call Snoop Ports: 1000 - 2000

## **show arp kernel**

カーネルアドレス解決プロトコル(ARP)のキャッシュ情報を表示するには、**showarpkernel** コマンドを使用します。

#### **show arp kernel**

このコマンドには引数またはキーワードはありません。

#### コマンド デフォルト なし

コマンド履歴 リリー 変更内容 ス 7.6 このコマンドは、リリース 7.6 以前のリリースで導入されました。

次に、**show arp kernel** コマンドの出力例を示します。

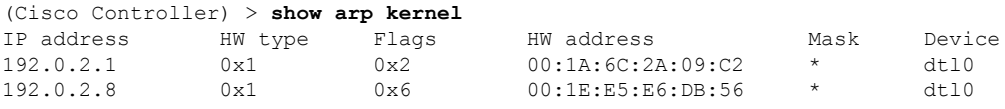

# **show arp switch**

Cisco Wireless LAN Controller の MAC アドレス、IP アドレス、およびポート タイプを表示する には、**show arp switch** コマンドを使用します。

#### **show arp switch**

ス

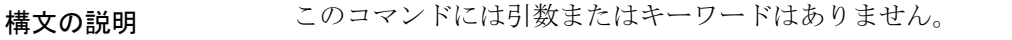

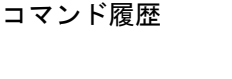

リリー 変更内容 7.6 このコマンドは、リリース 7.6 以前のリリースで導入されました。

次に、**show arp switch** コマンドの出力例を示します。

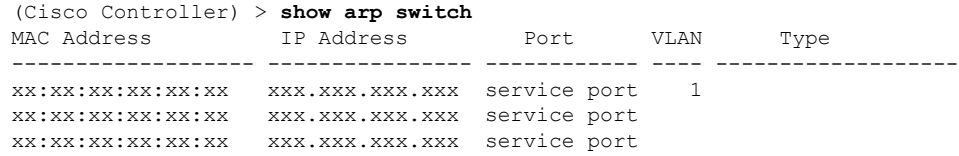

## **show ap auto-rf**

Cisco Lightweight アクセス ポイントの自動 RF 設定を表示するには、**show ap auto-rf** コマンド を使用します。

**show ap auto-rf 802.11**{**a** | **b**} *cisco\_ap*

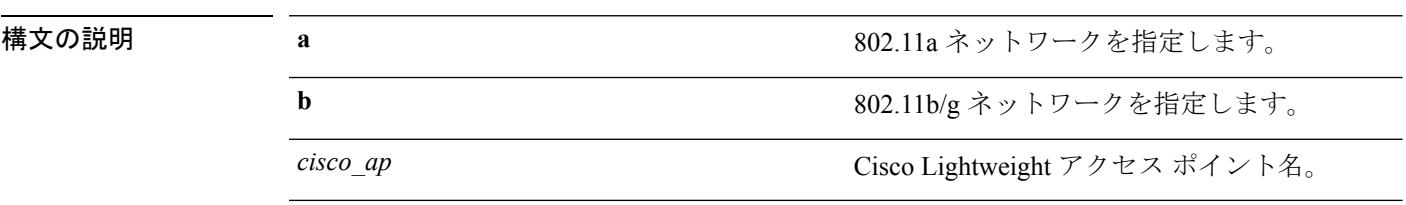

### コマンドデフォルト なし

コマンド履歴

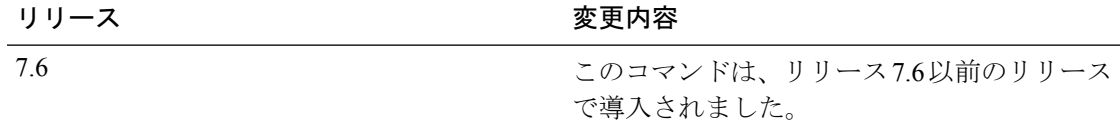

次に、アクセス ポイントの自動 RF 情報を表示する例を示します。

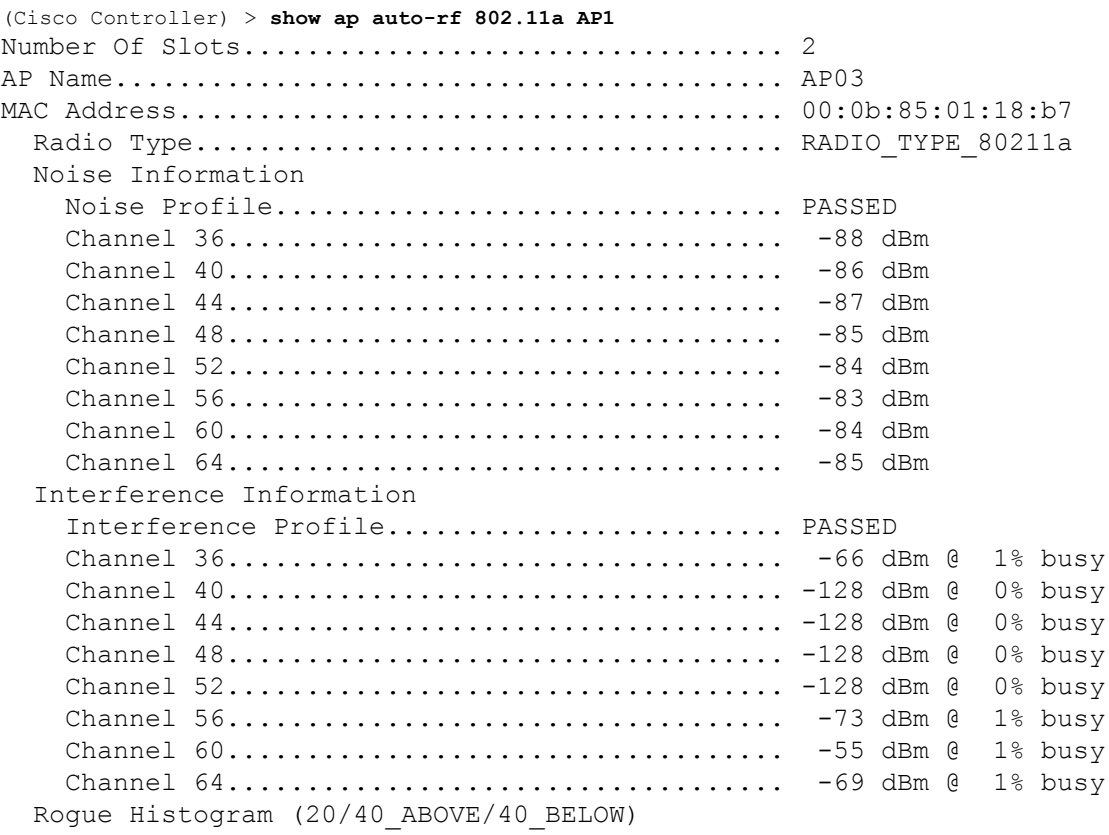

 $\mathbf{l}$ 

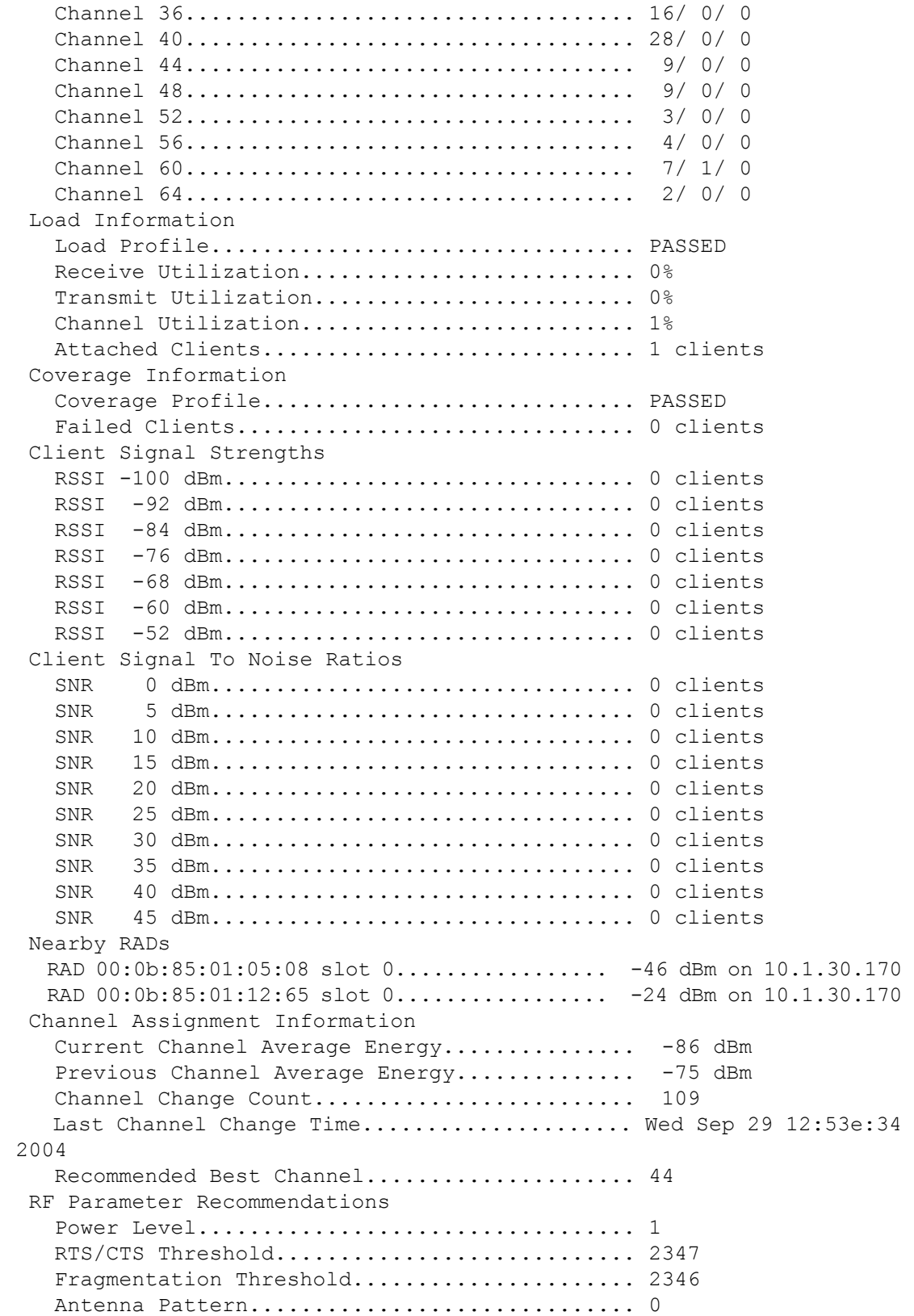

# **show ap aid-audit-mode**

AP で AID 監査モードのステータスを表示するには、**show apaid-audit mode** コマンドを使用し ます。

#### **show ap aid-audit mode**

構文の説明 このコマンドには引数またはキーワードはありません。

#### コマンド デフォルト なし

コマンド履歴

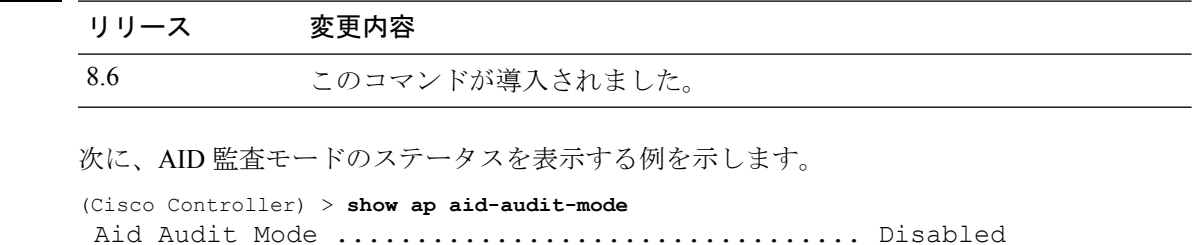

# **show ap ccx rm**

アクセス ポイントの Cisco Client Extension (CCX) 無線管理ステータス情報を表示するには、 **show ap ccx rm** コマンドを使用します。

**show ap ccx rm** *ap\_name* **status**

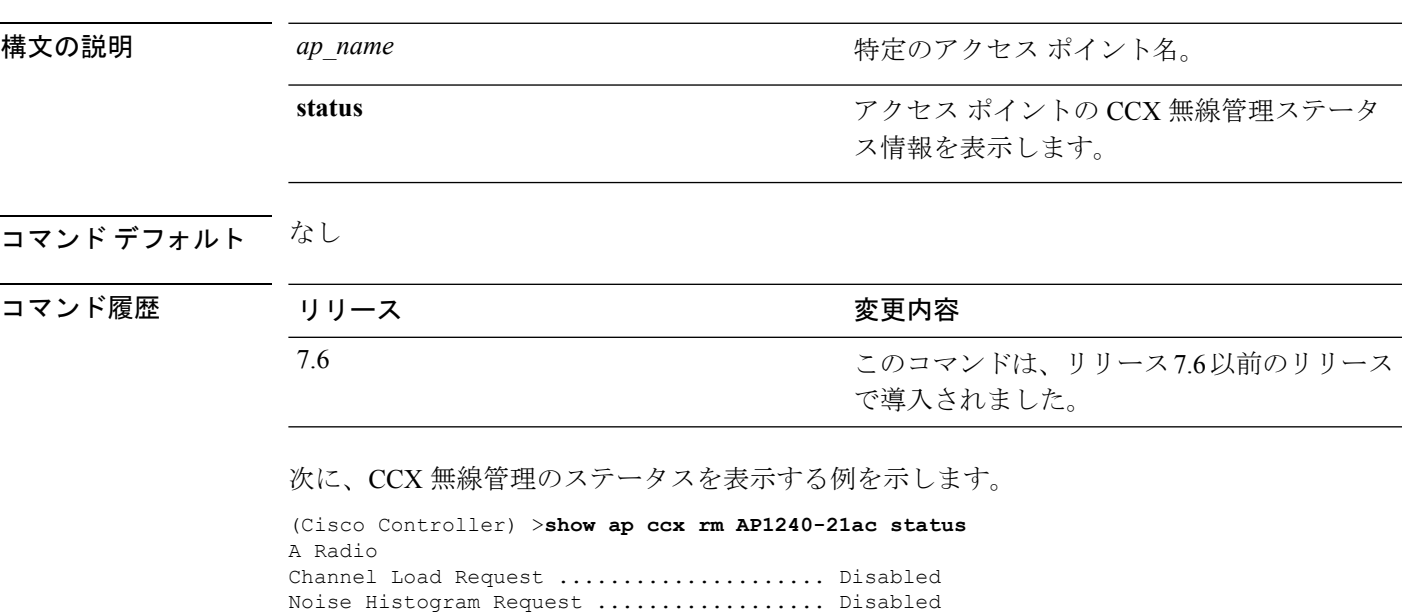

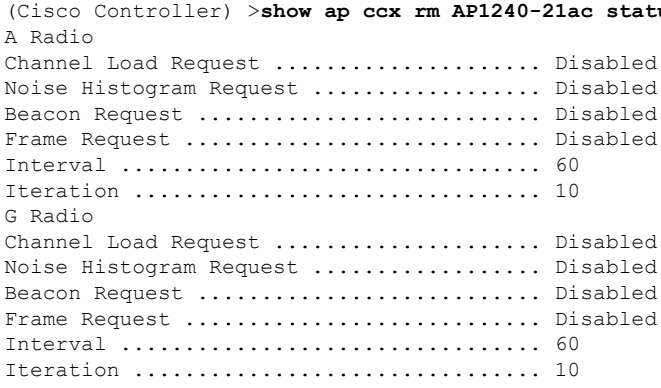

### **show ap cdp**

アクセス ポイントの Cisco DiscoveryProtocol(CDP)情報を表示するには、**show apcdp** コマン ドを使用します。

**show ap** cdp  $\{all \mid \textbf{ap-name} \; \text{cisco} \; \text{ap} \mid \textbf{neighbors} \; \{all \mid \textbf{ap-name} \; \text{cisco} \; \text{ap} \mid \textbf{detail} \; \text{cisco} \; \text{ap} \} \}$ 

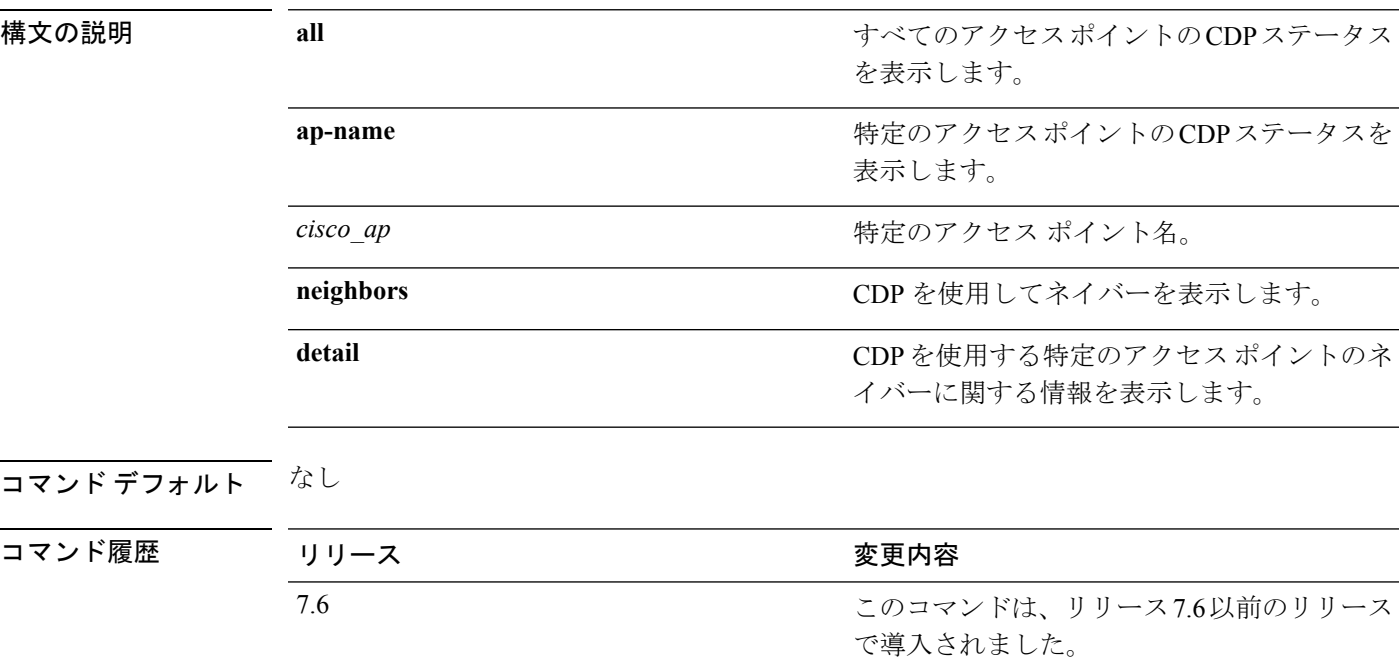

次に、すべてのアクセス ポイントの CDP ステータスを表示する例を示します。

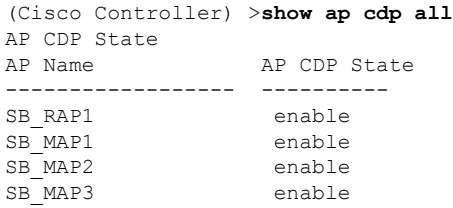

次に、指定したアクセス ポイントの CDP ステータスを表示する例を示します。

(Cisco Controller) >**show ap cdp ap-name SB\_RAP1** AP CDP State AP Name AP CDP State ------------------ ---------- AP CDP State.......................Enabled AP Interface-Based CDP state Ethernet 0......................Enabled Slot 0.........................Enabled Slot 1.........................Enabled

次に、CDP を使用するすべてのネイバーの詳細を表示する例を示します。

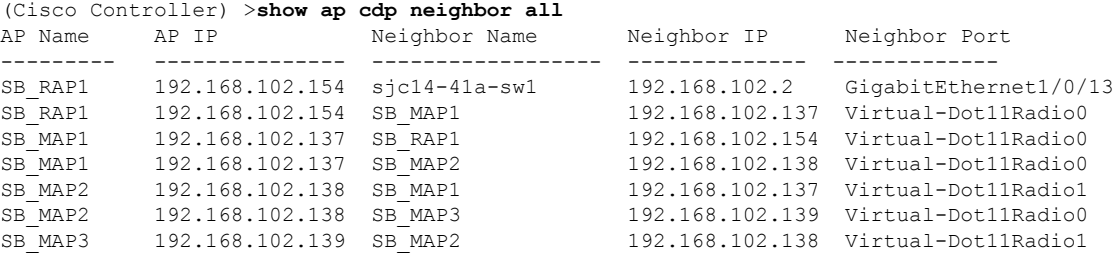

次に、CDPを使用して指定したアクセスポイントを持つ特定のネイバーの詳細を表示 する例を示します。

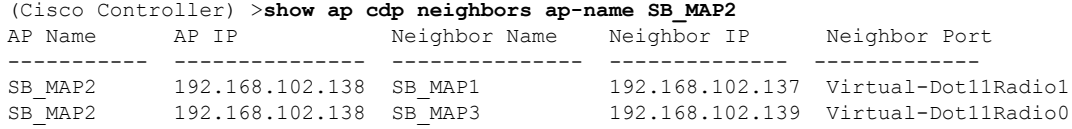

次に、CDP を使用するネイバーの詳細を表示する例を示します。

```
(Cisco Controller) >show ap cdp neighbors detail SB_MAP2
AP Name:SB_MAP2
AP IP address:192.168.102.138
   -------------------------
Device ID: SB_MAP1
Entry address(es): 192.168.102.137
Platform: cisco AIR-LAP1522AG-A-K9 , Cap
Interface: Virtual-Dot11Radio0, Port ID (outgoing port): Virtual-Dot11Radio1
Holdtime : 180 sec
Version :
Cisco IOS Software, C1520 Software (C1520-K9W8-M), Experimental Version 12.4(200
81114:084420) [BLD-v124_18a_ja_throttle.20081114 208] Copyright (c) 1986-2008 by
Cisco Systems, Inc. Compiled Fri 14-Nov-08 23:08 by
advertisement version: 2
-------------------------
Device ID: SB_MAP3
Entry address(es): 192.168.102.139
Platform: cisco AIR-LAP1522AG-A-K9 , Capabilities: Trans-Bridge
Interface: Virtual-Dot11Radio1, Port ID (outgoing port): Virtual-Dot11Radio0
Holdtime : 180 sec
Version :
Cisco IOS Software, C1520 Software (C1520-K9W8-M), Experimental Version 12.4(200
81114:084420) [BLD-v124_18a_ja_throttle.20081114 208] Copyright (c) 1986-2008 by
Cisco Systems, Inc. Compiled Fri 14-Nov-08 23:08 by
advertisement version: 2
```
## **show ap channel**

特定のメッシュ アクセス ポイントの使用可能なチャネルを表示するには、**show ap channel** コ マンドを使用します。

**show ap channel** *ap\_name*

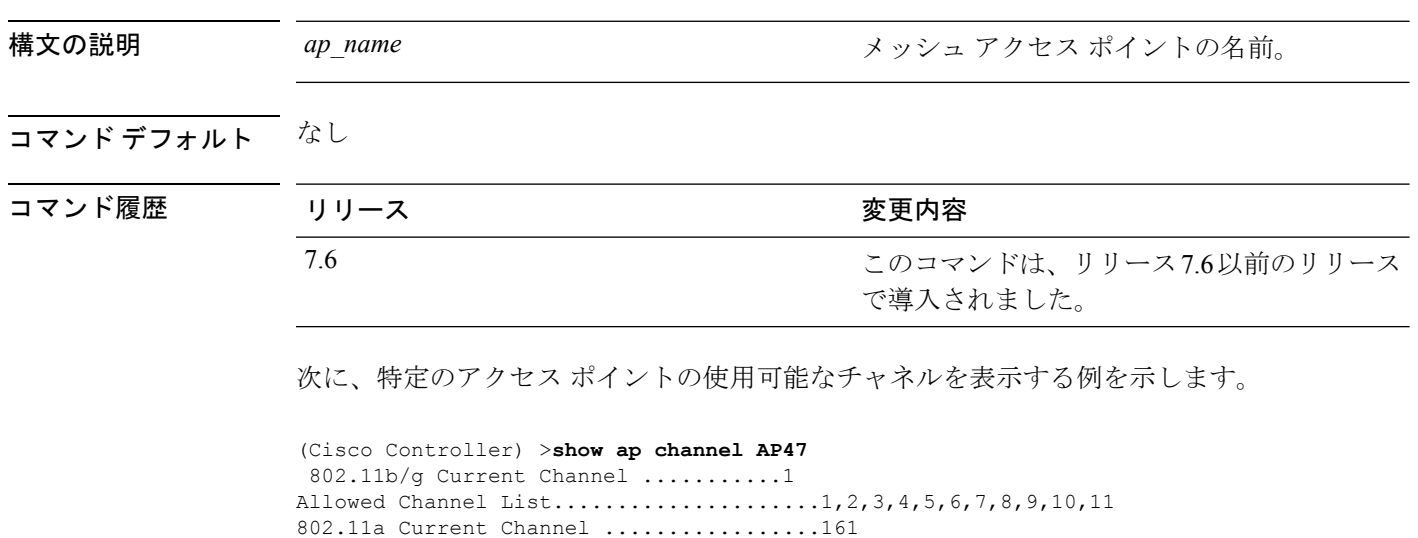

Allowed Channel List.....................36,40,44,48,52,56,60,64,100, .........................................104,108,112,116,132,136,140,

.........................................149,153,157,161

# **show ap config**

Lightweight アクセス ポイントの詳細設定を表示するには、**show ap config** コマンドを使用しま す。

**show ap config 802.11**{**a** | **b**} [**summary**] *cisco\_ap*

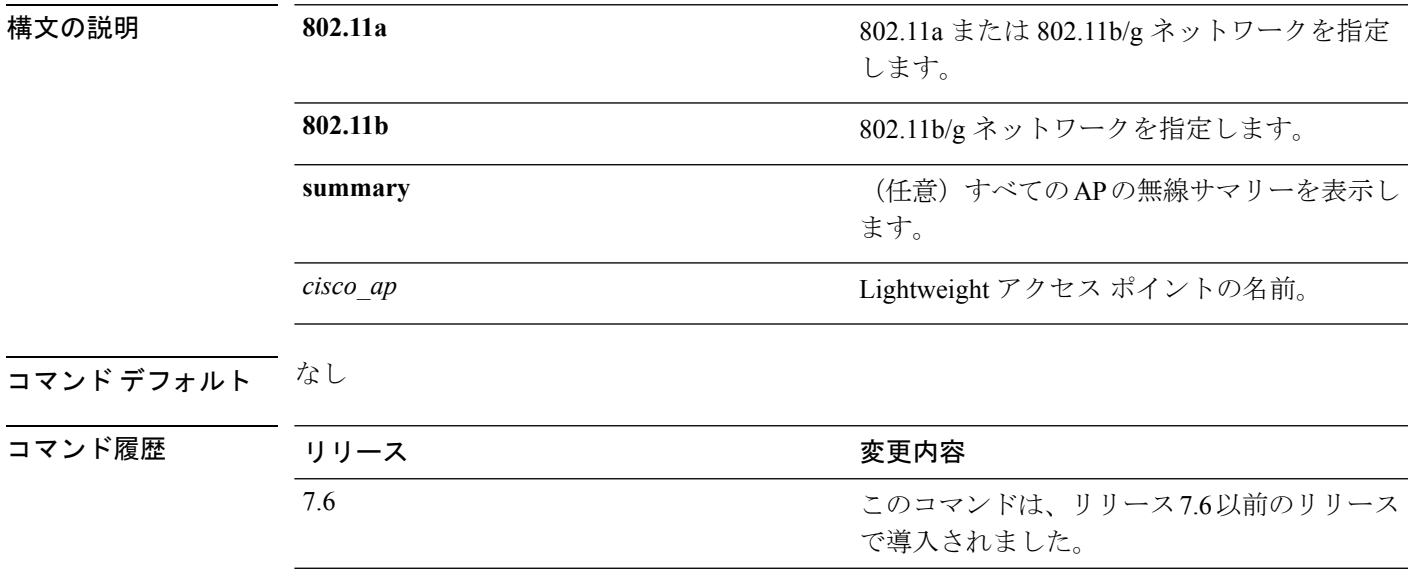

次に、アクセス ポイントの詳細設定を表示する例を示します。

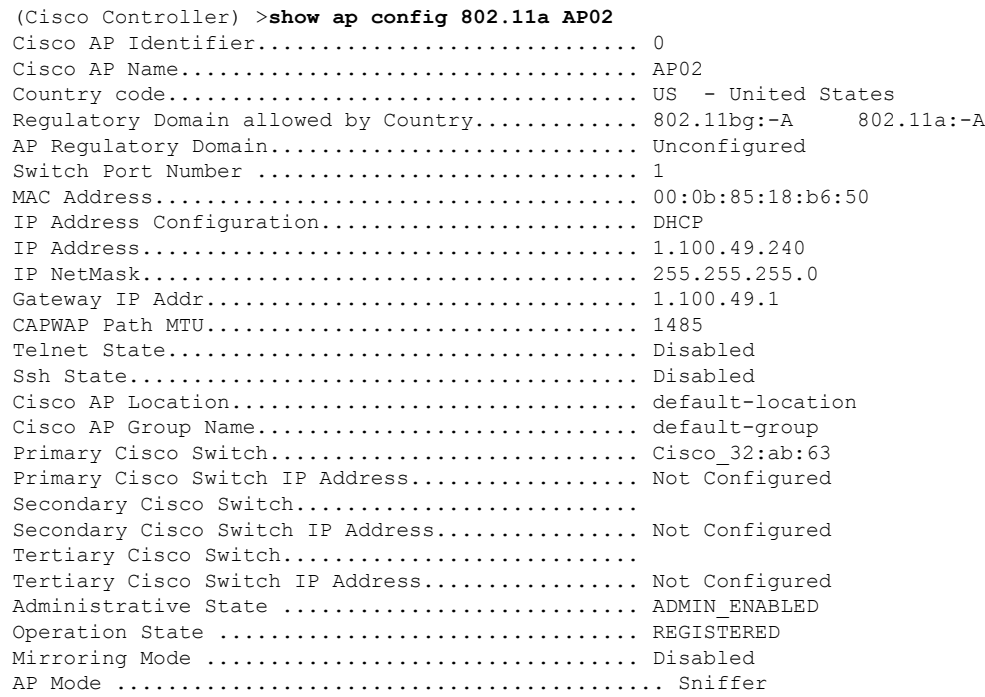

I

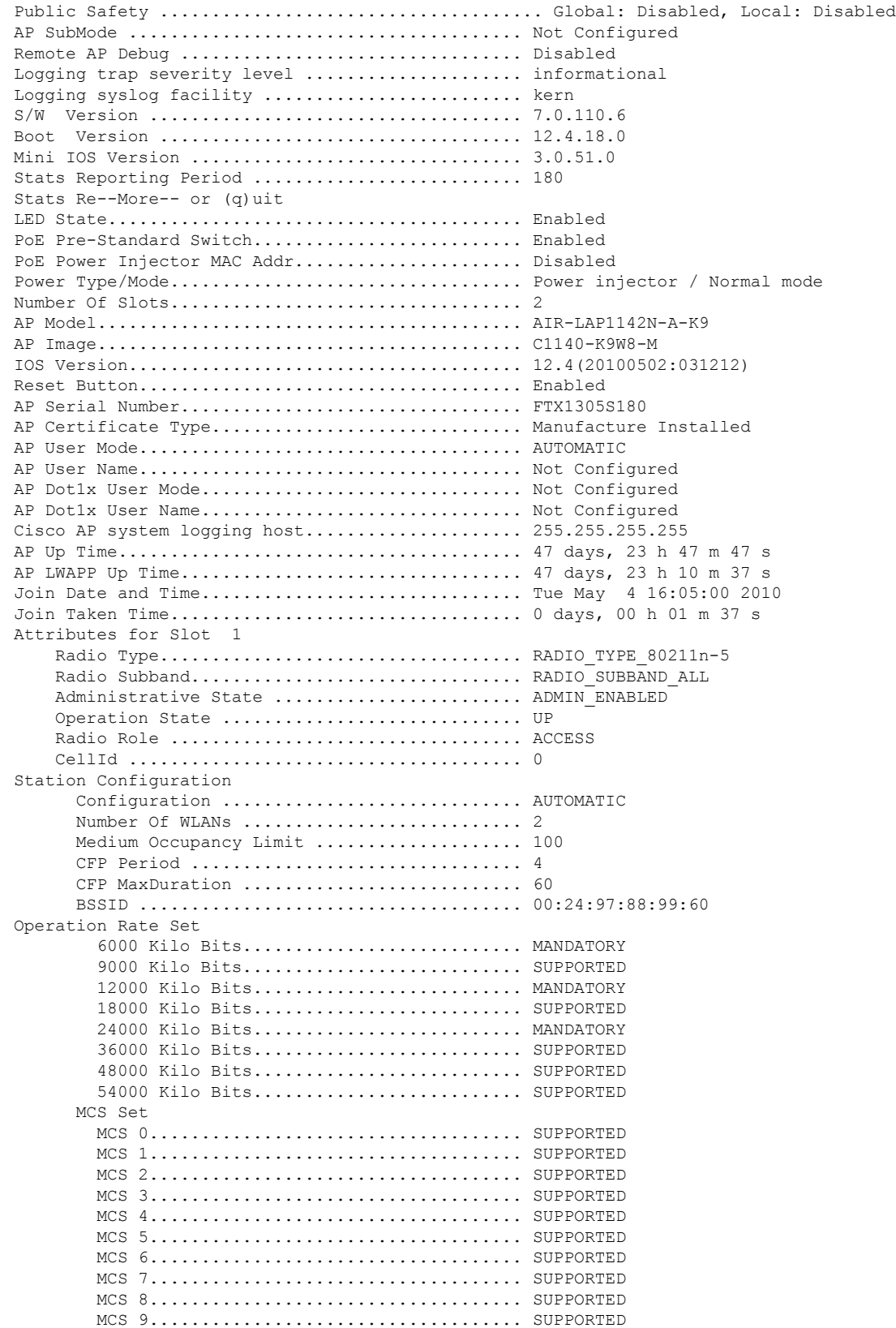

 $\mathbf{l}$ 

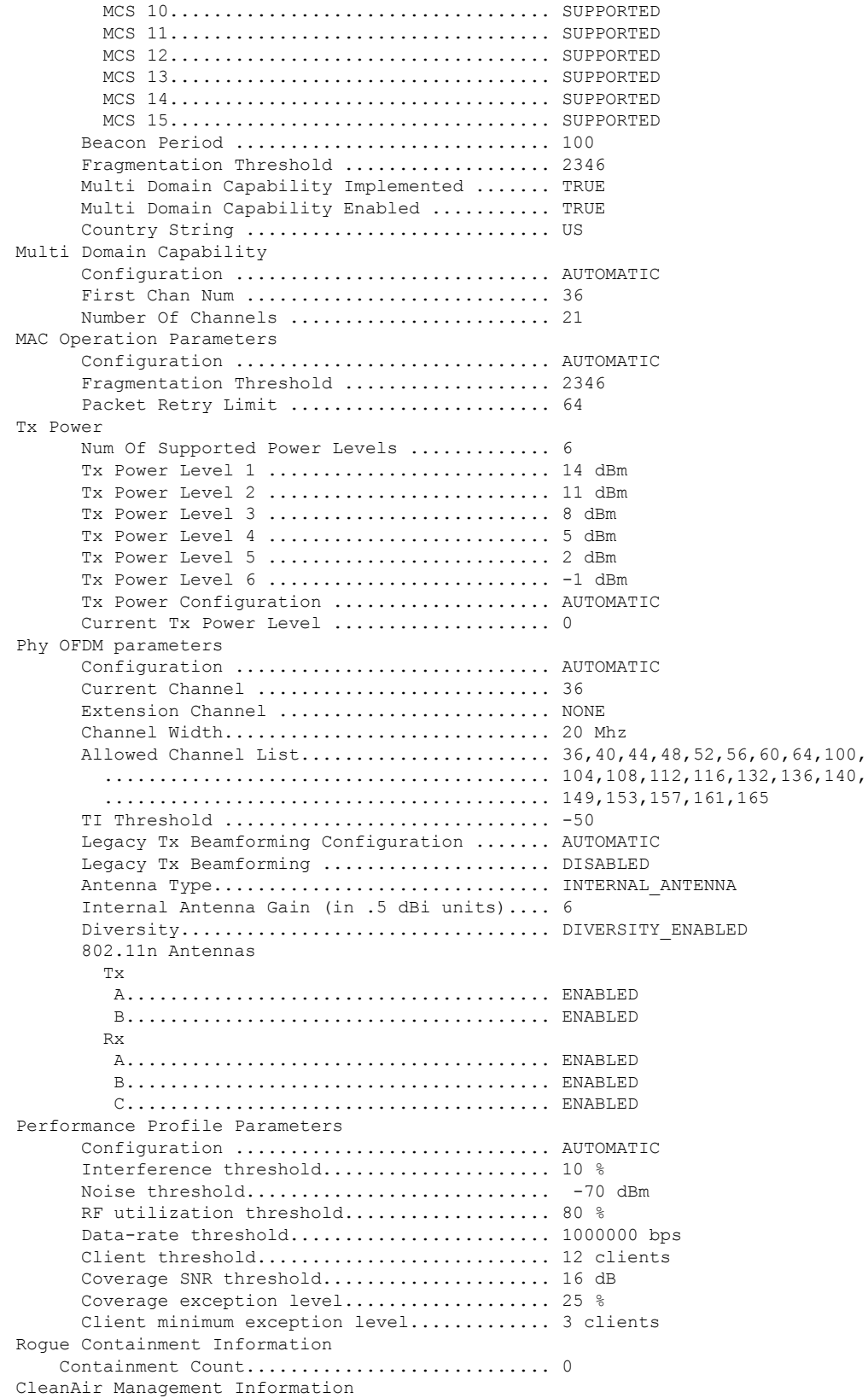

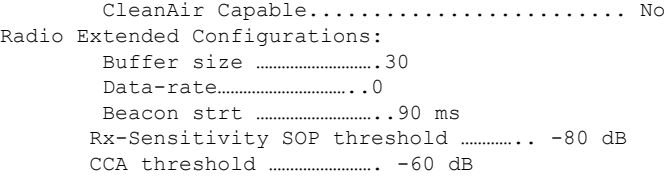

次に、別のアクセス ポイントの詳細設定を表示する例を示します。

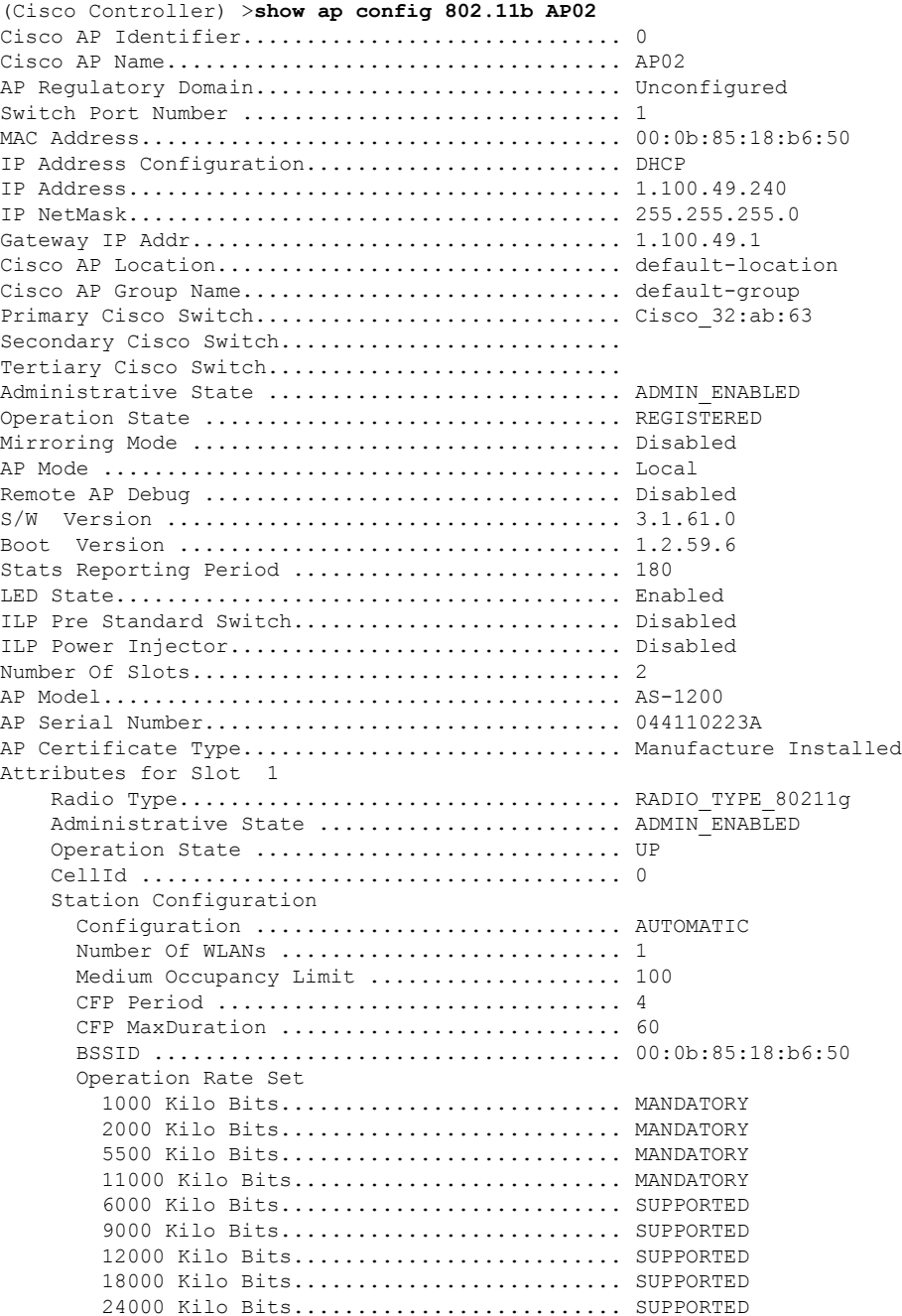

Ι

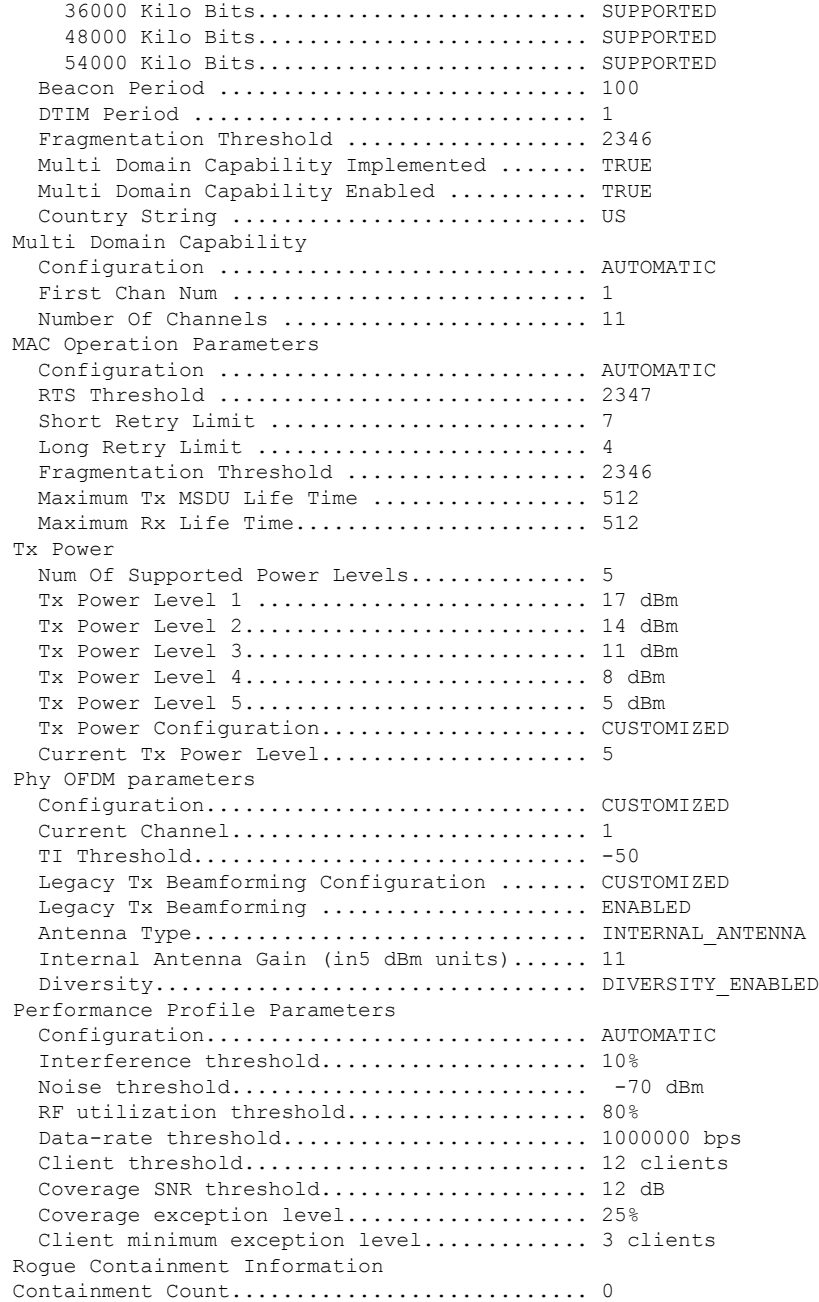

次に、Cisco アクセス ポイントの一般的な設定を表示する例を示します。

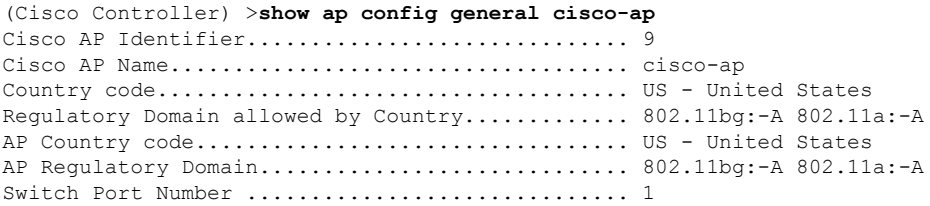

 $\mathbf{l}$ 

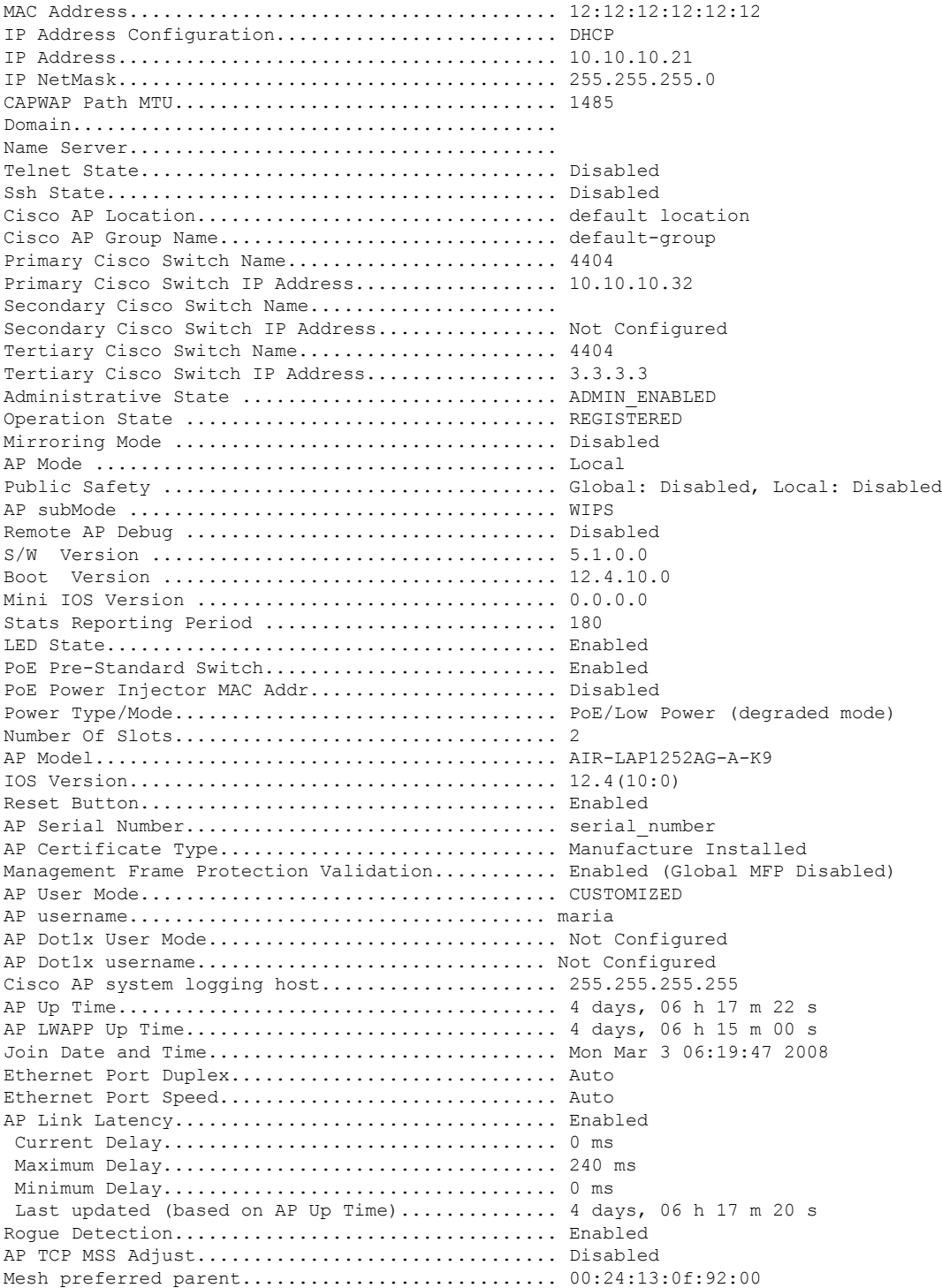

# **show ap config general**

すべてのアクセスポイントのアクセスポイント固有のsyslogサーバ設定を表示するには、**show ap config general** コマンドを使用します。

#### **show ap config general**

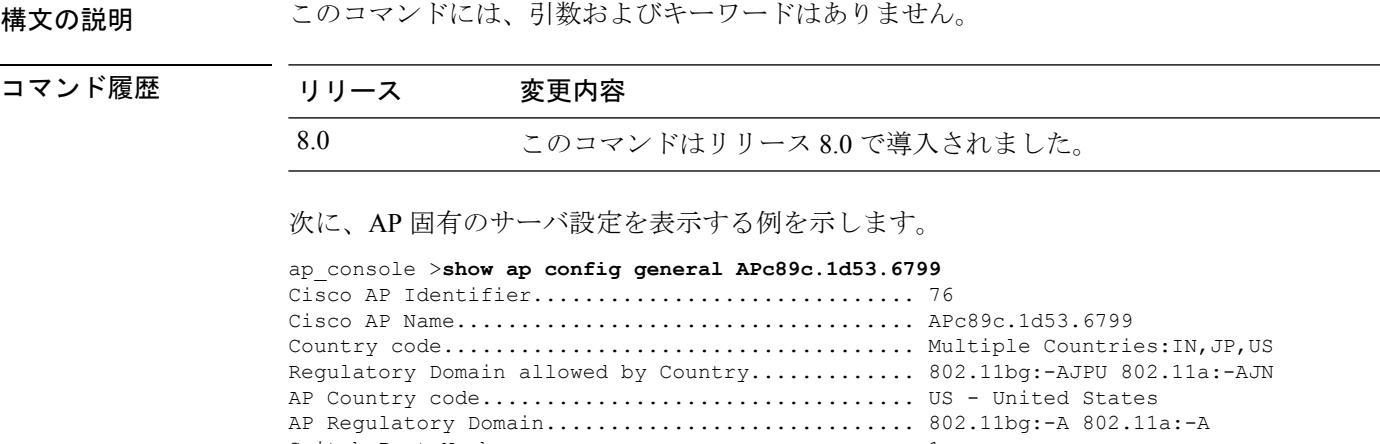

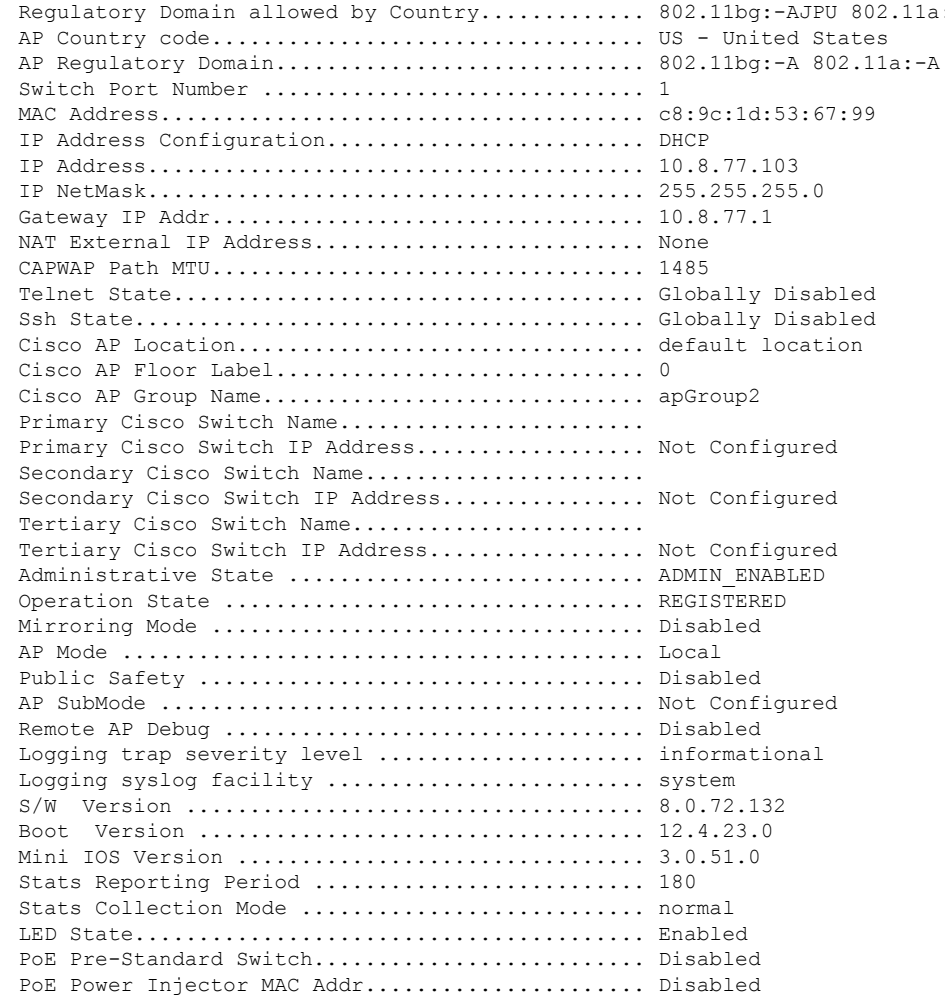

 $\mathbf l$ 

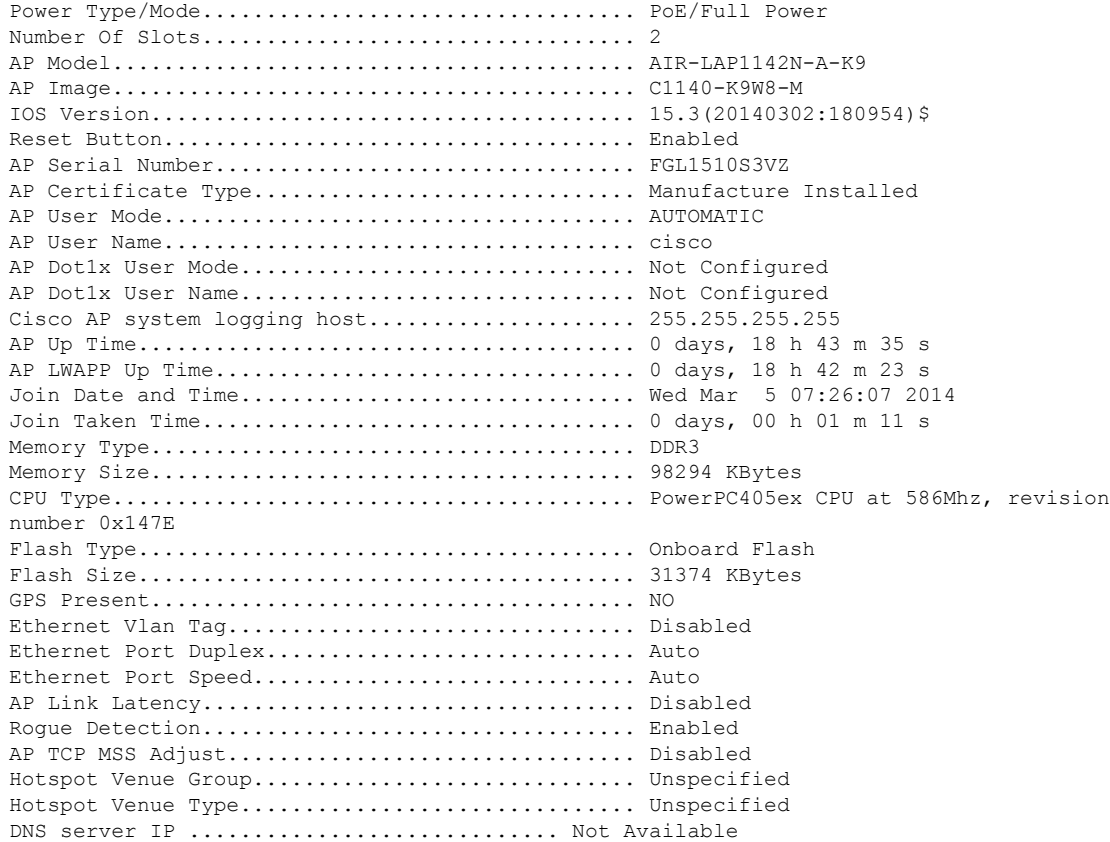

## **show ap config global**

コントローラに結合されているアクセス ポイントすべてのグローバル syslog サーバ設定を表 示するには、**show ap config global** コマンドを使用します。

#### **show ap config global**

構文の説明 このコマンドには、引数およびキーワードはありません。

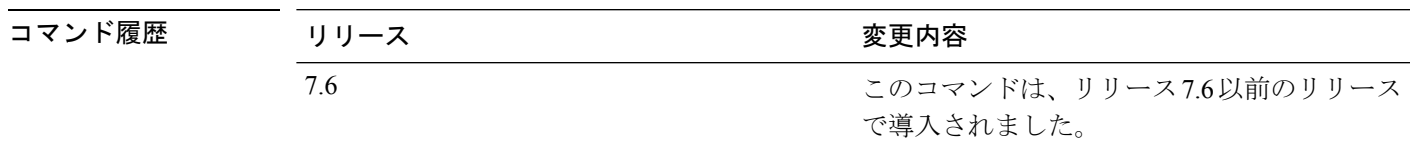

次に、グローバル syslog サーバ設定を表示する例を示します。

(Cisco Controller) >**show ap config global** AP global system logging host.............................. 255.255.255.255

## **show ap core-dump**

Lightweight アクセス ポイントのメモリ コア ダンプ情報を表示するには、 **show ap core-dump** コマンドを使用します。

#### **show ap core-dump** *cisco\_ap*

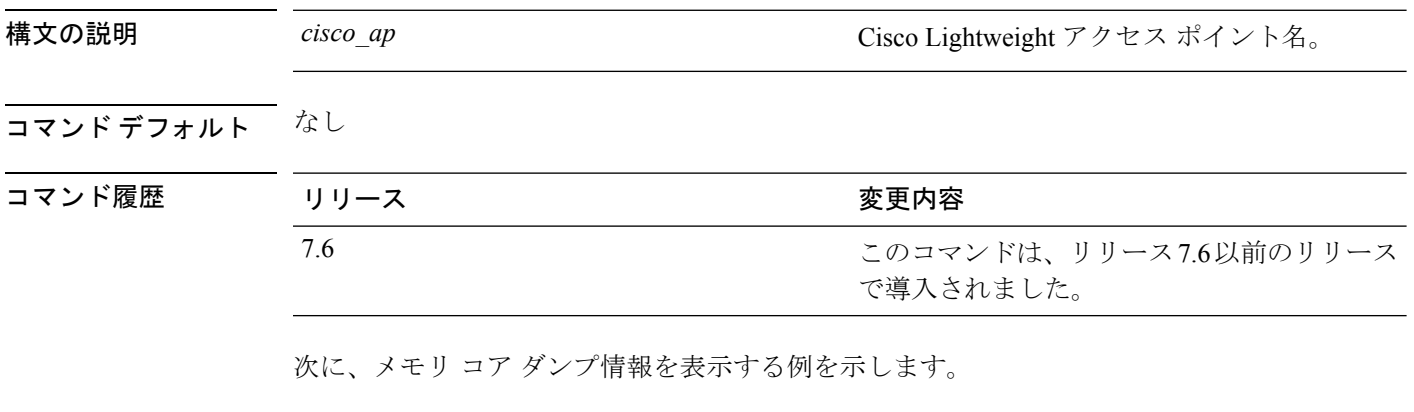

(Cisco Controller) >**show ap core-dump AP02** Memory core dump is disabled.

# **show ap crash-file**

Lightweight アクセス ポイントによって生成されたクラッシュ ファイルおよび無線コア ダンプ ファイルの両方の一覧を表示するには、**show ap crash-file** コマンドを使用します。

#### **show ap crash-file**

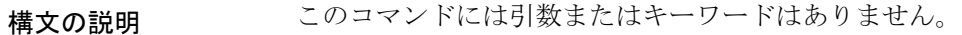

コマンドデフォルト なし

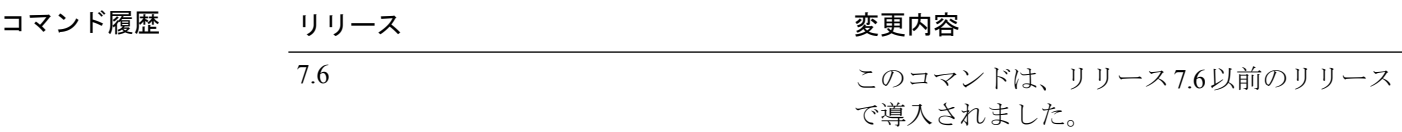

次に、アクセスポイントで生成されたクラッシュファイルを表示する例を示します。

(Cisco Controller) >**show ap crash-file**

## **show ap data-plane**

すべてのアクセス ポイントまたは特定のアクセス ポイントのデータ プレーンのステータスを 表示するには、**show ap data-plane** コマンドを使用します。

**show ap data-plane** {**all** | *cisco\_ap* }

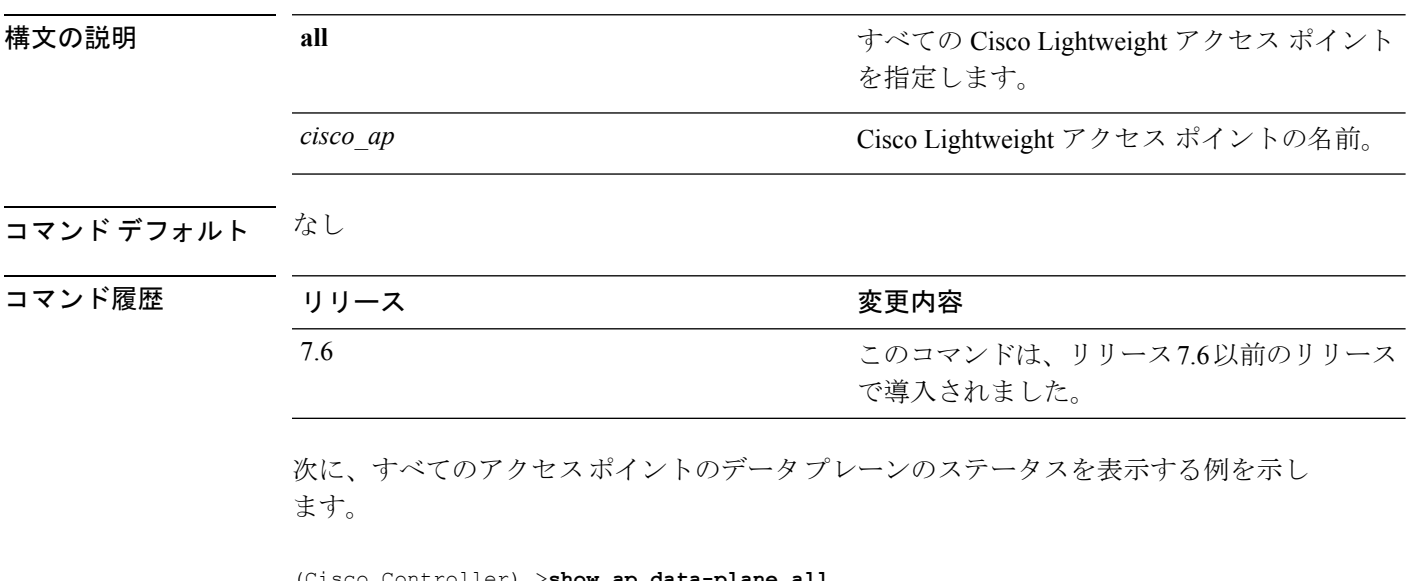

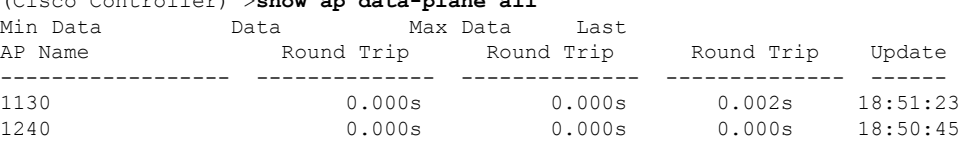

## **show ap dtls-cipher-suite**

DTLS show 暗号スイート情報を表示するには、**show ap dtls-cipher-suite** コマンドを使用しま す。

**show ap dtls-cipher-suite**

構文の説明 このコマンドには引数またはキーワードはありません。

コマンド デフォルト なし

コマンド履歴

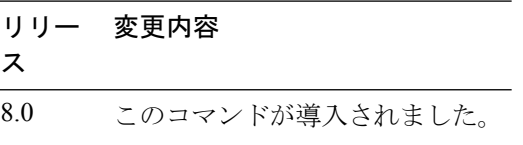

次に、DTLS 暗号スイート情報を表示する例を示します。

(Cisco Controller) > **show ap dtls-cipher-suite** DTLS Cipher Suite................................ RSA-AES256-SHA

### **show ap ethernet tag**

イーサネット インターフェイスの VLAN タギング情報を表示するには、**show ap ethernet tag** コマンドを使用します。

**show ap ethernet tag** {**summary** | *cisco\_ap* }

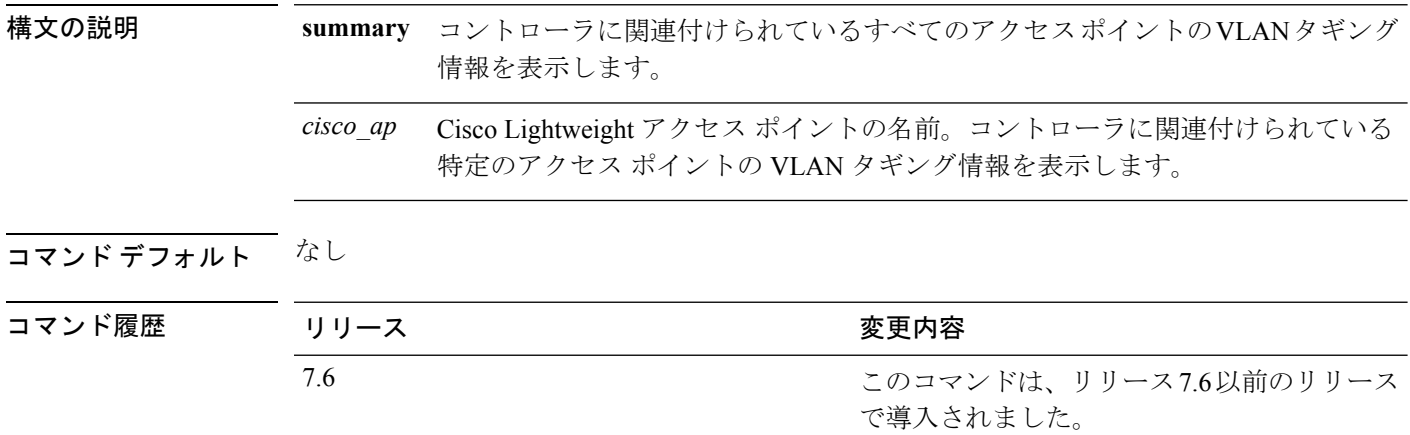

使用上のガイドライン アクセス ポイントが指定したトランク VLAN を使用してトラフィックをルーティングできな いか、コントローラに到達できない場合は、タグなし設定にフォールバックします。アクセス ポイントがこのフォール バック設定を使用してコントローラに接続すると、コントローラは WCS などのトラップ サーバにトランク VLAN の障害を示すトラップを送信します。このシナ リオでは、show コマンドの出力に「Failover to untagged」というメッセージが表示されます。

> 次に、コントローラに関連付けられているすべてのアクセスポイントのVLANタギン グ情報を表示する例を示します。

(Cisco Controller) >**show ap ethernet tag summary**

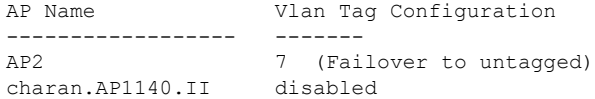

**63**

## **show ap eventlog**

コントローラに結合されているアクセス ポイントのイベント ログ ファイルの内容を表示する には、**show ap eventlog** コマンドを使用します。

\*Mar 1 00:00:49.947: %CAPWAP-3-CLIENTEVENTLOG: Did not get vendor specific options from

#### **show ap eventlog** *ap\_name*

DHCP. ...

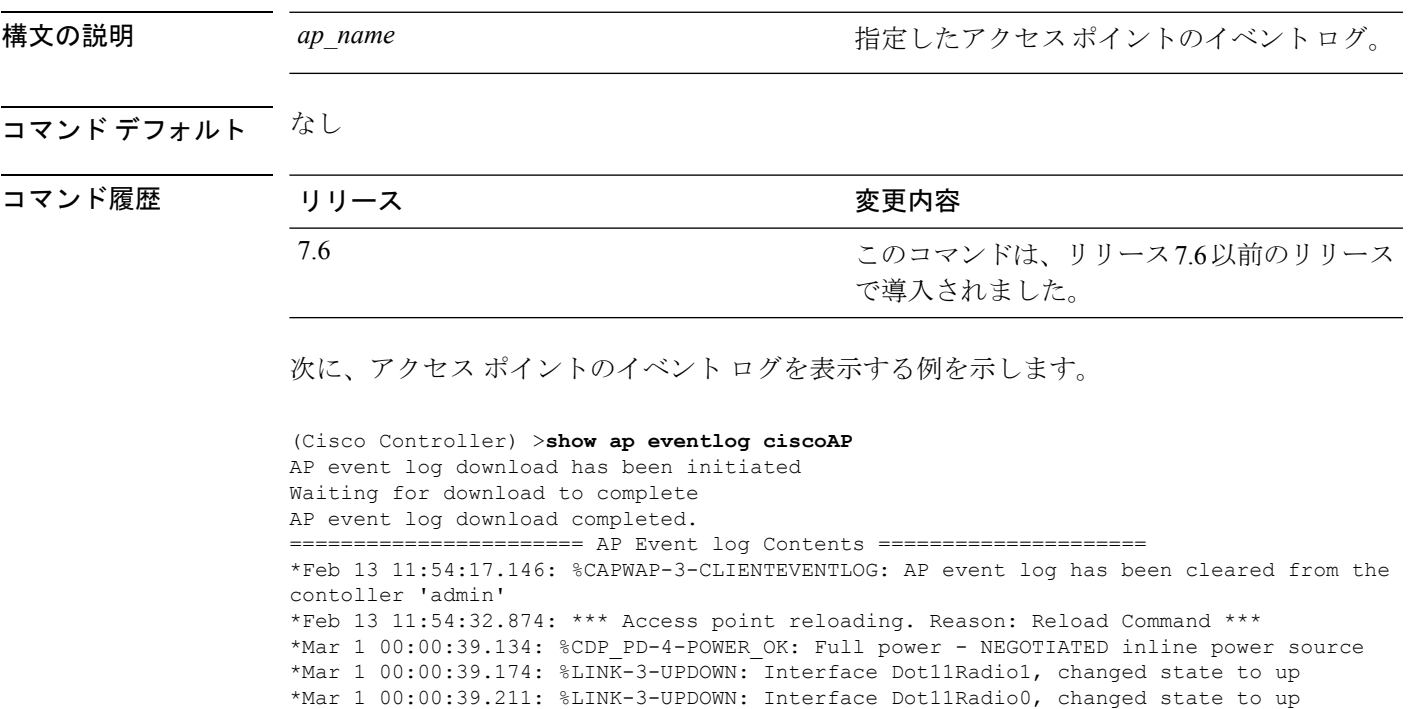

# **show ap flexconnect**

FlexConnect モードの AP の詳細を表示するには、**show ap flexconnect** コマンドを使用します。

**show ap flexconnect module-vlan** *ap-name*

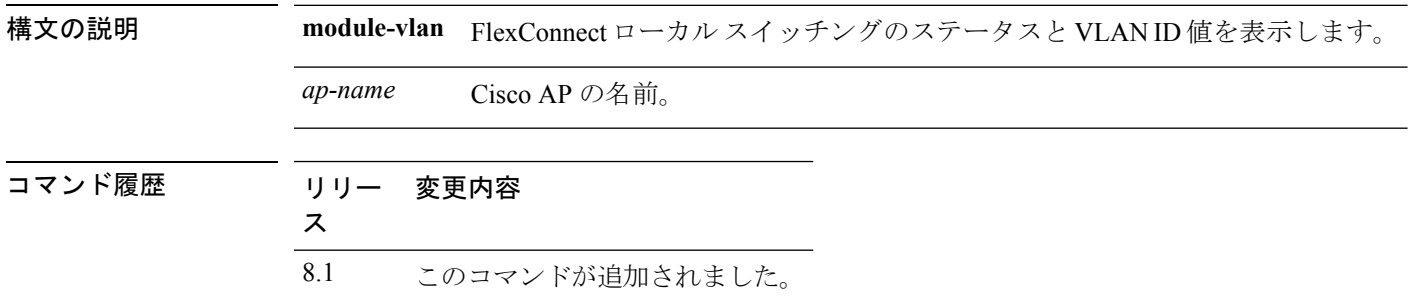

# **show ap image**

指定したアクセスポイントについて事前にダウンロードされたイメージに関する詳細情報を表 示するには、**show ap image** コマンドを使用します。

**show** ap image {*cisco\_ap* | **all**}

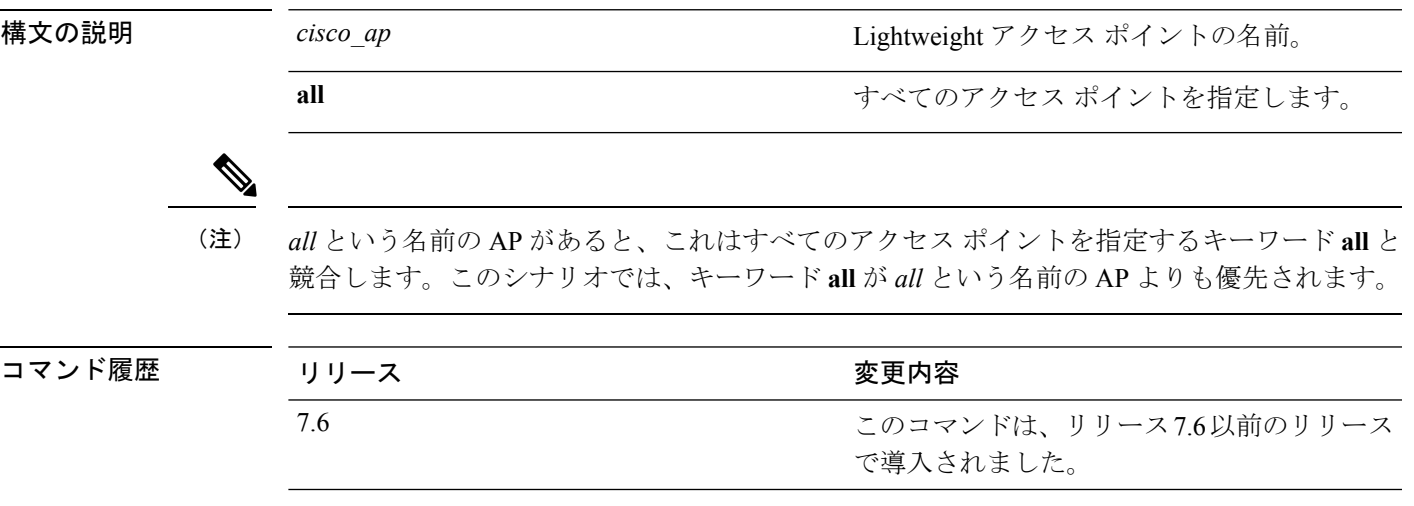

## **show ap inventory**

アクセス ポイントのインベントリ情報を表示するには、**show ap inventory** コマンドを使用し ます。

**show ap inventory** {*ap-name* | **all**}

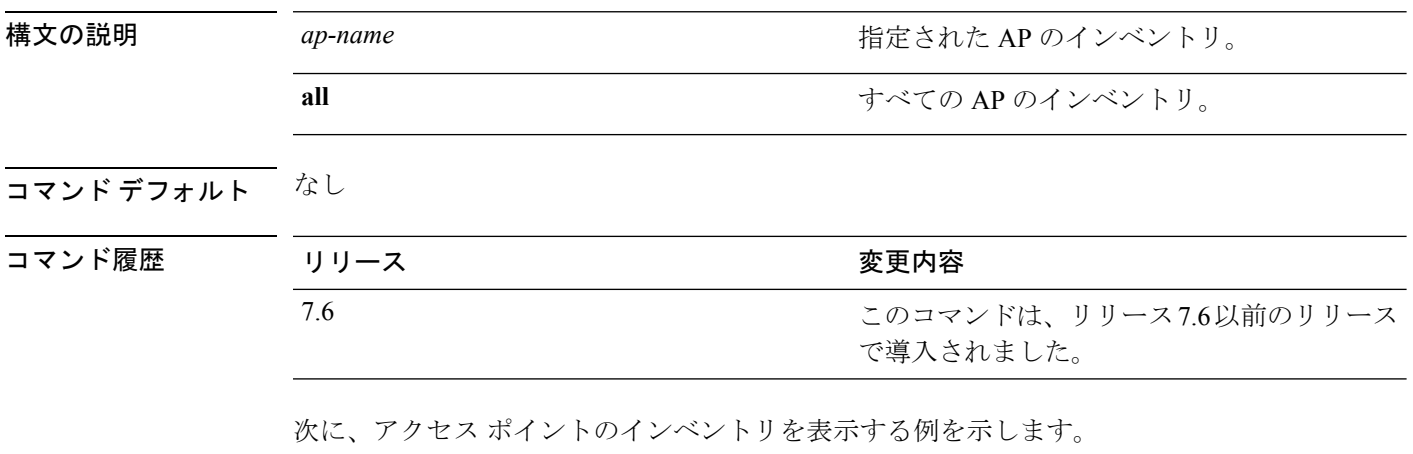

(Cisco Controller) >**show ap inventory test101** NAME: "test101" , DESCR: "Cisco Wireless Access Point" PID: AIR-LAP1131AG-A-K9 , VID: V01, SN: FTX1123T2XX

# **show ap join stats detailed**

特定のアクセス ポイントについて収集された結合関連の統計をすべて表示するには、**show ap join stats detailed** コマンドを使用します。

**show ap join stats detailed** *ap\_mac*

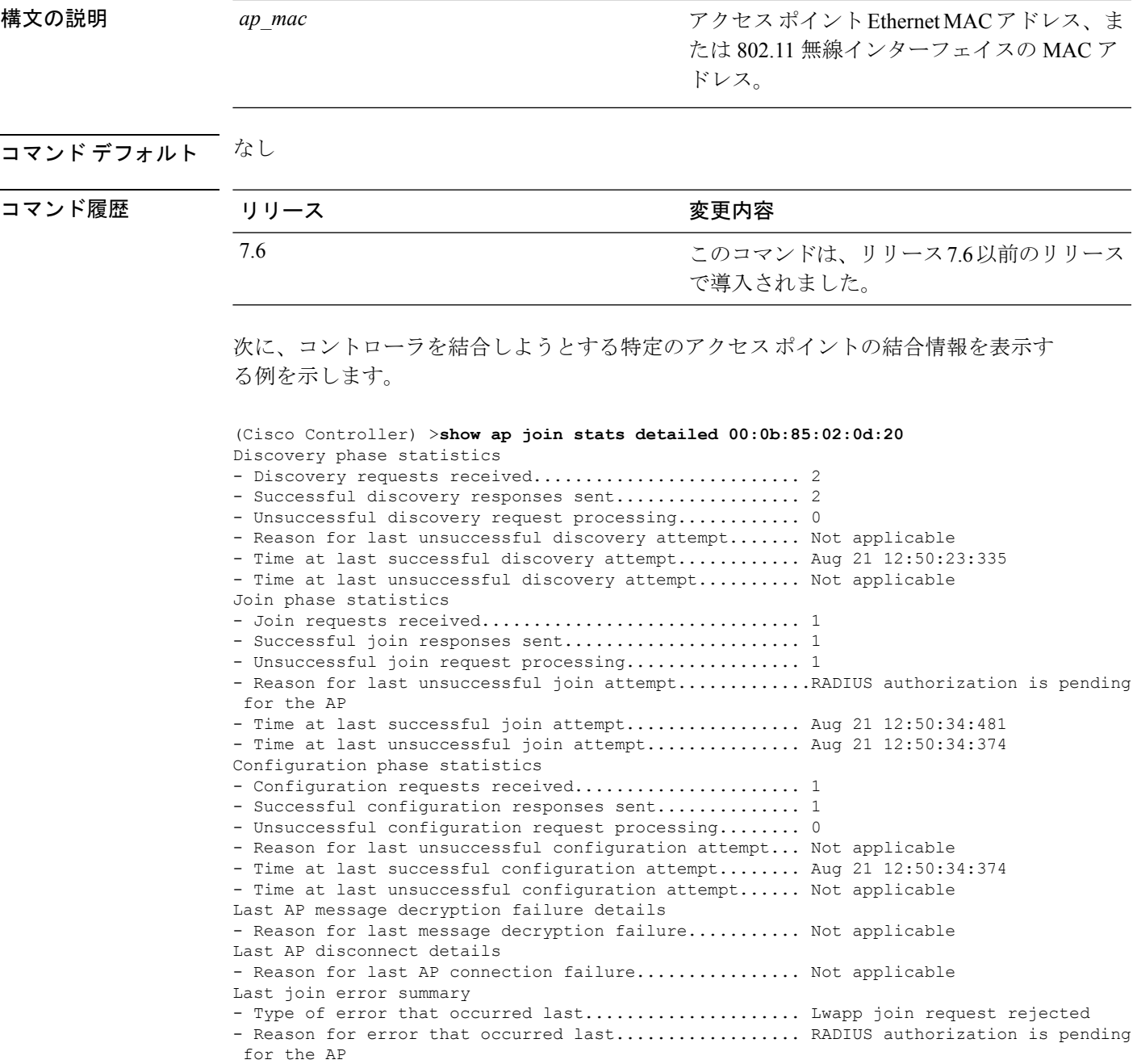

I

- Time at which the last join error occurred........... Aug 21 12:50:34:374

## **show ap join stats summary**

rejected

特定のアクセス ポイントで最後に発生した結合エラーの詳細を表示するには、**show ap join stats summary** コマンドを使用します。

**show ap join stats summary** *ap\_mac*

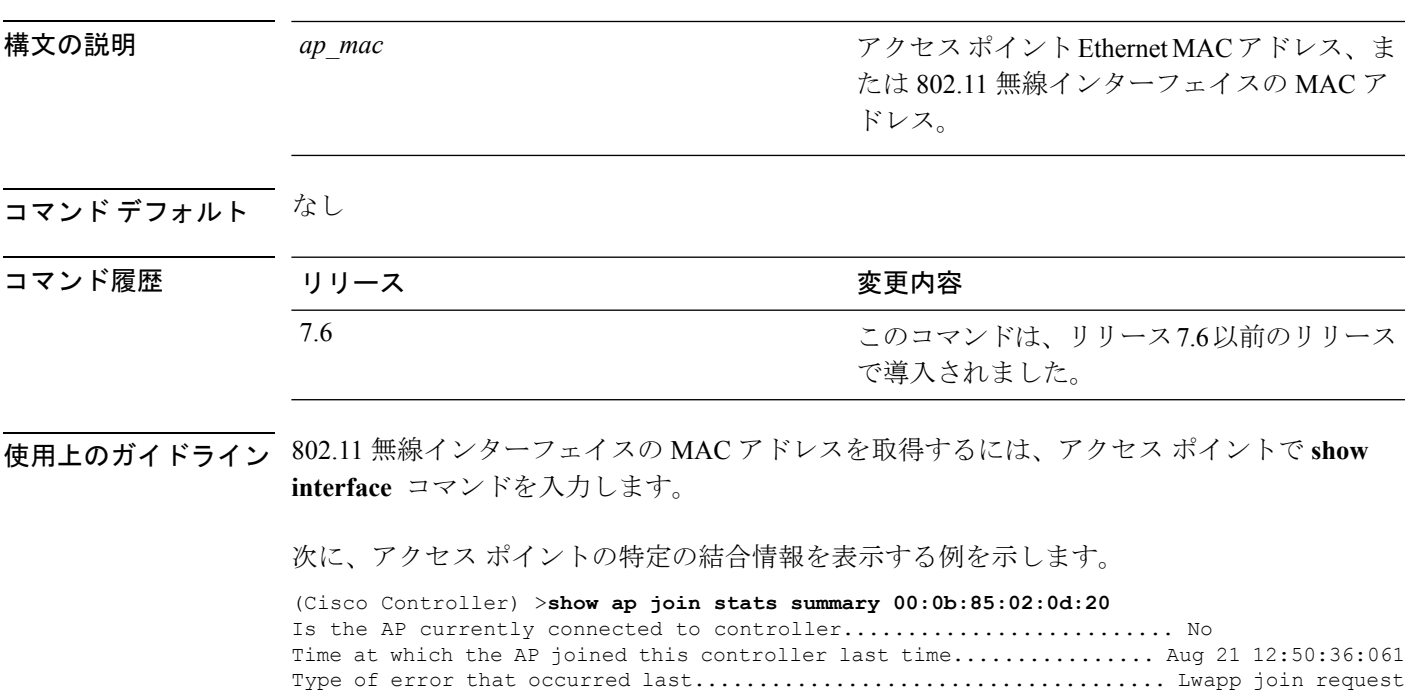

Reason for error that occurred last.................................. RADIUS authorization is pending for the AP Time at which the last join error occurred............................. Aug 21 12:50:34:374

## **show ap join stats summary all**

コントローラに結合された、または結合が試行されたすべてのアクセスポイントのMACアド レスを表示するには、**show ap join stats summary all** コマンドを使用します。

#### **show ap join stats summary all**

構文の説明 このコマンドには引数またはキーワードはありません。

### コマンド デフォルト なし

#### コマンド履歴

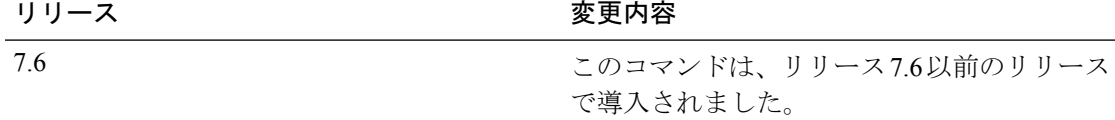

次に、すべてのアクセス ポイントの結合情報のサマリーを表示する例を示します。

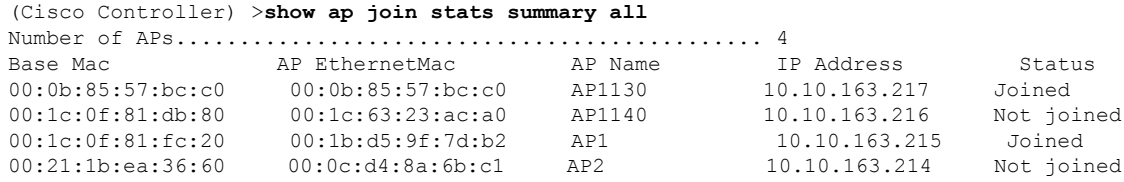

# **show ap led-state**

すべてのアクセス ポイントまたは特定のアクセス ポイントの LED の状態を表示するには、 **show ap led-state** コマンドを使用します。

**show ap led-state** {**all** | *cisco\_ap* }

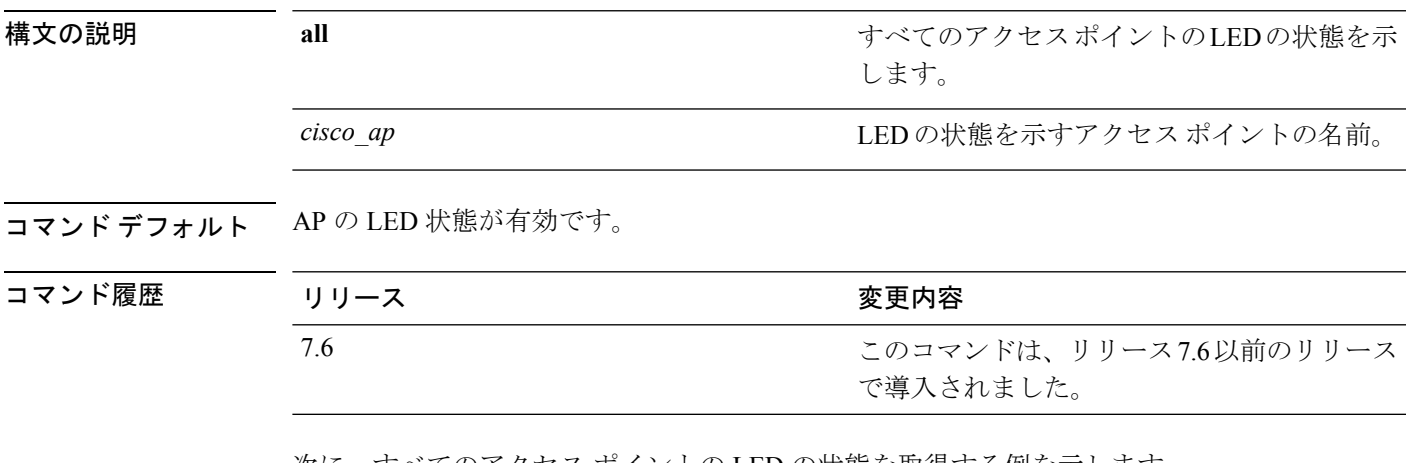

次に、すべてのアクセス ポイントの LED の状態を取得する例を示します。

(Cisco Controller) >**show ap led-state all** Global LED State: Enabled (default)

# **show ap led-flash**

アクセス ポイントの LED のフラッシュ ステータスを表示するには、**show ap led-flash** コマン ドを使用します。

**show ap led-flash** *cisco\_ap*

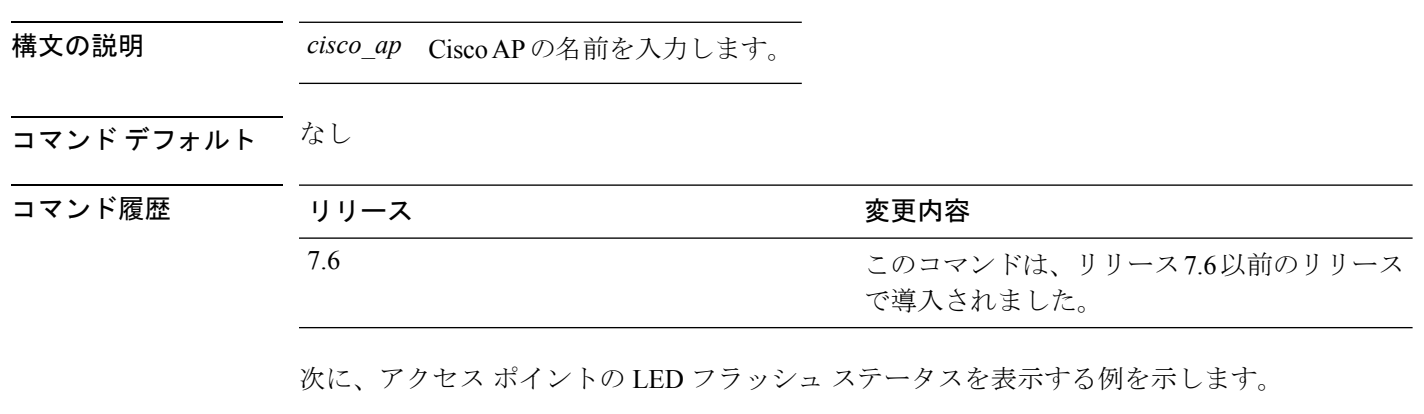

(Cisco Controller) >**show ap led-flash**
## **show ap link-encryption**

コントローラに結合された、または結合が試行されたすべてのアクセスポイントのMACアド レスを表示するには、**show ap link-encryption** コマンドを使用します。

**show ap link-encryption** {**all** | *cisco\_ap* }

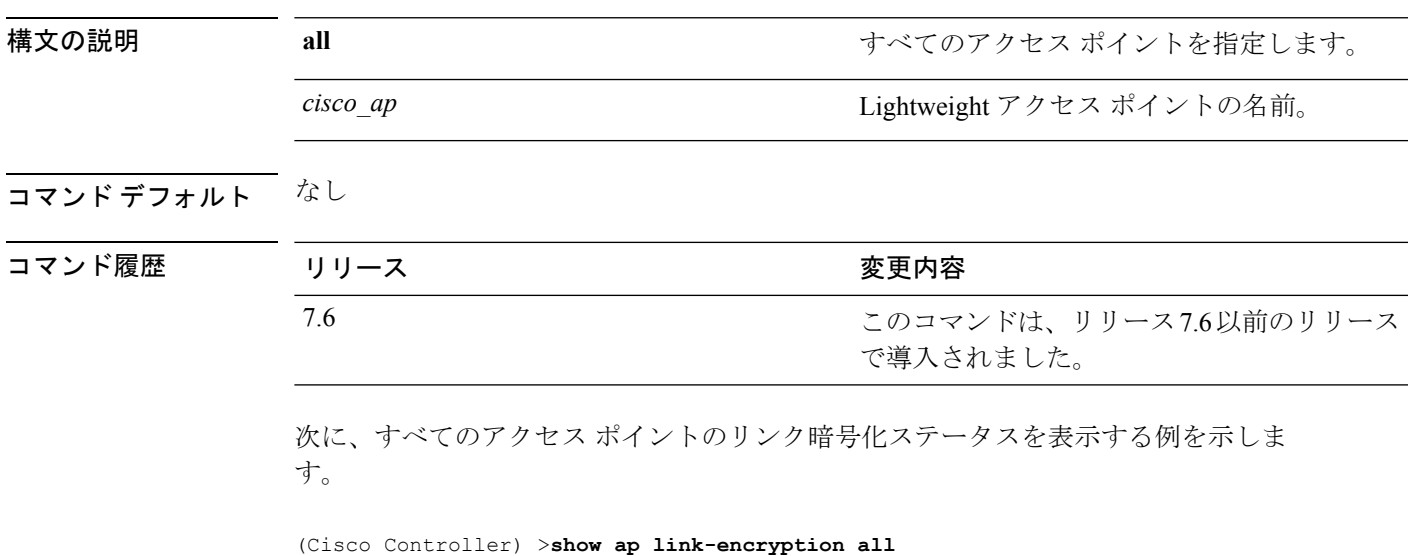

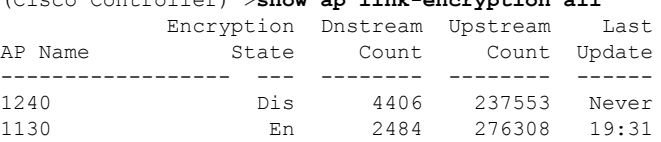

### **show ap max-count summary**

Cisco WLC でサポートされるアクセス ポイントの最大数を表示するには、**show ap max-count summary** コマンドを使用します。

#### **show ap max-count summary**

構文の説明 このコマンドには引数またはキーワードはありません。

コマンド デフォルト なし

コマンド履歴

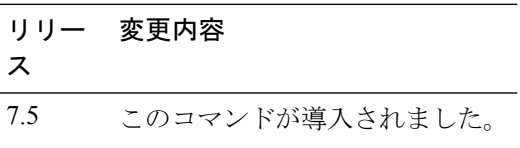

次に、**show ap max-count summary** コマンドの出力例を示します。

(Cisco Controller) >**show ap max-count**

The max number of AP's supported................... 500

## **show ap monitor-mode summary**

チャネルに最適化された監視モードの現在の設定を表示するには、**show ap monitor-mode summary** コマンドを使用します。

**show ap monitor-mode summary**

構文の説明 このコマンドには引数またはキーワードはありません。

コマンド デフォルト なし

コマンド履歴 リリース かんじょう 変更内容 このコマンドは、リリース7.6以前のリリース で導入されました。 7.6

次に、チャネルに最適化された監視モードの現在の設定を表示する例を示します。

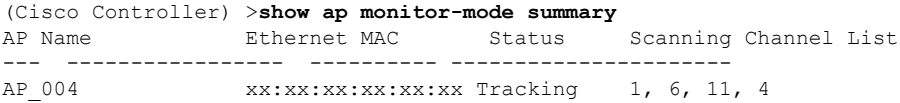

# **show ap module summary**

特定の Cisco AP またはすべての Cisco AP の外部モジュールについての詳細情報を表示するに は、**show ap module summary** コマンドを使用します。

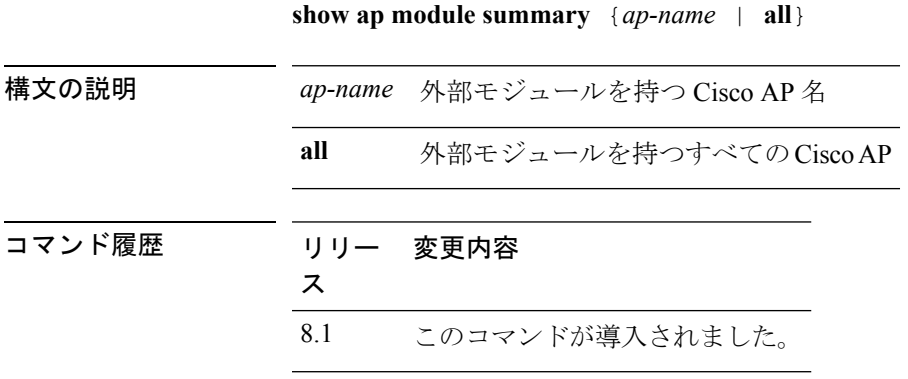

### **show ap packet-dump status**

アクセス ポイントのパケット キャプチャ設定を表示するには、**show appacket-dumpstatus** コ マンドを使用します。

#### **show ap packet-dump status**

構文の説明 このコマンドには引数またはキーワードはありません。

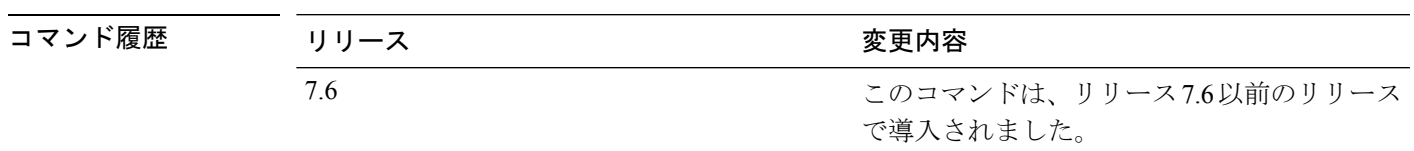

使用上のガイドライン コントローラ間ローミング中には、パケット キャプチャは機能しません。

コントローラでは、ビーコンやプローブの応答などの、無線ファームウェアに作成され、アク セス ポイントから送信されたパケットをキャプチャしません。Tx パスで無線ドライバから伝 送されるパケットだけがキャプチャされます。

次に、アクセス ポイントのパケット キャプチャ設定を表示する例を示します。

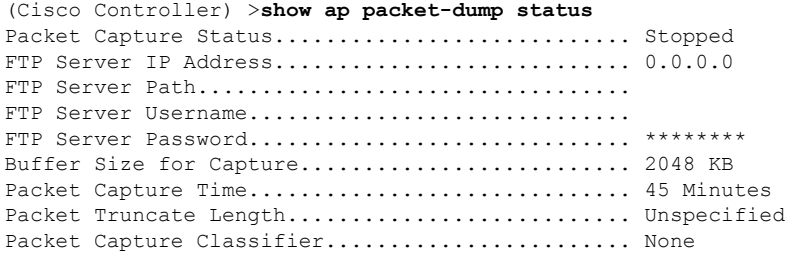

# **show ap prefer-mode stats**

グローバル優先モードおよびAPグループごとの統計情報を表示するには、**showapprefer-mode stats** コマンドを使用します。

**show ap prefer-mode stats**

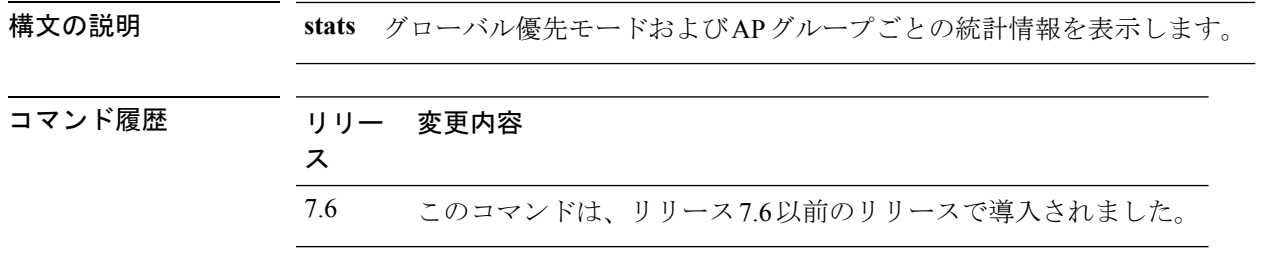

 $\overline{\phantom{a}}$ 

## **show ap retransmit**

アクセス ポイントの制御パケット再送信パラメータを表示するには、**show apretransmit** コマ ンドを使用します。

**show ap retransmit** {**all** | *cisco\_ap* }

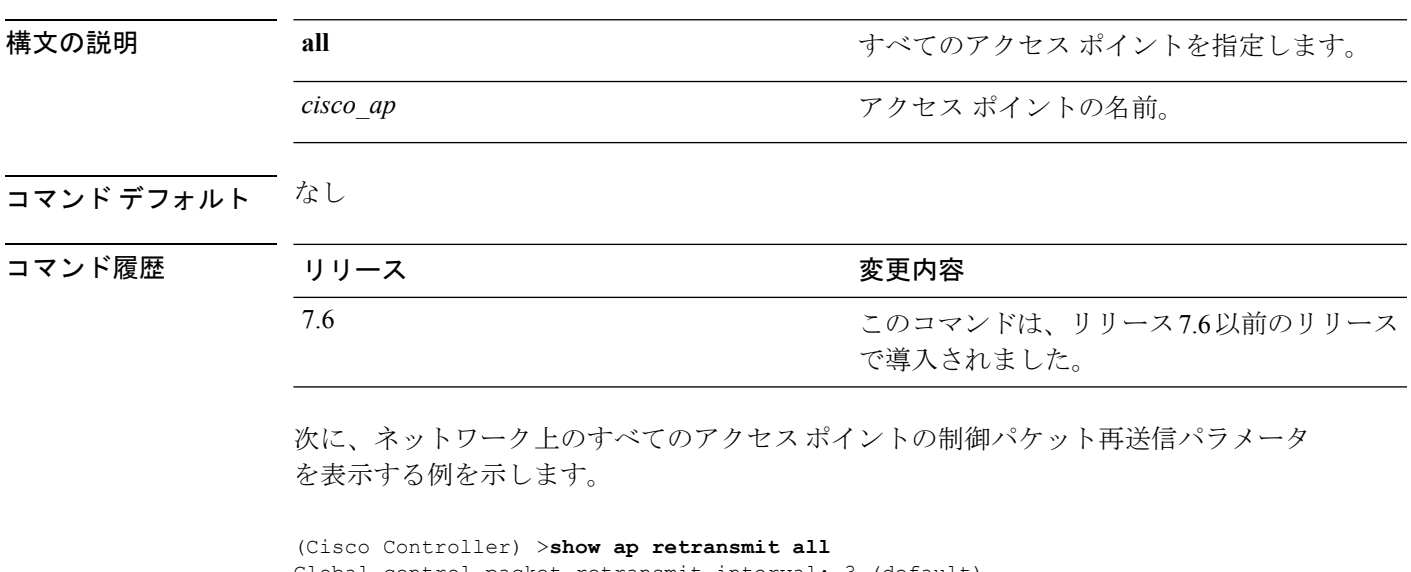

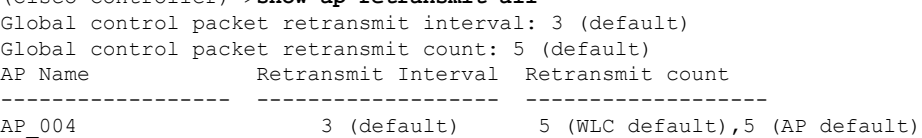

## **show ap stats**

Cisco Lightweight アクセス ポイントの統計情報を表示するには、**show ap stats** コマンドを使用 します。

**show ap stats**  $\{802.11\{a \mid b\} \mid \text{wlan } \text{at}$  **ethernet summary** *cisco ap* [**tsm** {*client mac* | **all**}]

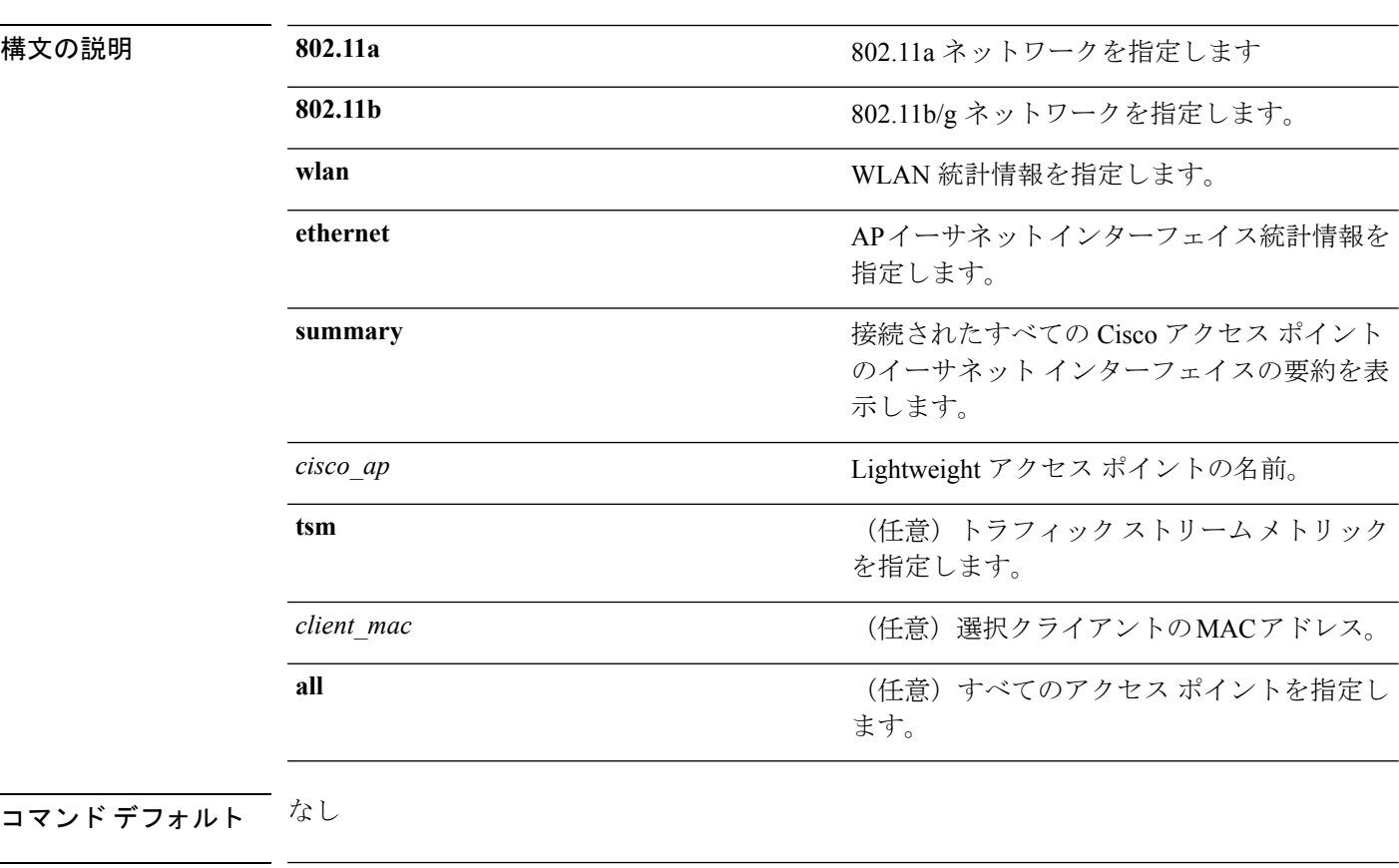

#### コマンド履歴

コマン

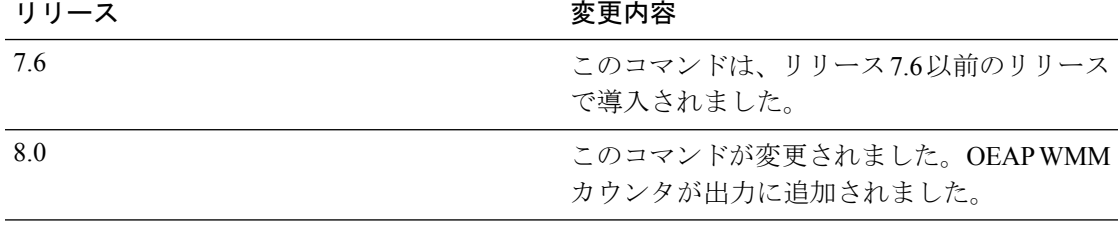

次に、802.11bネットワークのアクセスポイントの統計情報を表示する例を示します。

(Cisco Controller) >**show ap stats 802.11a Ibiza**

Number Of Slots.................................. 2 AP Name.......................................... Ibiza MAC Address...................................... 44:2b:03:9a:8a:73

 $\mathbf{l}$ 

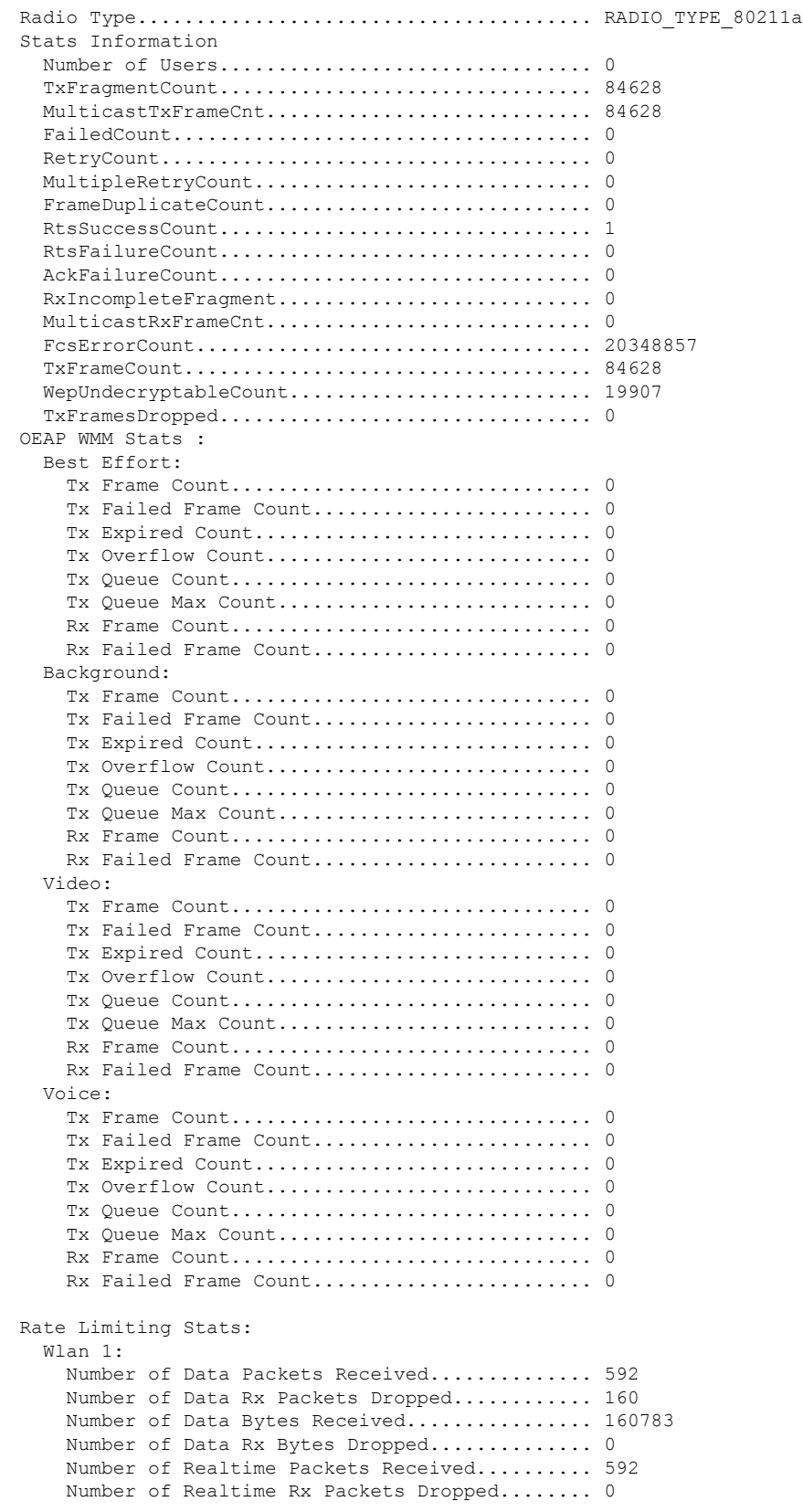

Number of Realtime Bytes Received............ 160783 Number of Realtime Rx Bytes Dropped.......... 0 Number of Data Packets Sent.................. 131 Number of Data Tx Packets Dropped............ 0 Number of Data Bytes Sent..................... 23436 Number of Data Tx Bytes Dropped.............. 0 Number of Realtime Packets Sent.............. 131 Number of Realtime Tx Packets Dropped........ 0 Number of Realtime Bytes Sent................ 23436 Number of Realtime Tx Bytes Dropped.......... 0 Call Admission Control (CAC) Stats Voice Bandwidth in use(% of config bw)......... 0 Voice Roam Bandwidth in use(% of config bw).... 0 Total channel MT free........................ 0 Total voice MT free.......................... 0 Na Direct.................................... 0 Na Roam...................................... 0 Video Bandwidth in use(% of config bw)......... 0 Video Roam Bandwidth in use(% of config bw).... 0 Total BW in use for Voice(%)................... 0 Total BW in use for SIP Preferred call(%)...... 0 WMM TSPEC CAC Call Stats Total num of voice calls in progress........... 0 Num of roaming voice calls in progress......... 0 Total Num of voice calls since AP joined....... 0 Total Num of roaming calls since AP joined..... 0 Total Num of exp bw requests received.......... 0 Total Num of exp bw requests admitted.......... 0 Num of voice calls rejected since AP joined.... 0 Num of roam calls rejected since AP joined..... 0 Num of calls rejected due to insufficent bw.... 0 Num of calls rejected due to invalid params.... 0 Num of calls rejected due to PHY rate.......... 0 Num of calls rejected due to QoS policy........ 0 SIP CAC Call Stats Total Num of calls in progress................. 0 Num of roaming calls in progress.................. 0 Total Num of calls since AP joined............. 0 Total Num of roaming calls since AP joined..... 0 Total Num of Preferred calls received.......... 0 Total Num of Preferred calls accepted.......... 0 Total Num of ongoing Preferred calls........... 0 Total Num of calls rejected(Insuff BW)......... 0 Total Num of roam calls rejected(Insuff BW).... 0 WMM Video TSPEC CAC Call Stats Total num of video calls in progress........... 0 Num of roaming video calls in progress......... 0 Total Num of video calls since AP joined....... 0 Total Num of video roaming calls since AP j.... 0 Num of video calls rejected since AP joined.... 0 Num of video roam calls rejected since AP j.... 0 Num of video calls rejected due to insuffic.... 0 Num of video calls rejected due to invalid .... 0 Num of video calls rejected due to PHY rate.... 0 Num of video calls rejected due to QoS poli.... 0 SIP Video CAC Call Stats Total Num of video calls in progress........... 0 Num of video roaming calls in progress......... 0 Total Num of video calls since AP joined....... 0 Total Num of video roaming calls since AP j.... 0 Total Num of video calls rejected(Insuff BW.... 0 Total Num of video roam calls rejected(Insu.... 0 Band Select Stats Num of dual band client ....................... 0

 $\mathbf{l}$ 

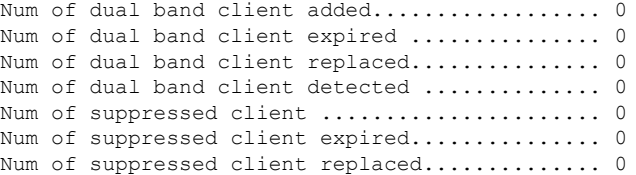

# **show ap summary**

コントローラに接続されているすべてのLightweightアクセスポイントの要約を表示するには、 **show ap summary** コマンドを使用します。

**show ap summary** [*cisco\_ap* ]

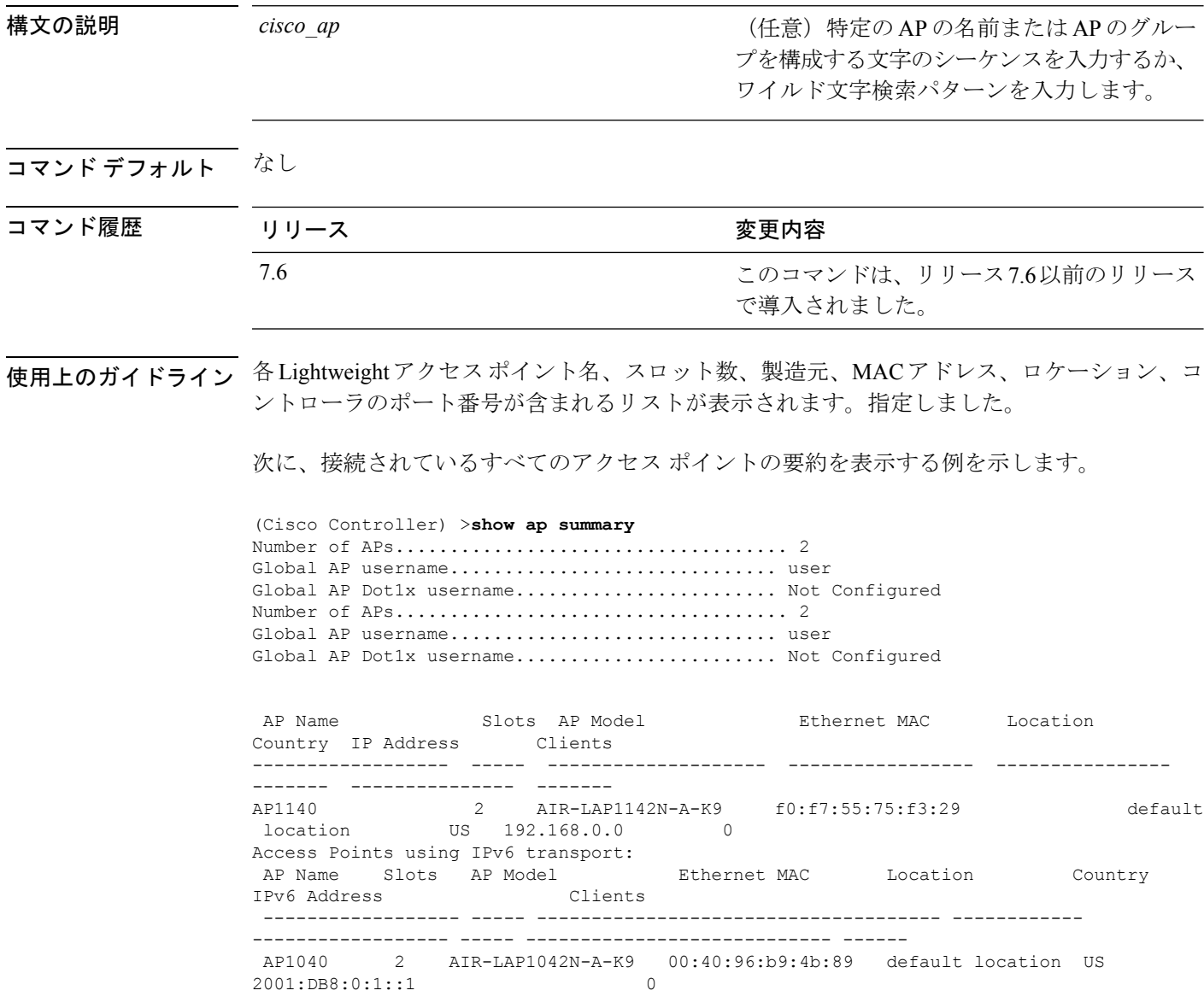

### **show ap tcp-mss-adjust**

アクセス ポイントに定義されている各 WLAN の Basic Service Set Identifier (BSSID) 値を表示 するには、**show ap tcp-mss-adjust** コマンドを使用します。

**show** ap **tcp-mss-adjust**  $\{cisco\ ap\ | \ all\}$ 

AP-1130 disabled -

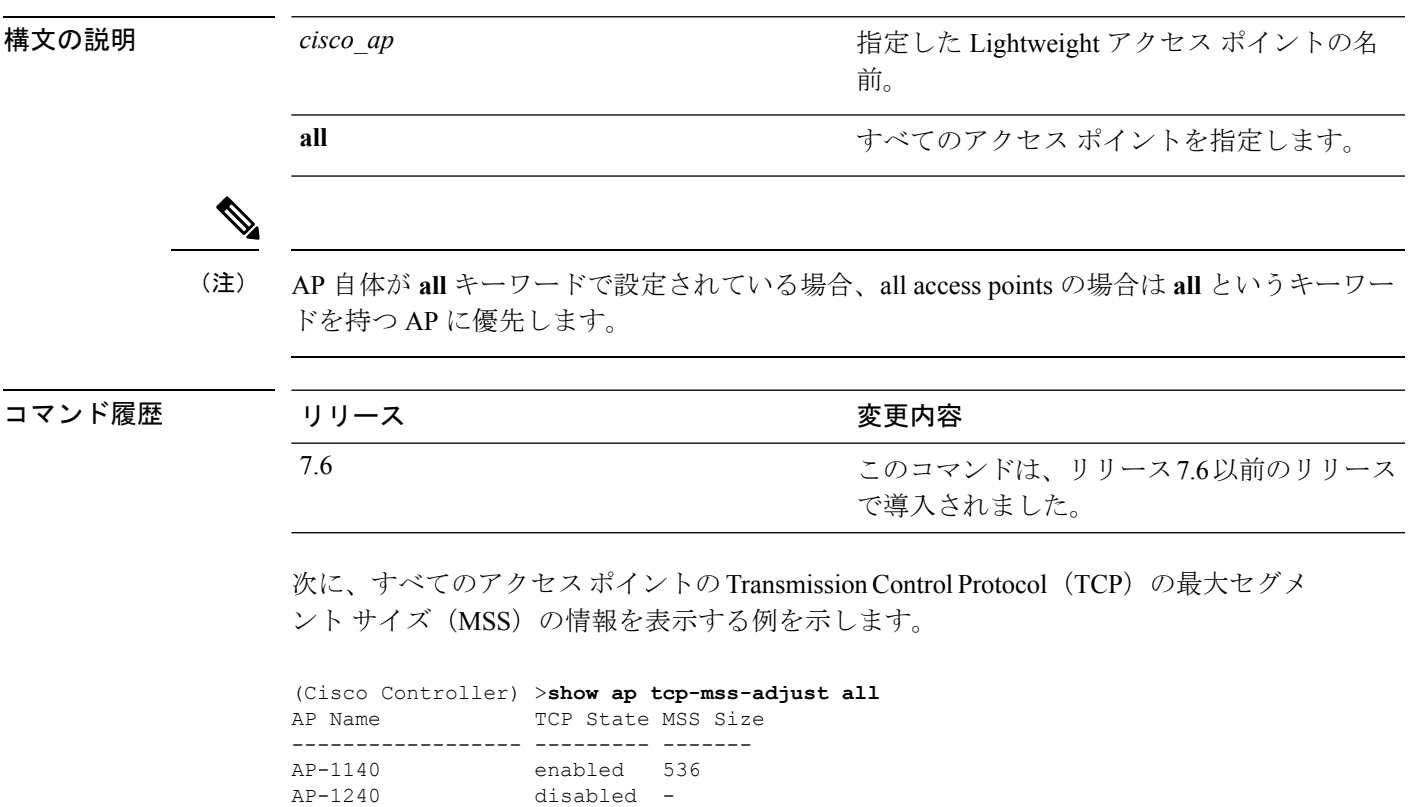

## **show ap wlan**

アクセス ポイントに定義されている各 WLAN の Basic Service Set Identifier (BSSID) 値を表示 するには、**show ap wlan** コマンドを使用します。

**show ap wlan 802.11**{**a** | **b**} *cisco\_ap*

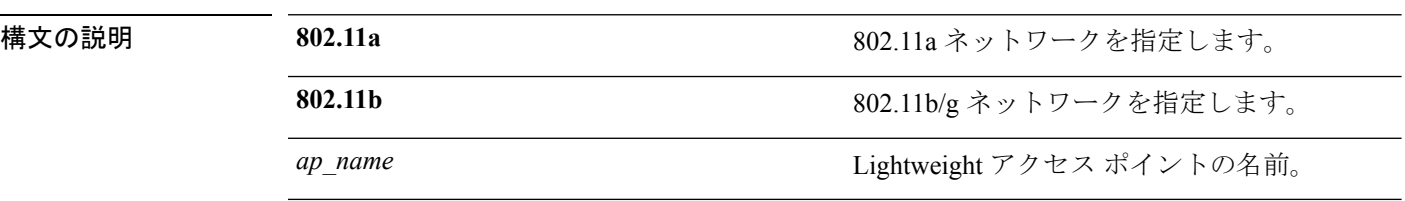

#### コマンドデフォルト なし

コマンド履歴

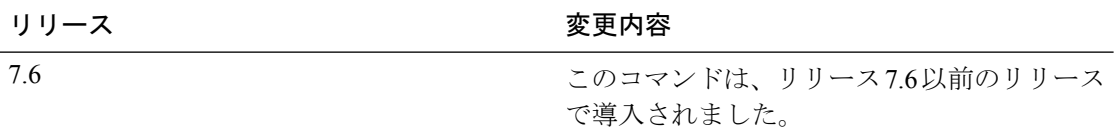

次に、802.11b ネットワークのアクセス ポイントの BSSID を表示する例を示します。

(Cisco Controller) >**show ap wlan 802.11b AP01**

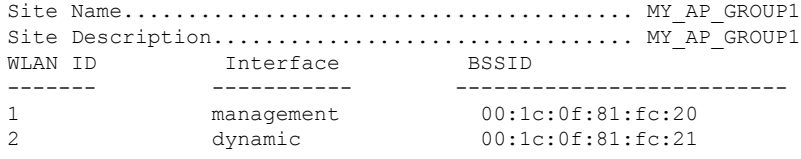

### **show assisted-roaming**

経由ローミングと 802.11k 設定を表示するには、**show assisted-roaming** コマンドを使用しま す。

#### **show assisted-roaming**

構文の説明 このコマンドには引数またはキーワードはありません。 コマンド デフォルト なし。 次に、経由ローミングと 802.11k 設定を表示する例を示します。 (Cisco Controller) >**show assisted-roaming** Assisted Roaming and 80211k Information: Floor RSSI Bias.................................. 15 dBm Maximum Denial................................... 2 counts Minimium Optimized Neighbor Assigned............. 2 neighbors Assisted Roaming Performance Chart: Matching Assigned Neighbor....................... [0] = 0 Matching Assigned Neighbor....................... [1] = 0 Matching Assigned Neighbor....................... [2] = 0 Matching Assigned Neighbor....................... [3] = 0 Matching Assigned Neighbor....................... [4] = 0 Matching Assigned Neighbor....................... [5] = 0 Matching Assigned Neighbor....................... [6] = 0 Matching Assigned Neighbor....................... [7] = 0 No Matching Neighbor............................. [8] = 0 No Neighbor Assigned............................. [9] = 0

関連コマンド **config assisted-roaming**

**config wlan assisted-roaming**

**debug 11k**

## **show atf config**

Cisco Air Time Fairness の設定を監視するには、**show atf config** コマンドを使用します。

**show atf config** {**all** | {**ap-name***ap-name* } | {**802.11**{**a** | **b**}} | **policy** | **wlan**}

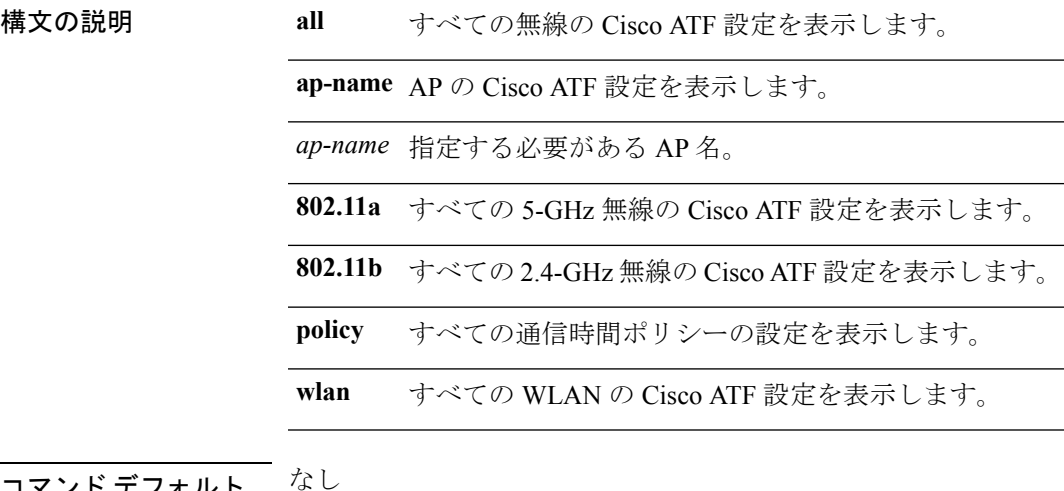

- フォルト
- コマンド履歴

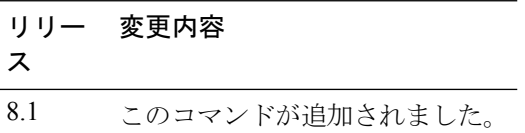

次に、Cisco Airtime Fairness の設定を監視する例を示します。

(Cisco Controller) >**show atf config all**

# **show atf statistics ap**

Cisco Air Time Fairness の統計情報を監視するには、**show atf statistics** コマンドを使用します。

**show atf statistics ap** *ap-name* **802.11**{**a** | **b**} {**summary** | *wlan-id* | *policy-id*}

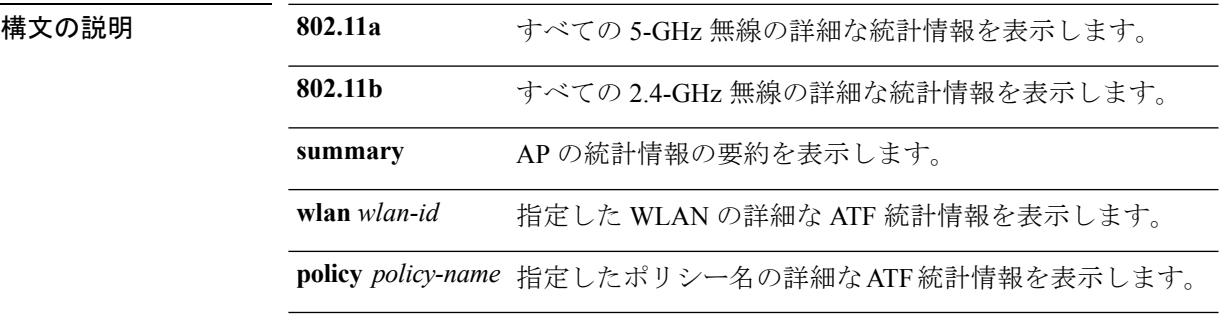

コマンドデフォルト なし

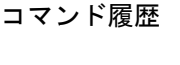

リリー 変更内容 ス 8.1 このコマンドが導入されました。

次に、Cisco Airtime Fairness の統計情報を監視する例を示します。

(Cisco Controller) >**show atf statistics ap Ap01323 802.11a summary**

コマンド履歴

### **show auth-list**

アクセス ポイントの認証リストを表示するには、**show auth-list** コマンドを使用します。

#### **show auth-list**

構文の説明 このコマンドには引数またはキーワードはありません。

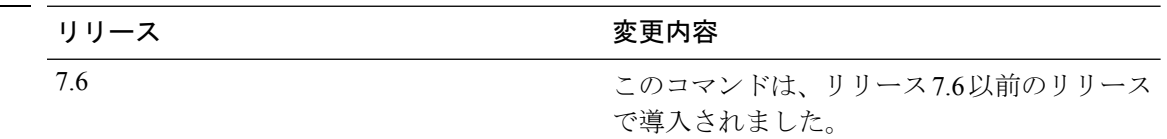

次に、アクセス ポイントの認証リストを表示する例を示します。

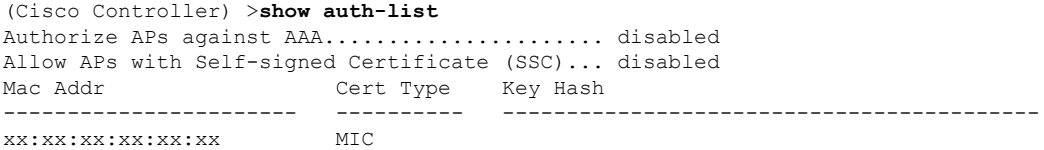

### **show avc applications**

すべてのサポートされる Application Visibility and Control (AVC) アプリケーションを表示する には、**show avc applications** コマンドを使用します。

#### **show avc applications**

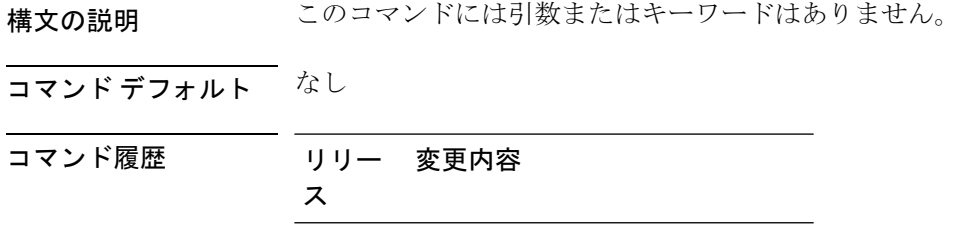

7.4 このコマンドが導入されました。

使用上のガイドライン AVC は、Network-Based Application Recognition(NBAR)ディープ パケット インスペクション テクノロジーを使用し、アプリケーションが使用するプロトコルに基づいてアプリケーション を分類します。AVC を使用して、コントローラは 1500 を超えるレイヤ 4 からレイヤ 7 へのプ ロトコルを検出できます。

次に、**show avc applications** コマンドの出力例を示します。

(Cisco Controller) > **show avc applications**

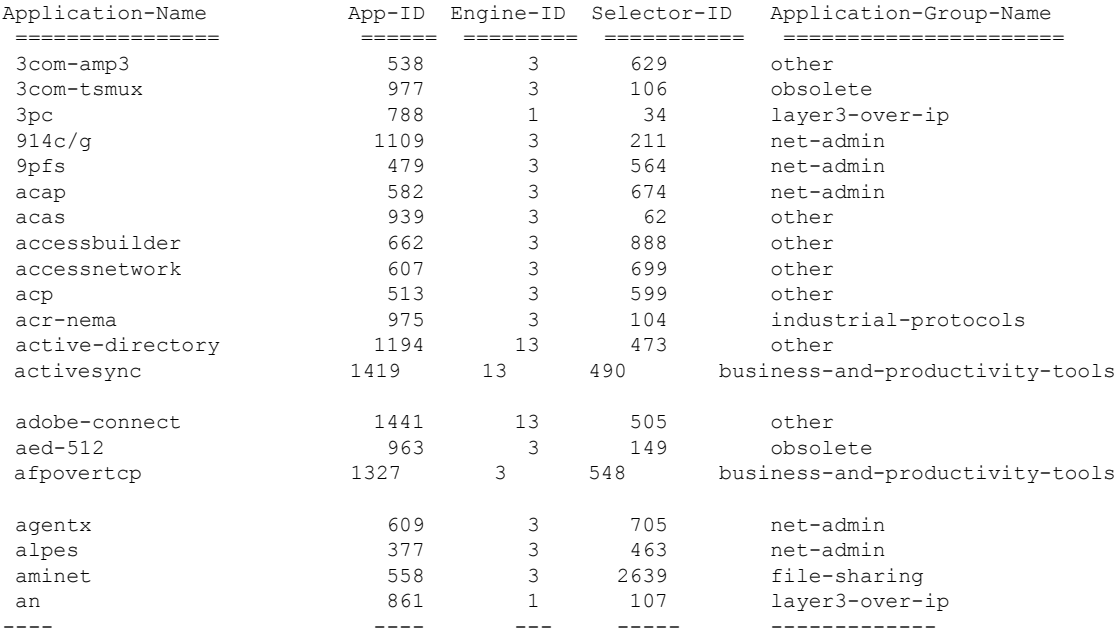

### **show avc profile**

Application Visibility and Control(AVC)プロファイルを表示するには、**show avc profile** コマン ドを使用します。

**show avc profile** {**summary** | **detailed** *profile\_name* }

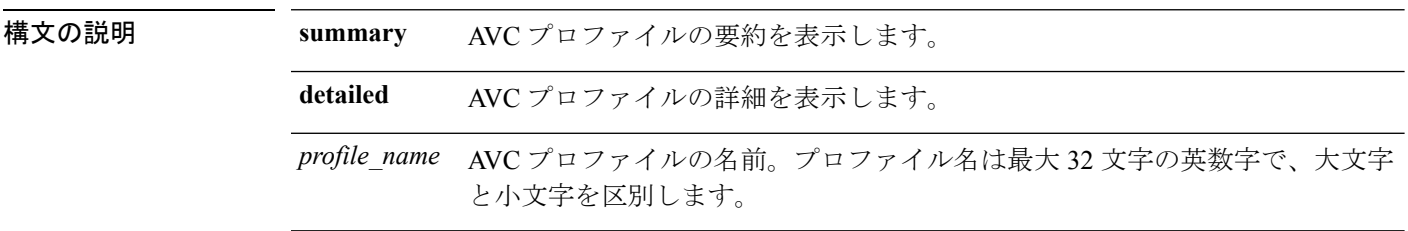

#### コマンド デフォルト なし

コマンド履歴 リリー 変更内容 ス 7.4 このコマンドが導入されました。

次に、**show avc profile summary** コマンドの出力例を示します。

(Cisco Controller) > **show avc profile summary**

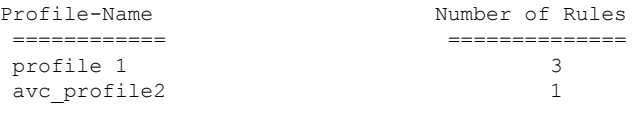

次に、**show avc profile detailed** コマンドの出力例を示します。

(Cisco Controller) > **show avc profile detailed**

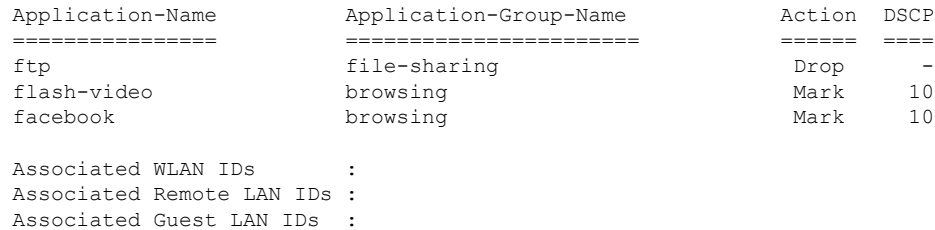

### **show avc statistics application**

アプリケーションの統計情報を表示するには、**show avc statistics application** コマンドを使用し ます。

**show avc statistics application** *application\_name* **top-users** [**downstream wlan** | **upstream wlan** | **wlan**] [*wlan\_id* ]}

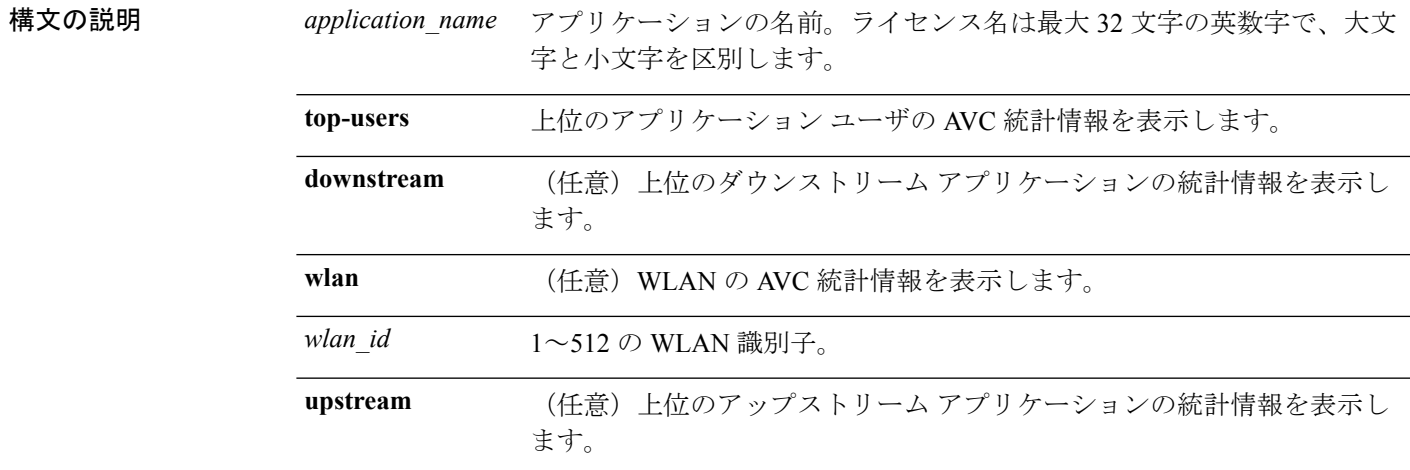

#### コマンド デフォルト なし

コマンド履歴 リリー 変更内容

ス

7.4 このコマンドが導入されました。

次に、**show avc statistics application** コマンドの出力例を示します。

(Cisco Controller) > **show avc statistics application ftp top-users downstream wlan 1**

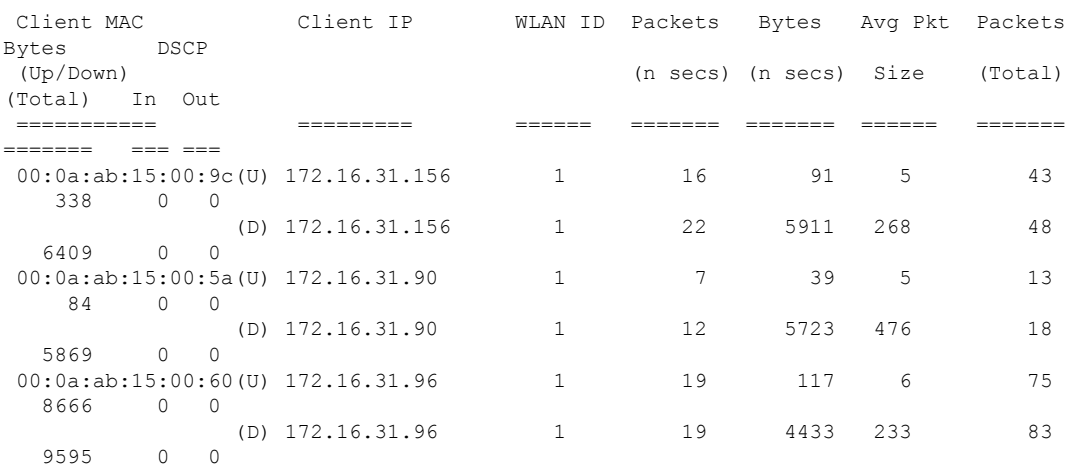

I

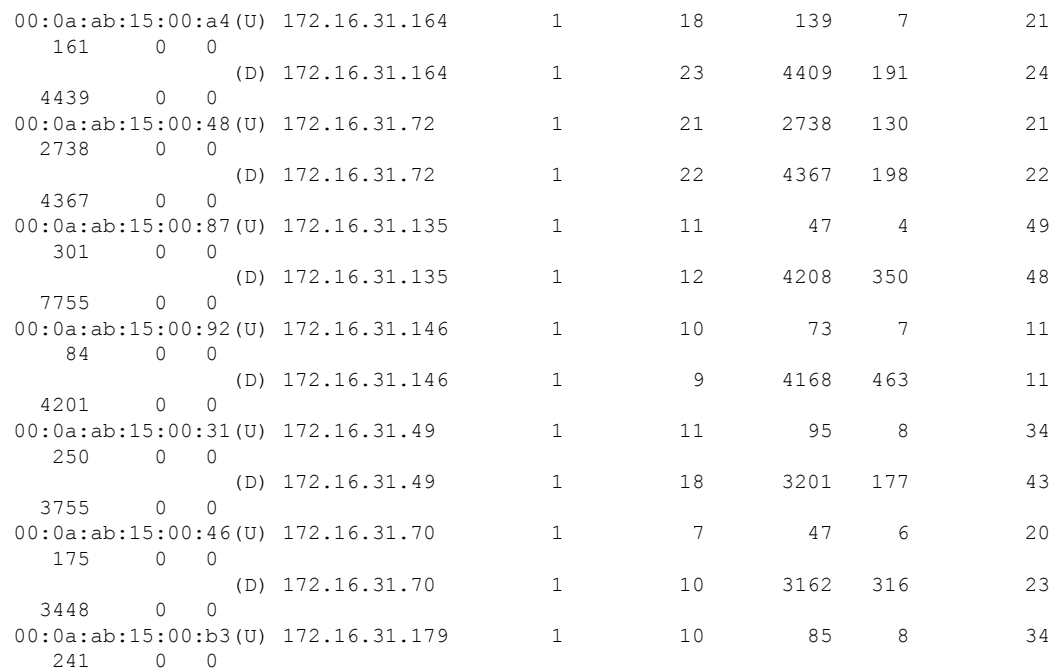

۱

#### **show avc statistics client**

クライアントの Application Visibility and Control(AVC)統計情報を表示するには、**show avc statistics client** コマンドを使用します。

**show avc statistics client** *client\_MAC* {**application** *application\_name* | **top-apps** [**upstream** | **downstream**]}

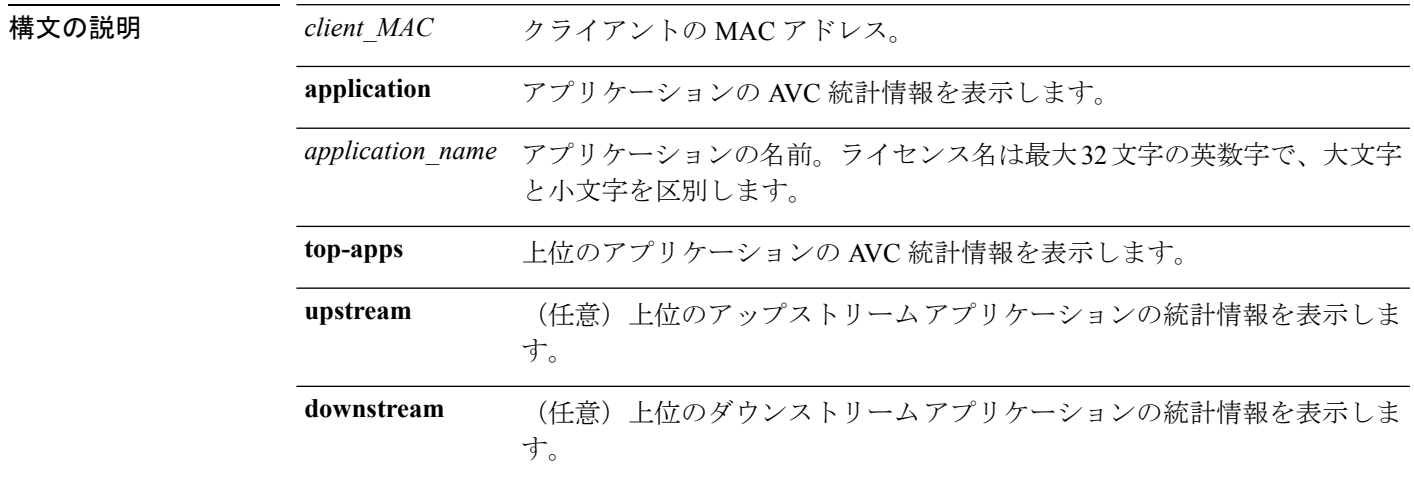

コマンド デフォルト なし

コマンド履歴 リリー 変更内容 ス

7.4 このコマンドが導入されました。

次に、**show avc statistics client** コマンドの出力例を示します。

(Cisco Controller) > **show avc statistics client 00:0a:ab:15:00:01 application http**

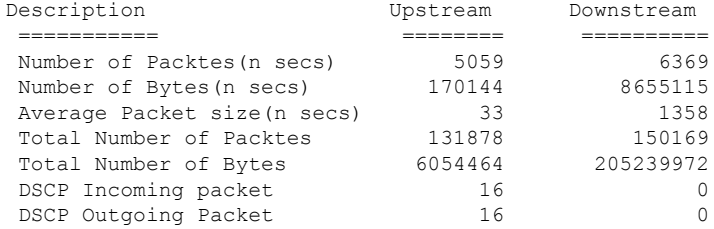

次に、**show avc statistics client** コマンドの出力例を示します。

(Cisco Controller) > **show avc statistics client 00:0a:ab:15:00:01 top-apps**

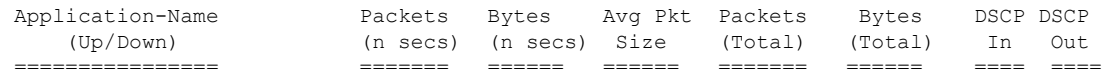

 $\mathbf l$ 

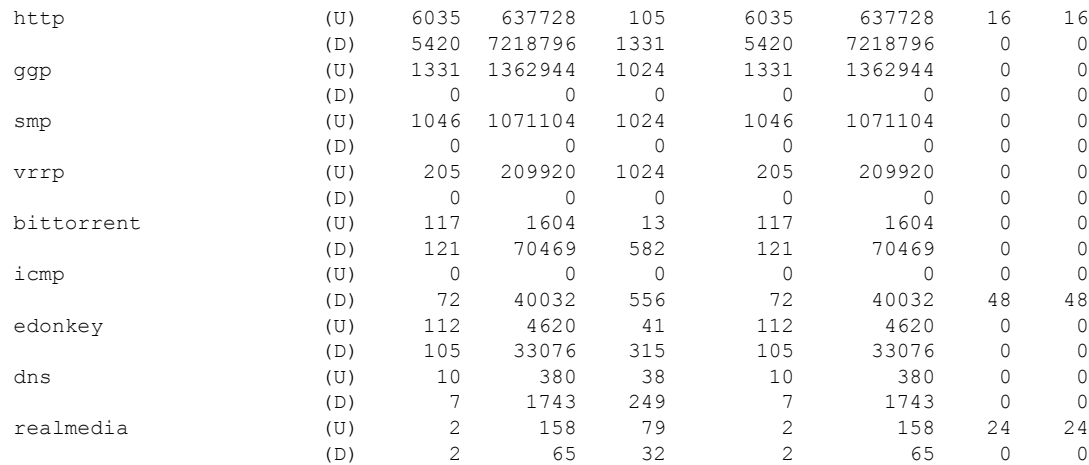

### **show avc statistics guest-lan**

ゲスト LAN の Application Visibility and Control(AVC)統計情報を表示するには、**show avc statistics guest-lan** コマンドを使用します。

**show avc statistics guest-lan***guest-lan\_id* {**application***application\_name* | **top-app-groups** [**upstream** | **downstream**] | **top-apps** [**upstream** | **downstream**]}

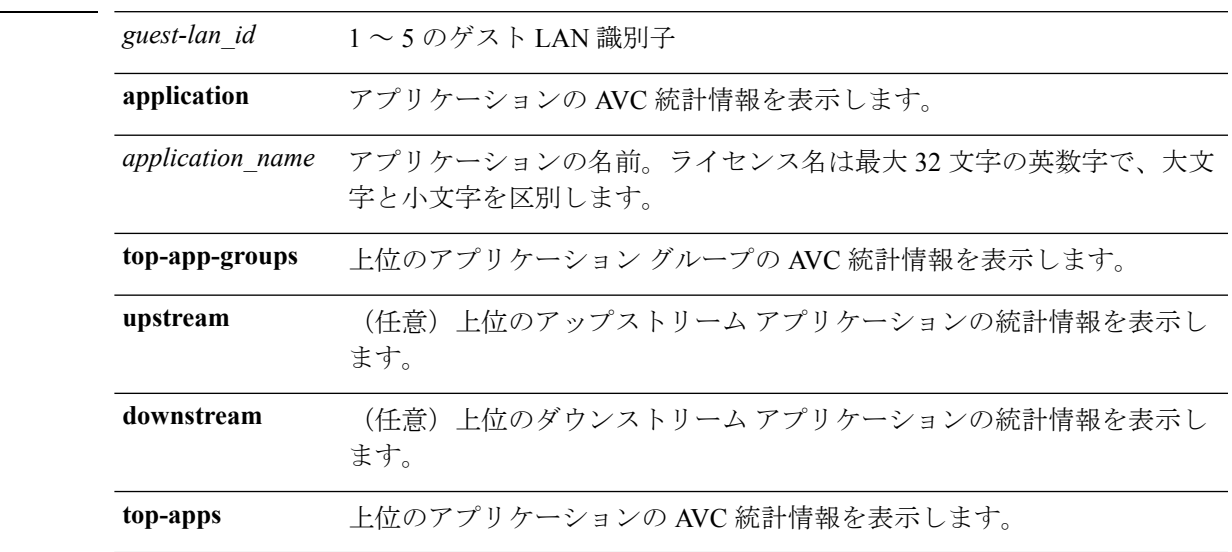

#### コマンド デフォルト なし

コマンド履歴 リリー 変更内容

構文の説明 *guest-lan\_id* 1 ~ 5 のゲスト LAN 識別子

ス

7.4 このコマンドが導入されました。

次に、**show avc statistics** コマンドの出力例を示します。

(Cisco Controller) > **show avc statistics guest-lan 1**

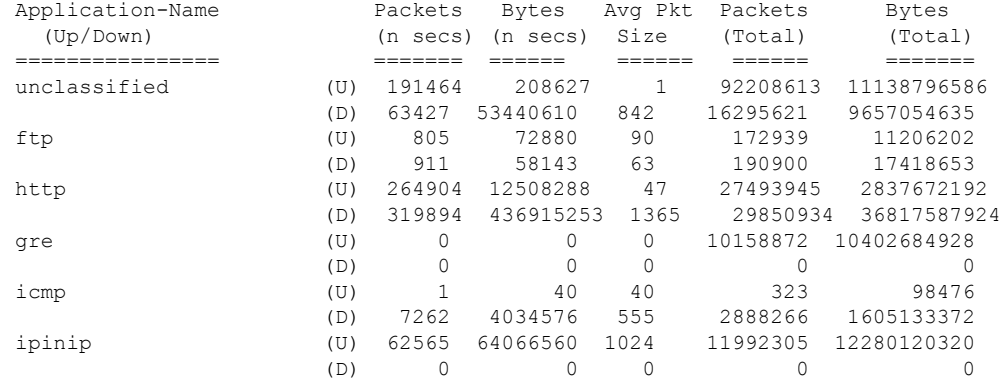

 $\mathbf l$ 

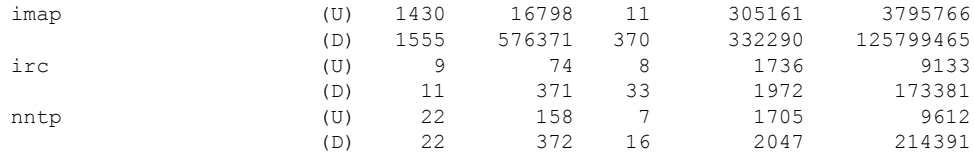

#### **show avc statistics remote-lan**

リモート LAN の Application Visibility and Control(AVC)統計情報を表示するには、**show avc statistics remote-lan** コマンドを使用します。

**show avc statistics remote-lan** *remote-lan\_id*{**application** *application\_name* | **top-app-groups** [**upstream** | **downstream**] | **top-apps** [**upstream** | **downstream**]}

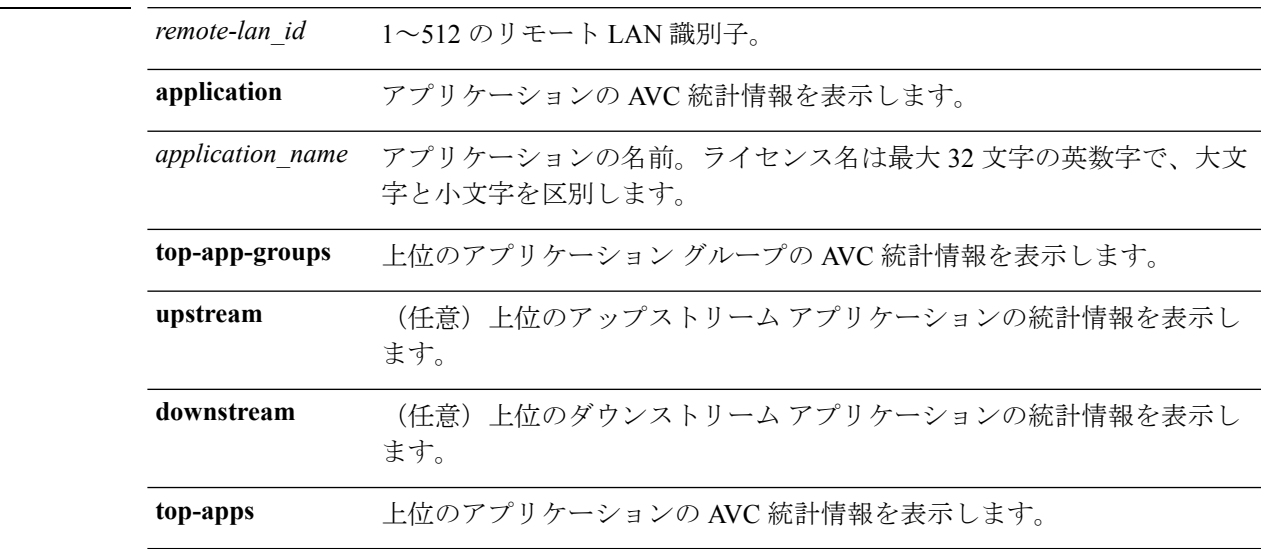

#### コマンドデフォルト なし

コマンド履歴 リリー 変更内容

**構文の説明** 

ス

7.4 このコマンドが導入されました。

次に、**show avc statistics remote-lan** コマンドの出力例を示します。

(Cisco Controller) > **show avc statistics remote-lan 1**

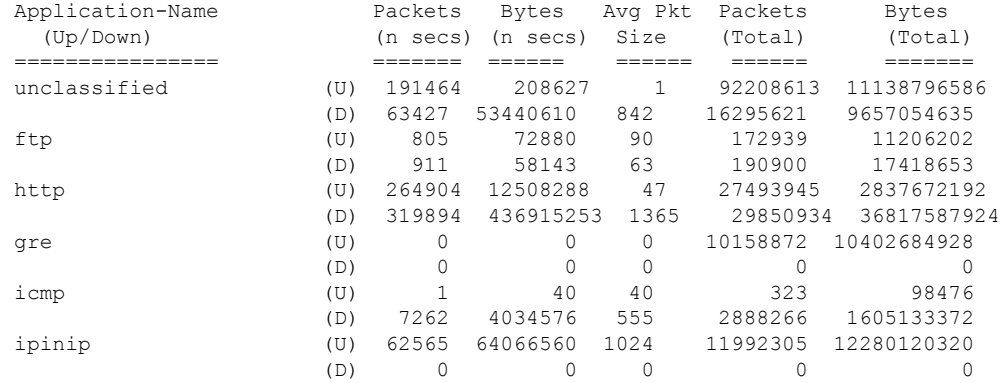

 $\mathbf l$ 

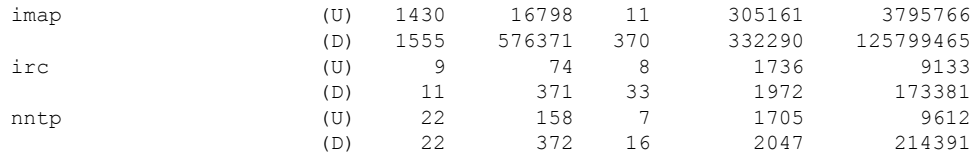

۱

# **show avc statistics top-apps**

最も使用されているアプリケーションの Application Visibility and Control (AVC)統計情報を表 示するには、**show avc statistics top-apps** コマンドを使用します。

**show avc statistics top-apps** [**upstream** | **downstream**]

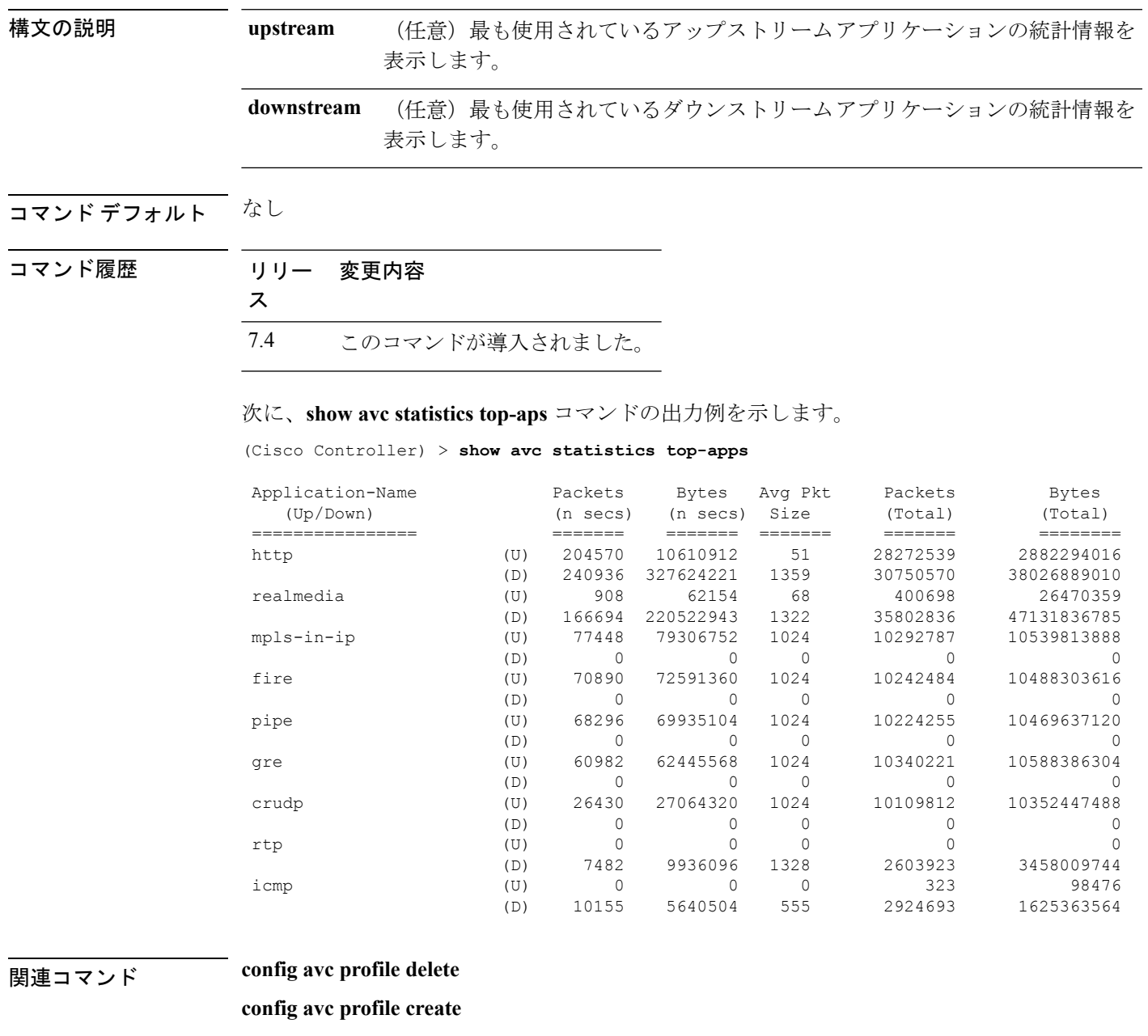

**config avc profile rule**

**config wlan avc**

**show avc profile show avc applications show avc statistics client show avc statistics wlan show avc statistics applications show avc statistics guest-lan show avc statistics remote-lan debug avc error debug avc events**

#### **show avc statistics wlan**

WLAN の Application Visibility and Control(AVC)統計情報を表示するには、**show avc statistics wlan** コマンドを使用します。

**show avc statistics wlan** *wlan\_id* {**application** *application\_name* | **top-app-groups** [**upstream** | **downstream**] | **top-apps** [**upstream** | **downstream**]}

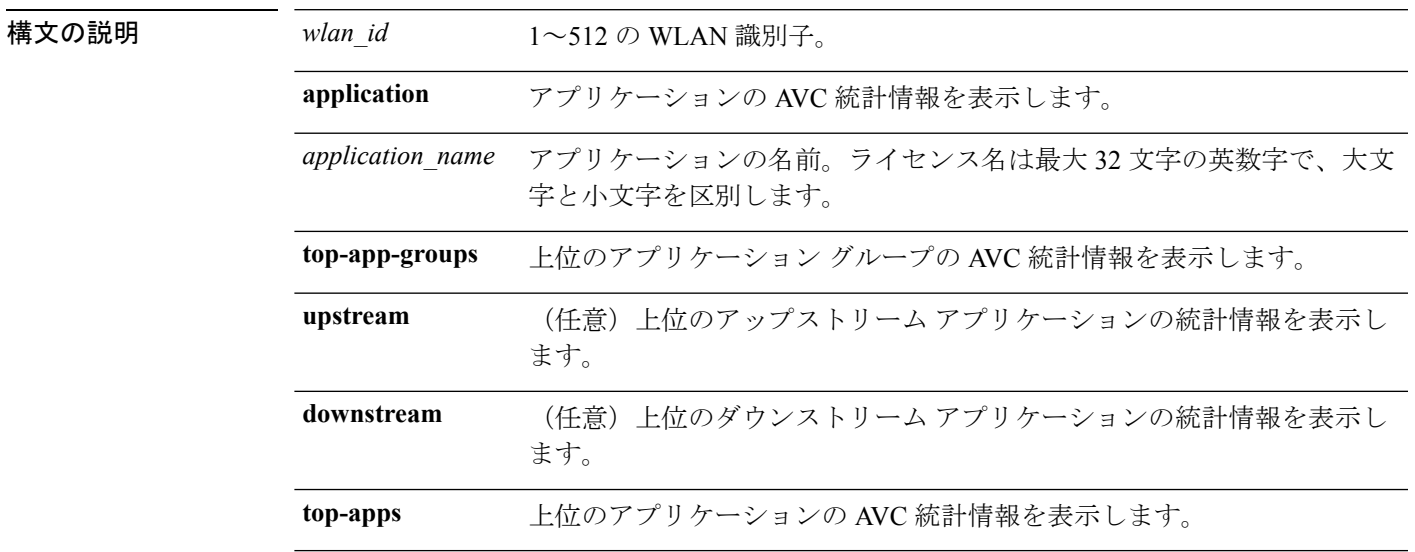

#### コマンドデフォルト なし

コマンド履歴 リリー 変更内容

ス

7.4 このコマンドが導入されました。

次に、**show avc statistics** コマンドの出力例を示します。

(Cisco Controller) >**show avc statistics wlan 1**

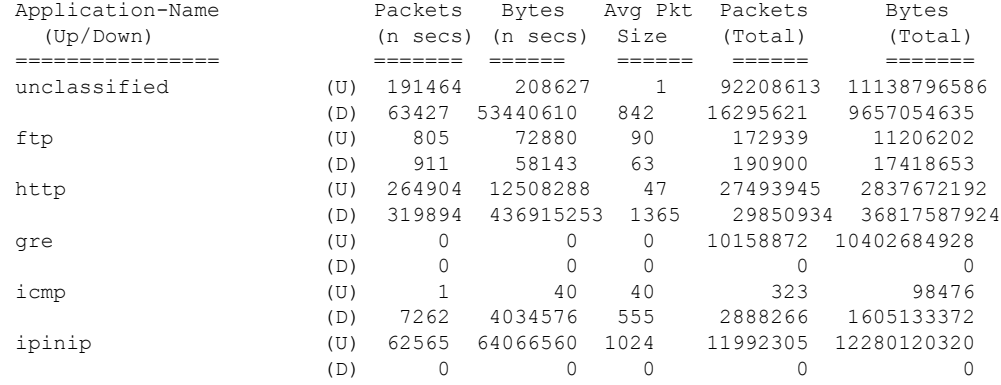

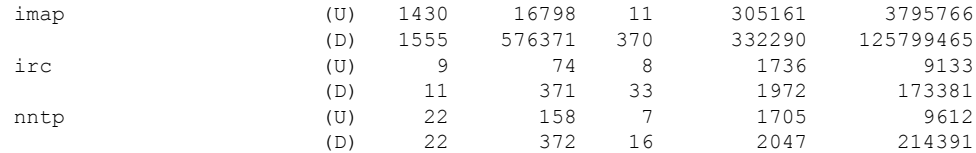

#### 次に、**show avc statistics wlan** コマンドの出力例を示します。

(Cisco Controller) >**show avc statistics wlan 1 application ftp**

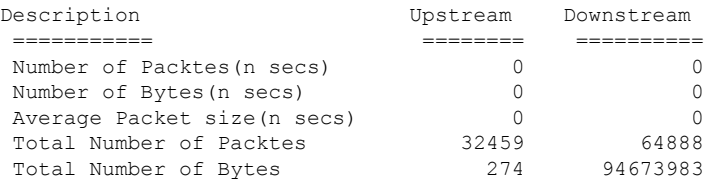

٦

### **show boot**

I

プライマリおよびバックアップソフトウェアのビルド番号、またどちらのソフトウェアがアク ティブかを表示するには、**show boot** コマンドを使用します。

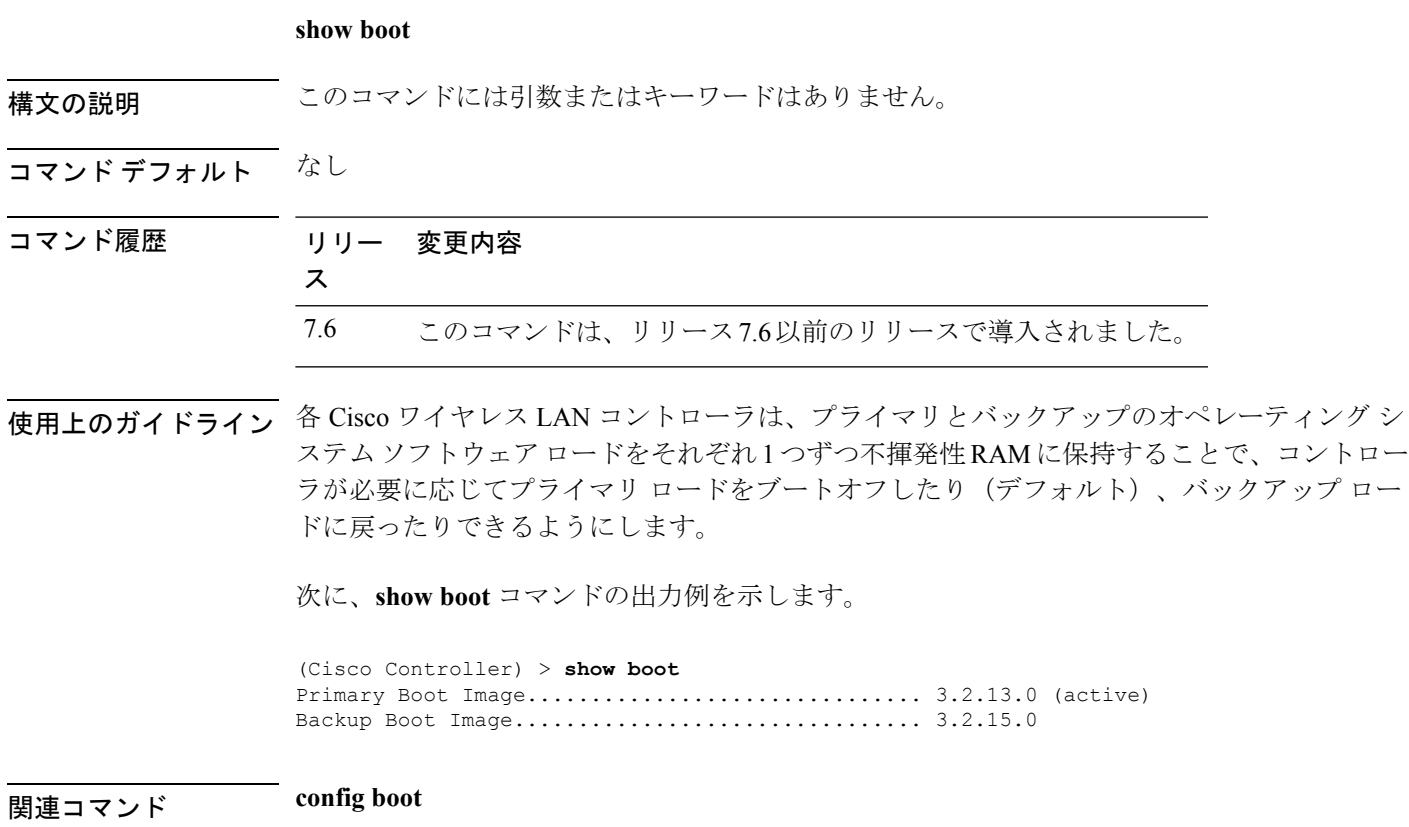

### **show band-select**

帯域幅選択情報を表示するには、**show band-select** コマンドを使用します。

**show band-select** 構文の説明 このコマンドには引数またはキーワードはありません。 コマンド デフォルト なし コマンド履歴 リリー 変更内容 ス 7.6 このコマンドは、リリース 7.6 以前のリリースで導入されました。 次に、**show band-select** コマンドの出力例を示します。 (Cisco Controller) > **show band-select** Band Select Probe Response............................... per WLAN enabling Cycle Count................................... 3 cycles Cycle Threshold............................... 200 milliseconds Age Out Suppression................................. 20 seconds Age Out Dual Band............................. 60 seconds Client RSSI................................... -80 dBm **THE CONFIDENT** config band-select **config wlan band-select**

#### **show buffers**

コントローラのバッファ情報を表示するには、**show buffers** コマンドを使用します。

**show buffers** 構文の説明 このコマンドには引数またはキーワードはありません。 コマンド デフォルト なし コマンド履歴 リリー 変更内容 ス 7.6 このコマンドは、リリース 7.6 以前のリリースで導入されました。 次に、**show buffers** コマンドの出力例を示します。 (Cisco Controller) > **show buffers** Pool[00]: 16 byte chunks chunks in pool: 50000 chunks in use: 9196 bytes in use: 147136 bytes requested: 73218 (73918 overhead bytes) Pool[01]: 64 byte chunks chunks in pool: 50100 chunks in use: 19222<br>bytes in use: 1230208 bytes in use: bytes requested: 729199 (501009 overhead bytes) Pool[02]: 128 byte chunks chunks in pool: 26200 chunks in use: 9861<br>bytes in use: 1262208 bytes in use: bytes requested: 848732 (413476 overhead bytes) Pool[03]: 256 byte chunks chunks in pool: 3000 chunks in use: 596<br>bytes in use: 152576 bytes in use: bytes requested: 93145 (59431 overhead bytes) Pool[04]: 384 byte chunks chunks in pool: 6000 chunks in use: 258<br>bytes in use: 99072 bytes in use: bytes requested: 68235 (30837 overhead bytes) Pool[05]: 512 byte chunks chunks in pool: 18700 chunks in use: 18667 bytes in use: 9557504 bytes requested: 7933814 (1623690 overhead bytes) Pool[06]: 1024 byte chunks chunks in pool: 3500 chunks in use: 94 bytes in use: 96256 bytes requested: 75598 (20658 overhead bytes) Pool[07]: 2048 byte chunks chunks in pool: 1000 chunks in use: 54<br>bytes in use: 110592 bytes in use:

I

```
bytes requested: 76153 (34439 overhead bytes)
Pool[08]: 4096 byte chunks
   chunks in pool:chunks in use: 47<br>bytes in use: 192512
   bytes in use:
   bytes requested: 128258 (64254 overhead bytes)
Raw Pool:
   chunks in use: 256
   bytes requested: 289575125
```
### **show cac voice stats**

802.11a または 802.11b 無線の詳細な音声 CAC 統計情報を表示するには、**show cac voice stats** コマンドを使用します。

**show cac voice stats** {**802.11a** | **802.11b**}

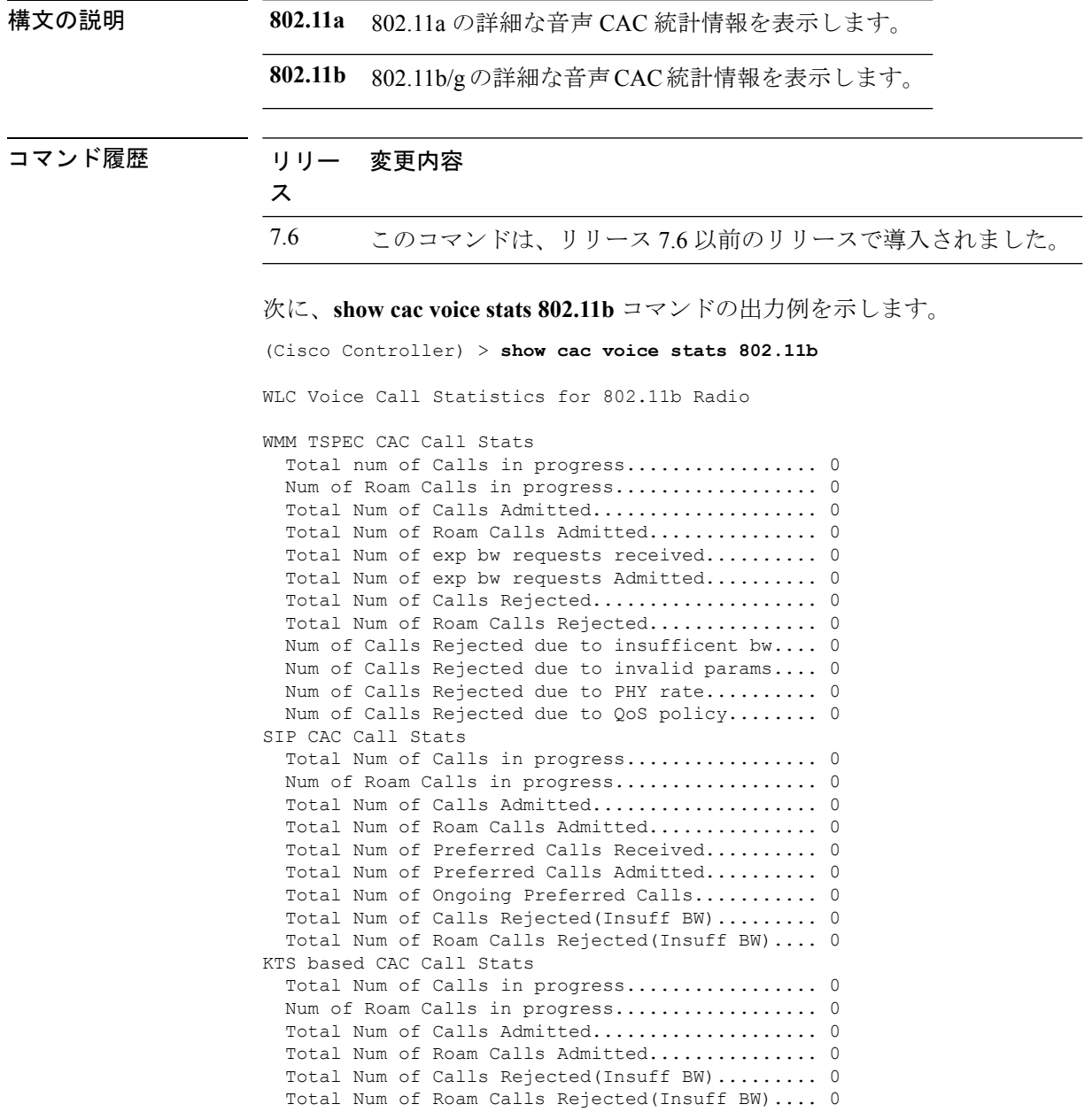

# **show cac voice summary**

短い音声統計を含むすべての AP のリストを表示するには(使用帯域幅、使用可能な最大帯域 幅、およびコール数など)、**show cac voice summary** コマンドを使用します。

#### **show cac voice summary**

構文の説明 このコマンドには引数またはキーワードはありません。

コマンド デフォルト なし

コマンド履歴 リリー 変更内容 ス

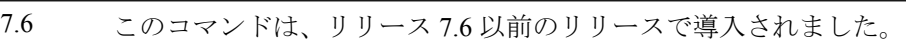

次に、**show cac voice summary** コマンドの出力例を示します。

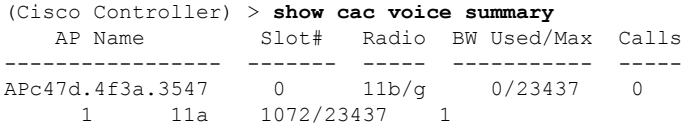

### **show cac video stats**

802.11a または 802.11b 無線の詳細な音声 CAC 統計情報を表示するには、**show cac video stats** コマンドを使用します。

**show cac video stats** {**802.11a** | **802.11b**}

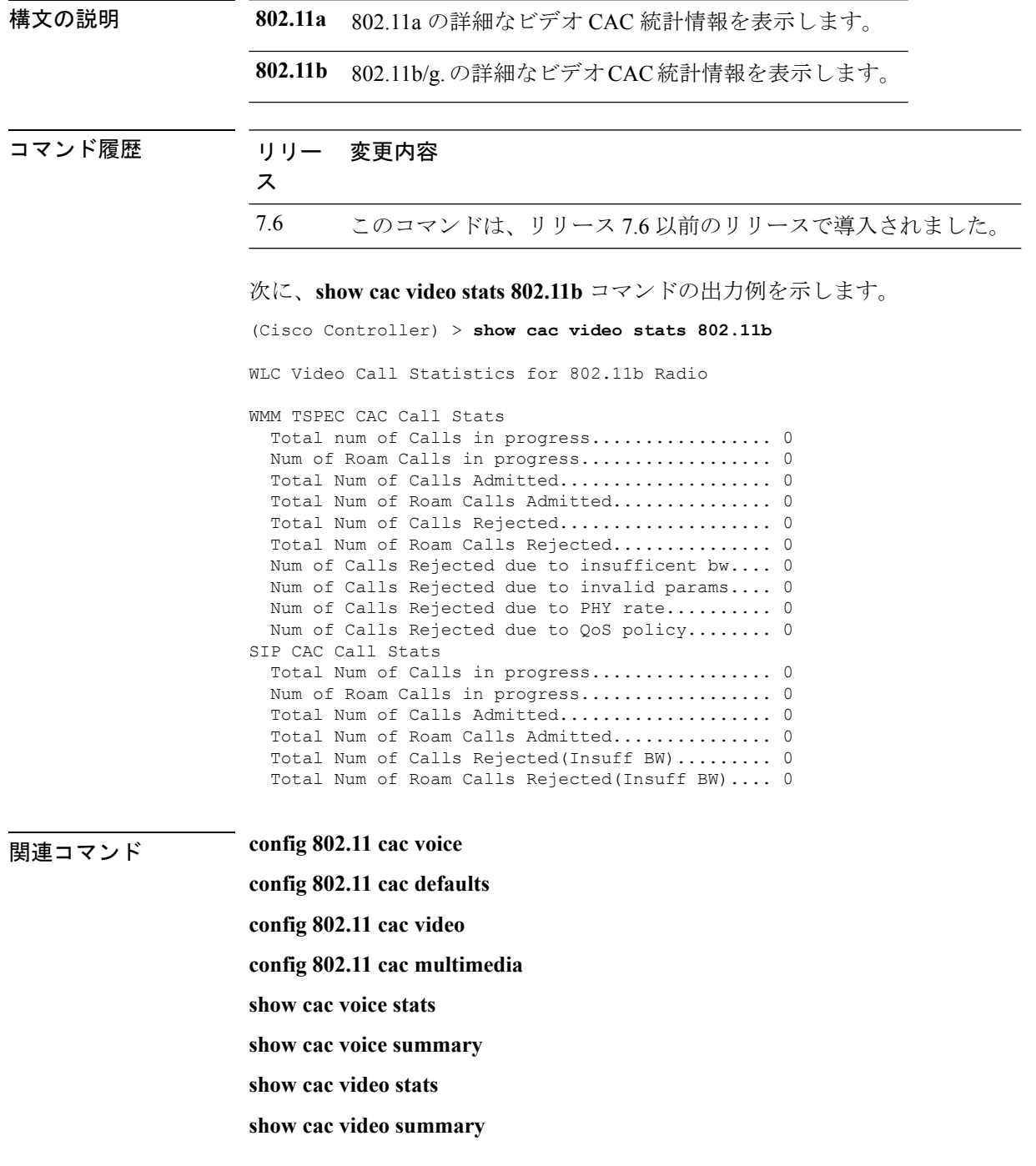

I

**config 802.11 cac video load-based config 802.11 cac video cac-method config 802.11 cac video sip**

### **show cac video summary**

ス

短いビデオ統計情報を含むすべてのアクセスポイントのリストを表示するには(使用帯域幅、 使用可能な最大帯域幅、およびコール数など)、**show cac video summary** コマンドを使用しま す。

**show cac video summary**

構文の説明 このコマンドには引数またはキーワードはありません。

コマンド履歴 リリー 変更内容

7.6 このコマンドは、リリース7.6以前のリリースで導入されました。

次に、**show cac video summary** コマンドの出力例を示します。

(Cisco Controller) > **show cac video summary**

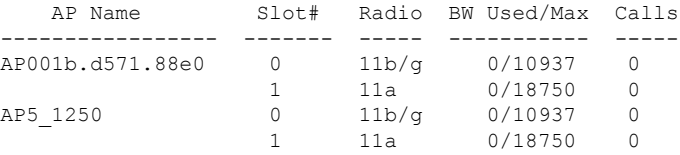

関連コマンド **config 802.11 cac voice**

**config 802.11 cac defaults**

**config 802.11 cac video**

**config 802.11 cac multimedia**

**show cac voice stats**

**show cac voice summary**

**show cac video stats**

**show cac video summary**

**config 802.11 cac video load-based**

**config 802.11 cac video cac-method**

**config 802.11 cac video sip**

I

# **show call-control ap**

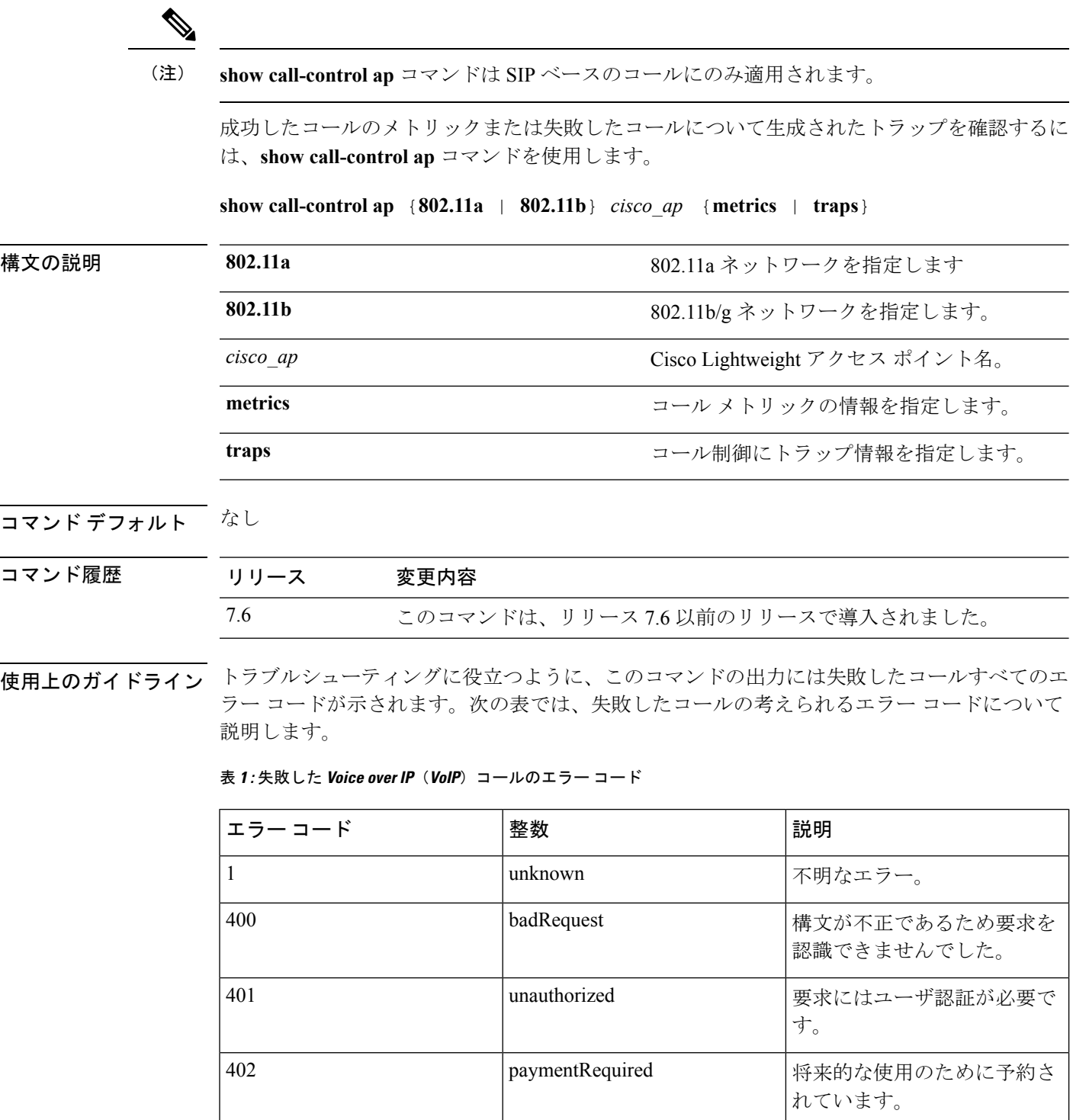

 $\mathbf{l}$ 

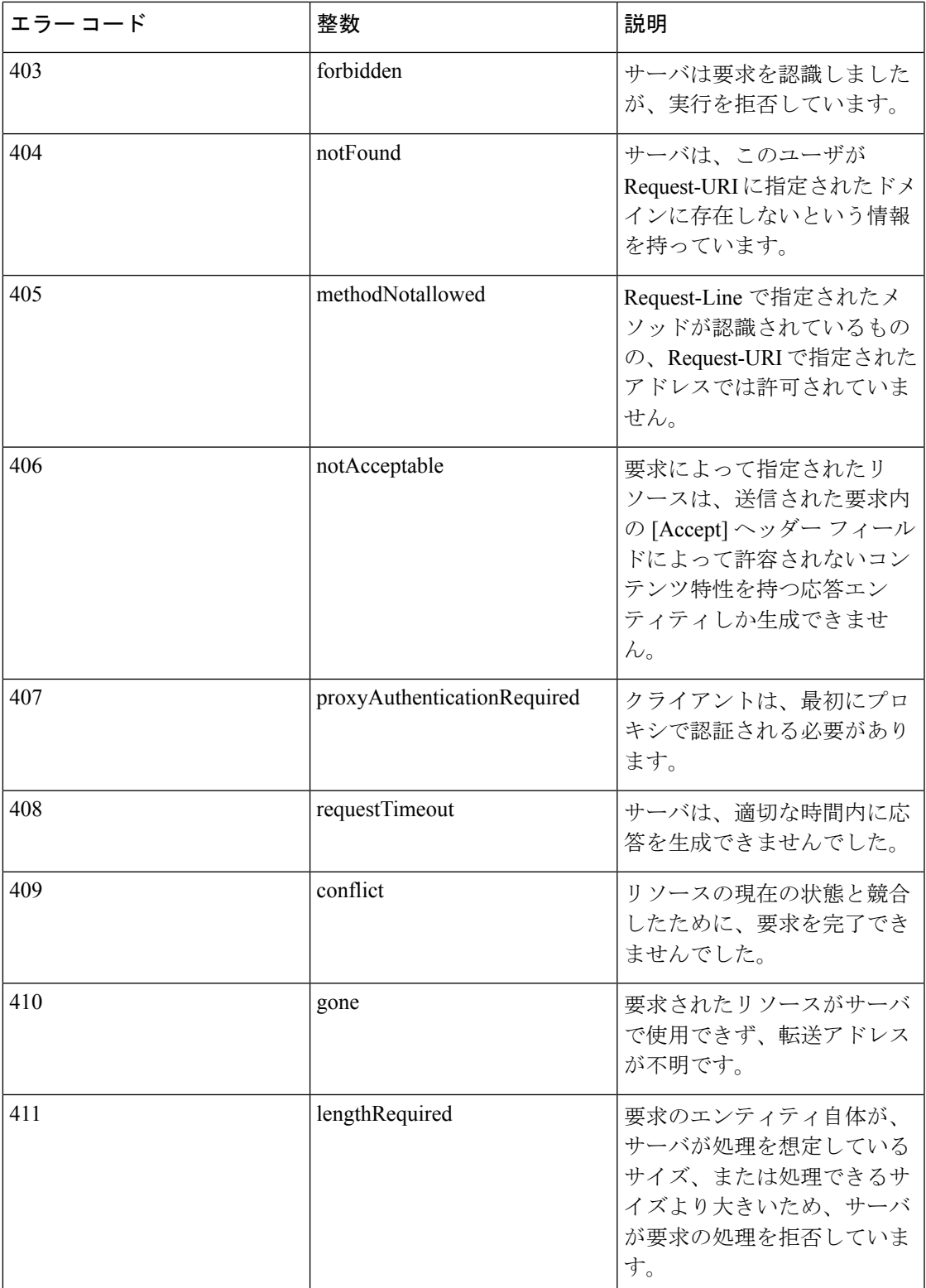

 $\mathbf I$ 

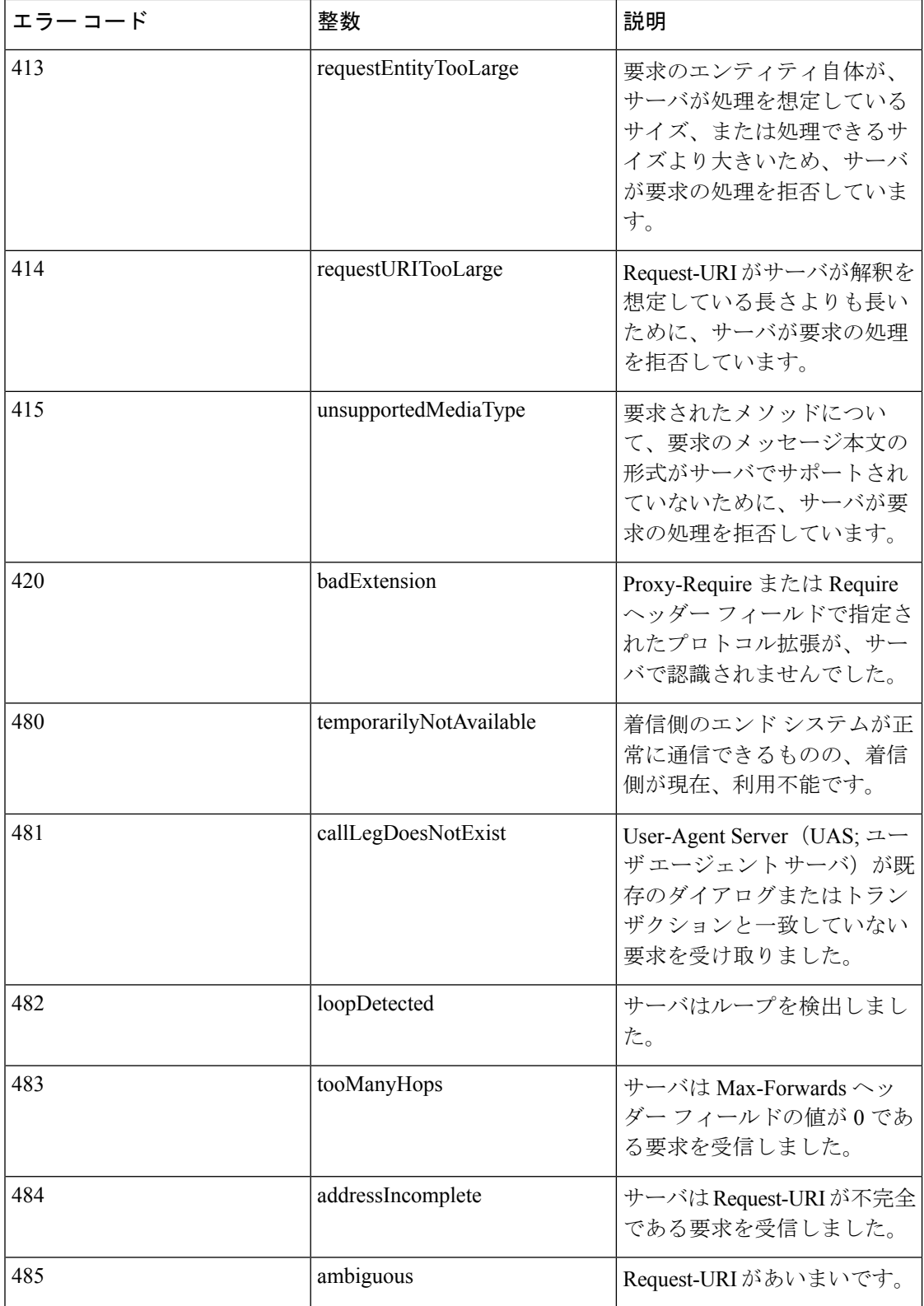

I

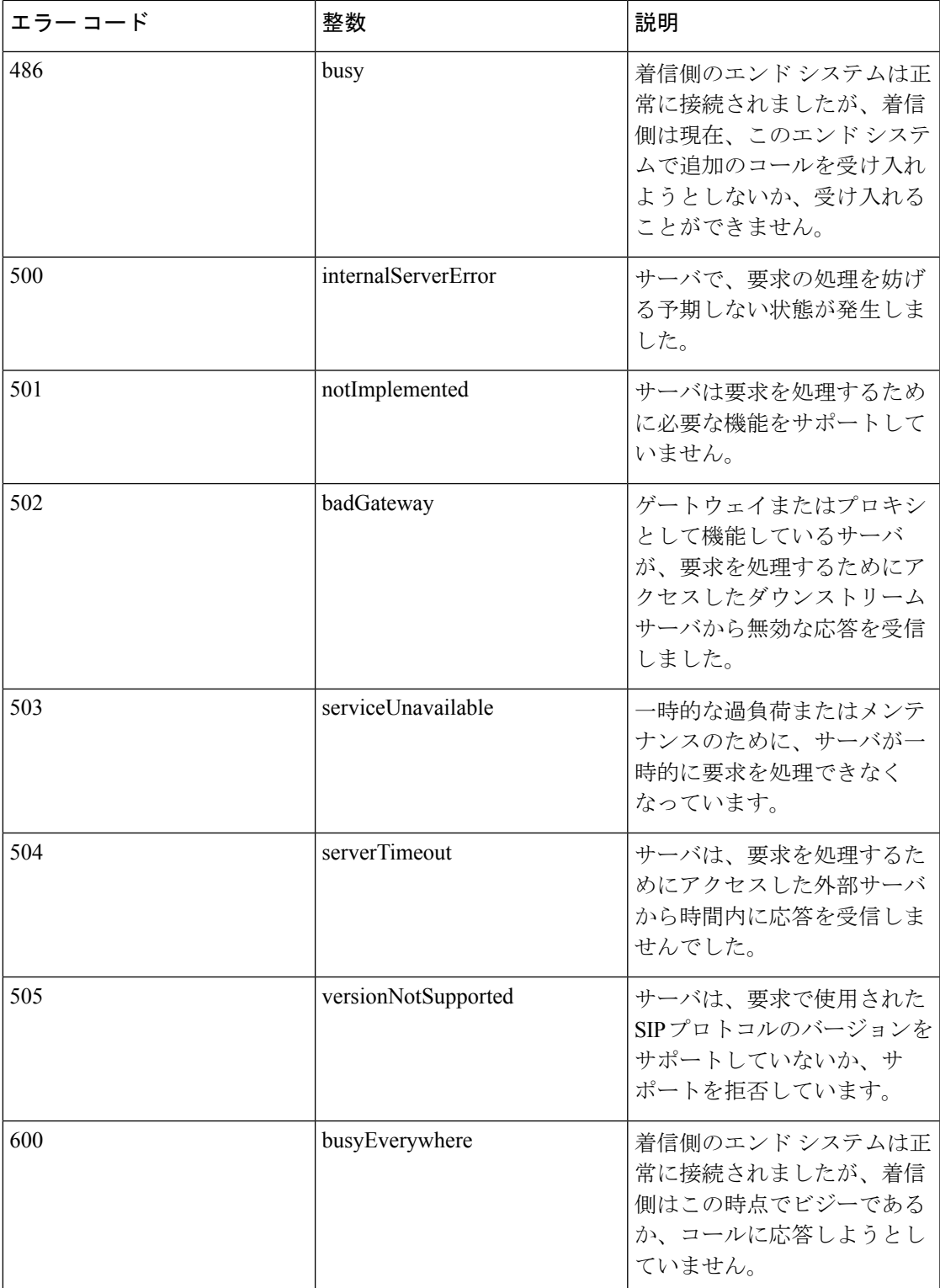

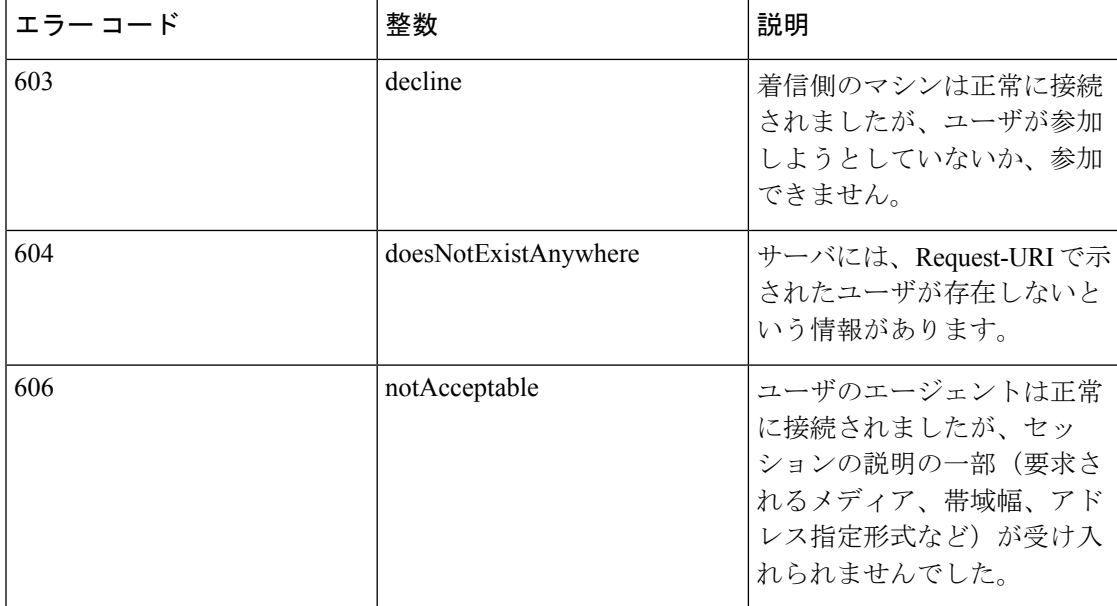

次に、アクセス ポイントに対して生成された、成功したコールを表示する **show call-controller ap** コマンドの出力例を示します。

(Cisco Controller) >**show call-control ap 802.11a Cisco\_AP metrics** Total Call Duration in Seconds................... 120 Number of Calls.................................. 10 Number of calls for given client is................... 1

次に、AP に対して生成された、トラップのメトリックを表示する **show call-control ap** コマンドの出力例を示します。

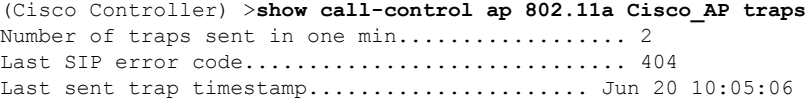

### **show call-control client**

Voice-over-IP(VoIP)スヌーピングがイネーブルになっており、コールがアクティブである場 合に、コールを認識するクライアントのコール情報を確認するには、**showcall-control client**コ マンドを使用します。

**show call-control client callInfo** *client\_MAC\_address*

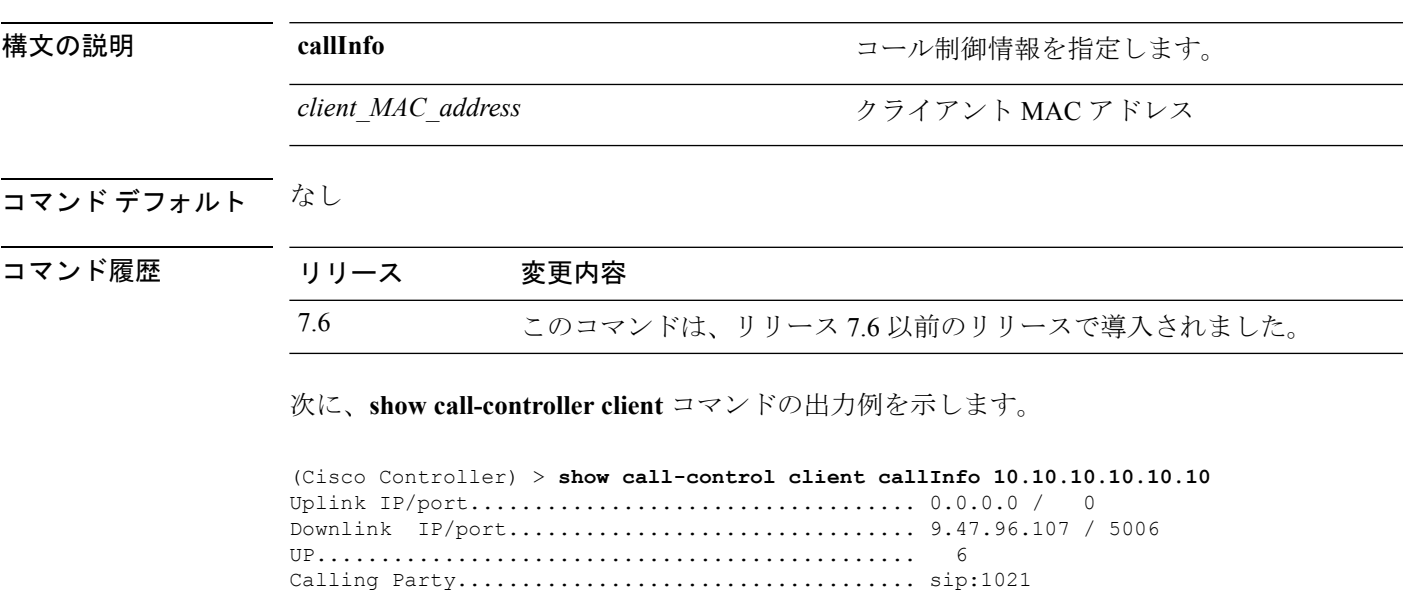

Called Party..................................... sip:1000

Call on hold: ................................... FALSE Number of calls for given client is.............. 1

Call ID.......................................... 38423970c3fca477

### **show call-home summary**

Call Home の詳細を表示するには、**show call-home summary** コマンドを使用します。

**show call-home summary**

コマンド履歴 リリー 変更内容 ス 8.2 このコマンドが導入されました。

次に、Call Home サマリーの例を示します。

(Cisco Controller) > **show call-home summary**Current call home settings: call home feature : enabled contact person's email address: sch-smart-licensing@cisco.com Mail-server: Not yet set up http proxy: Not yet set up Smart licensing messages: disabled data-privacy: normal Event throttling: Off Rate-limit: 20 message(s) per minute Profile name: CiscoTAC-1 Status: Inactive TAC profile: Yes Mode: Full reporting Report data: SCH SL Msg Format: XML Msg size limit: 3145728 Transport method: HTTP --More-- or (q)uit In slWlcProcessSLStatsClearMsg https://tools.cisco.com/its/service/oddce/services/DDCEService

### **show capwap reap association**

アクセス ポイントにアソシエートされているクライアントとそのサービス セット ID(SSID) のリストを表示するには、**show capwap reap association** コマンドを使用します。

#### **show capwap reap association**

構文の説明 このコマンドには引数またはキーワードはありません。

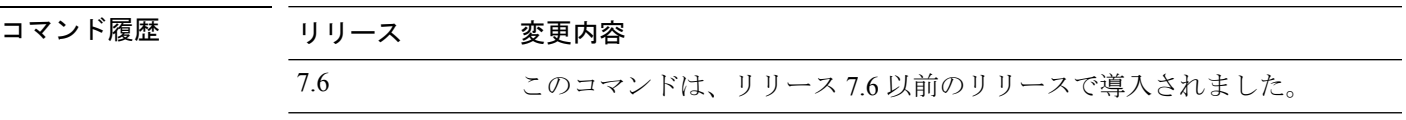

次に、アクセス ポイントにアソシエートされているクライアントとその SSID を表示 する例を示します。

(Cisco Controller) >**show capwap reap association**

# **show capwap reap status**

FlexConnect アクセス ポイントのステータス(connected または standalone)を表示するには、 **show capwap reap status** コマンドを使用します。

#### **show capwap reap status**

構文の説明 このコマンドには引数またはキーワードはありません。

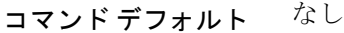

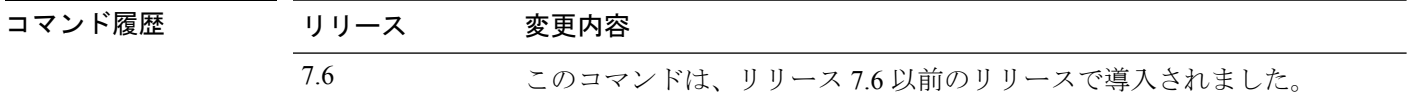

使用上のガイドライン AP 固有として設定されている場合、コマンドは VLAN のみを表示します。

次に、FlexConnect アクセス ポイントのステータスを表示する例を示します。

(Cisco Controller) >**show capwap reap status**

# **show cdp**

Cisco Discovery Protocol(CDP)のステータスと詳細を表示するには、**show cdp** コマンドを使 用します。

**show cdp** {**neighbors** [**detail**] | **entry all** | **traffic**}

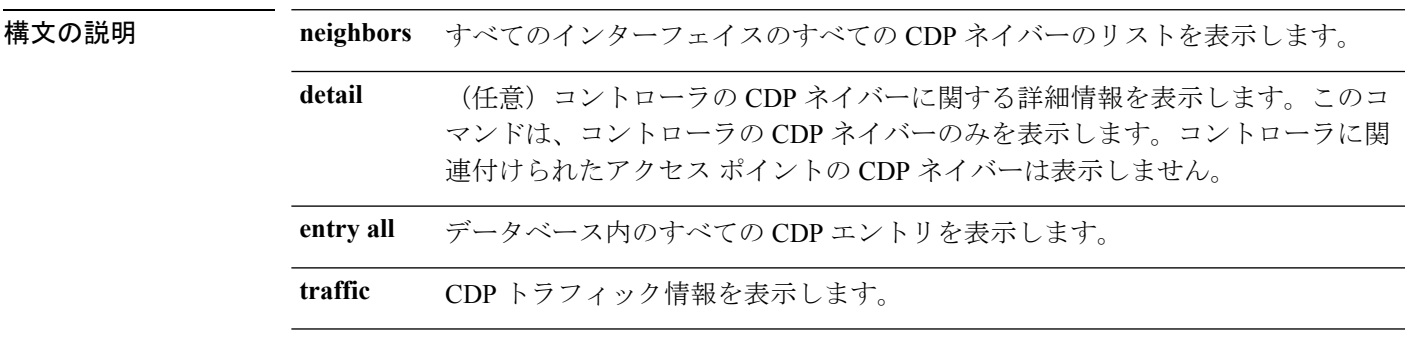

### コマンドデフォルト なし

```
コマンド履歴
```
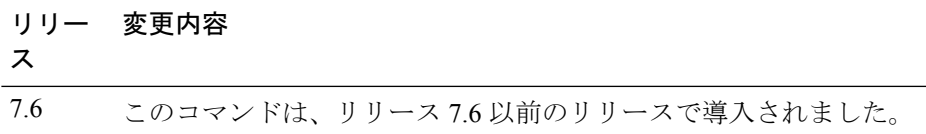

次に、**show cdp** コマンドの出力例を示します。

```
(Cisco Controller) > show cdp
CDP counters :
Total packets output: 0, Input: 0
Chksum error: 0
No memory: 0, Invalid packet: 0,
```
関連コマンド **config cdp**

**config ap cdp**

**show ap cdp**

# **show certificate compatibility**

Cisco Wireless LAN Controller で証明書の適合性が確認されているかどうかを表示するには、 **show certificate compatibility** コマンドを使用します。

#### **show certificate compatibility**

構文の説明 このコマンドには引数またはキーワードはありません。

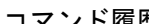

コマンド履歴 リリース 変更内容 7.6 このコマンドは、リリース 7.6 以前のリリースで導入されました。

次に、**show certificate compatibility** コマンドの出力例を示します。

(Cisco Controller) > **show certificate compatibility** Certificate compatibility mode:................ off

### **show certificate lsc**

コントローラによってローカルで有効な証明書(LSC)が生成されたことを確認するには、 **show certificate lsc summary** コマンドを使用します。

**show certificate lsc** {**summary** | **ap-provision**}

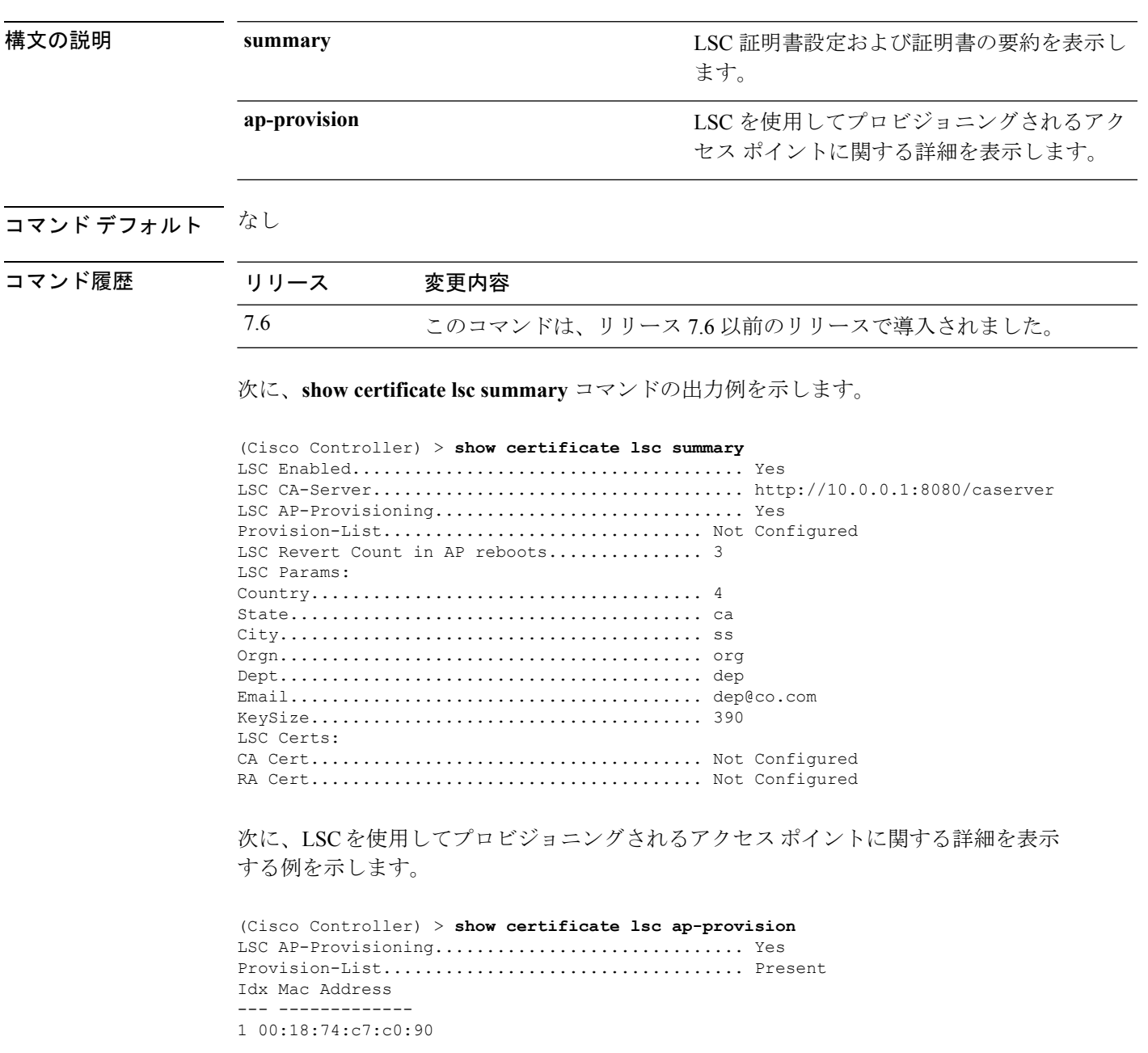

### **show certificate ssc**

SelfSigned DeviceCertificate(SSC)と仮想コントローラのハッシュキーを表示するには、**show certificate ssc** コマンドを使用します。

#### **show certificate ssc**

構文の説明 このコマンドには引数またはキーワードはありません。

コマンド履歴 リリース 変更内容 7.6 このコマンドは、リリース 7.6 以前のリリースで導入されました。

次に、**show certificate ssc** コマンドの出力例を示します。

```
(Cisco Controller) > show certificate ssc
SSC Hash validation............................... Enabled.
```

```
SSC Device Certificate details:
```
Subject Name : C=US, ST=California, L=San Jose, O=Cisco Virtual Wireless LAN Controller,

CN=DEVICE-vWLC-AIR-CTVM-K9-000C297F2CF7, MAILTO=support@vwlc.com

Validity : Start : 2012 Jul 23rd, 15:47:53 GMT End : 2022 Jun 1st, 15:47:53 GMT

Hash key : 5870ffabb15de2a617132bafcd73

### **show certificate summary**

コントローラにより証明書が生成されたことを確認するには、**show certificate summary**コマン ドを使用します。

#### **show certificate summary**

構文の説明 このコマンドには引数またはキーワードはありません。

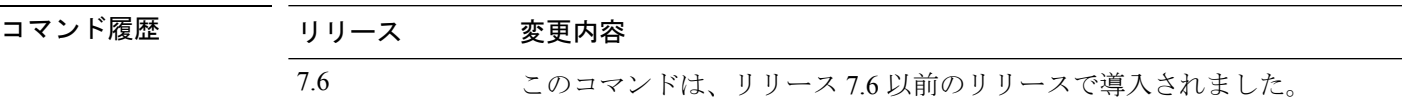

次に、**show certificate summary** コマンドの出力例を示します。

(Cisco Controller) > **show certificate summary** Web Administration Certificate................. Locally Generated Web Authentication Certificate................. Locally Generated Certificate compatibility mode:................ off

# **show client ap**

Cisco Lightweight アクセス ポイント上のクライアントを表示するには、**show client ap** コマンド を使用します。

**show client ap 802.11**{**a** | **b**} *cisco\_ap*

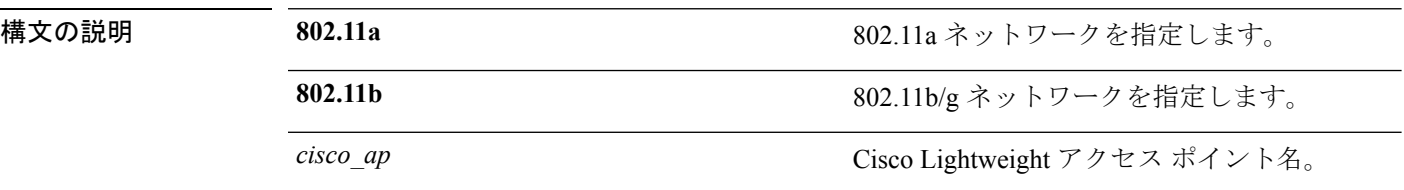

#### コマンド デフォルト なし

使用上のガイドライン **show client ap** コマンドは自動的に無効にされたクライアントのステータスを表示できます。 **show exclusionlist** コマンドを使用して、除外リスト(ブラックリスト)上のクライアントを表 示します。

次に、アクセス ポイント上のクライアント情報を表示する例を示します。

(Cisco Controller) >**show client ap 802.11b AP1** MAC Address are Id Status and MLAN Id Authenticated ----------------- ------ ------------- --------- ------------ xx:xx:xx:xx:xx:xx 1 Associated 1 No

### **show client calls**

コントローラ上のアクティブなコールまたは拒否されたコールの合計数を表示するには、**show client calls** コマンドを使用します。

**show client calls** {**active** | **rejected**} {**802.11a** | **802.11bg** | **all**}

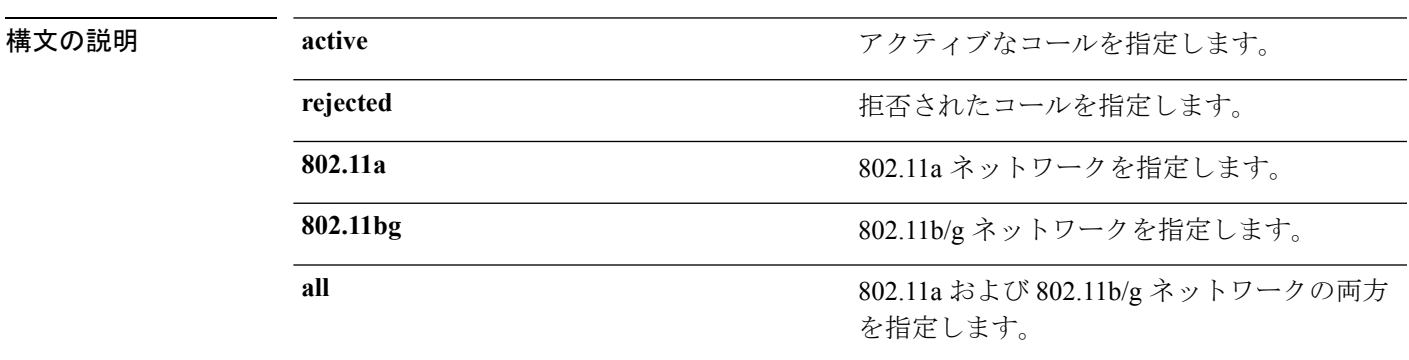

コマンド デフォルト なし

コマンド履歴 リリース 変更内容 7.6 このコマンドは、リリース 7.6 以前のリリースで導入されました。

次に、**show client calls active 802.11a** コマンドの出力例を示します。

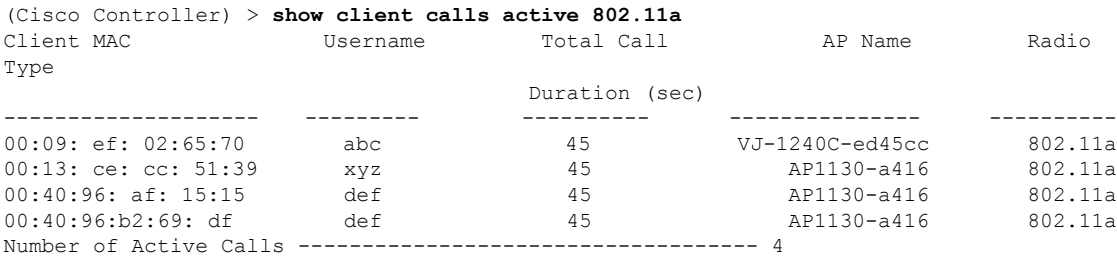

# **show client ccx client-capability**

クライアントの機能情報を表示するには、**show client ccx client-capability** コマンドを使用しま す。

**show client ccx client-capability** *client\_mac\_address*

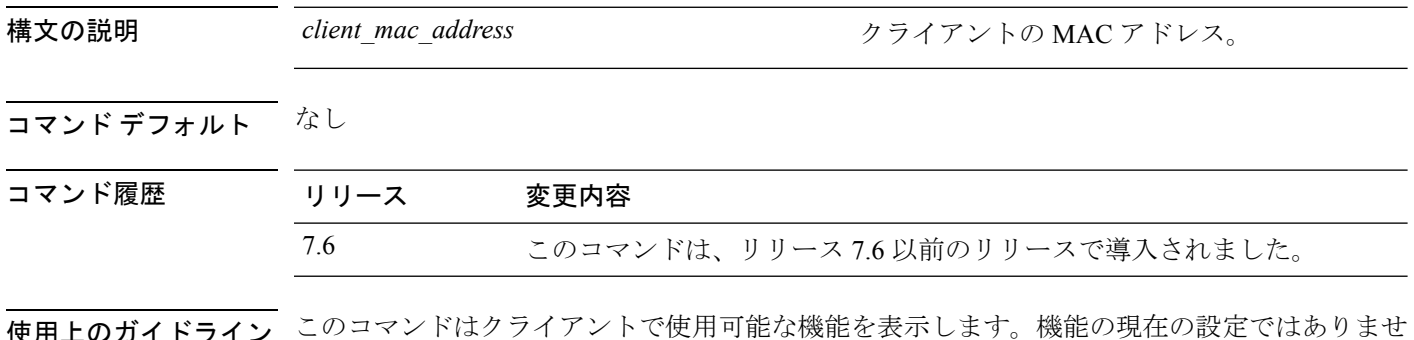

<sub>と</sub>用上のカイドライン  $h_{\circ}$ 

次に、**show client ccx client-capability** コマンドの出力例を示します。

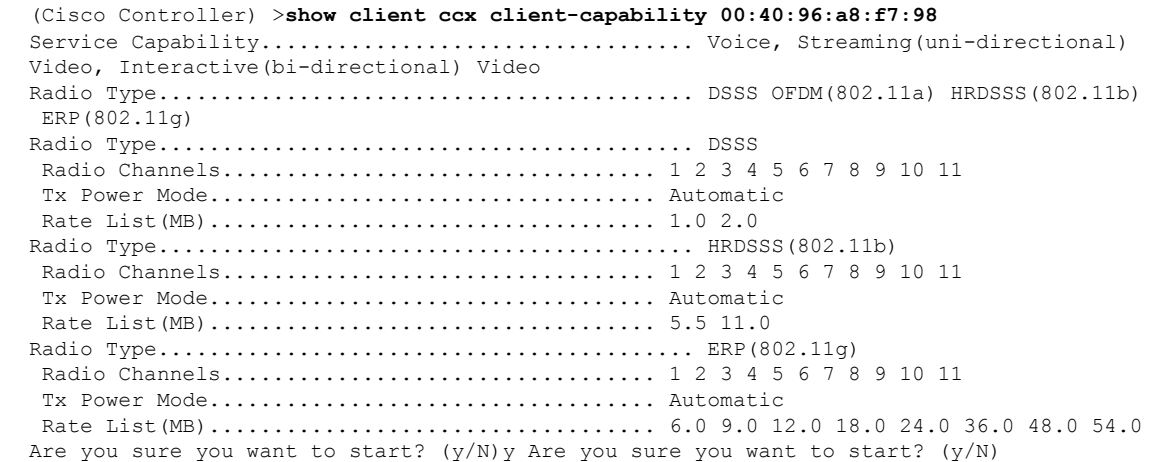

## **show client ccx frame-data**

最後のテストについて、クライアントから送信されたデータ フレームを表示するには、**show client ccx frame-data** コマンドを使用します。

**show client ccx frame-data** *client\_mac\_address*

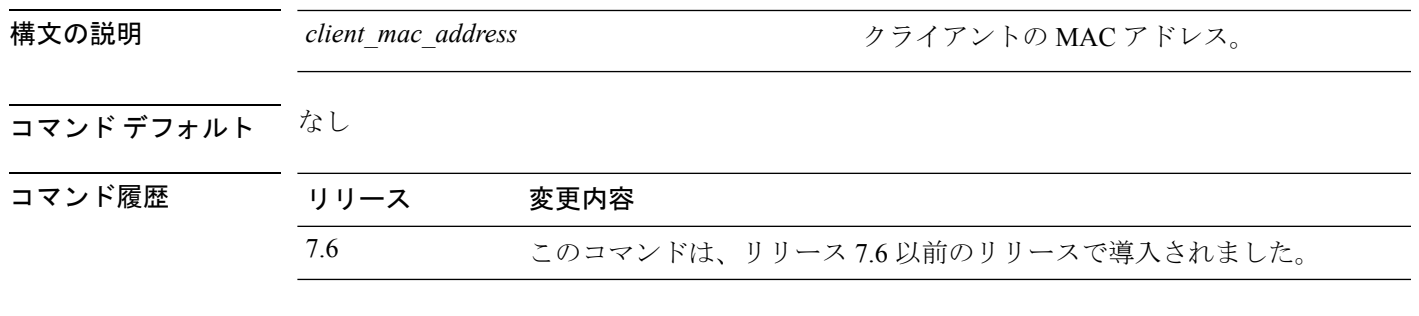

次に、**show client ccx frame-data** コマンドの出力例を示します。

(Cisco Controller) >**show client ccx frame-data** xx:xx:xx:xx:xx:xx

# **show client ccx last-response-status**

最後のテスト応答のステータスを表示するには、**show client ccx last-response-status** コマンド を使用します。

**show client ccx last-response-status** *client\_mac\_address*

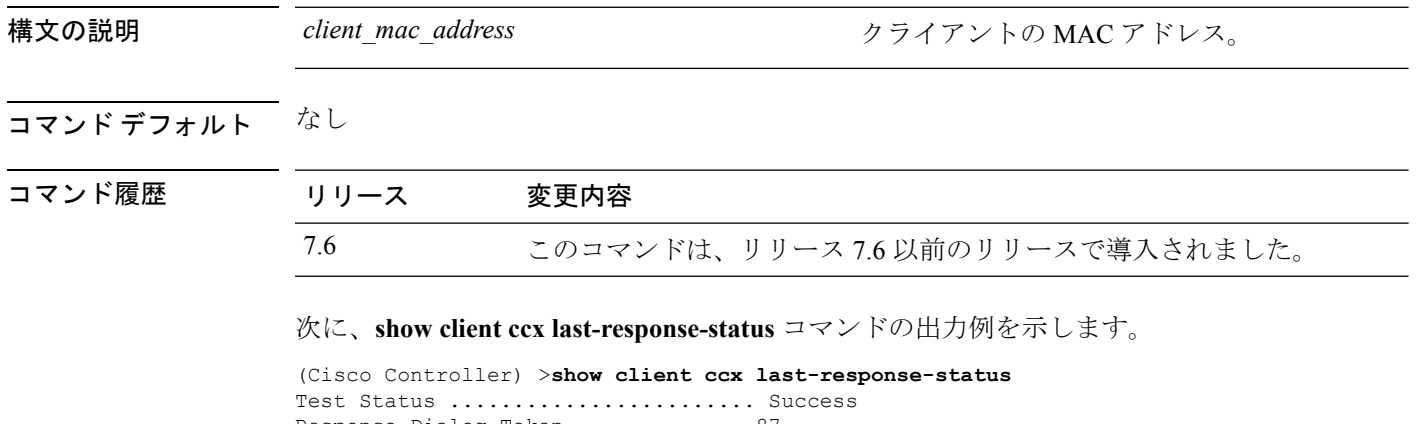

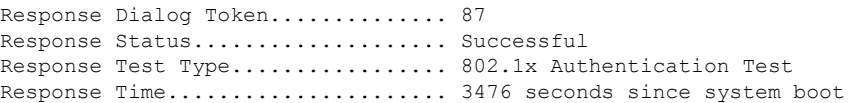

## **show client ccx last-test-status**

最後のテストのステータスを表示するには、**show client ccx last-test-status** コマンドを使用しま す。

**show client ccx last-test-status** *client\_mac\_address*

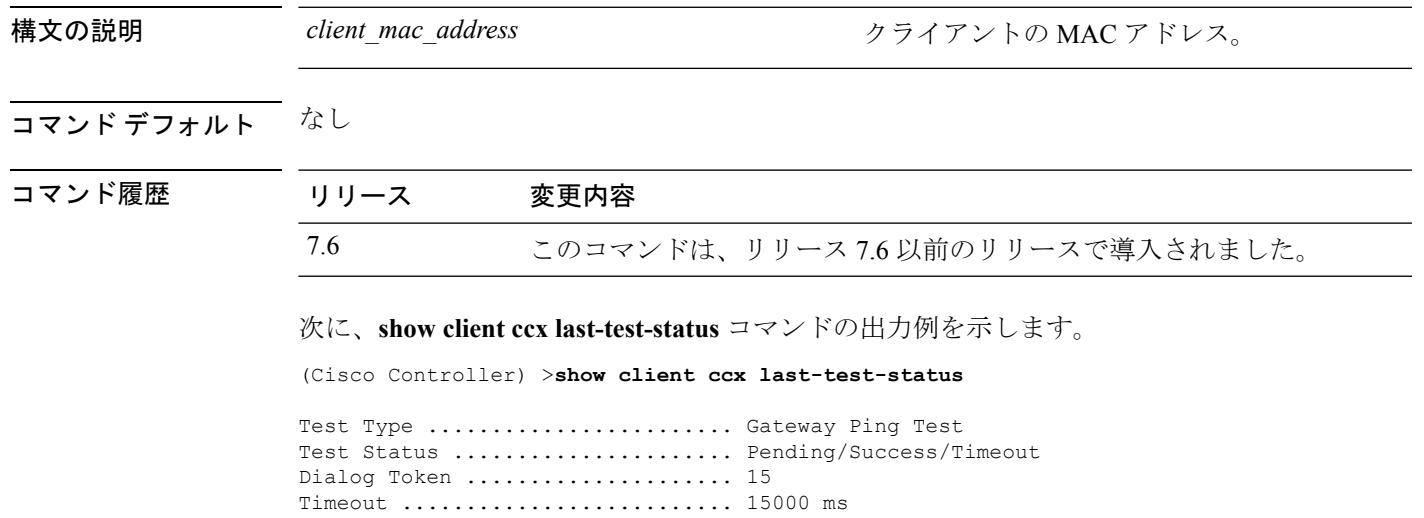

Request Time ..................... 1329 seconds since system boot

### **show client ccx log-response**

ログ応答を表示するには、**show client ccx log-response** コマンドを使用します。

**show client ccx log-response** {**roam** | **rsna** | **syslog**} *client\_mac\_address*

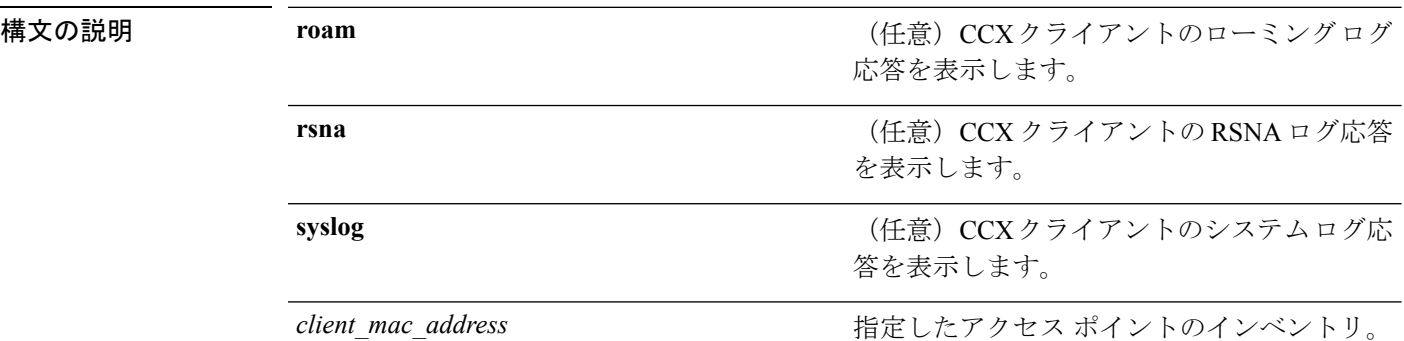

#### コマンド デフォルト なし

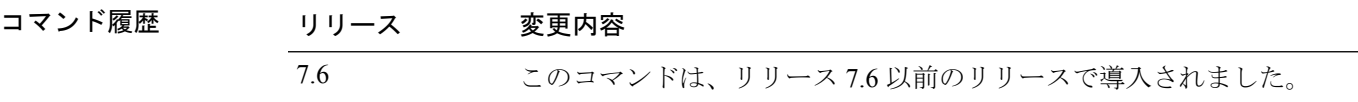

次に、**show client ccx log-response syslog** コマンドの出力例を示します。

```
(Cisco Controller) >show client ccx log-response syslog 00:40:96:a8:f7:98
Tue Jun 26 18:07:48 2007 Syslog Response LogID=131: Status=Successful
       Event Timestamp=0d 00h 19m 42s 278987us
       Client SysLog = '<11> Jun 19 11:49:47 unraval13777 Mandatory elements missing in
 the OID response'
      Event Timestamp=0d 00h 19m 42s 278990us
      Client SysLog = '<11> Jun 19 11:49:47 unraval13777 Mandatory elements missing in
the OID response'
Tue Jun 26 18:07:48 2007 Syslog Response LogID=131: Status=Successful
       Event Timestamp=0d 00h 19m 42s 278987us
       Client SysLog = '<11> Jun 19 11:49:47 unraval13777 Mandatory elements missing in
 the OID response'
       Event Timestamp=0d 00h 19m 42s 278990us
      Client SysLog = '<11> Jun 19 11:49:47 unraval13777 Mandatory elements missing in
 the OID response'
```
#### 次に、クライアントのローミング ログ応答を表示する例を示します。

(Cisco Controller) >**show client ccx log-response roam 00:40:96:a8:f7:98** Thu Jun 22 11:55:14 2007 Roaming Response LogID=20: Status=Successful Event Timestamp=0d 00h 00m 13s 322396us Source BSSID=00:40:96:a8:f7:98 Target BSSID=00:0b:85:23:26:70, Transition Time=100(ms) Transition Reason: Normal roam, poor link Transition Result: Success Thu Jun 22 11:55:14 2007 Roaming Response LogID=133: Status=Successful Event Timestamp=0d 00h 00m 16s 599006us Source BSSID=00:0b:85:81:06:c2 Target BSSID=00:0b:85:81:06:c2, Transition Time=3235(ms) Transition Reason: Normal roam, poor link Transition Result: Success<br>Thu Jun 22 18:28:48 2007 Roaming Response LogID=133: Status=Successful Roaming Response LogID=133: Status=Successful

Event Timestamp=0d 00h 00m 08s 815477us Source BSSID=00:0b:85:81:06:c2 Target BSSID=00:0b:85:81:06:d2, Transition Time=3281(ms)<br>Transition Reason: First association to WLAN Transition Result: Success Transition Reason: First association to WLAN

## **show client ccx manufacturer-info**

クライアントの製造情報を表示するには、**show client ccx manufacturer-info** コマンドを使用し ます。

**show client ccx manufacturer-info** *client\_mac\_address*

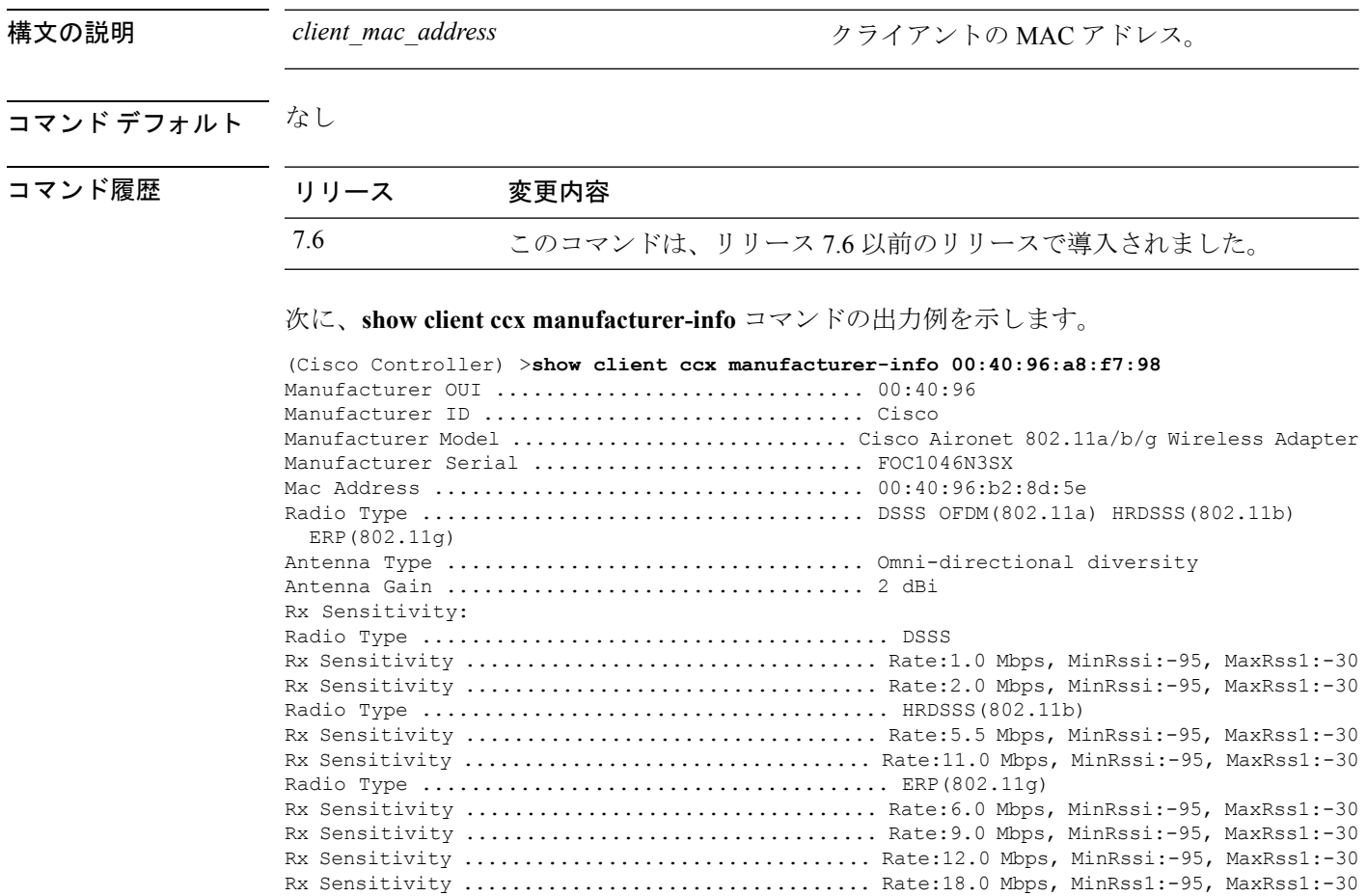

# **show client ccx operating-parameters**

クライアントの動作パラメータを表示するには、**show client ccx operating-parameters**コマンド を使用します。

**show client ccx operating-parameters** *client\_mac\_address*

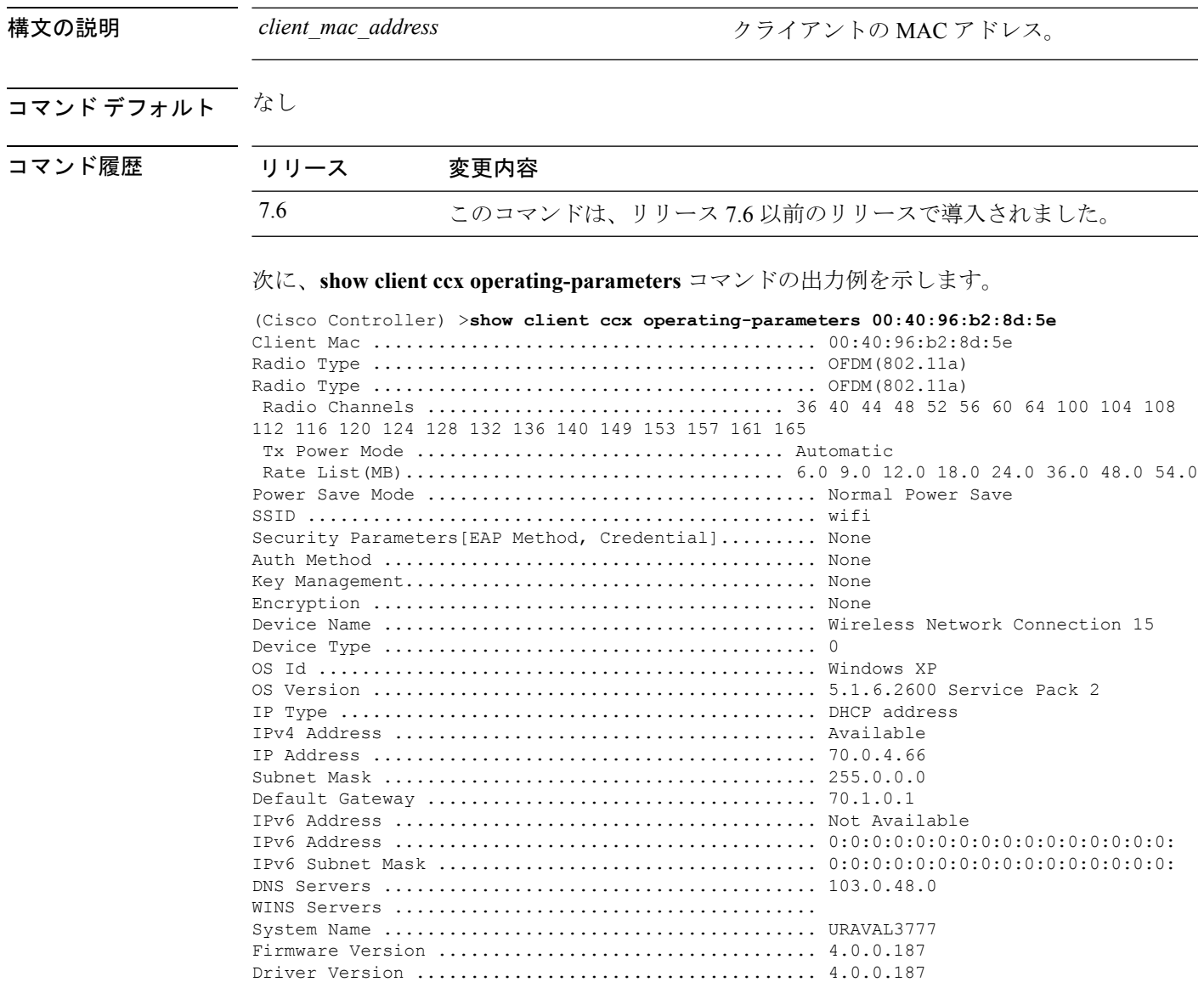

# **show client ccx profiles**

クライアント プロファイルを表示するには、**show client ccx profiles** コマンドを使用します。

**show client ccx profiles** *client\_mac\_address*

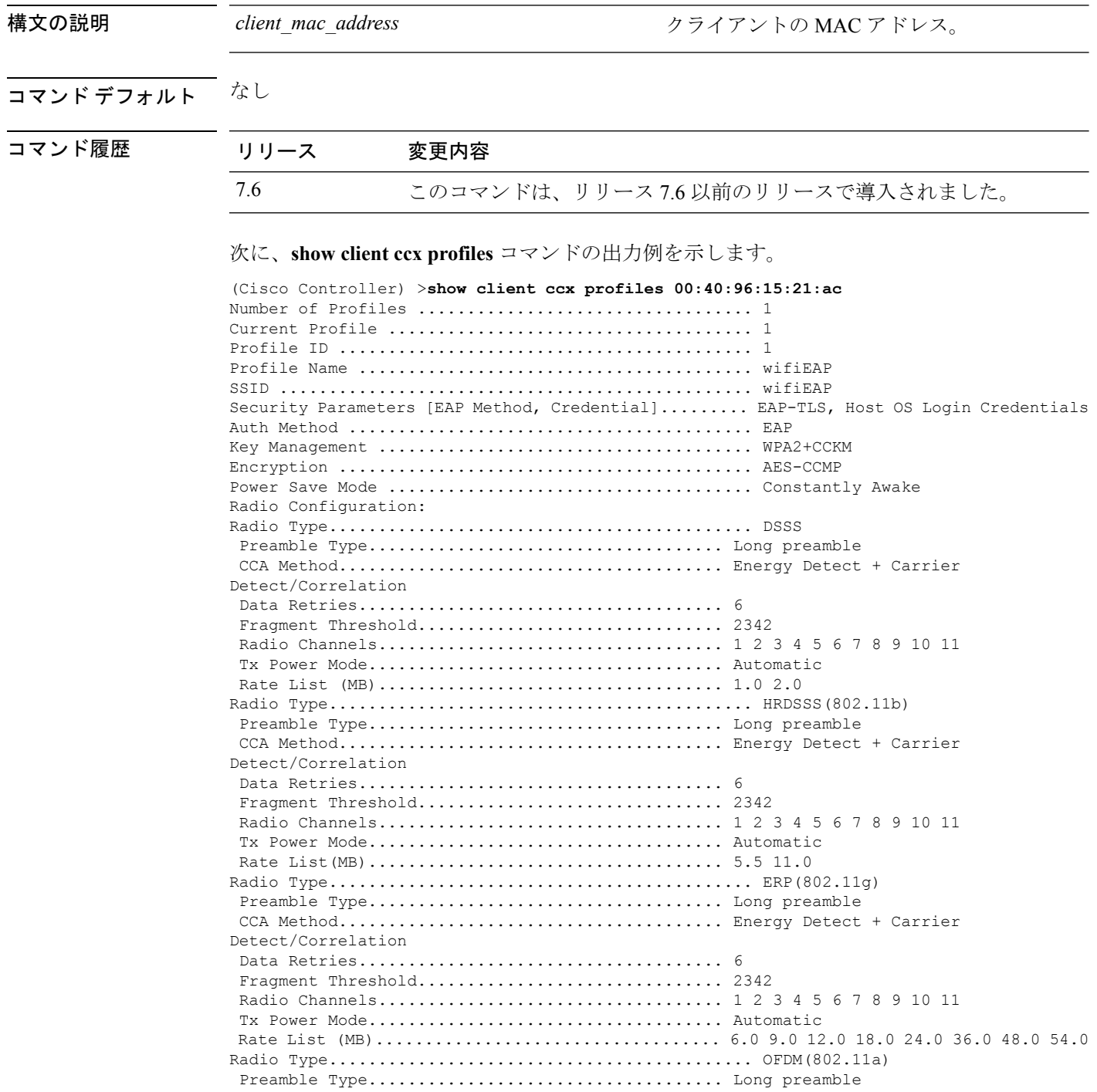

 $\mathbf l$ 

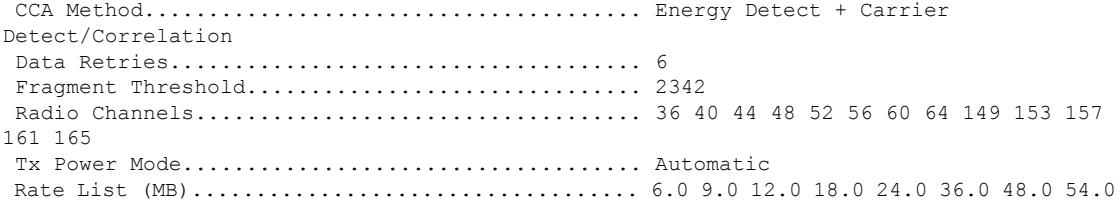

## **show client ccx results**

最後に正常終了した診断テストの結果を表示するには、**show client ccx results** コマンドを使用 します。

**show client ccx results** *client\_mac\_address*

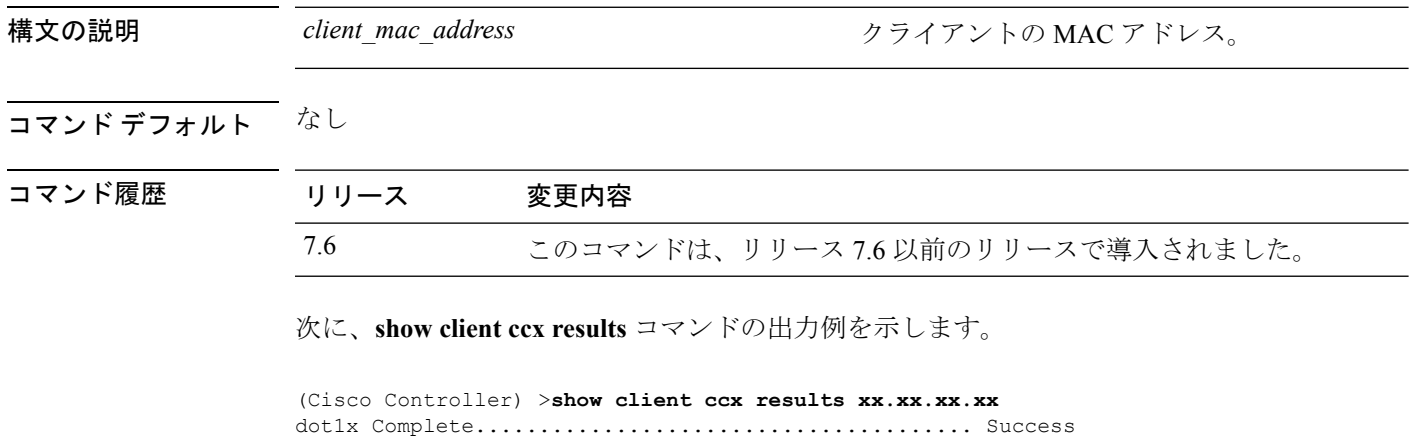

EAP Method........................................... \*1,Host OS Login Credentials dot1x Status......................................... 255

### **show client ccx rm**

Cisco Client eXtension(CCX)クライアントの無線管理レポート情報を表示するには、**show client ccx rm** コマンドを使用します。

**show client ccx rm** *client\_MAC* {**status** | {**report** {**chan-load** | **noise-hist** | **frame** | **beacon** | **pathloss**}}}

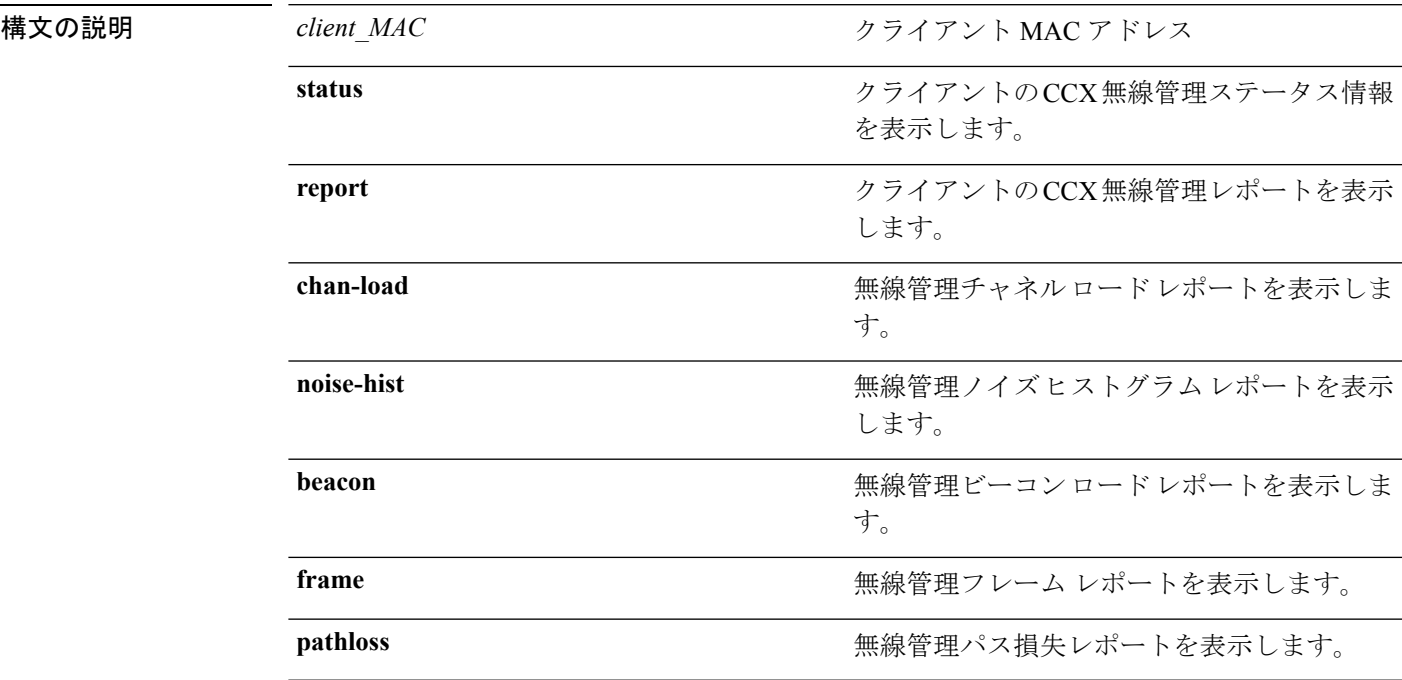

コマンドデフォルト なし

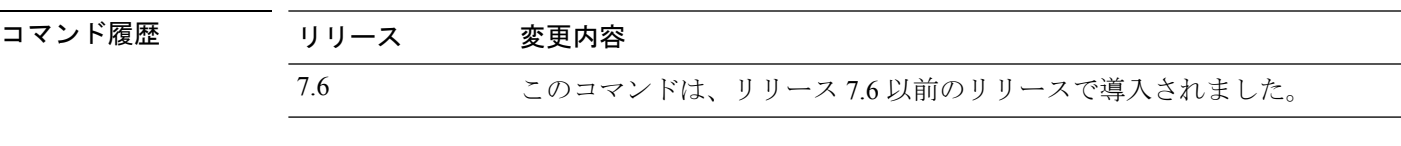

次に、クライアント無線管理ステータス情報を表示する例を示します。

(Cisco Controller) >**show client ccx rm 00:40:96:15:21:ac status**

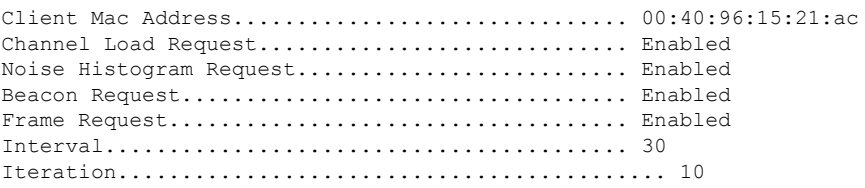

次に、クライアント無線管理ロード レポートを表示する例を示します。

(Cisco Controller) >**show client ccx rm 00:40:96:15:21:ac report chan-load** Channel Load Report Client Mac Address............................... 00:40:96:ae:53:bc Timestamp........................................ 788751121 Incapable Flag................................... On Refused Flag........................................ On Chan CCA Busy Fraction ----------------------- 1 194 2 86 3 103 4 0 5 178 6 82 7 103 8 95 9 13 10 222 11 75

次に、クライアント無線管理ノイズヒストグラムレポートを表示する例を示します。

(Cisco Controller) >**show client ccx rm 00:40:96:15:21:ac report noise-hist**

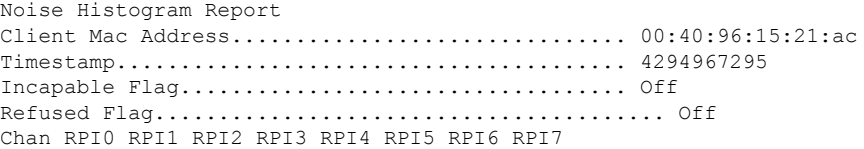

# **show client ccx stats-report**

指定されたクライアントデバイスからのCiscoClient eXtensions (CCX)統計情報レポートを表 示するには、**show client ccx stats-report** コマンドを使用します。

**show client ccx stats-report** *client\_mac\_address*

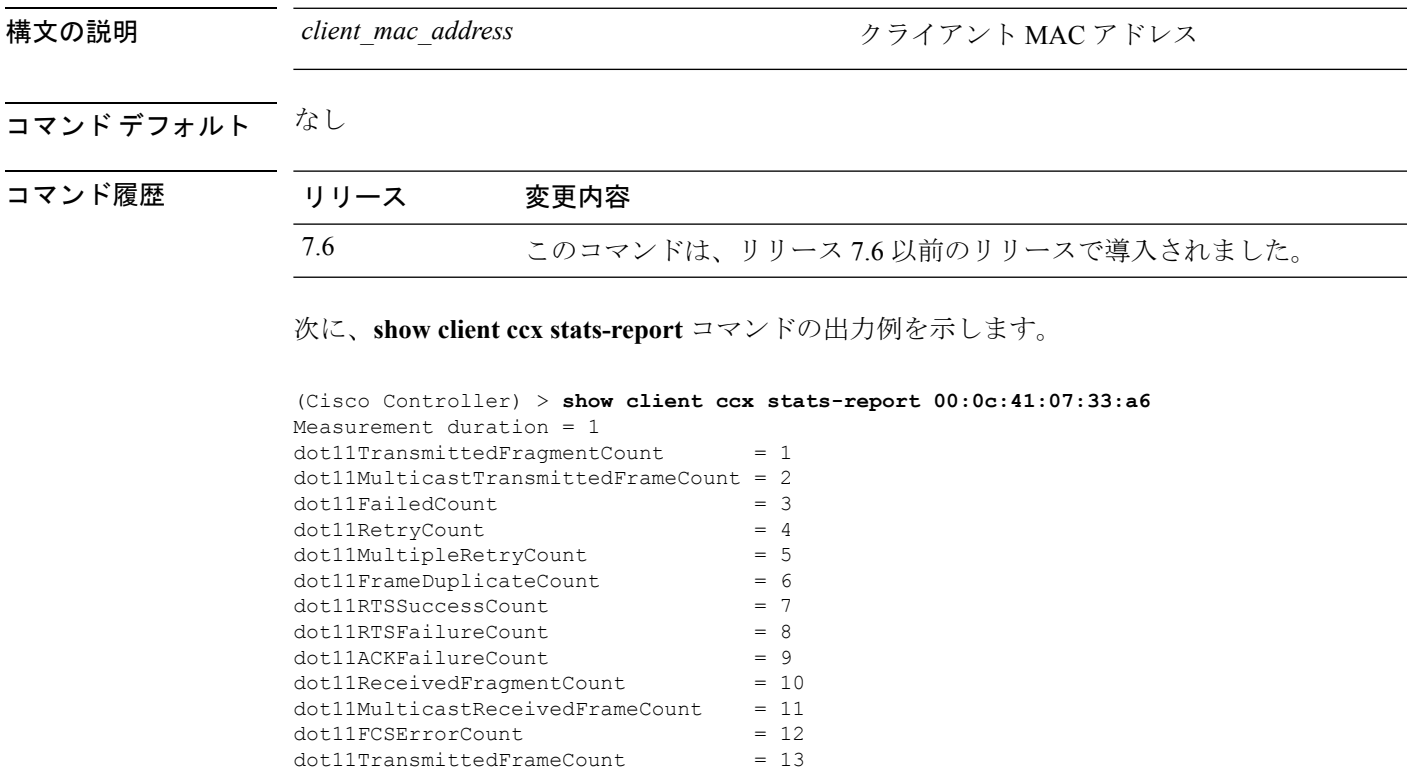

### **show client detail**

DNS スヌーピング (DNSベースの ACL)によって学習されたクライアントごとの IP アドレス を表示するには、**show client detail** *mac\_address* コマンドを使用します。

**show client detail** *mac\_address*

構文の説明 *mac\_address* クライアントのMACアドレス。

コマンド デフォルト なし

コマンド履歴 リリー 変更内容 ス 7.6 このコマンドが導入されました。

次に、**show client detail** *mac\_address* コマンドの出力例を示します。

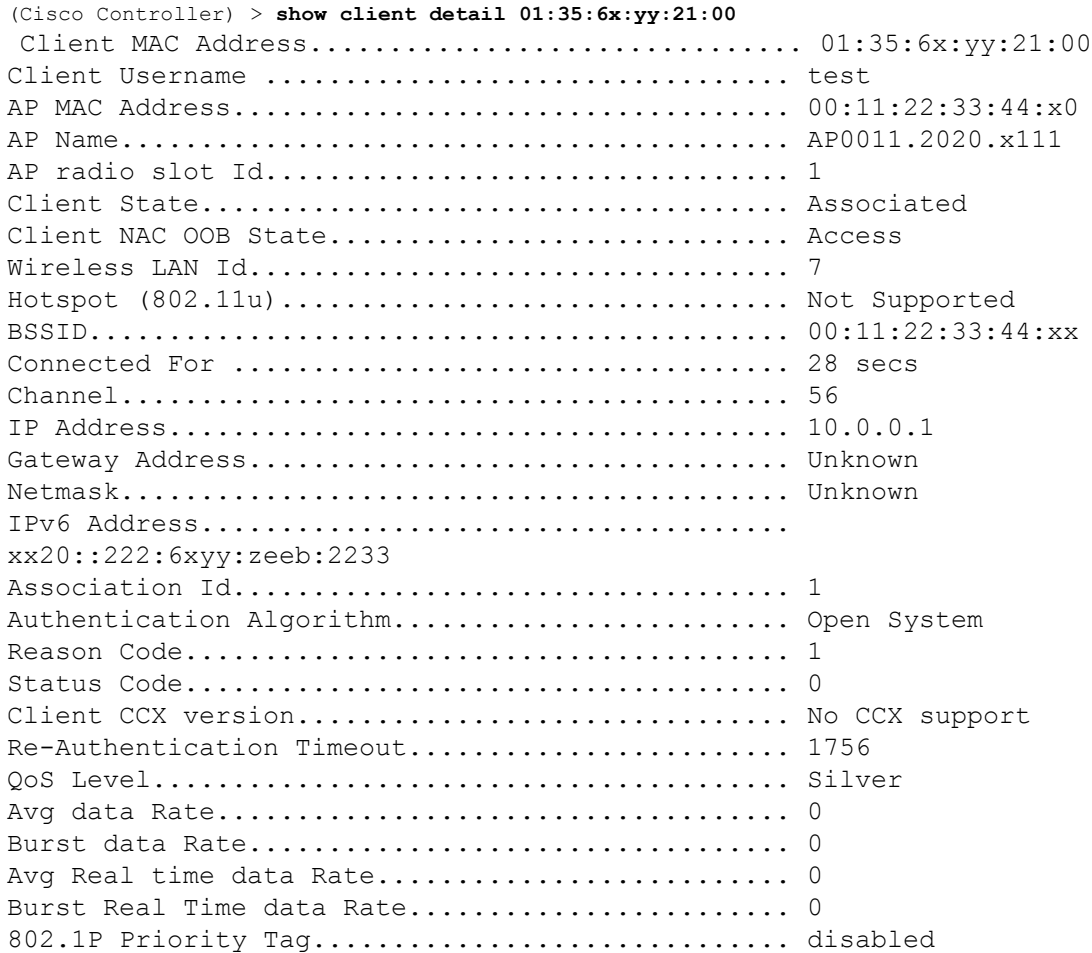
$\mathbf{l}$ 

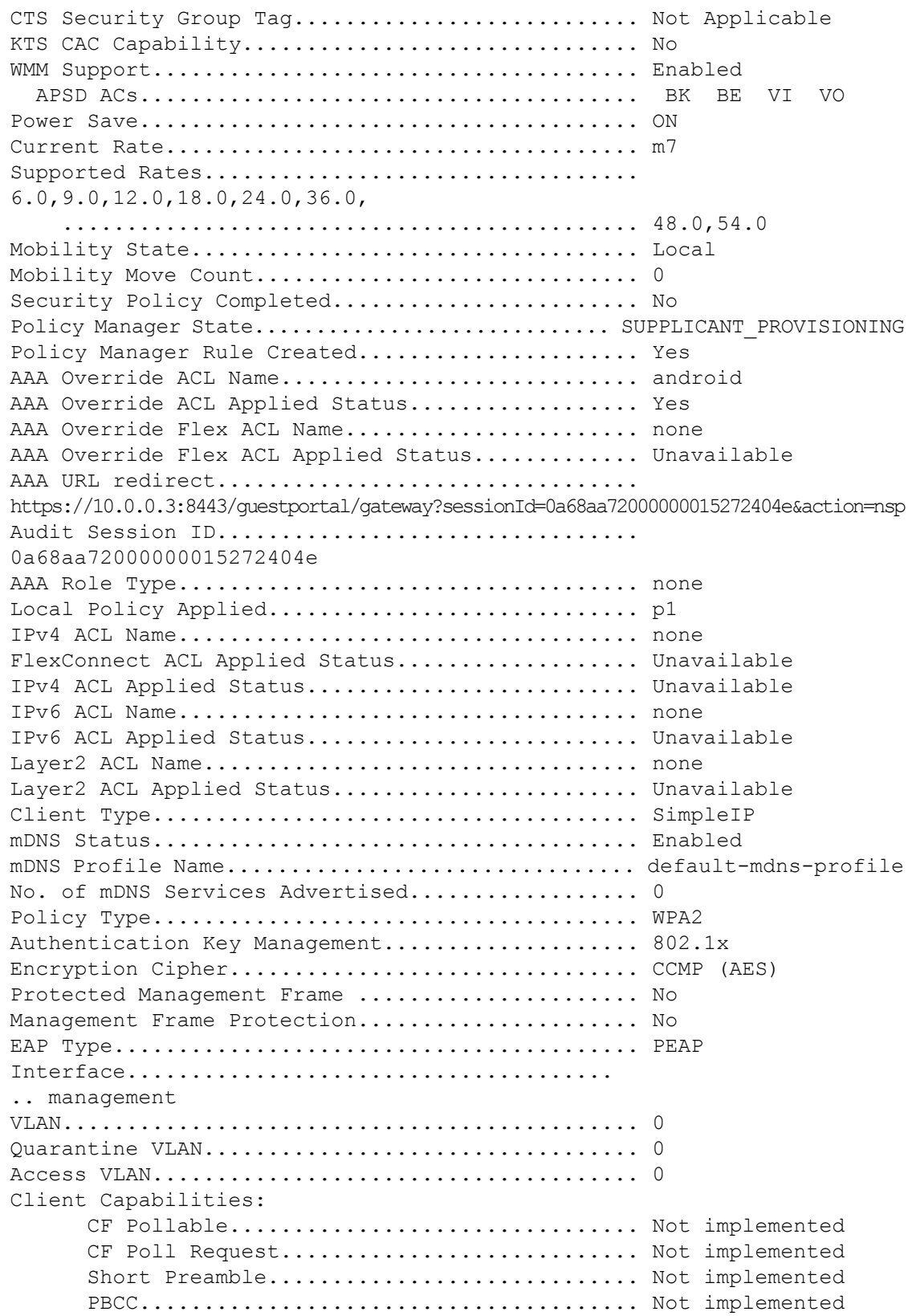

 $\mathbf l$ 

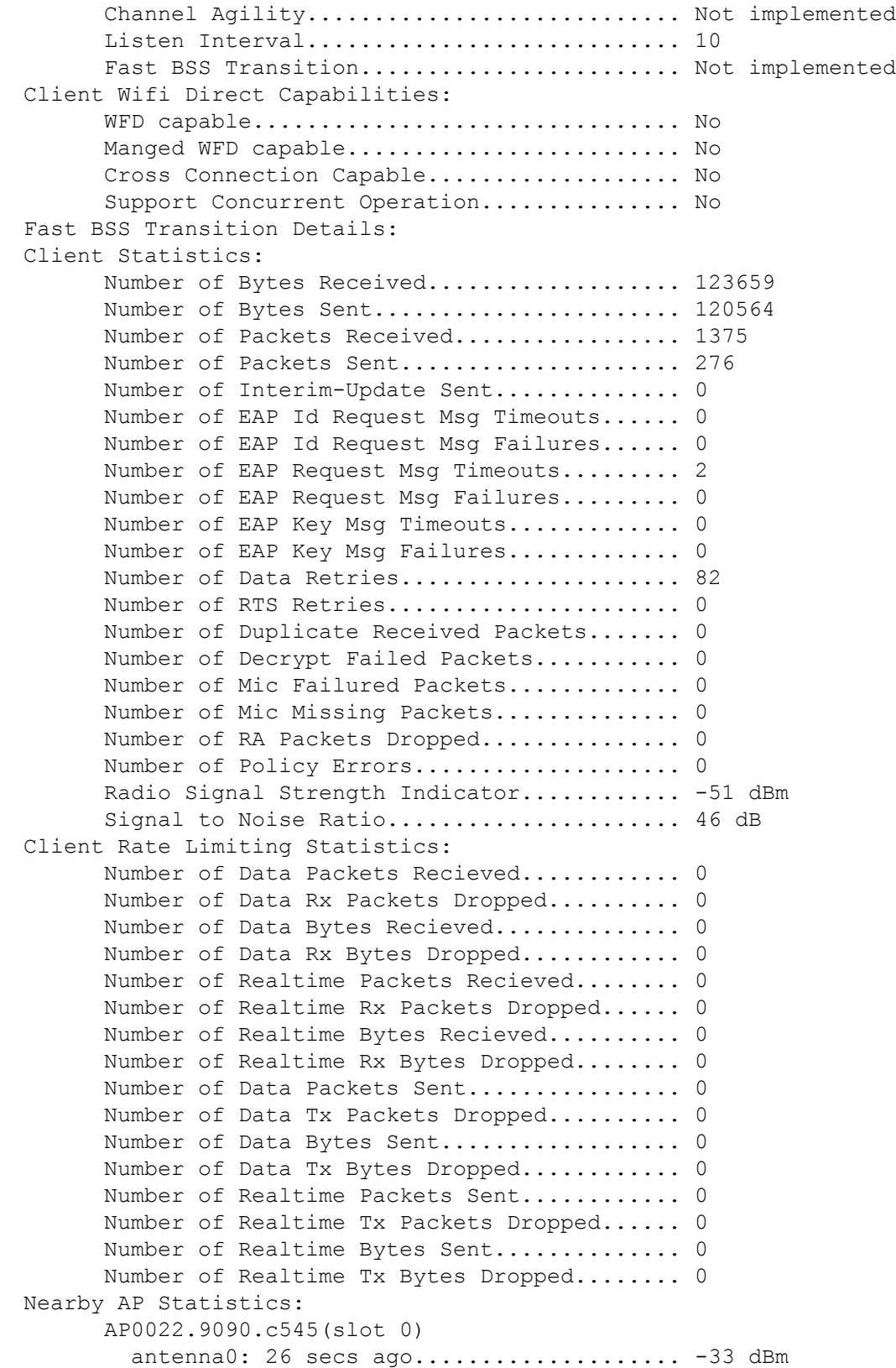

ı

```
antenna1: 26 secs ago...................... -35 dBm
      AP0022.9090.c545(slot 1)
        antenna0: 25 secs ago..................... -41 dBm
        antenna1: 25 secs ago..................... -44 dBm
      APc47d.4f3a.35c2(slot 0)
        antenna0: 26 secs ago...................... -30 dBm
        antenna1: 26 secs ago..................... -36 dBm
      APc47d.4f3a.35c2(slot 1)
        antenna0: 24 secs ago..................... -43 dBm
        antenna1: 24 secs ago..................... -45 dBm
DNS Server details:
      DNS server IP ............................. 0.0.0.0
      DNS server IP ................................ 0.0.0.0
Client Dhcp Required: False
Allowed (URL)IP Addresses
-------------------------
209.165.200.225
209.165.200.226
209.165.200.227
209.165.200.228
209.165.200.229
209.165.200.230
209.165.200.231
209.165.200.232
209.165.200.233
209.165.200.234
209.165.200.235
209.165.200.236
209.165.200.237
209.165.200.238
209.165.201.1
209.165.201.2
209.165.201.3
209.165.201.4
209.165.201.5
209.165.201.6
209.165.201.7
209.165.201.8
209.165.201.9
209.165.201.10
```
**147**

**show** コマンド:**a** ~ **i**

# **show client location-calibration summary**

クライアントのロケーション調整要約情報を表示するには、**show client location-calibration summary** コマンドを使用します。

**show client location-calibration summary**

構文の説明 このコマンドには引数またはキーワードはありません。

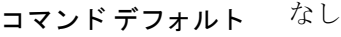

コマンド履歴 リリース 変更内容 7.6 このコマンドは、リリース 7.6 以前のリリースで導入されました。

次に、ロケーション調整要約情報を表示する例を示します。

(Cisco Controller) >**show client location-calibration summary** MAC Address Interval ----------- ---------- 10:10:10:10:10:10 60 21:21:21:21:21:21 45

## **show client roam-history**

指定されたクライアントのローミング履歴を表示するには、**show client roam-history** コマンド を使用します。

**show client roam-history** *mac\_address*

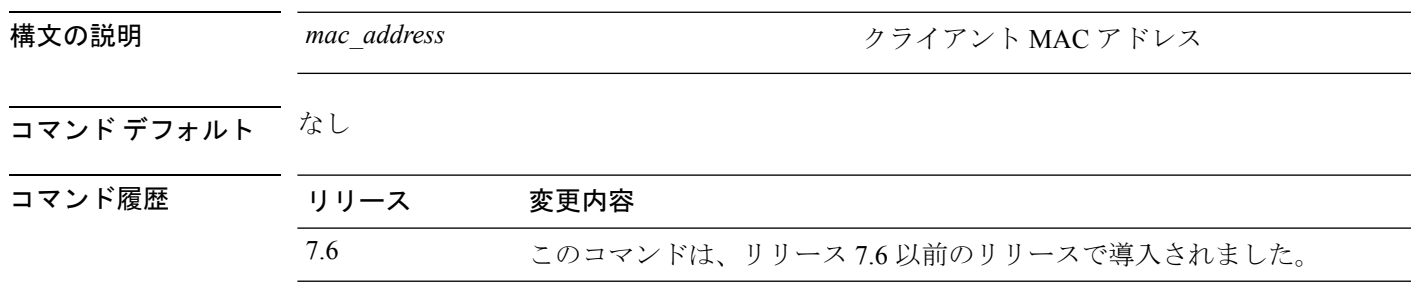

次に、**show client roam-history** コマンドの出力例を示します。

(Cisco Controller) > **show client roam-history 00:14:6c:0a:57:77**

### **show client summary**

Cisco Lightweight アクセス ポイントにアソシエートされているクライアントの要約を表示する には、**show client summary** コマンドを使用します。

**show client summary** [*ssid / ip / username / devicetype*]

構文の説明 、このコマンドには引数またはキーワードはありません。

*ssid / ip / username / devicetype*

構文の説明 ssid/ip/username/devicetype (任意)次のパラメータのいずれか、または 任意の順序のすべてのパラメータで、アクティ ブなクライアントの選択的詳細を表示します。

- SSID
- IP アドレス
- ユーザ名
- デバイス タイプ(Samsung デバイスや Windows XP ワークステーションなど)

### コマンド デフォルト なし

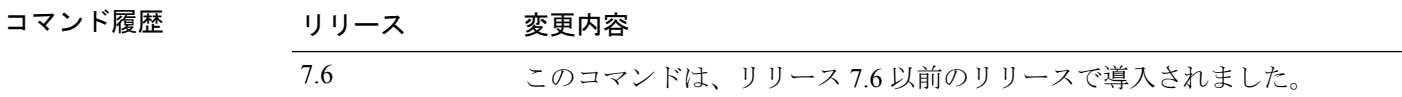

使用上のガイドライン **show client ap** コマンドを使用して、自動的に無効にされたクライアントのステータスを一覧 表示します。**show exclusionlist** コマンドを使用して、除外リスト(ブラックリスト)上のクラ イアントを表示します。

次に、アクティブなクライアントの要約を表示する例を示します。

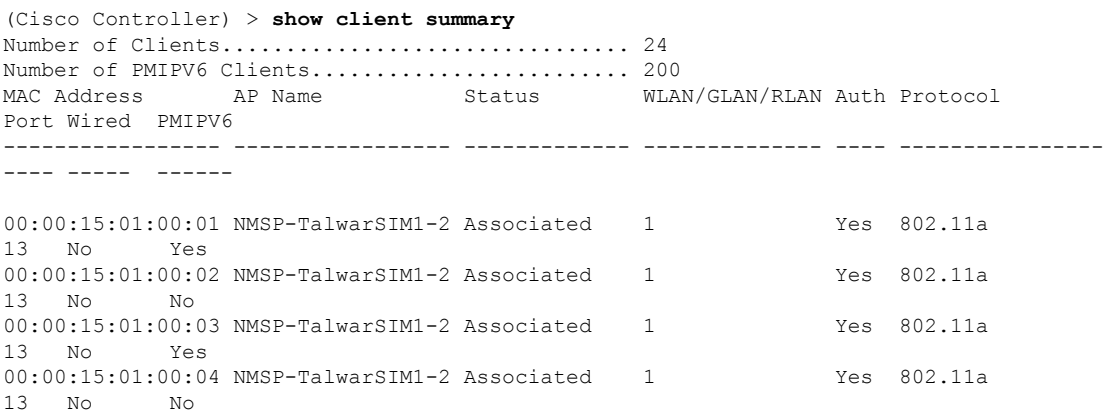

次に、デバイス タイプが Windows XP ワークステーションのすべてのクライアントを 表示する例を示します。

(Cisco Controller) >**show client summary WindowsXP-Workstation** Number of Clients in WLAN........................ 0

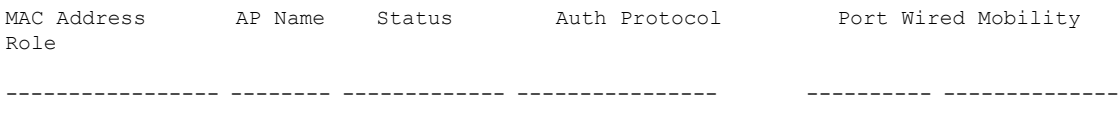

Number of Clients with requested device type..... 0

### **show client summary guest-lan**

アクティブな有線ゲスト LAN クライアントを表示するには、**show clientsummary guest-lan** コ マンドを使用します。

#### **show client summary guest-lan**

構文の説明 このコマンドには引数またはキーワードはありません。

### コマンド デフォルト なし

コマンド履歴 リリース 変更内容 7.6 このコマンドは、リリース 7.6 以前のリリースで導入されました。

次に、**show client summary guest-lan** コマンドの出力例を示します。

(Cisco Controller) > **show client summary guest-lan**

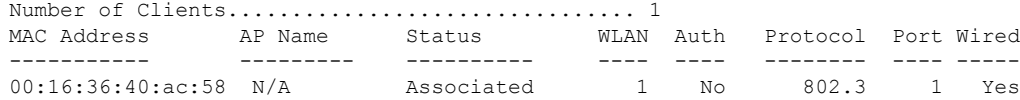

関連コマンド **show client summary**

### **show client tsm**

クライアントのトラフィック ストリーム メトリック(TSM)統計情報を表示するには、**show client tsm** コマンドを使用します。

**show client**  $\tan 802.11$  { $\bf{a}$  | **b**} *client mac* {*ap\_mac* | **all**}

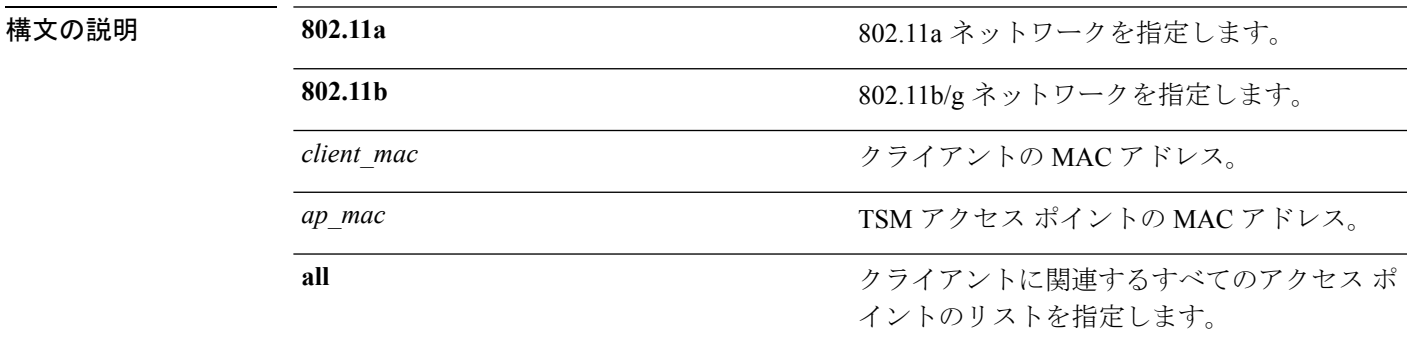

コマンド デフォルト なし

コマンド履歴 リリース 変更内容 7.6 このコマンドは、リリース 7.6 以前のリリースで導入されました。

### 次に、**show client tsm 802.11a** コマンドの出力例を示します。

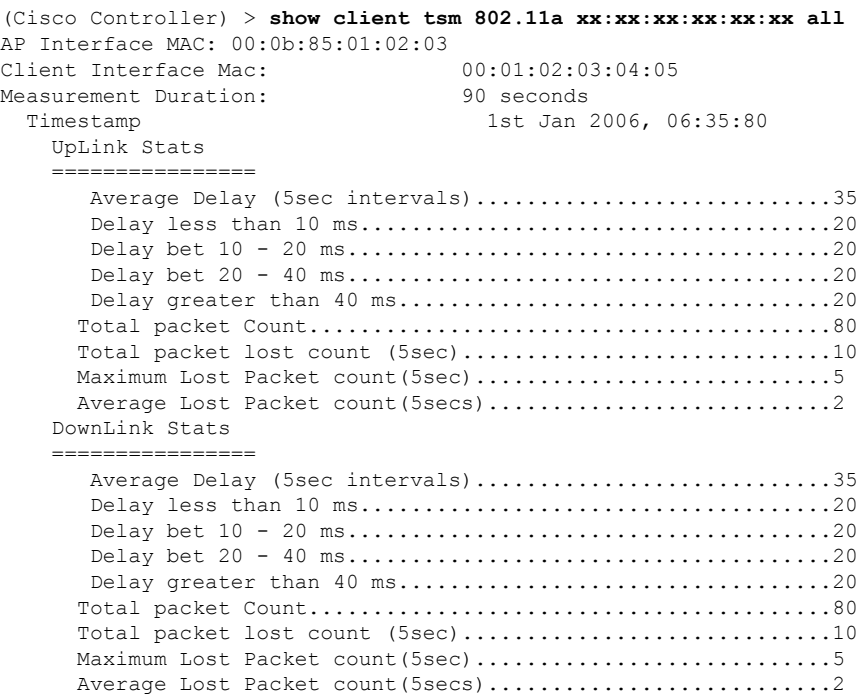

I

関連コマンド **show client ap**

**show client detail show client summary**

### **show client username**

ユーザ名ごとにクライアント データを表示するには、**show client username** コマンドを使用し ます。

**show client username** *username*

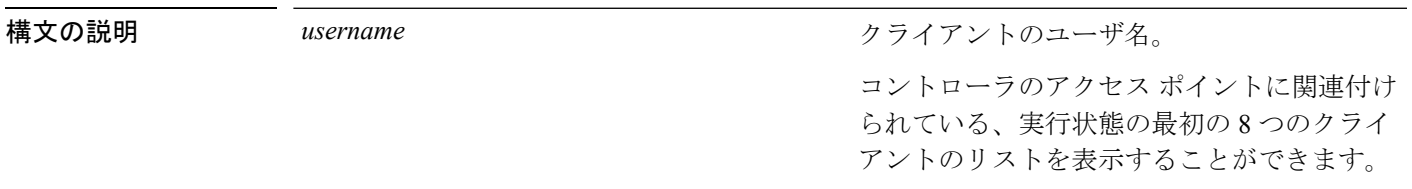

### コマンド デフォルト なし

### コマンド履歴 リリース 変更内容

7.6 このコマンドは、リリース 7.6 以前のリリースで導入されました。

### 次に、**show client username** コマンドの出力例を示します。

(Cisco Controller) > **show client username local**

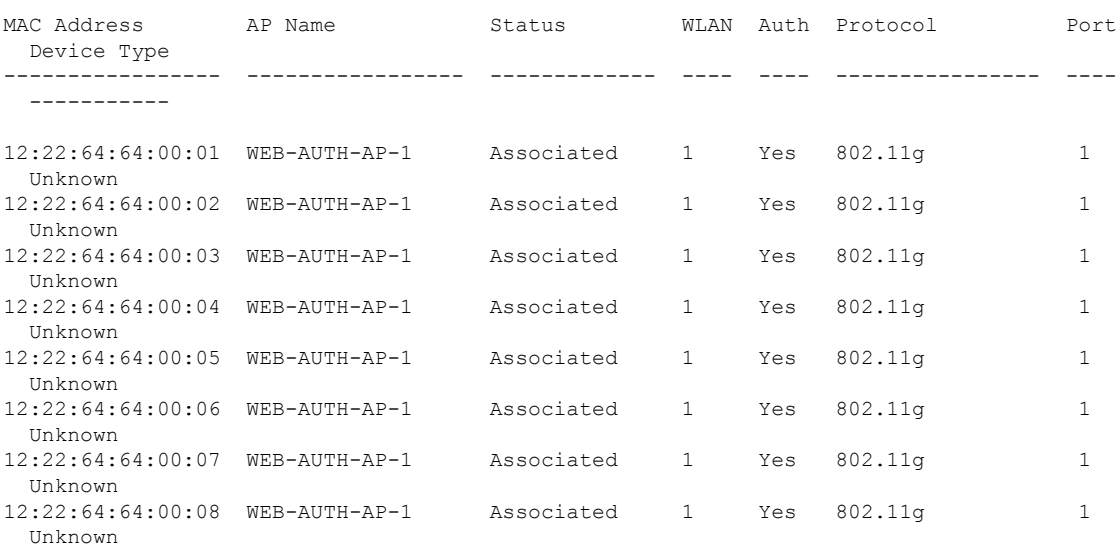

# **show client voice-diag**

音声診断統計情報を表示するには、**show client voice-diag** コマンドを使用します。

**show client voice-diag** {**quos-map** | **roam-history** | **rssi** | **status** | **tspec**}

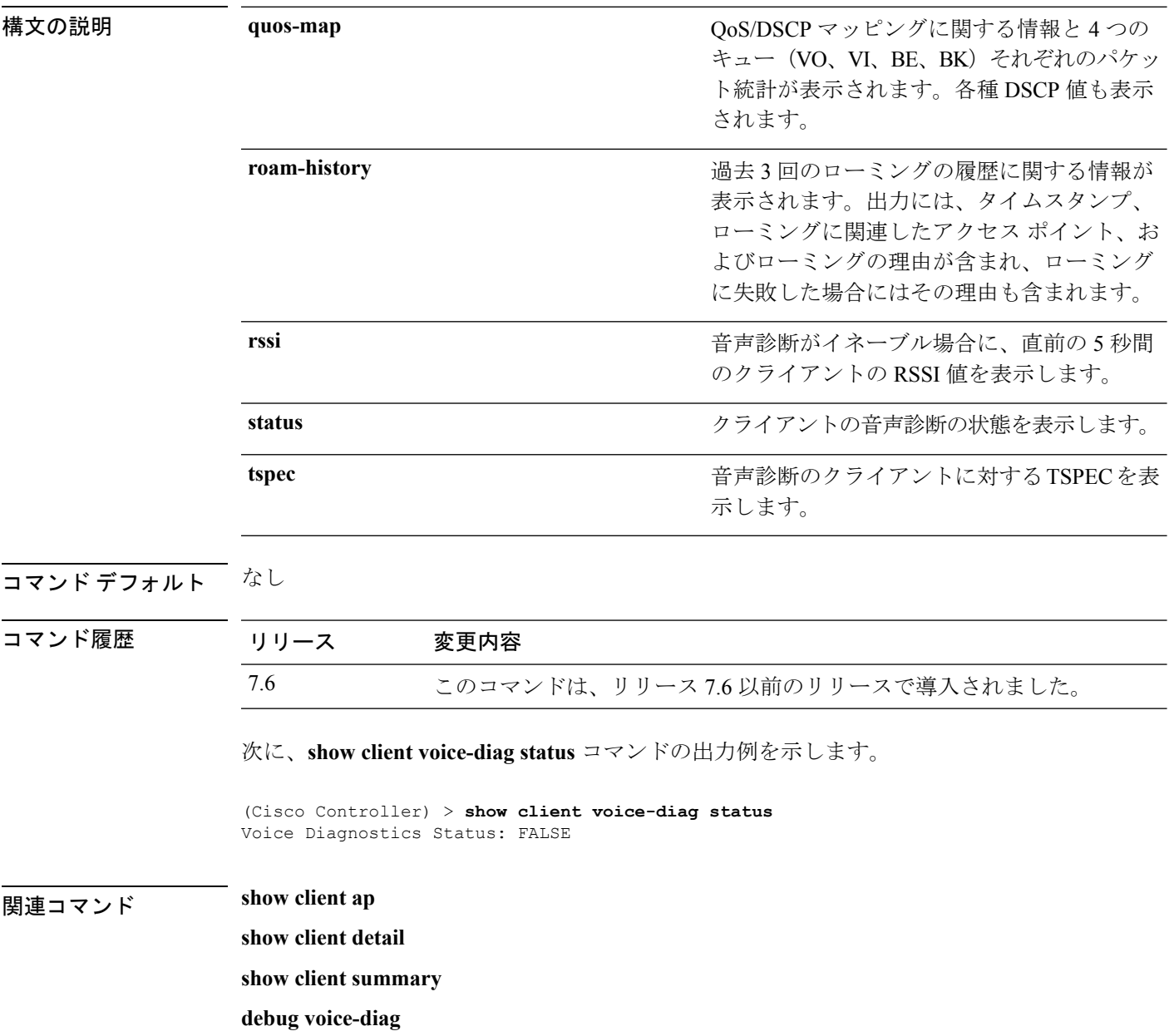

## **show client detail**

Cisco Lightweight アクセス ポイント上のクライアントの詳細情報を表示するには、**show client detail** コマンドを使用します。

**show client detail** *mac\_address*

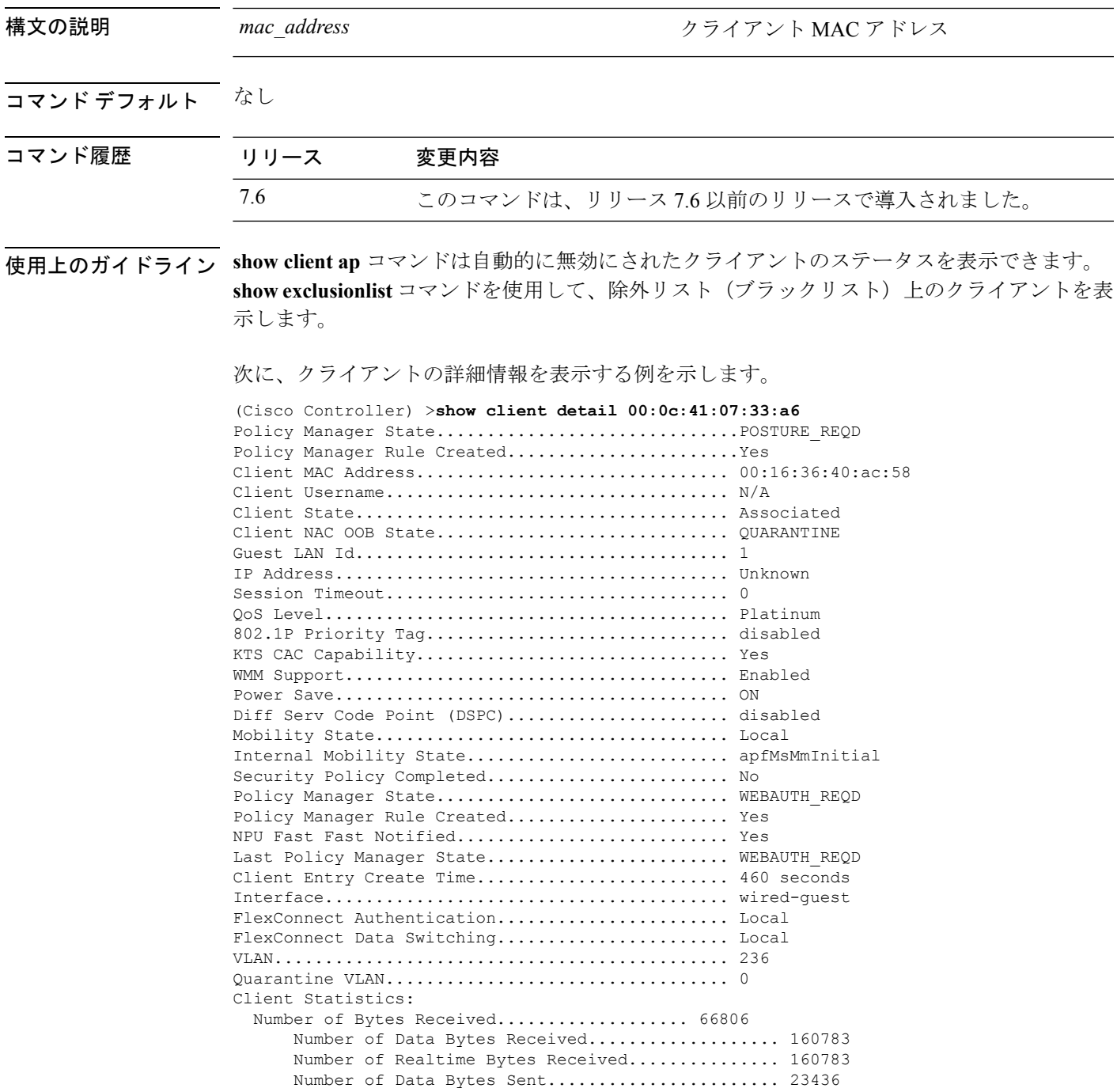

 $\mathbf l$ 

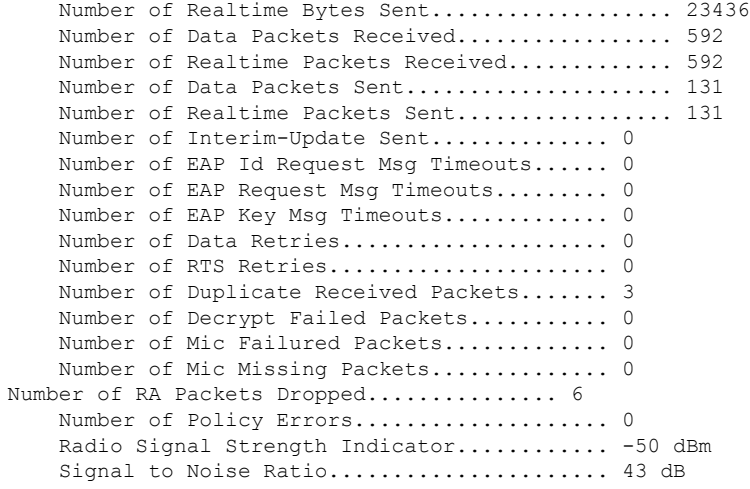

...

**show** コマンド:**a** ~ **i**

۱

# **show client location-calibration summary**

クライアントのロケーション調整要約情報を表示するには、**show client location-calibration summary** コマンドを使用します。

**show client location-calibration summary**

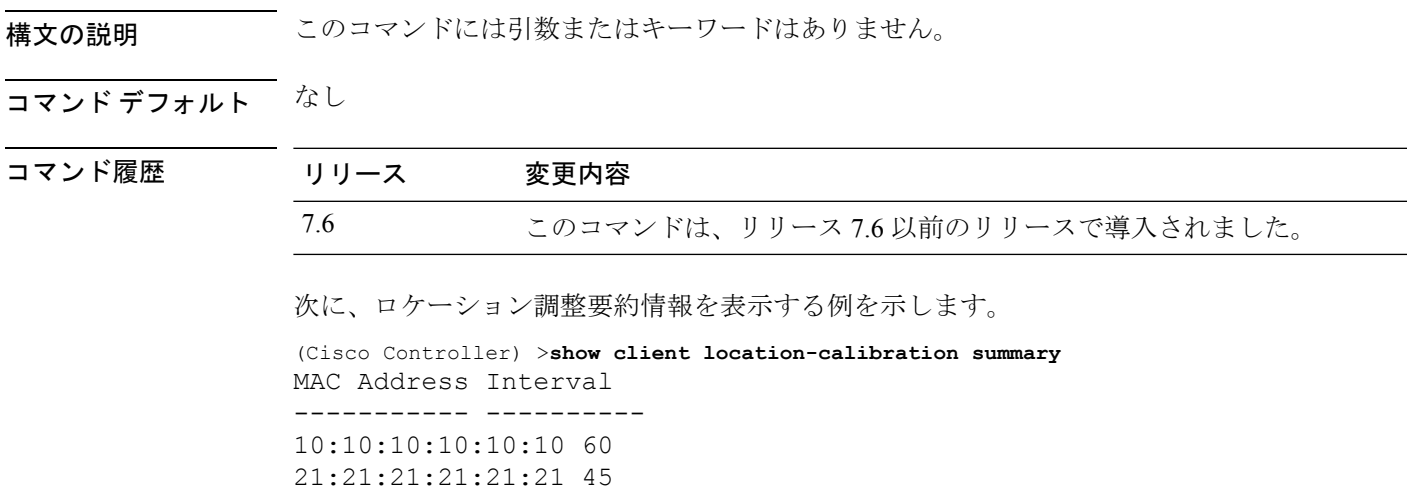

# **show client probing**

プローブ クライアントの数を表示するには、**show client probing** コマンドを使用します。

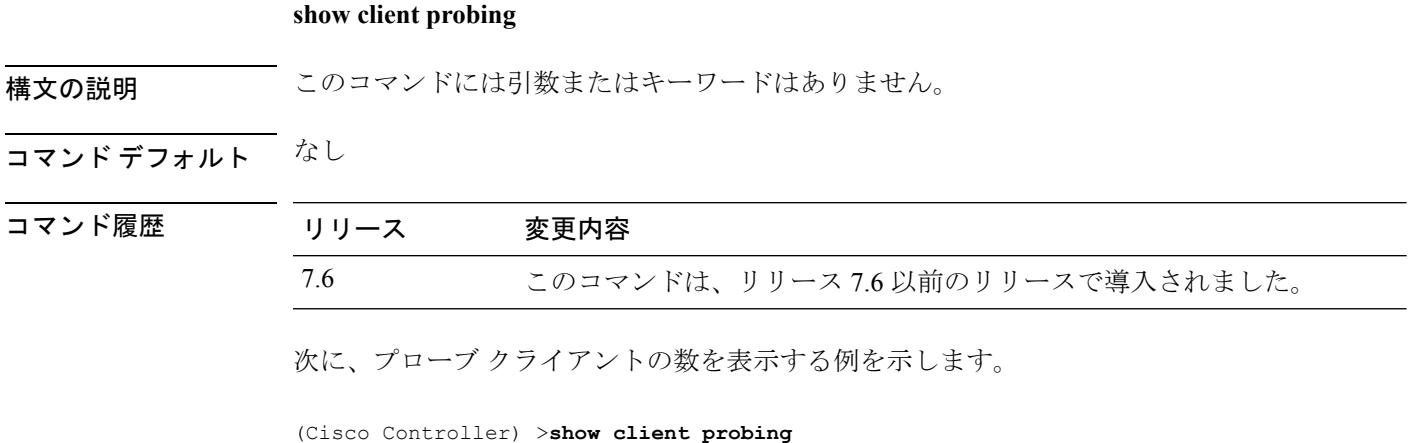

Number of Probing Clients........................ 0

**show** コマンド:**a** ~ **i**

## **show client roam-history**

指定されたクライアントのローミング履歴を表示するには、**show client roam-history** コマンド を使用します。

**show client roam-history** *mac\_address*

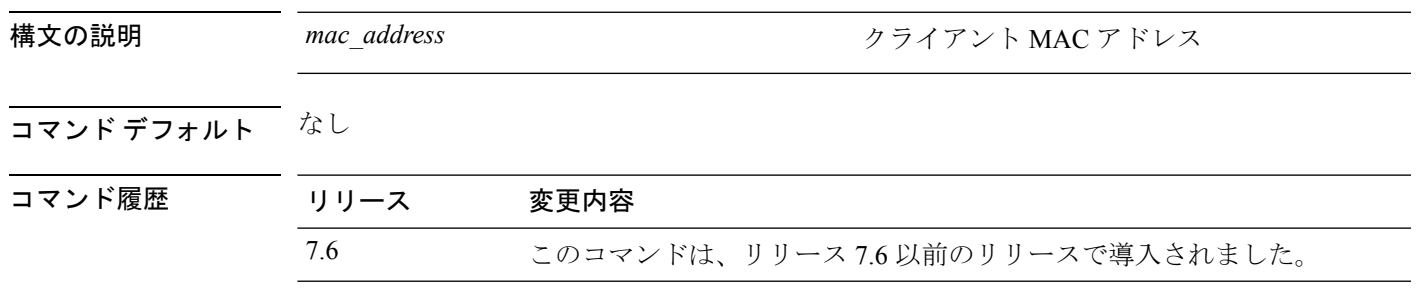

次に、**show client roam-history** コマンドの出力例を示します。

(Cisco Controller) > **show client roam-history 00:14:6c:0a:57:77**

### **show client summary**

Cisco Lightweight アクセス ポイントにアソシエートされているクライアントの要約を表示する には、**show client summary** コマンドを使用します。

**show client summary** [*ssid / ip / username / devicetype*]

構文の説明 、このコマンドには引数またはキーワードはありません。

*ssid / ip / username / devicetype*

構文の説明 ssid/ip/username/devicetype (任意)次のパラメータのいずれか、または 任意の順序のすべてのパラメータで、アクティ ブなクライアントの選択的詳細を表示します。

- SSID
- IP アドレス
- ユーザ名
- デバイス タイプ(Samsung デバイスや Windows XP ワークステーションなど)

### コマンド デフォルト なし

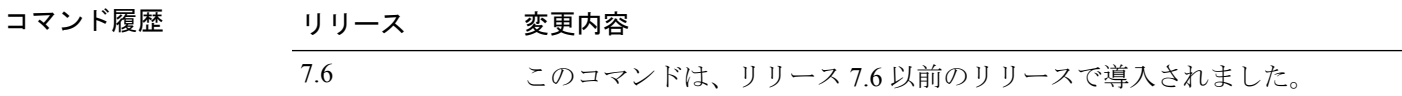

使用上のガイドライン **show client ap** コマンドを使用して、自動的に無効にされたクライアントのステータスを一覧 表示します。**show exclusionlist** コマンドを使用して、除外リスト(ブラックリスト)上のクラ イアントを表示します。

次に、アクティブなクライアントの要約を表示する例を示します。

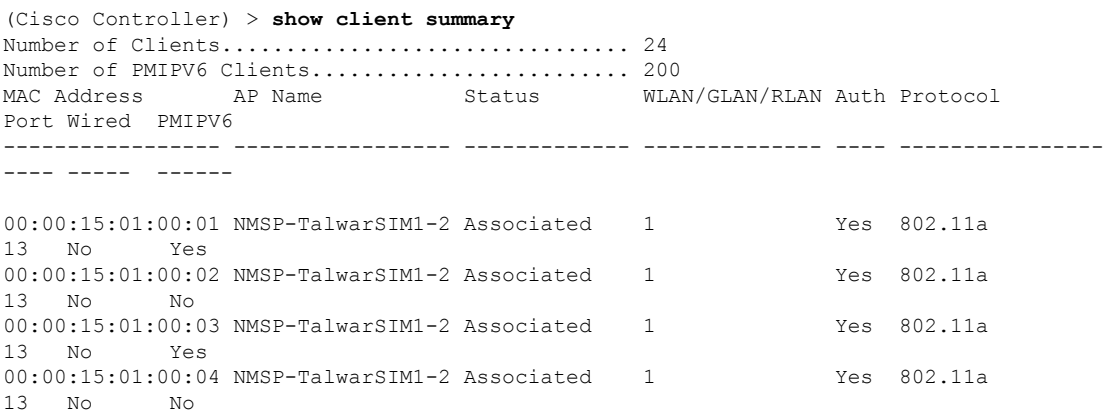

次に、デバイス タイプが Windows XP ワークステーションのすべてのクライアントを 表示する例を示します。

(Cisco Controller) >**show client summary WindowsXP-Workstation** Number of Clients in WLAN........................ 0

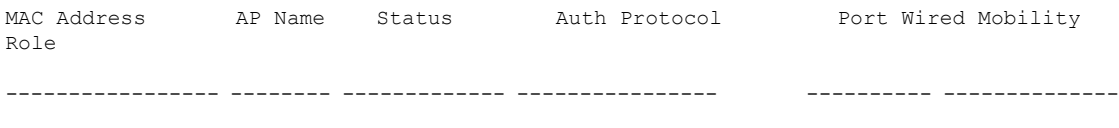

Number of Clients with requested device type..... 0

## **show client wlan**

WLAN に関連付けられているクライアントの要約を表示するには、**show client wlan** コマンド を使用します。

**show client wlan** *wlan\_id* [**devicetype** *device*]

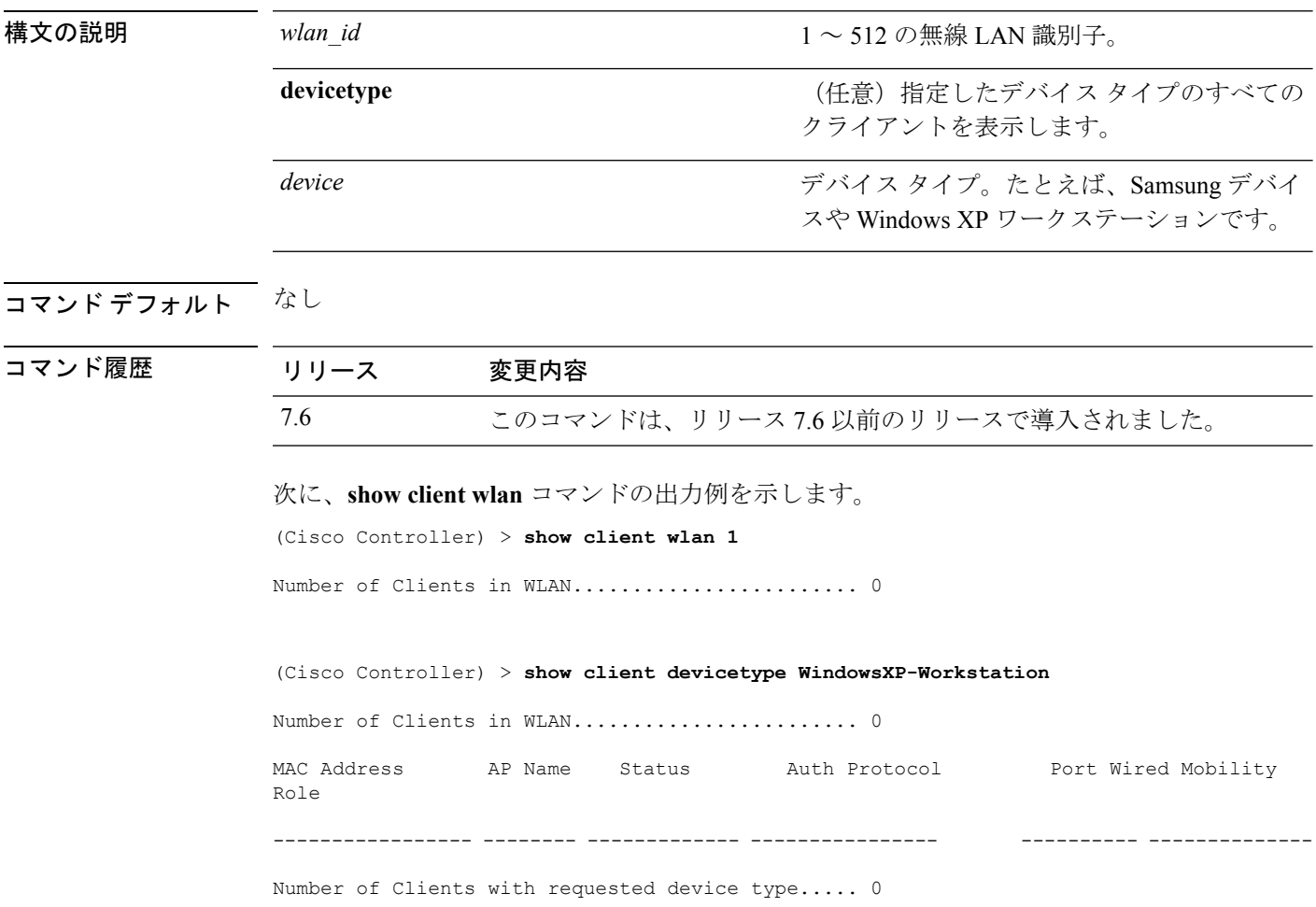

# **show cloud-services cmx summary**

CMX クラウド サービスの要約を表示するには、**show cloud-services cmx summary** コマンドを 使用します。

**show cloud-services cmx summary**

構文の説明 このコマンドには引数またはキーワードはありません。

コマンド デフォルト なし

コマンド履歴 リリース かんじょう 変更内容 8.3 2010 2010 2020 エロコマンドが導入されました。

次に、CMX クラウド サービスの概要の例を示します。

(Cisco Controller) >**show cloud-services cmx summary**

### **show cloud-services cmx statistics**

CMX クラウド サービスの統計情報を表示するには、**show cloud-services cmx statistics** コマン ドを使用します。

#### **show cloud-services cmx statistics**

このコマンドには引数またはキーワードはありません。

### コマンドデフォルト なし

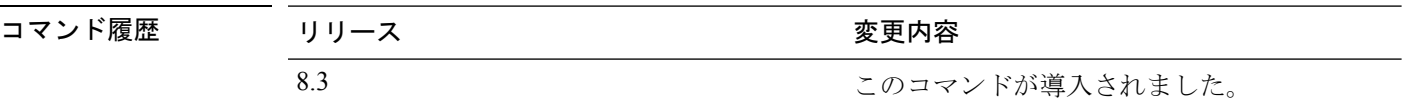

次に、CMX クラウド サービスの統計情報の例を示します。

(Cisco Controller) >**show cloud-services cmx statistics**

# **show cts ap**

CTS AP SGT 情報を表示するには、**show cts ap** コマンドを使用します。

**show cts ap** {**sgt-info** *cisco-ap* | **summary**}

構文の説明 **sgt-info** *cisco-ap* 特定の AP の CTS SGT 情報を表示します。 **summary** summary the state of the state of the state of the SCTS SGT 情報を表示します。

コマンド デフォルト なし

コマンド履歴 リリース 変更内容

8.4 このコマンドが導入されました。

次に、すべての AP の CTS SGT 情報を表示する例を示します。

(Cisco Controller) >**show cts ap summary**

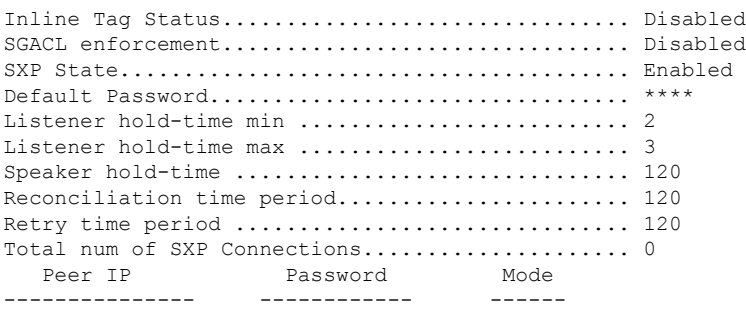

## **show cts environment-data**

CTS 環境データを表示するには、**show cts environment-data** コマンドを使用します。

**show cts environment-data**

コマンドデフォルト なし

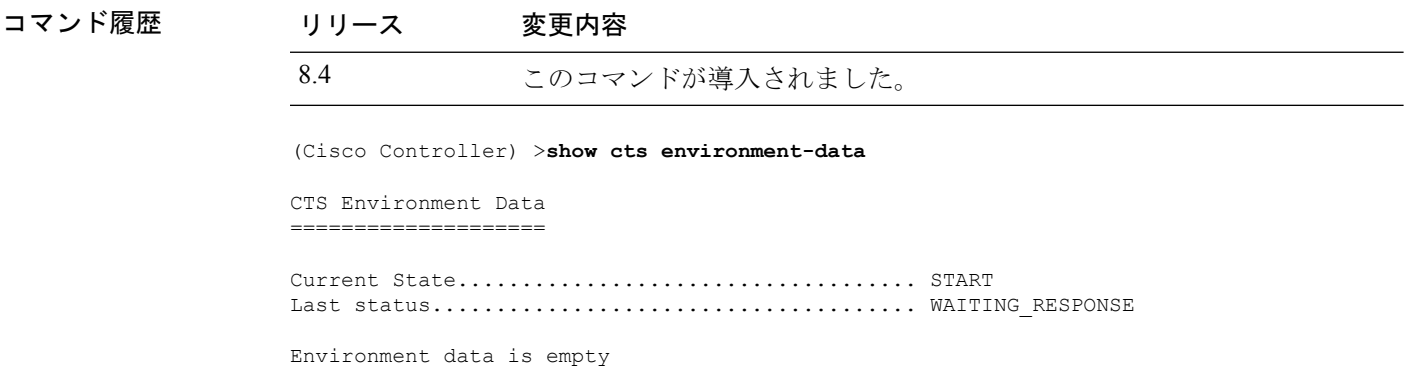

## **show cts pacs**

CTS Protected Access Credential(PAC)のプロビジョニング情報を表示するには、**show cts pacs** コマンドを使用します。

### **show cts pacs**

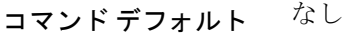

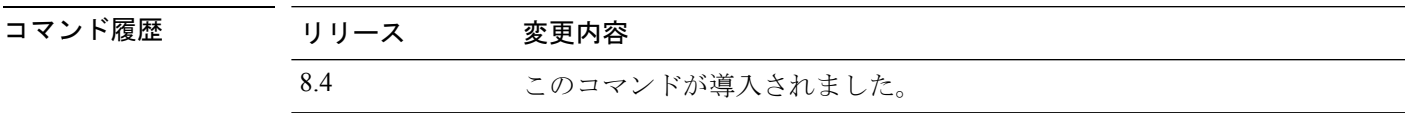

# **show cts policy**

CTS SGT のポリシー情報を表示するには、**show cts policy** コマンドを使用します。

**show cts policy** {**all** | *sgt-tag*}

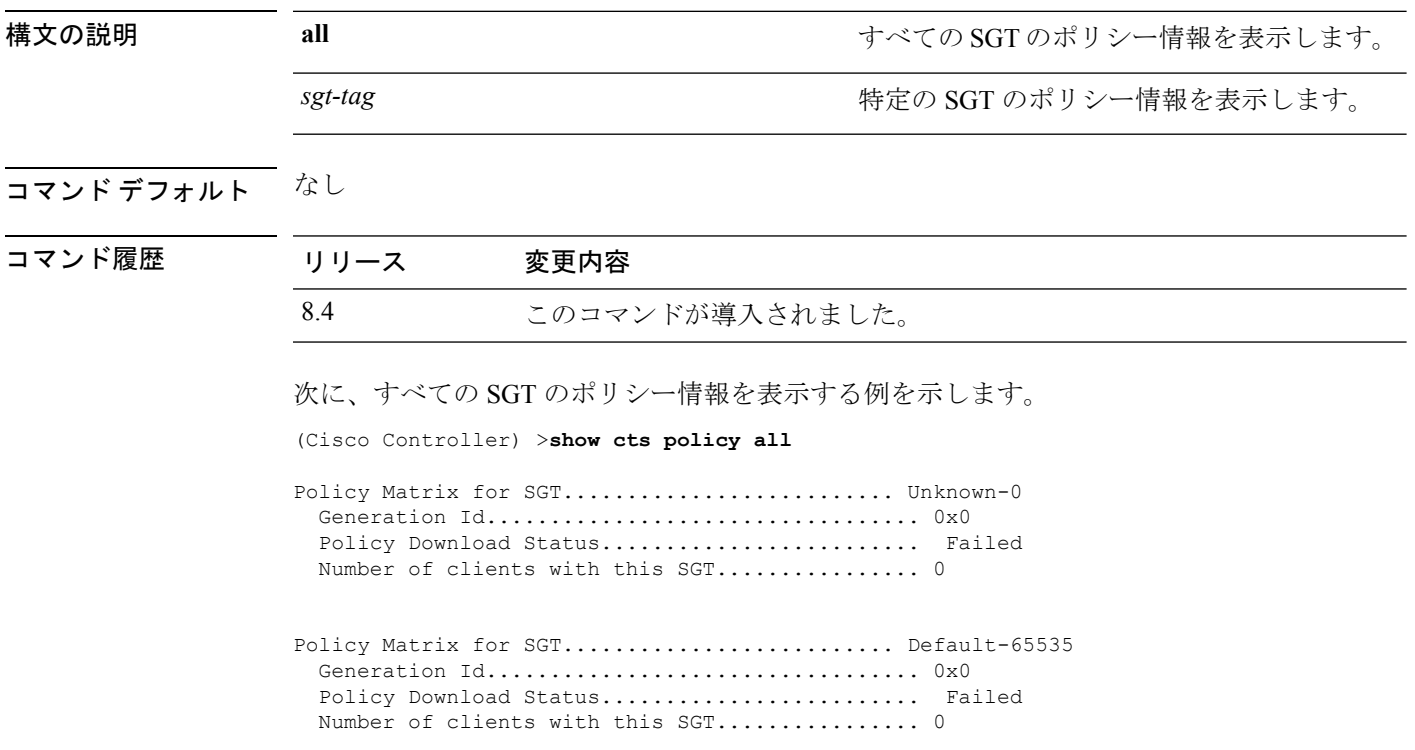

# **show cts sgacl**

CTS SGACL 情報を表示するには、**show cts sgacl** コマンドを使用します。

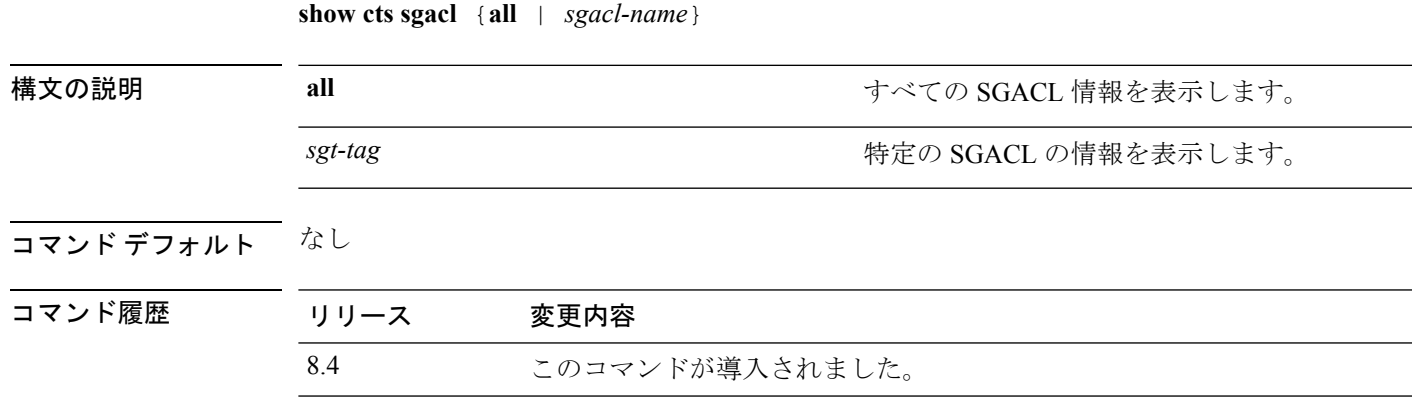

## **show cts summary**

CMX の要約を表示するには、**show cts summary** コマンドを使用します。

**show cts summary**

コマンド デフォルト なし

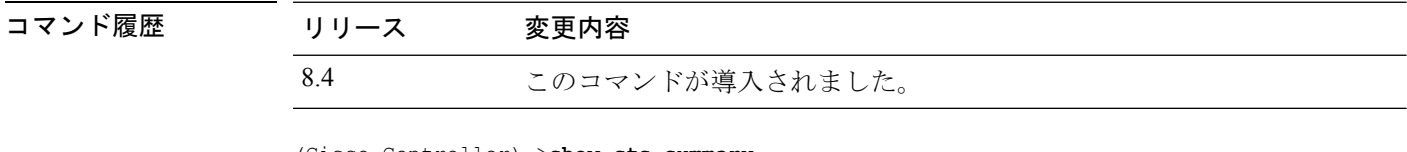

(Cisco Controller) >**show cts summary**

CTS Status.................................... Enabled CTS Device Identity............................. Not Configured Inline Tag Status............................... Disabled

**show** コマンド:**a** ~ **i**

## **show cts sxp**

CTS SXP 情報を表示するには、**show cts sxp** コマンドを使用します。

**show cts sxp** {{**ap** {**connections** | **summary**} *cisco-ap*} | **connections** | **summary**}

コマンドデフォルト なし

 $\overline{\phantom{a}}$ 

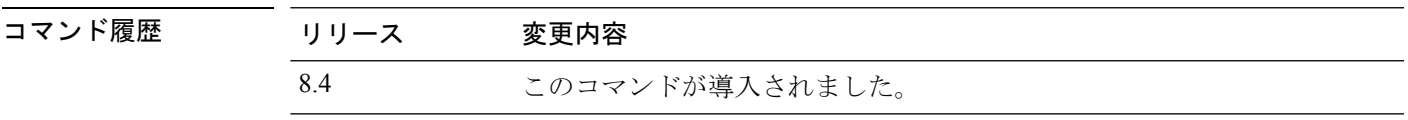

## **show coredump summary**

コントローラのコア ダンプの要約を表示するには、**show coredump summary** コマンドを使用 します。

#### **show coredump summary**

構文の説明 このコマンドには引数またはキーワードはありません。

コマンド デフォルト なし

コマンド履歴 リリース 変更内容

7.6 このコマンドは、リリース 7.6 以前のリリースで導入されました。

次に、**show coredump summary** コマンドの出力例を示します。

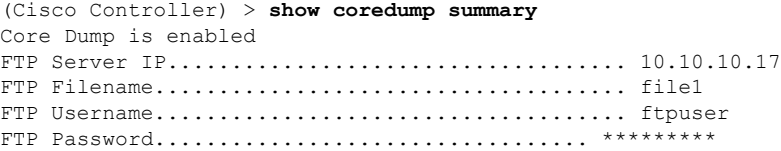

関連コマンド **config coredump**

**config coredump ftp**

**config coredump username**

# **show country**

設定されている国とサポートされている無線タイプを表示するには、**showcountry**コマンドを 使用します。

### **show country**

構文の説明 このコマンドには引数またはキーワードはありません。

コマンドデフォルト なし

コマンド履歴

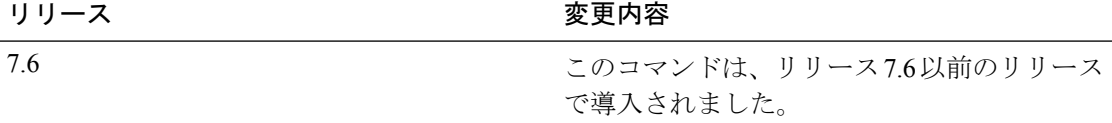

次に、設定されている国とサポートされている無線タイプを表示する例を示します。

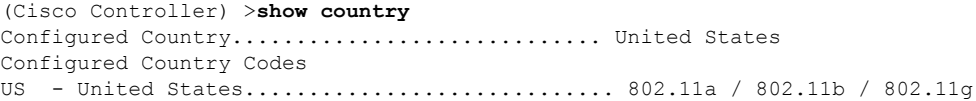

## **show country channels**

設定されている国でサポートされている無線タイプを表示するには、**show country channels** コ マンドを使用します。

### **show country channels**

構文の説明 このコマンドには引数またはキーワードはありません。

コマンド デフォルト なし

コマンド履歴

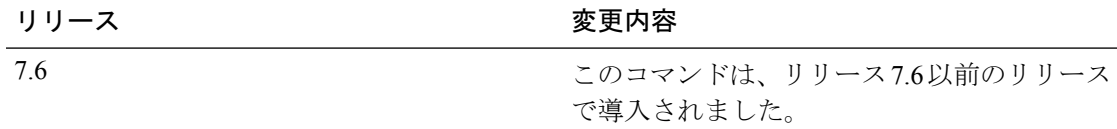

次に、設定されている国の自動 RF チャネルを表示する例を示します。

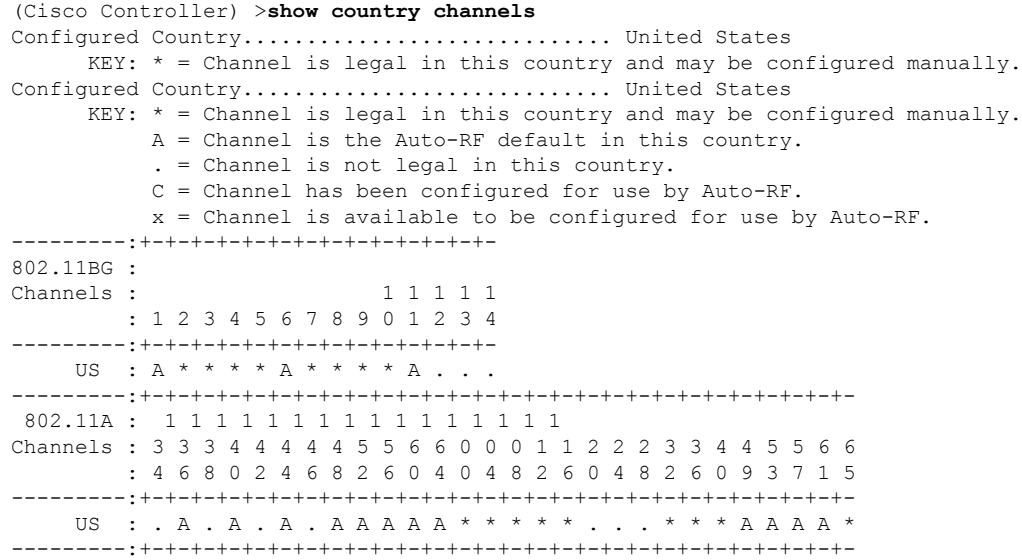

## **show country supported**

サポートされている国のオプションのリストを表示するには、**show country supported** コマン ドを使用します。

### **show country supported**

構文の説明 このコマンドには引数またはキーワードはありません。

コマンドデフォルト なし

コマンド履歴

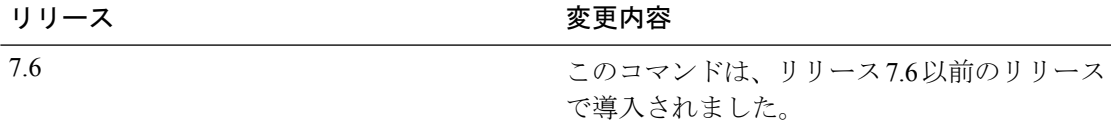

次に、すべてのサポート対象国リストを表示する例を示します。

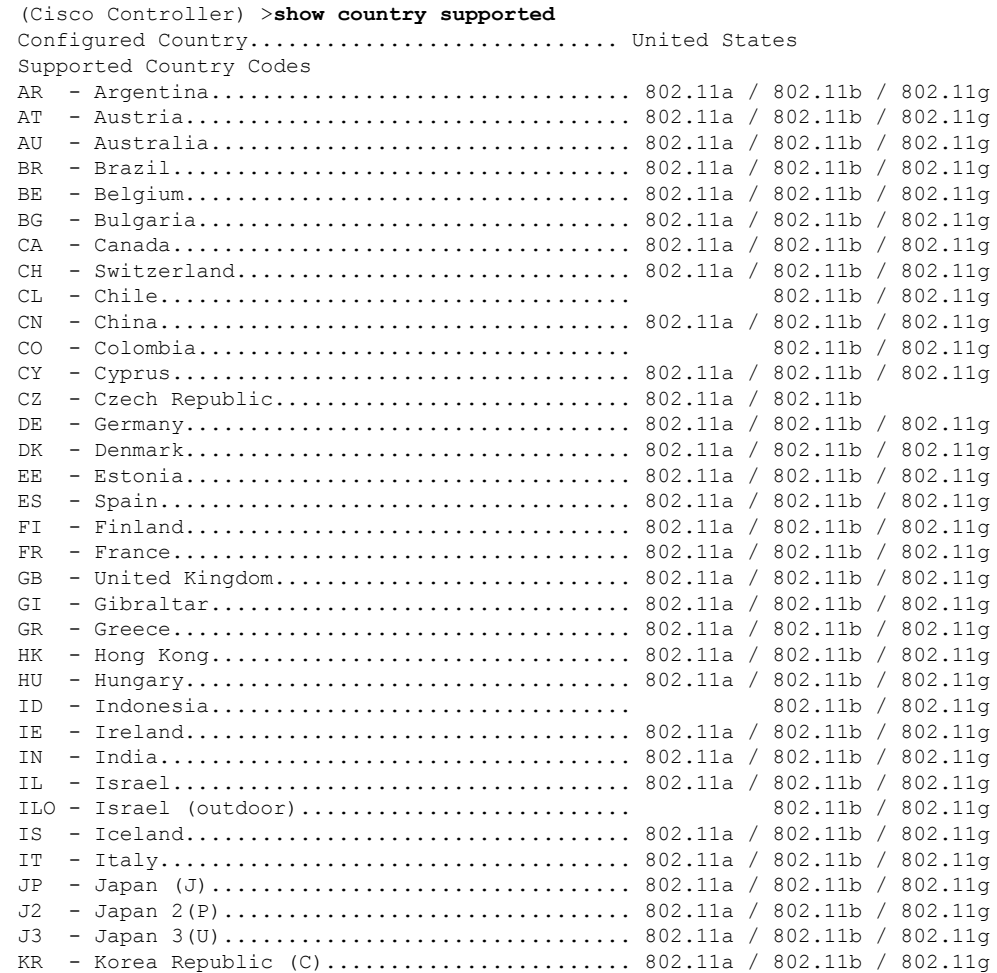

 $\mathbf l$ 

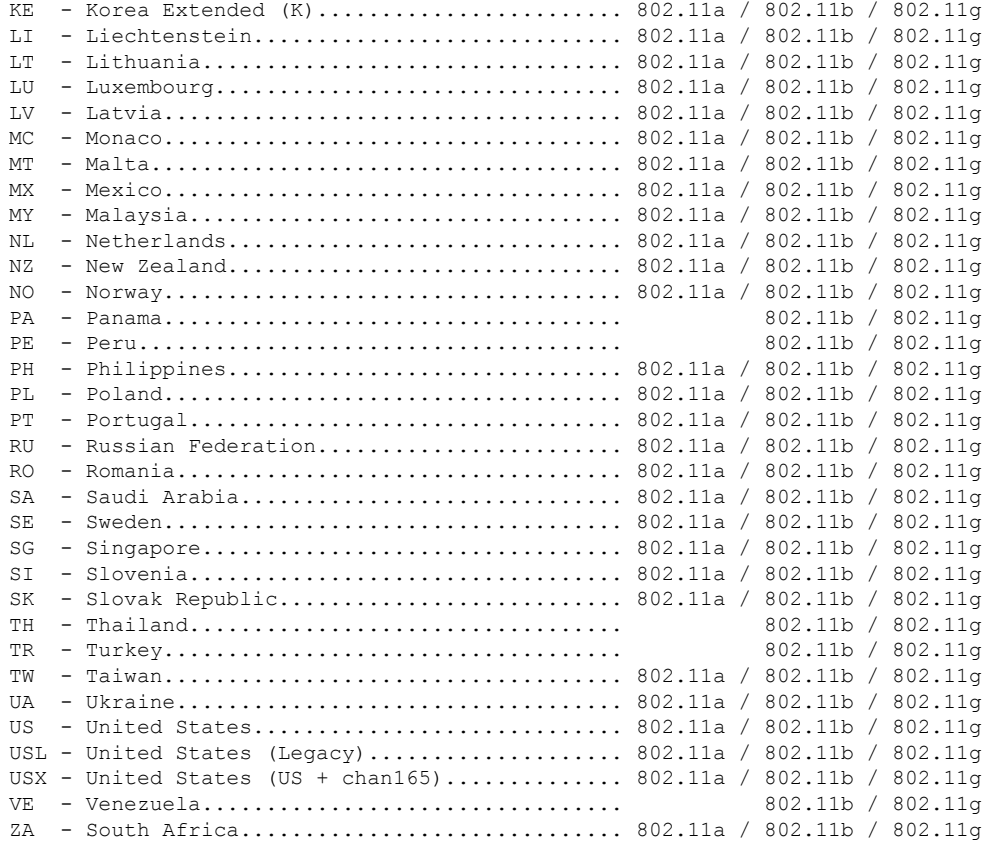

## **show cpu**

現在の WLAN コントローラの CPU 利用率情報を表示するには、**show cpu** コマンドを使用しま す。

### **show cpu**

構文の説明 このコマンドには引数またはキーワードはありません。

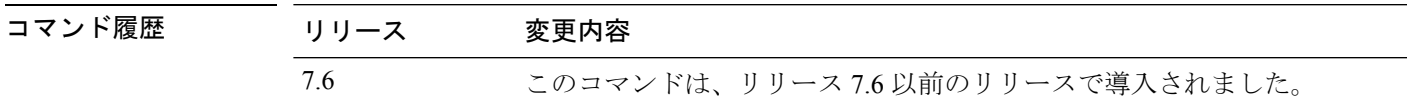

次に、**show cpu** コマンドの出力例を示します。

(Cisco Controller) > **show cpu** Current CPU load: 2.50%

### **show custom-web**

すべての Web 認証カスタマイズ情報を表示するには、**show custom-web** コマンドを使用しま す。

**show custom-web** *all remote-lan guest-lan sleep-client webauth-bundle wlan*

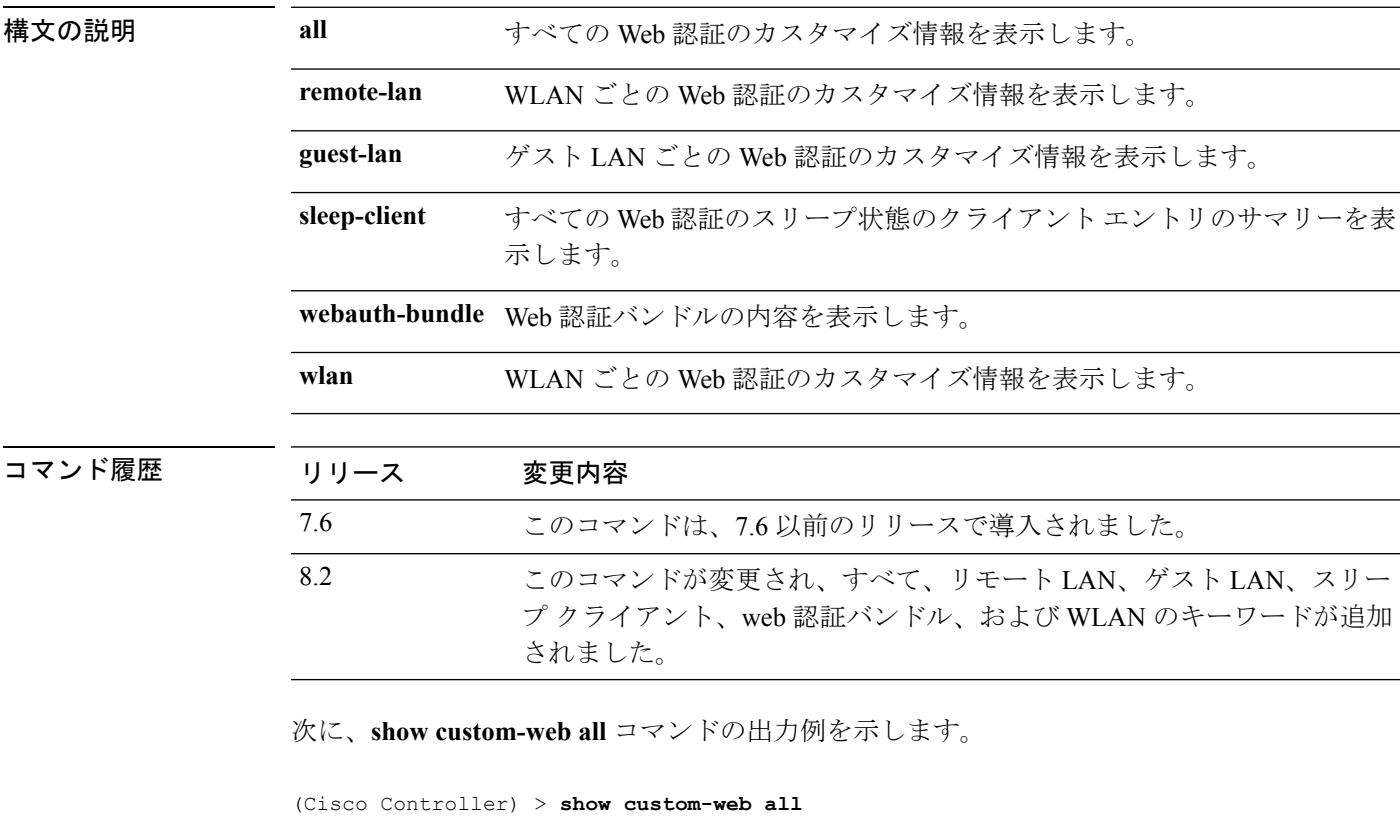

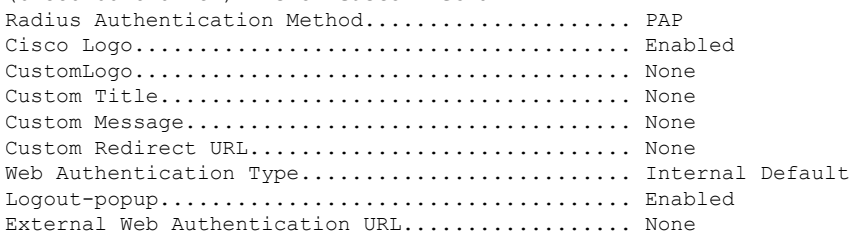
## **show database summary**

データベースの最大エントリ数を表示するには、**show database summary** コマンドを使用しま す。

**show database summary**

構文の説明 このコマンドには引数またはキーワードはありません。

コマンド デフォルト なし

次に、**show database summary** コマンドの出力例を示します。

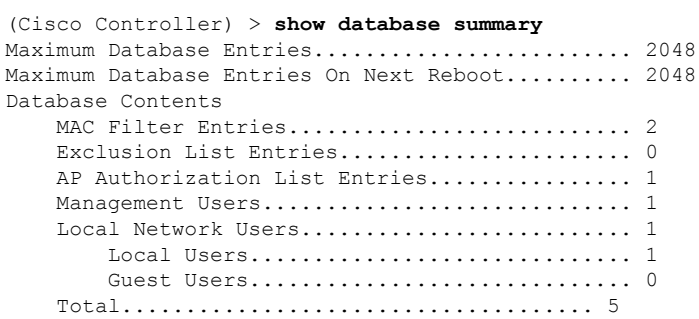

関連コマンド **config database size**

# **show dhcp**

内部 Dynamic Host Configuration Protocol(DHCP)サーバ設定を表示するには、**show dhcp** コマ ンドを使用します。

**show dhcp** {**leases** | **summary** | *scope*}

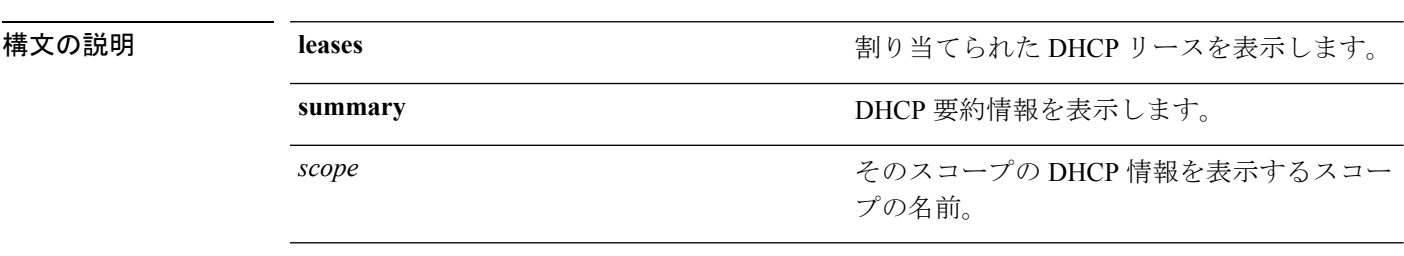

### コマンドデフォルト なし

コマンド履歴 リ<br>ファイン<br>ファイス ファイス ファイス

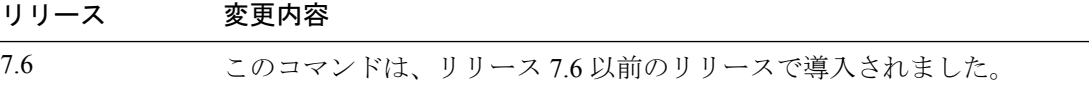

次に、割り当てられた DHCP リースを表示する例を示します。

(Cisco Controller) >**show dhcp leases** No leases allocated.

次に、DHCP 要約情報を表示する例を示します。

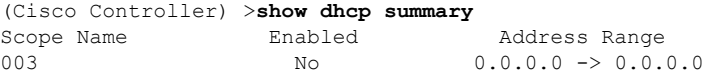

次に、スコープ 003 の DHCP 情報を表示する例を示します。

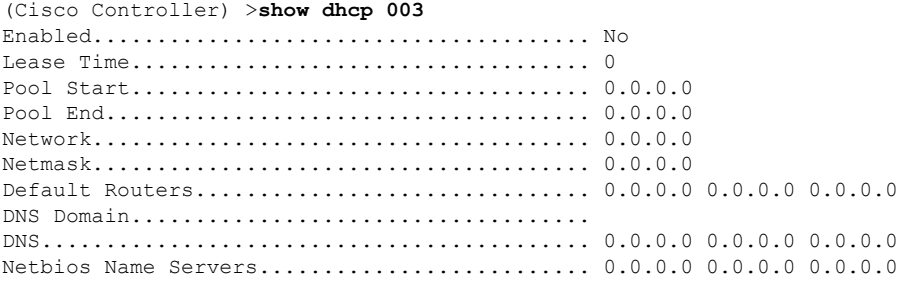

# **show dhcp proxy**

DHCP プロキシ処理のステータスを表示するには、**show dhcp proxy** コマンドを使用します。

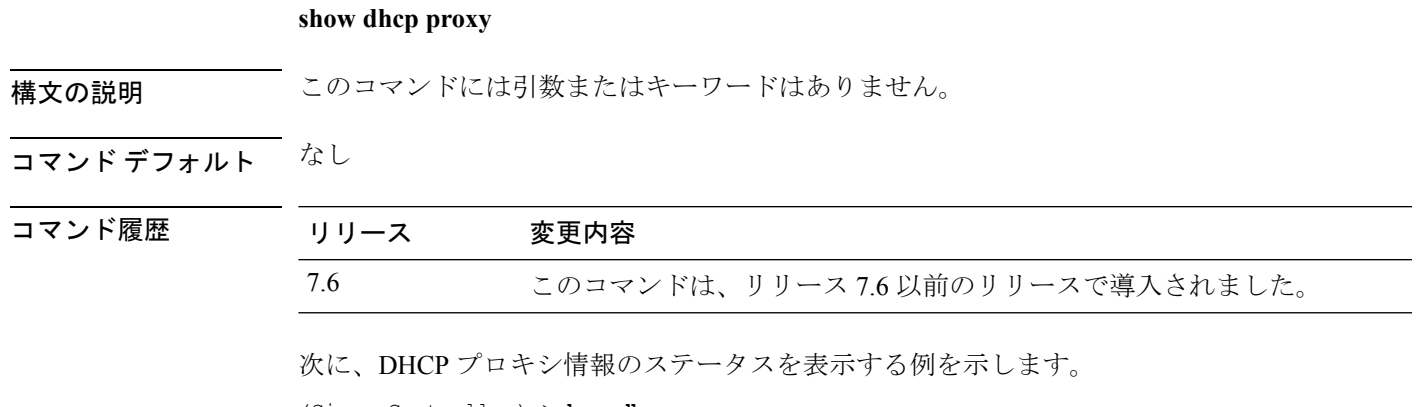

(Cisco Controller) >**show dhcp proxy**

DHCP Proxy Behavior: enabled

# **show dhcp timeout**

DHCP タイムアウト値を表示するには、**show dhcp timeout** コマンドを使用します。

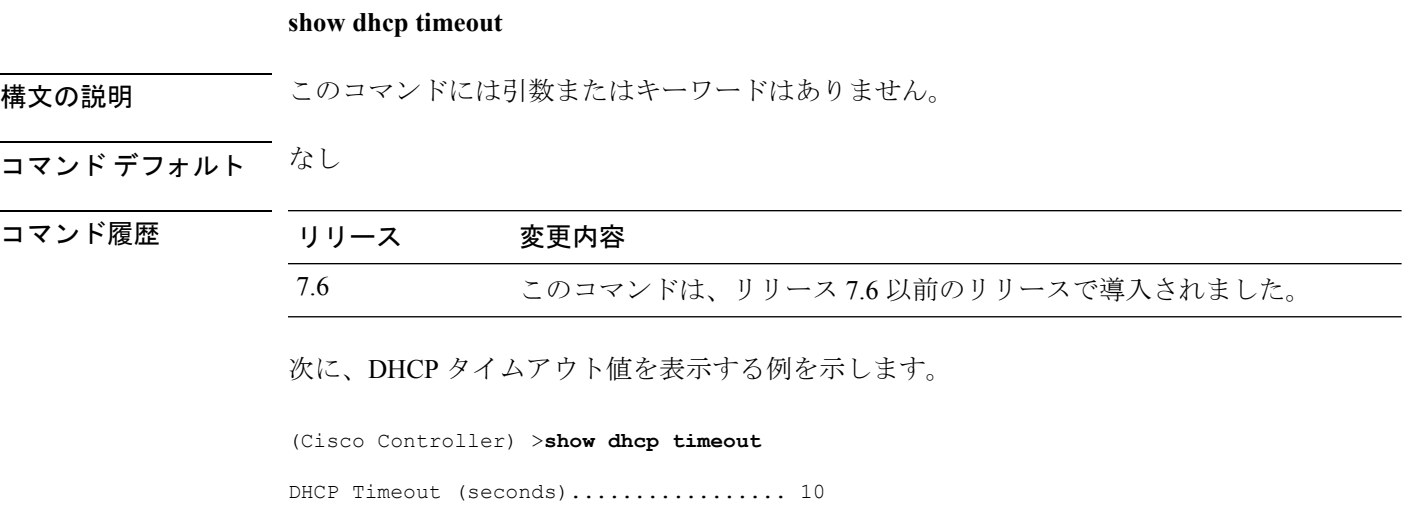

## **show dtls connections**

Datagram Transport Layer Security(DTLS)サーバのステータスを表示するには、**show dtls connections** コマンドを使用します。

#### **show dtls connections**

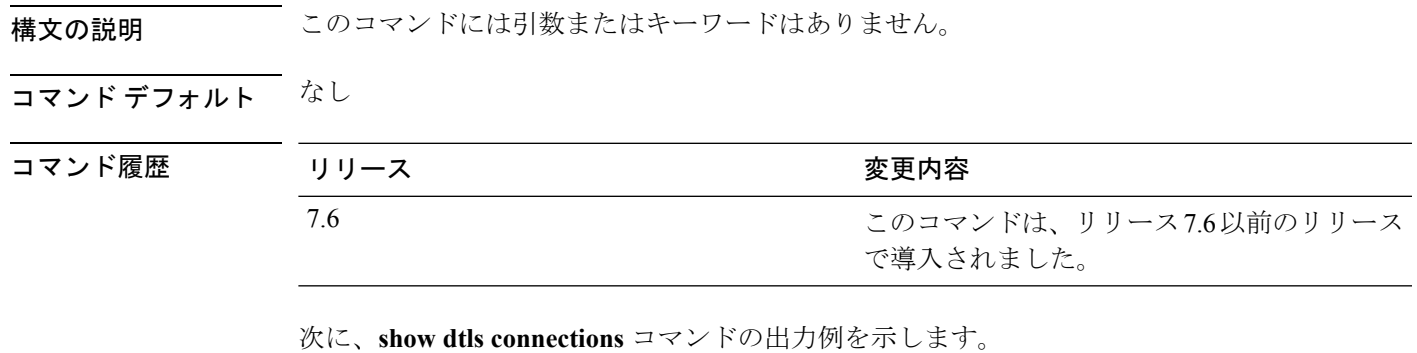

#### Device > **show dtls connections**

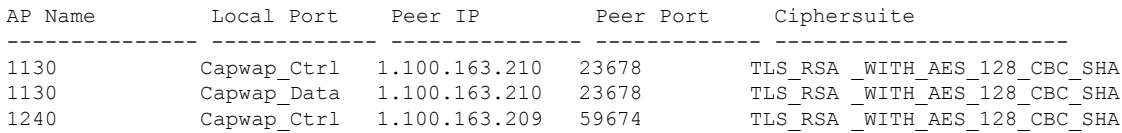

## **show exclusionlist**

この Cisco Wireless LAN Controller にアソシエートされている、手動除外リスト(ブラックリス ト)上のすべてのクライアントの要約を表示するには、**show exclusionlist** コマンドを使用しま す。

#### **show exclusionlist**

構文の説明 このコマンドには引数またはキーワードはありません。

コマンド デフォルト なし

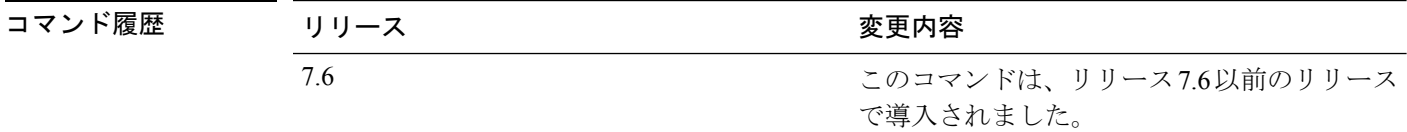

使用上のガイドライン このコマンドは、手動で除外されたすべての MAC アドレスを表示します。

次に、除外リストを表示する例を示します。

```
(Cisco Controller) > show exclusionlist
No manually disabled clients.
Dynamically Disabled Clients
----------------------------
 MAC Address Exclusion Reason Time Remaining (in secs)
 ----------- ---------------- ------------------------
00:40:96:b4:82:55 802.1X Failure 51
```
**config** exclusionlist

# **show fabric summary**

ファブリック、マッピング サーバ IP の詳細、VNID マッピングおよびタイマーのステータス を確認するには、**show fabric summary** コマンドを使用します。

#### **show fabric summary**

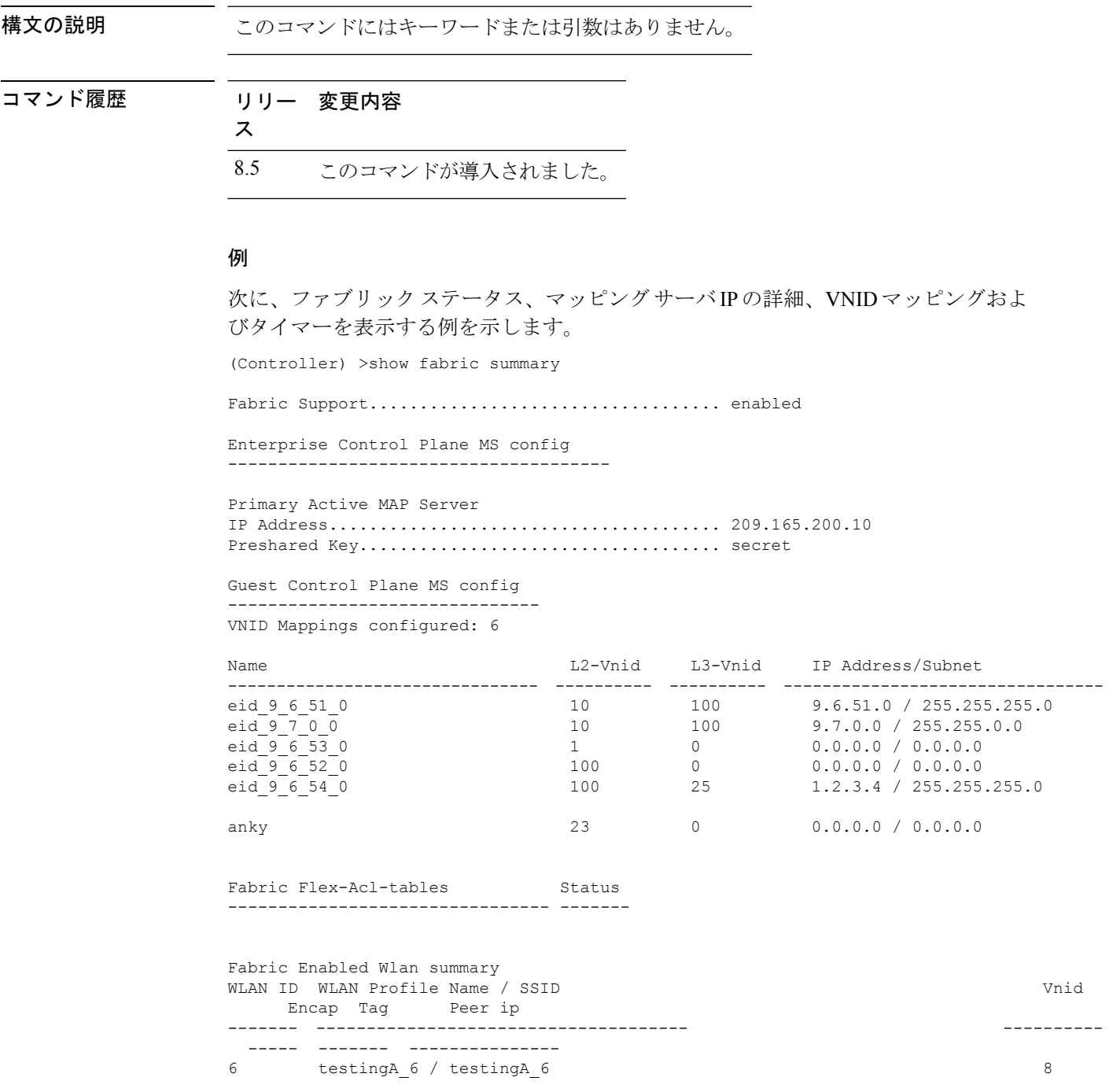

 $\mathbf I$ 

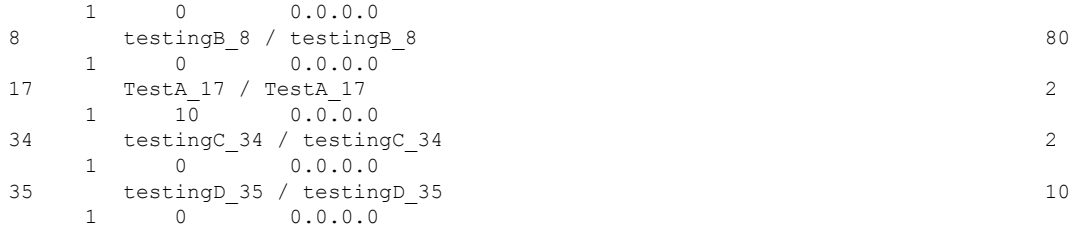

### **show flexconnect acl detailed**

FlexConnectアクセスコントロールリストの詳細なサマリーを表示するには、**show flexconnect acl detailed** コマンドを使用します。

**show flexconnect acl detailed** *acl-name*

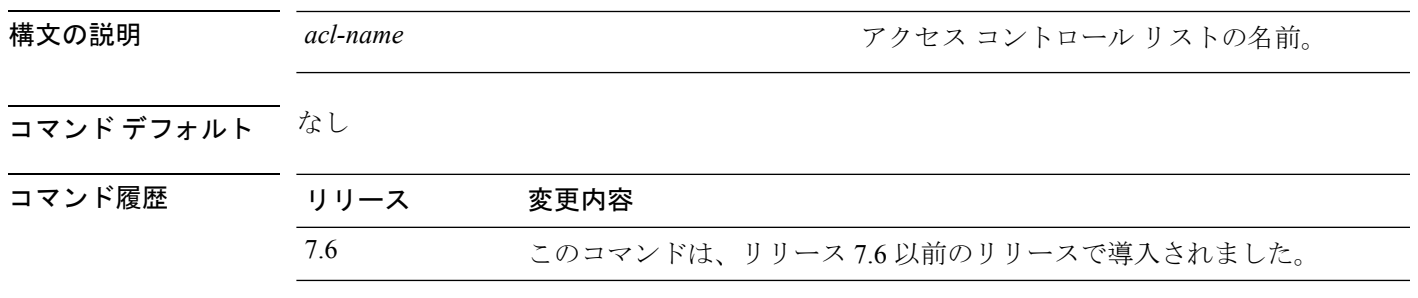

次に、FlexConnect の詳細 ACL を表示する例を示します。

(Cisco Controller) >**show flexconnect acl detailed acl-2**

# **show flexconnect acl summary**

FlexConnectのアクセスポイントのすべてのアクセスコントロールリストのサマリーを表示す るには、**show flexconnect acl summary** コマンドを使用します。

### **show flexconnect acl summary**

acl104 Modified<br>acl105 Modified acl105 Modified<br>acl106 Modified

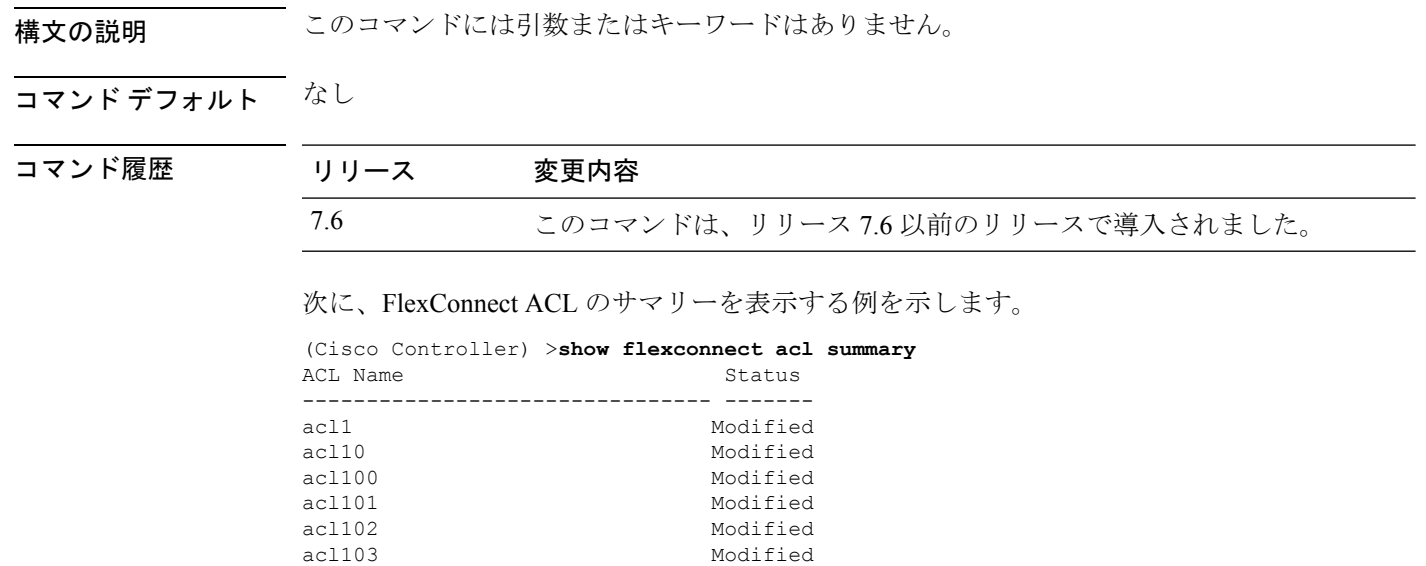

Modified

## **show flexconnect group detail**

FlexConnect グループの詳細を表示するには、**show flexconnect group detail** コマンドを使用し ます。

**show flexconnect group detail** {*group\_name* | *default-flex-group*} | [**module-vlan** | **aps**]

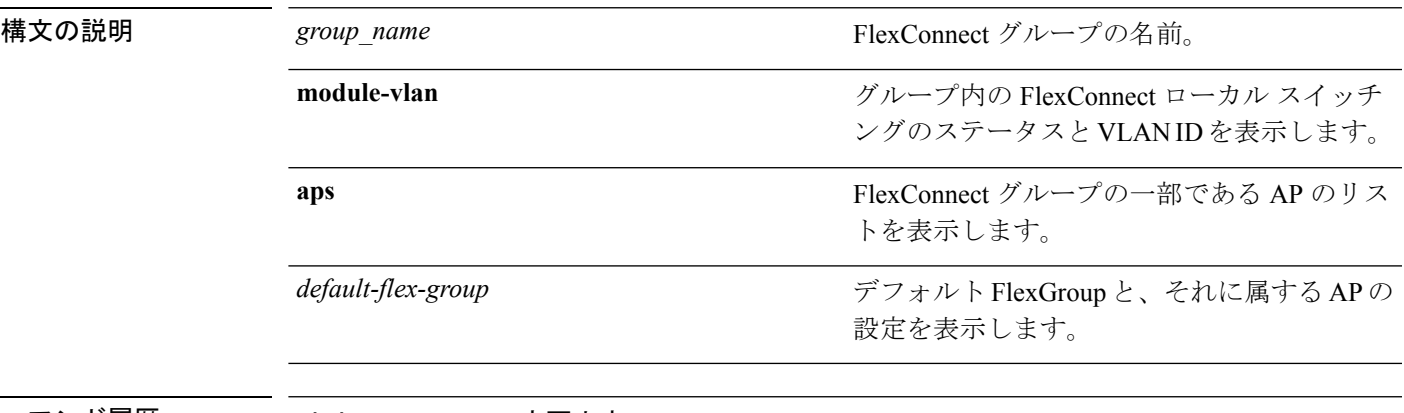

コマンド履歴

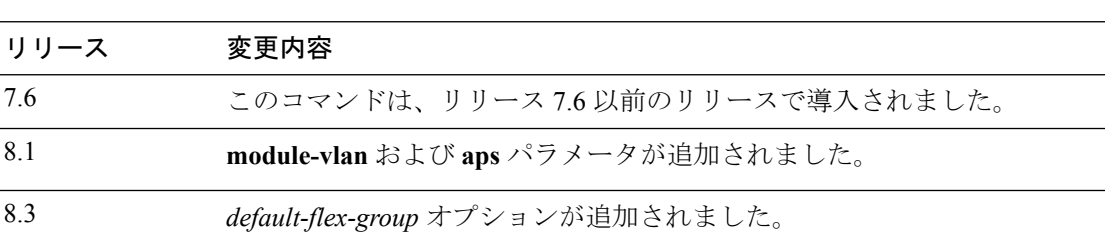

次に、特定の FlexConnect グループに関する詳細情報を表示する例を示します。

```
(Cisco Controller) >show flexconnect group detail myflexgroup
Number of Ap's in Group: 1
00:0a:b8:3b:0b:c2 AP1200 Joined
Group Radius Auth Servers:
Primary Server Index ..................... Disabled
Secondary Server Index ..................... Disabled
```
## **show flexconnect group summary**

FlexConnect グループの最新のリストを表示するには、**show flexconnect group summary** コマン ドを使用します。

#### **show flexconnect group summary**

構文の説明 このコマンドには引数またはキーワードはありません。

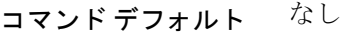

コマンド履歴 リリース 変更内容 7.6 このコマンドは、リリース 7.6 以前のリリースで導入されました。

次に、FlexConnect グループの最新のリストを表示する例を示します。

(Cisco Controller) >**show flexconnect group summary** flexconnect Group Summary: Count 1 Group Name # APs Group 1 1

### **show flexconnect office-extend**

FlexConnect モードの OfficeExtend アクセス ポイントに関する情報を表示するには、**show flexconnect office-extend** コマンドを使用します。

**show flexconnect office-extend** {**summary** | **latency**}

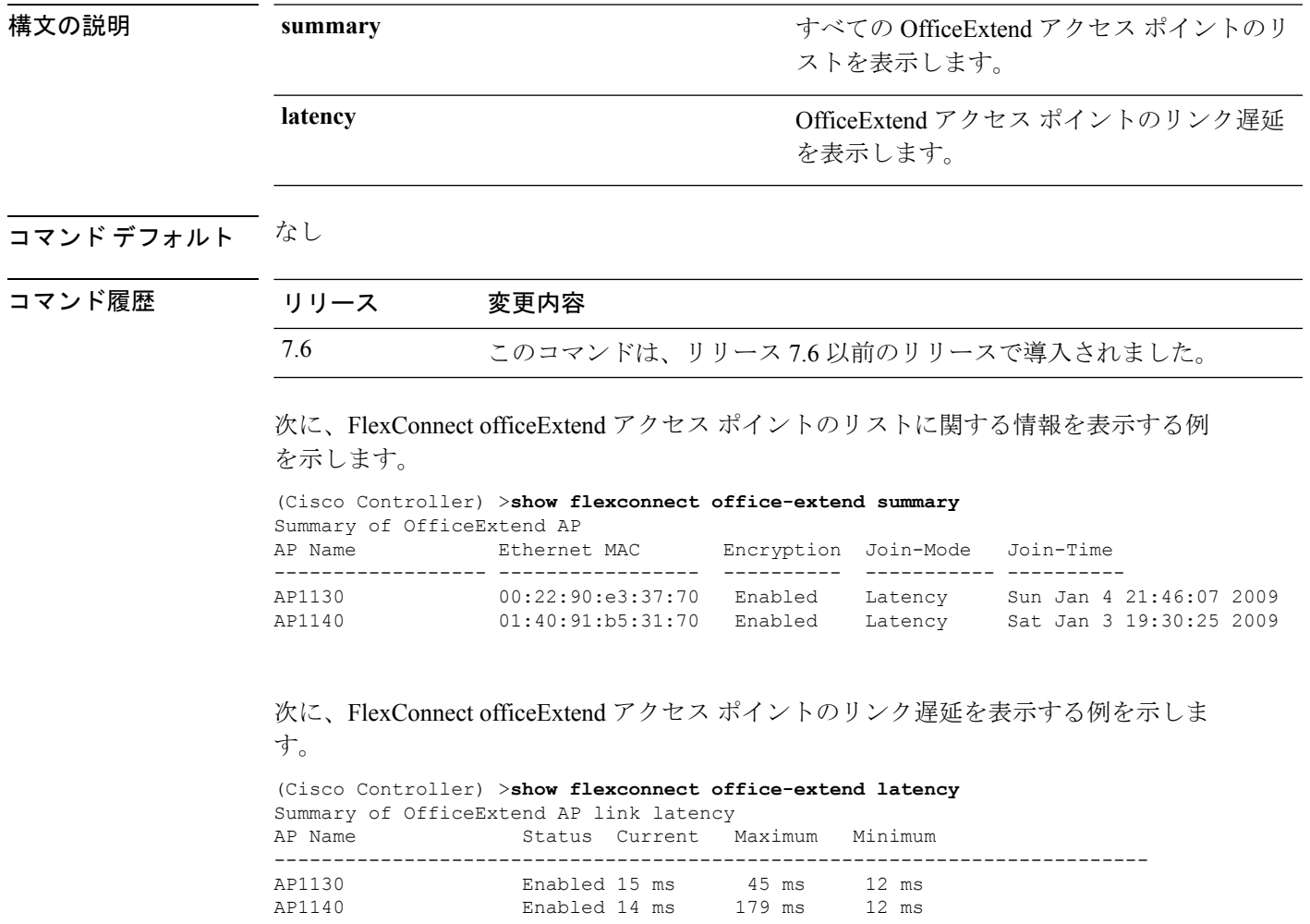

# **show flow exporter**

フロー エクスポータの詳細または統計情報を表示するには、**show flow exporter** コマンドを使 用します。

**show flow exporter** {**summary** | **statistics**}

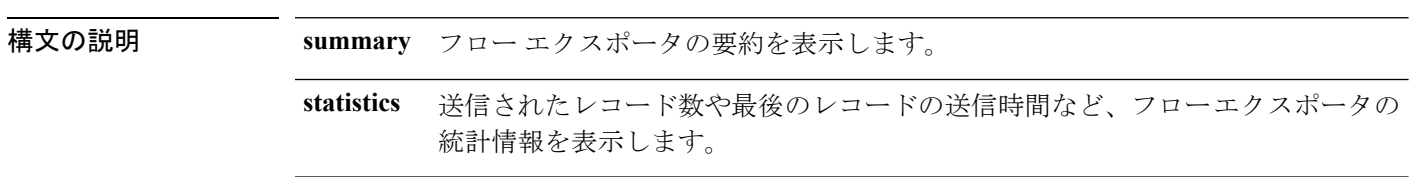

### コマンドデフォルト なし

コマンド履歴 リリース 変更内容 7.6 このコマンドは、リリース 7.6 以前のリリースで導入されました。

次に、**show flow exporter summary** コマンドの出力例を示します。

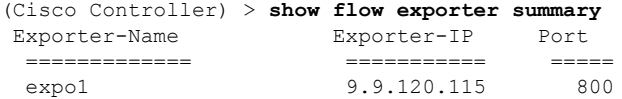

**show** コマンド:**a** ~ **i**

# **show flow monitor summary**

NetFlow モニタの詳細を表示するには、**show flow monitor summary** コマンドを使用します。

構文の説明 このコマンドには引数またはキーワードはありません。 コマンド デフォルト なし コマンド履歴 リリース 変更内容 7.6 このコマンドは、リリース 7.6 以前のリリースで導入されました。 使用上のガイドライン NetFlowレコードのモニタリングおよびエクスポートはNMSまたはNetflow分析ツールとの統 合に使用されます。

次に、**show flow monitor summary** の出力例を示します。

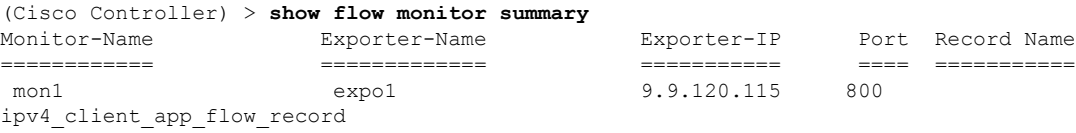

## **show guest-lan**

特定の有線ゲスト LAN の設定を表示するには、**show guest-lan** コマンドを使用します。

**show guest-lan** *guest\_lan\_id*

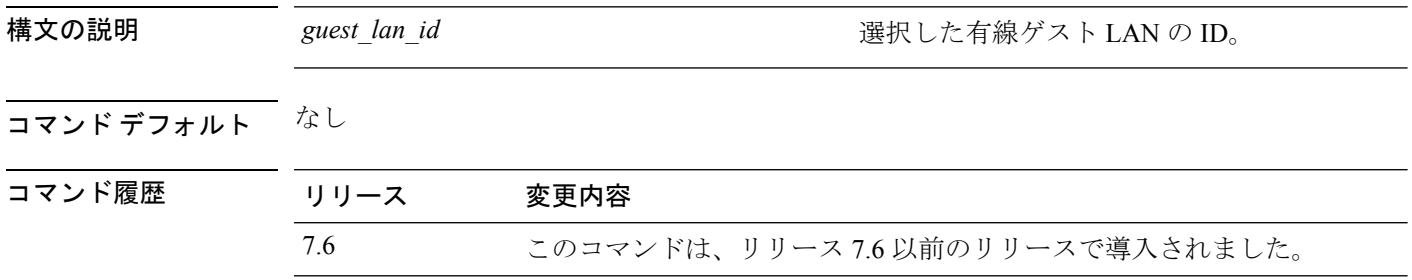

使用上のガイドライン コントローラに設定されているすべての有線ゲスト LAN を表示するには、**show guest-lan summary** コマンドを使用します。

次に、**show guest-lan** *guest\_lan\_id* コマンドの出力例を示します。

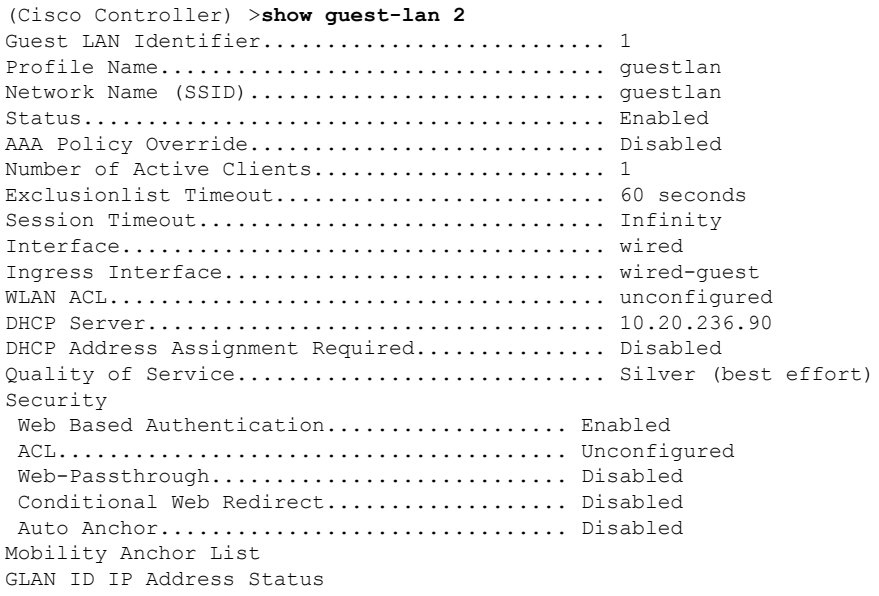

## **show icons summary**

システムのフラッシュメモリに存在するアイコンの概要を表示するには、**showiconssummary** コマンドを使用します。

#### **show icons summary**

構文の説明 このコマンドには引数またはキーワードはありません。

コマンドデフォルト なし

コマンド履歴 リリース 変更内容

リリース このコマンドが導入されました。 8.2

次に、**show icons summary** コマンドの出力例を示します。

Cisco Controller > show icons summary

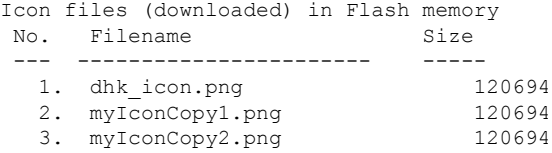

## **show ike**

アクティブなインターネット キー交換 (IKE) セキュリティ アソシエーション (SA) を表示 するには、**show ike** コマンドを使用します。

**show ike** {**brief** | **detailed**} *IP\_or\_MAC\_address*

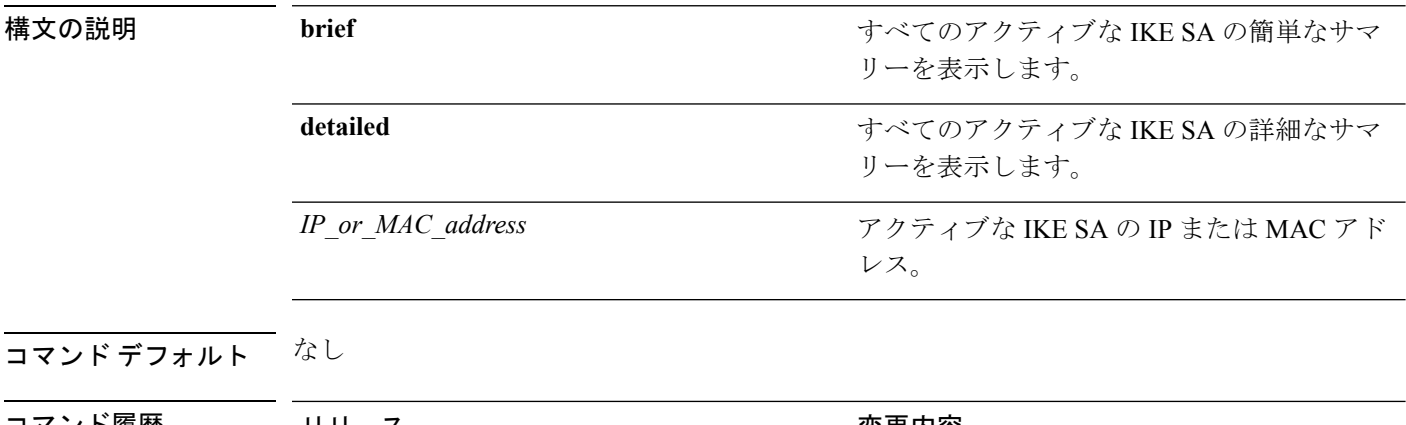

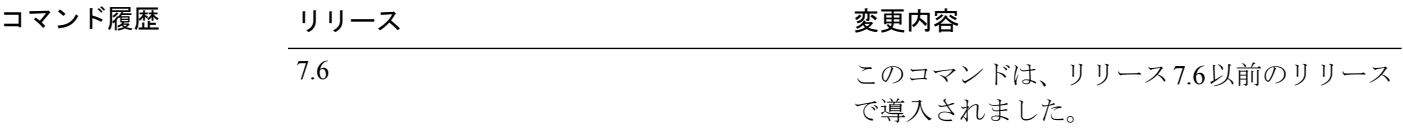

次に、アクティブなインターネットキー交換セキュリティアソシエーションを表示す る例を示します。

(Cisco Controller) > **show ike brief 209.165.200.254**

## **show interface summary**

システム インターフェイスのサマリー詳細を表示するには、**show interface summary** コマンド を使用します。

#### **show interface summary**

構文の説明 このコマンドには引数またはキーワードはありません。

コマンド デフォルト なし

コマンド履歴

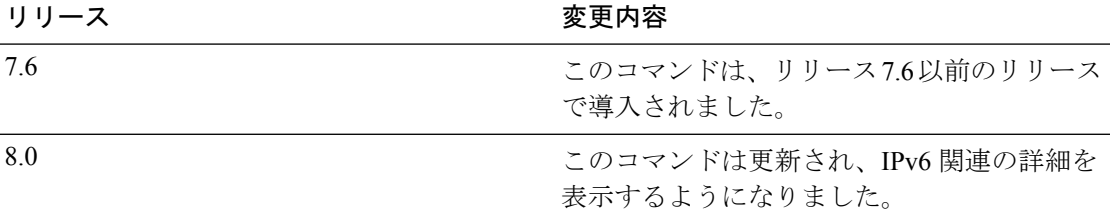

次に、ローカル IPv4 インターフェイスのサマリーの例を示します。

(Cisco Controller) > **show interface summary**

Number of Interfaces.......................... 6

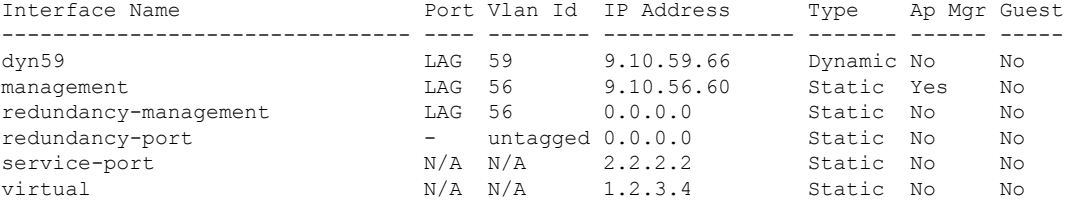

次に、ローカル IPv6 インターフェイスのサマリーの例を示します。

show ipv6 interface summary Number of Interfaces................................ 2

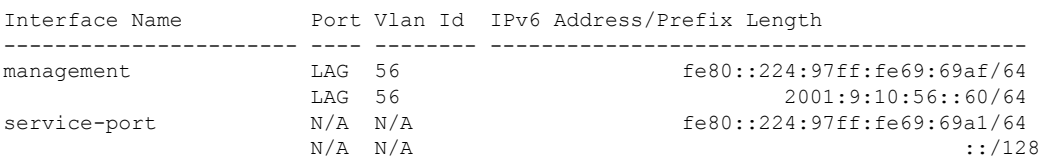

### **show interface detailed**

システム インターフェイスの詳細を表示するには、**show interface** コマンドを使用します。

**show interfacedetailed** {*interface\_name* | **management** | **redundancy-management** | **redundancy-port** | **service-port** | **virtual**}

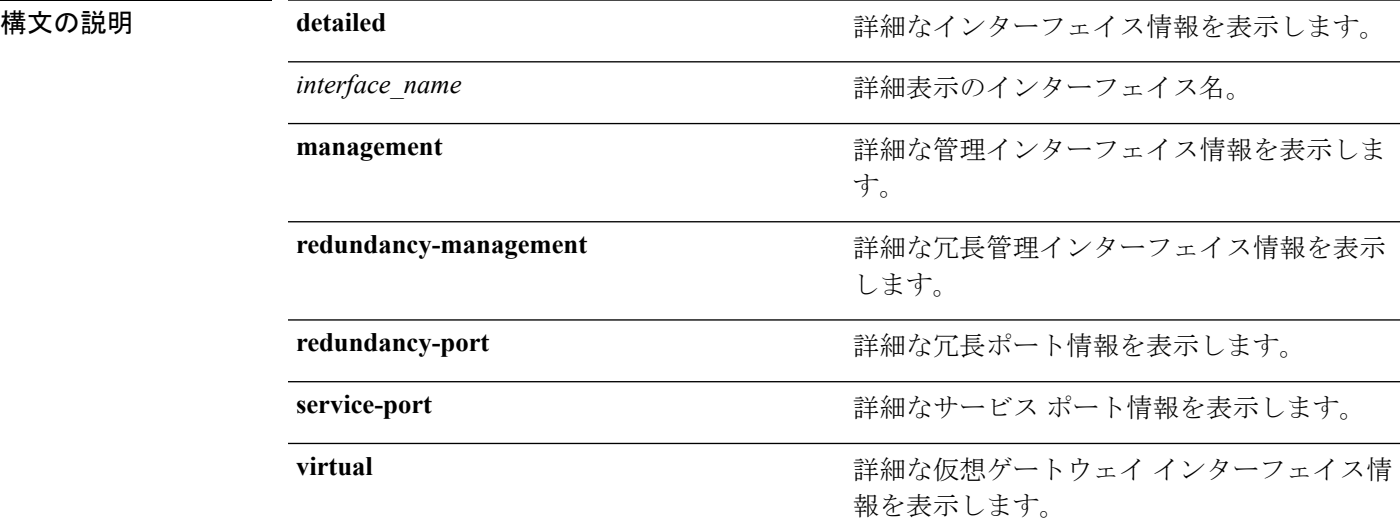

### コマンド デフォルト なし

コマンド履歴

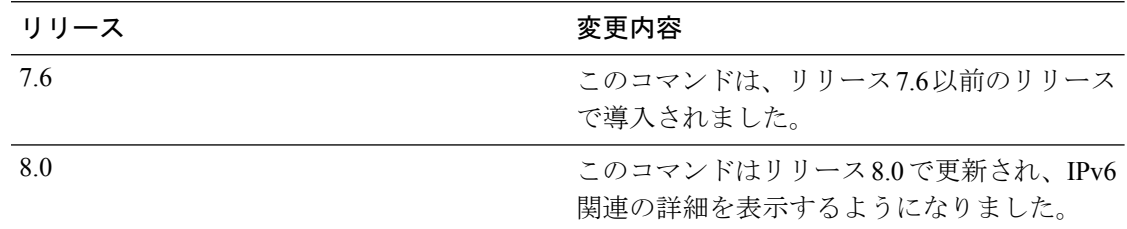

次に、詳細なインターフェイス情報を表示する例を示します。

(Cisco Controller) > **show interface detailed management**

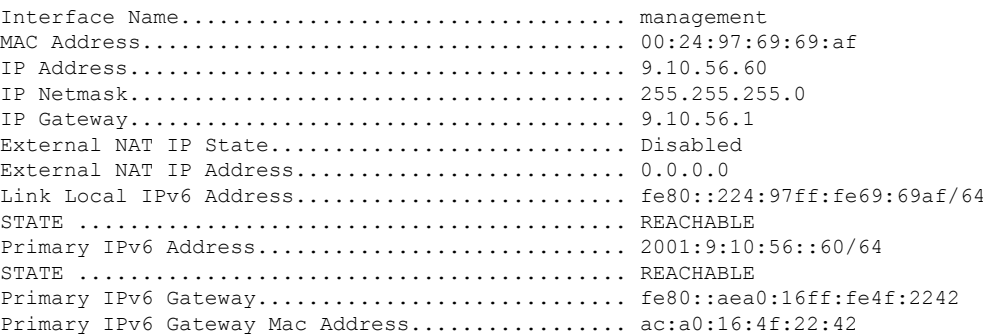

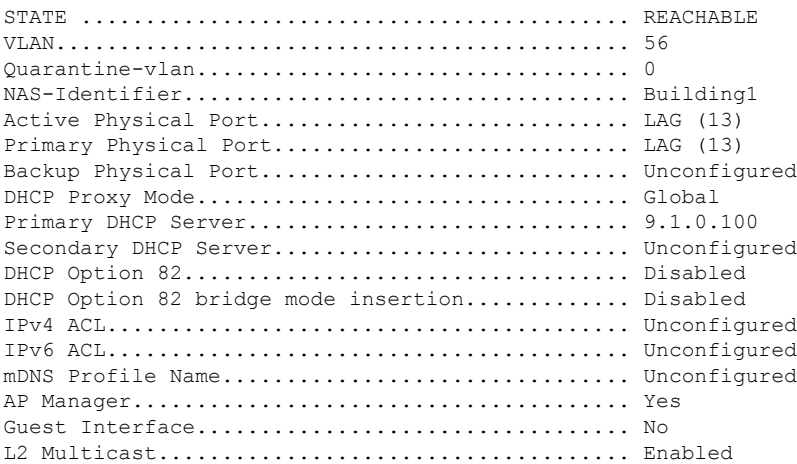

 $\begin{picture}(20,5) \put(0,0){\line(1,0){155}} \put(0,0){\line(1,0){155}} \put(0,0){\line(1,0){155}} \put(0,0){\line(1,0){155}} \put(0,0){\line(1,0){155}} \put(0,0){\line(1,0){155}} \put(0,0){\line(1,0){155}} \put(0,0){\line(1,0){155}} \put(0,0){\line(1,0){155}} \put(0,0){\line(1,0){155}} \put(0,0){\line(1,0){155}} \put(0,0){\line(1,$ 

(注)

一部の WLAN コントローラは、物理ポートが 1 つしか表示されないことがあります が、それは物理ポートが 1 つしかないためです。

次に、詳細な冗長管理インターフェイス情報を表示する例を示します。

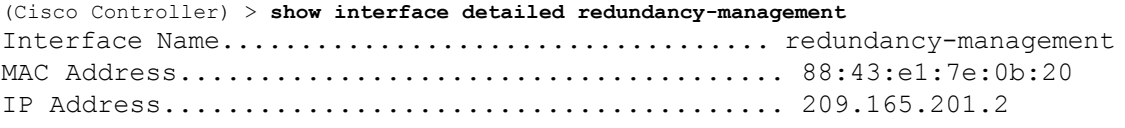

次に、詳細な冗長ポート情報を表示する例を示します。

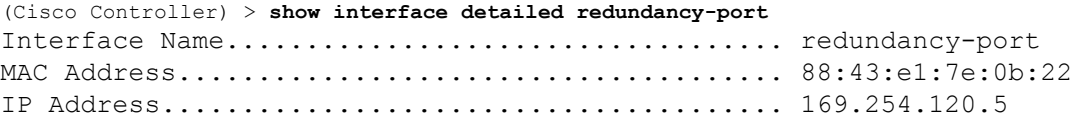

次に、詳細なサービス ポート情報を表示する例を示します。

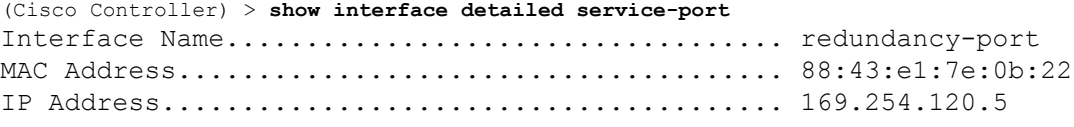

次に、詳細な仮想ゲートウェイ インターフェイス情報を表示する例を示します。

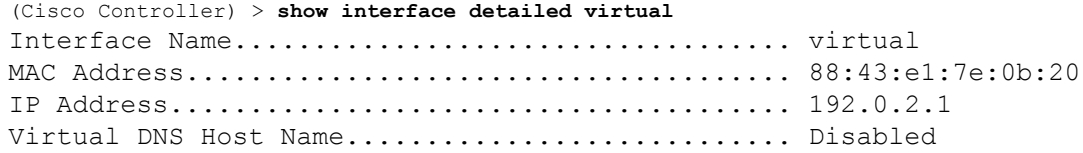

 $\mathbf l$ 

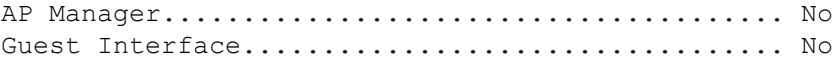

۱

## **show interface group**

システム インターフェイス グループの詳細を表示するには、**show interface group** コマンドを 使用します。

**show interface group** {**summary** | **detailed** *interface\_group\_name*}

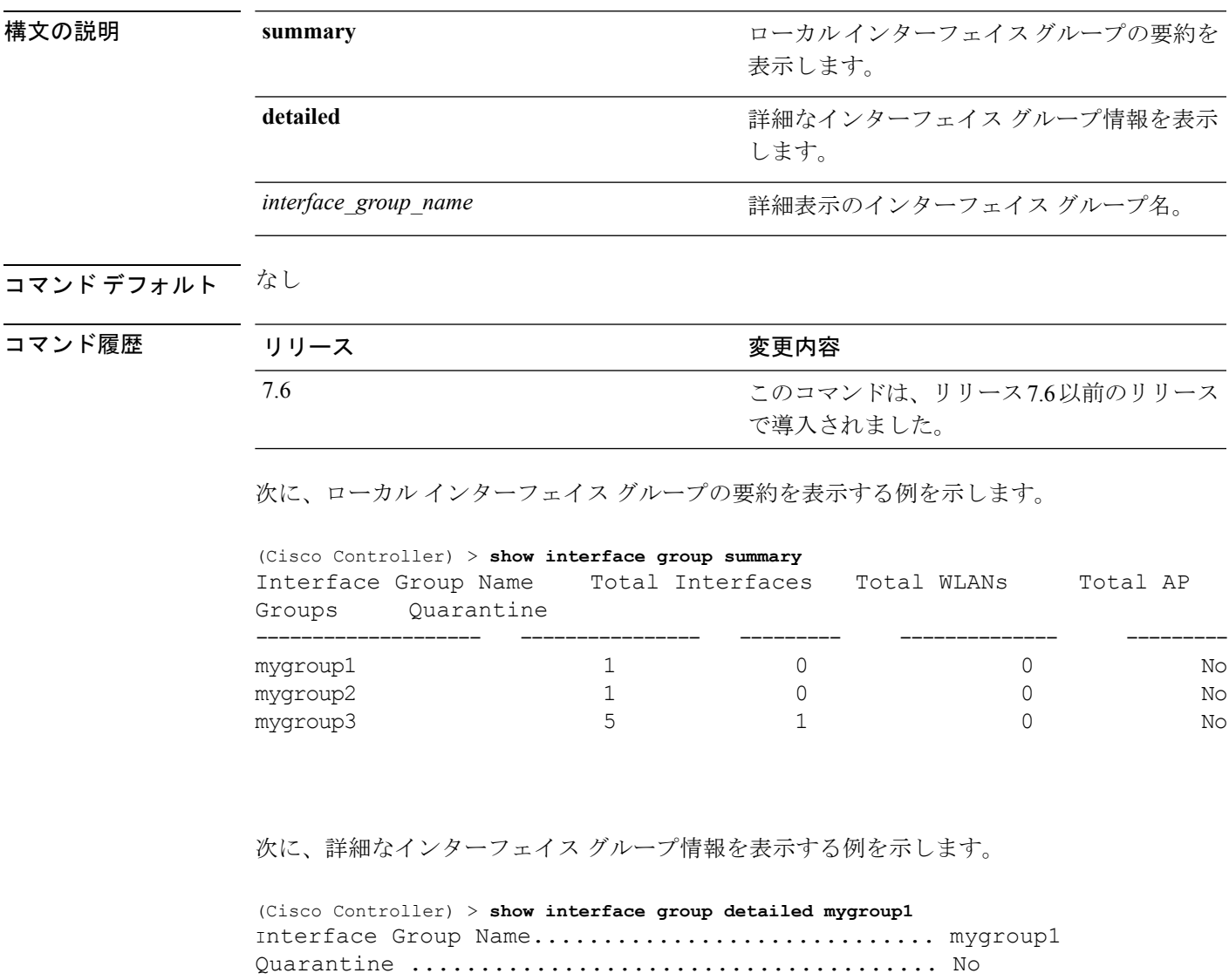

Number of Wlans using the Interface Group........ 0 Number of AP Groups using the Interface Group.... 0 Number of Interfaces Contained..................... 1 mDNS Profile Name................................ NCS12Prof

Next interface for allocation to client.......... testabc Interfaces Contained in this group .............. testabc Interface marked with \* indicates DHCP dirty interface

Interface Group Description...................... My Interface Group

I

Interface list sorted based on vlan: Index Vlan Interface Name<br>----- ---- --------------------- ---- -------------------------------- 0 42 testabc

٦

# **show invalid-config**

編集した設定ファイル内の無視されたコマンドまたは無効な設定値を確認するには、**show invalid-config** コマンドを使用します。

#### **show invalid-config**

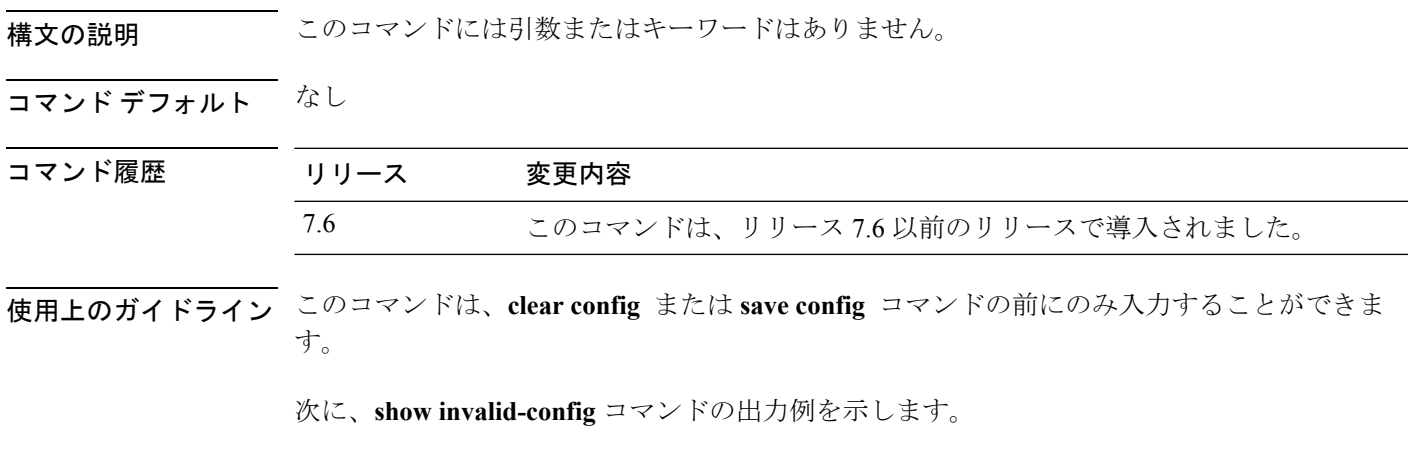

(Cisco Controller) > **show invalid-config** config wlan peer-blocking drop 3 config wlan dhcp\_server 3 192.168.0.44 required

### **show inventory**

Cisco Wireless LAN Controller の物理的なインベントリを表示するには、**show inventory** コマン ドを使用します。

#### **show inventory**

構文の説明 このコマンドには引数またはキーワードはありません。

コマンド デフォルト なし

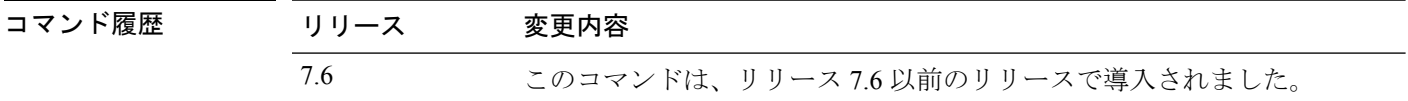

使用上のガイドライン 一部の無線 LAN コントローラは、VPN 終端モジュールまたは電源がプロビジョニングされて いないため、クリプトアクセラレータ(VPN終端モジュール)または電源が表示されません。

次に、**show inventory** コマンドの出力例を示します。

(Cisco Controller) > **show inventory** Burned-in MAC Address............................ 50:3D:E5:1A:31:A0 Power Supply 1................................... Present, OK Power Supply 2................................... Absent Maximum number of APs supported.................... 500 NAME: "Chassis" , DESCR: "Cisco 5500 Series Wireless LAN Controller" PID: AIR-CT5508-K9, VID: V01, SN: XXXXXXXXXXX

## **show IPsec**

 $\overline{\phantom{a}}$ 

アクティブなインターネットプロトコルセキュリティ(IPSec)セキュリティアソシエーショ ン(SA)を表示するには、**show IPsec** コマンドを使用します。

**show IPsec** {**brief** | **detailed**} *IP\_or\_MAC\_address*

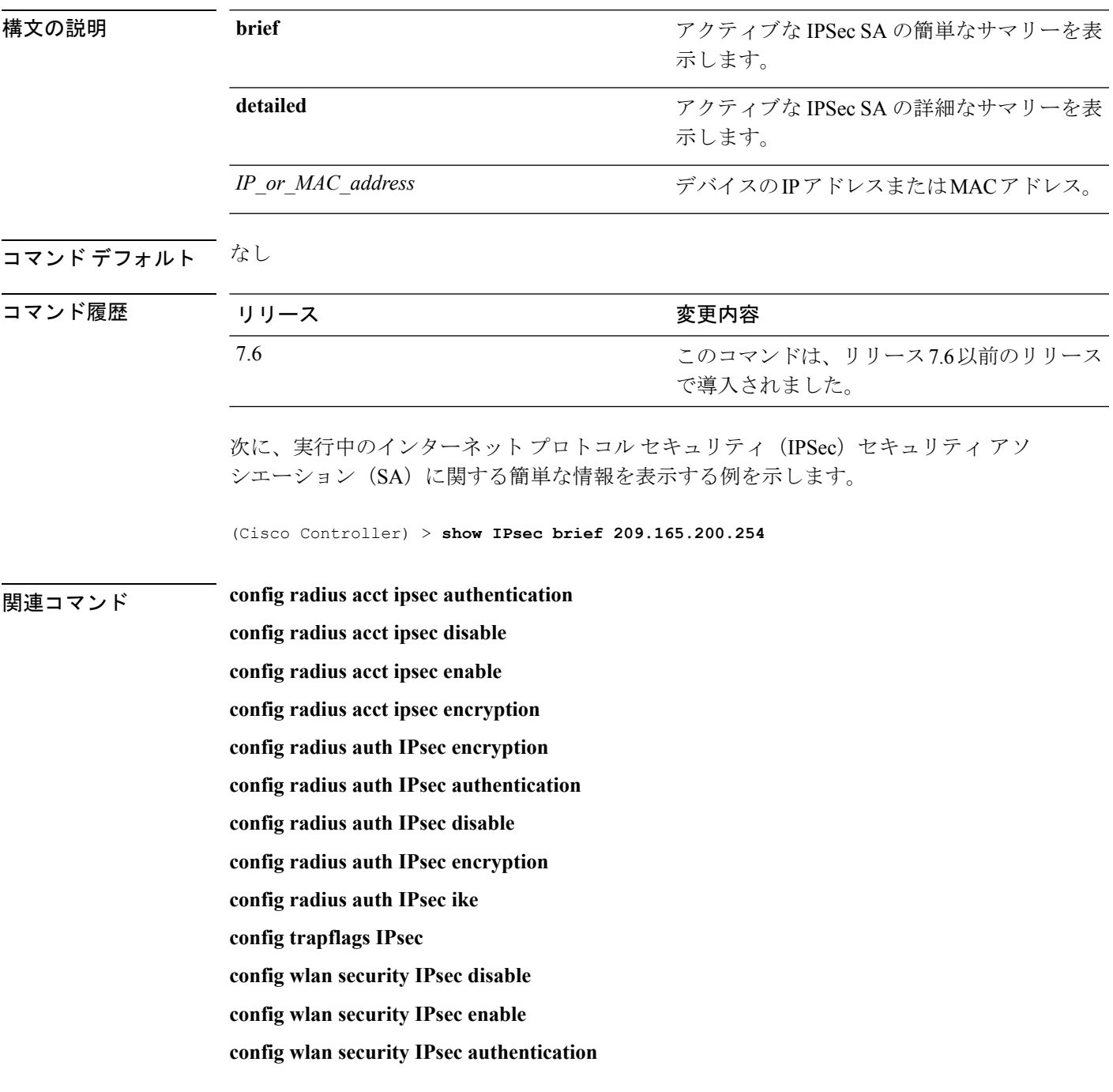

**config wlan security IPsec encryption**

**config wlan security IPsec config**

**config wlan security IPsec ike authentication**

**config wlan security IPsec ike dh-group**

**config wlan security IPsec ike lifetime**

**config wlan security IPsec ike phase1**

**config wlan security IPsec ike contivity**

# **show ipv6 acl**

コントローラに設定されている IPv6 アクセス コントロール リスト(ACL)を表示するには、 **show ipv6 acl** コマンドを使用します。

**show ipv6 acl detailed** {*acl\_name* | **summary**}

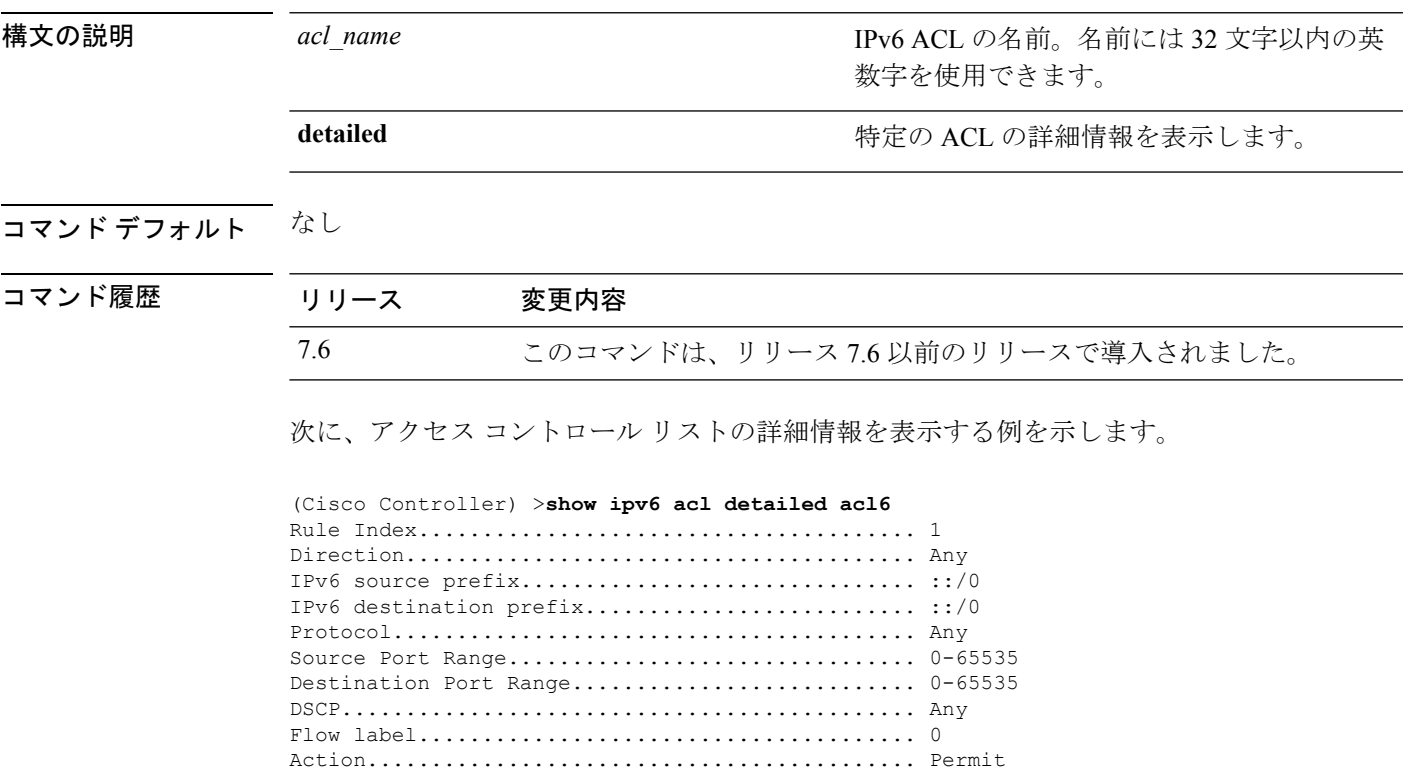

Counter.......................................... 0 Deny Counter................................... 0

## **show ipv6 summary**

現在の IPv6 コンフィギュレーション設定を表示するには、**show ipv6 summary** コマンドを使 用します。

#### **show ipv6 summary**

構文の説明 このコマンドには引数またはキーワードはありません。

コマンド デフォルト なし

コマンド履歴 リリース 変更内容 7.6 このコマンドは、リリース 7.6 以前のリリースで導入されました。

次に、**show ipv6 summary** コマンドの出力例を示します。

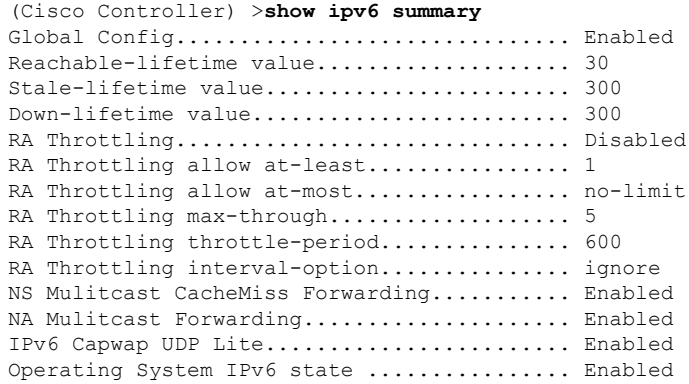

### **show guest-lan**

特定の有線ゲスト LAN の設定を表示するには、**show guest-lan** コマンドを使用します。

**show guest-lan** *guest\_lan\_id*

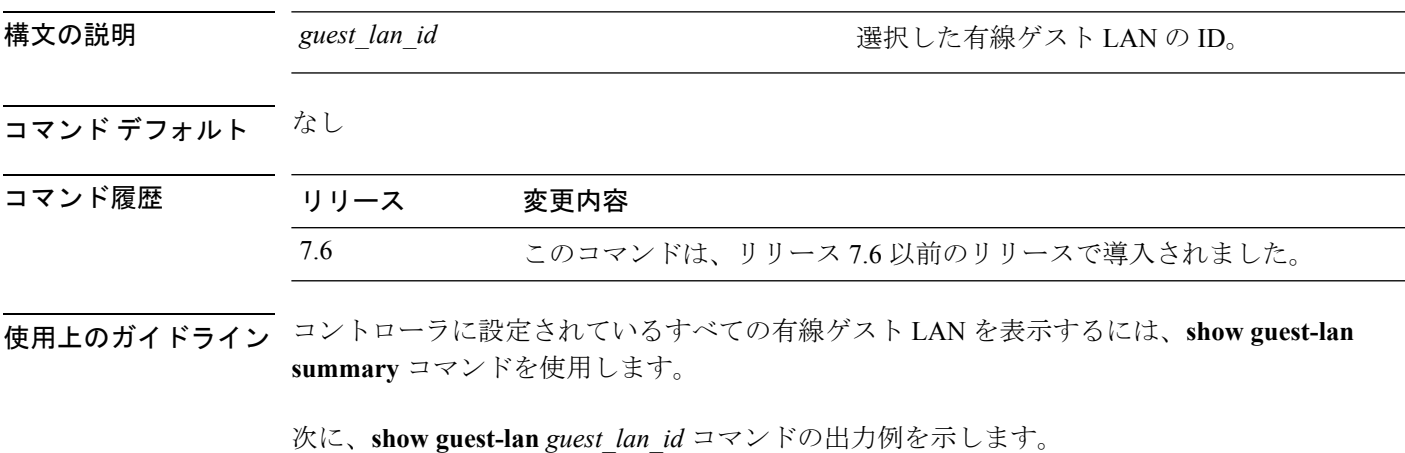

(Cisco Controller) >**show guest-lan 2** Guest LAN Identifier................................ 1 Profile Name................................... guestlan Network Name (SSID)............................ guestlan Status......................................... Enabled AAA Policy Override............................ Disabled Number of Active Clients....................... 1 Exclusionlist Timeout.......................... 60 seconds Session Timeout................................ Infinity Interface...................................... wired Ingress Interface.............................. wired-guest WLAN ACL....................................... unconfigured DHCP Server.................................... 10.20.236.90 DHCP Address Assignment Required............... Disabled Quality of Service............................. Silver (best effort) Security Web Based Authentication................... Enabled ACL........................................ Unconfigured Web-Passthrough............................ Disabled Conditional Web Redirect................... Disabled Auto Anchor................................ Disabled Mobility Anchor List GLAN ID IP Address Status

### **show icons file-info**

アイコン パラメータを表示するには、**show icons file-info** コマンドを使用します。

2 myIconCopy2.png png png eng 222 333 3 myIconCopy1.png png eng 555 444

### **show icons file-info** 構文の説明 このコマンドには引数またはキーワードはありません。 コマンド デフォルト なし コマンド履歴 リリース 変更内容 リリース このコマンドが導入されました。 8.2 次に、**show icons file-info** コマンドの出力例を示します。 Cisco Controller > show icons file-info ICON File Info:<br>No. Filename Type Lang Width Height<br>------ ---- ----- --------- ----------------------- ------ ---- ----- ------ 1 dhk\_icon.png png png eng 200 300

**show** コマンド:**a** ~ **i**

# **show ipv6 acl**

コントローラに設定されている IPv6 アクセス コントロール リスト(ACL)を表示するには、 **show ipv6 acl** コマンドを使用します。

**show ipv6 acl detailed** {*acl\_name* | **summary**}

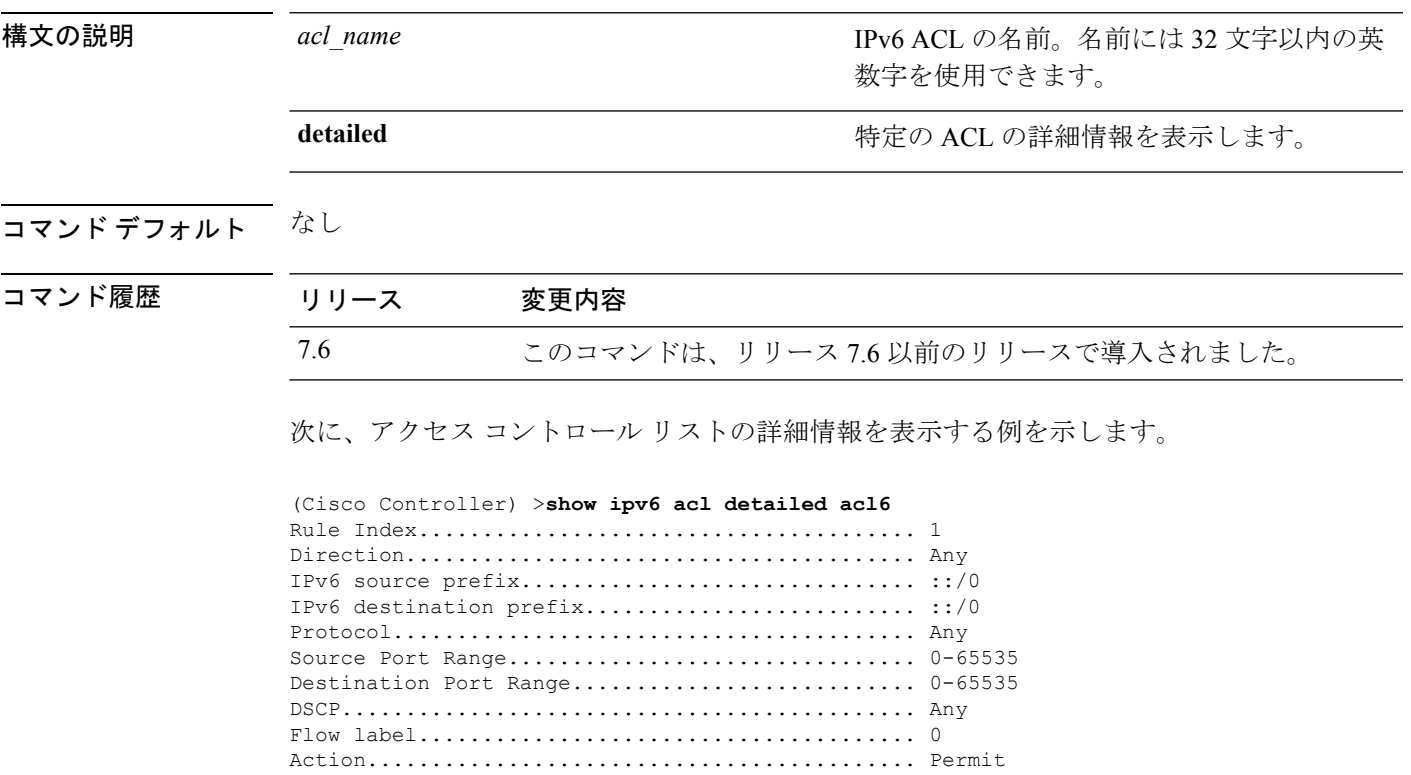

Counter.......................................... 0 Deny Counter................................... 0

# **show ipv6 acl cpu**

IPv6 ACL の CPU 詳細を表示するには、**show ipv6 acl cpu** コマンドを使用します。

#### **show ipv6 acl cpu**

構文の説明 このコマンドには引数またはキーワードはありません。

### コマンドデフォルト なし

コマンド履歴 リ<br>ファイン<br>ファイス ファイス ファイス

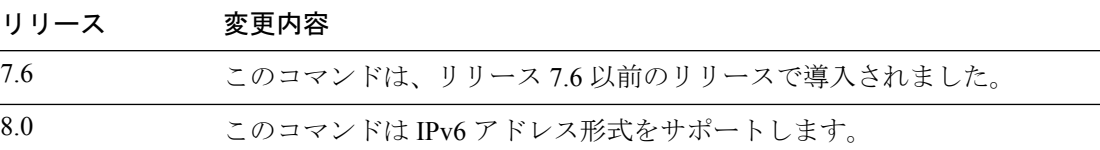

#### 次に、**show ipv6 acl cpu** コマンドの出力例を示します。

(Cisco Controller) > show ipv6 acl cpu

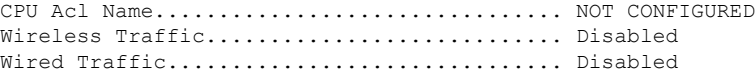

# **show ipv6 acl detailed**

IPv6 ACL の詳細を表示するには、**show ipv6 acl detailed** コマンドを使用します。

#### **show ipv6 acl detailed**

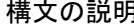

構文の説明 このコマンドには引数またはキーワードはありません。

### コマンド デフォルト なし

コマンド履歴

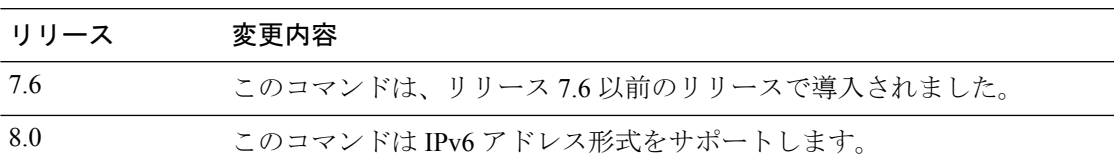

#### 次に、**show ipv6 acl detailed TestACL** コマンドの出力例を示します。

(Cisco Controller) > show ipv6 acl detailed ddd

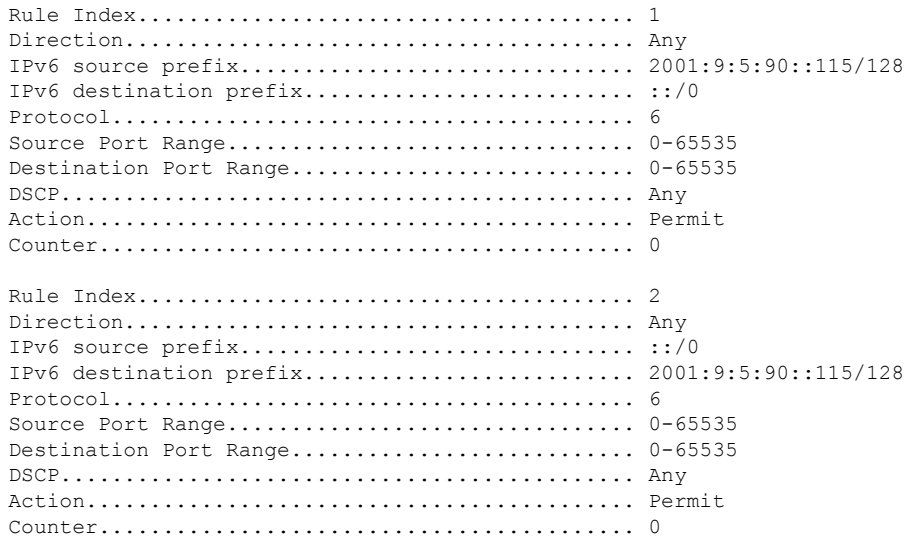

## **show ipv6 neighbor-binding**

コントローラに設定された IPv6 ネイバー バインディング データを表示するには、**show ipv6 neighbor-binding** コマンドを使用します。

**show ipv6 neighbor-binding** {**capture-policy**| **counters** | **detailed** {**mac** *mac\_address*| **port** *port\_number*| **vlan***vlan\_id*} | **features** | **policies** | **ra-throttle** {**statistics** *vlan\_id* | **routers** *vlan\_id*} | **summary**}

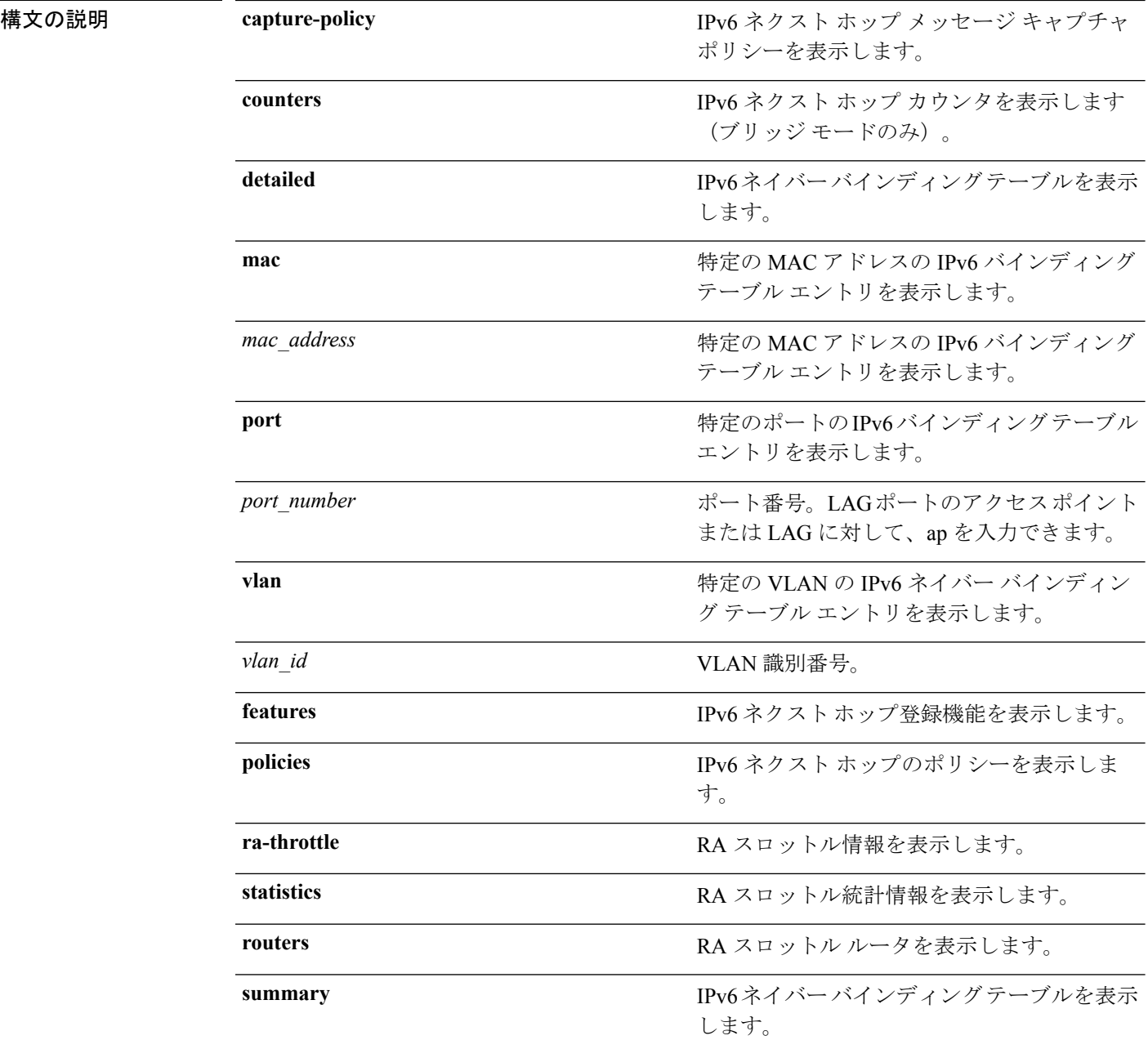
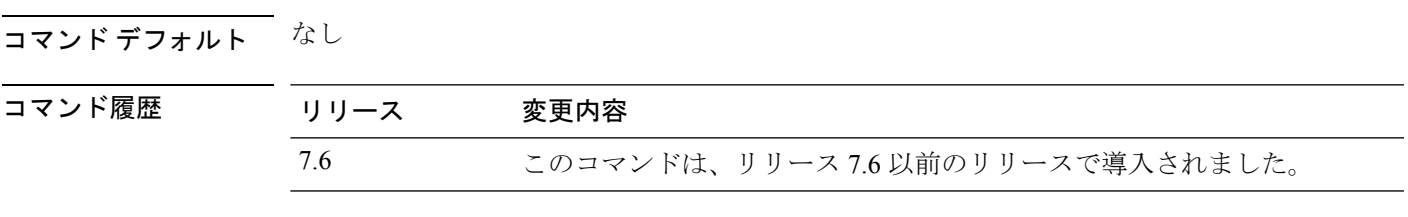

使用上のガイドライン DHCPv6 カウンタは、IPv6 ブリッジ モードにのみ適用されます。

#### 次に、**show ipv6 neighbor-binding summary** コマンドの出力を示します。

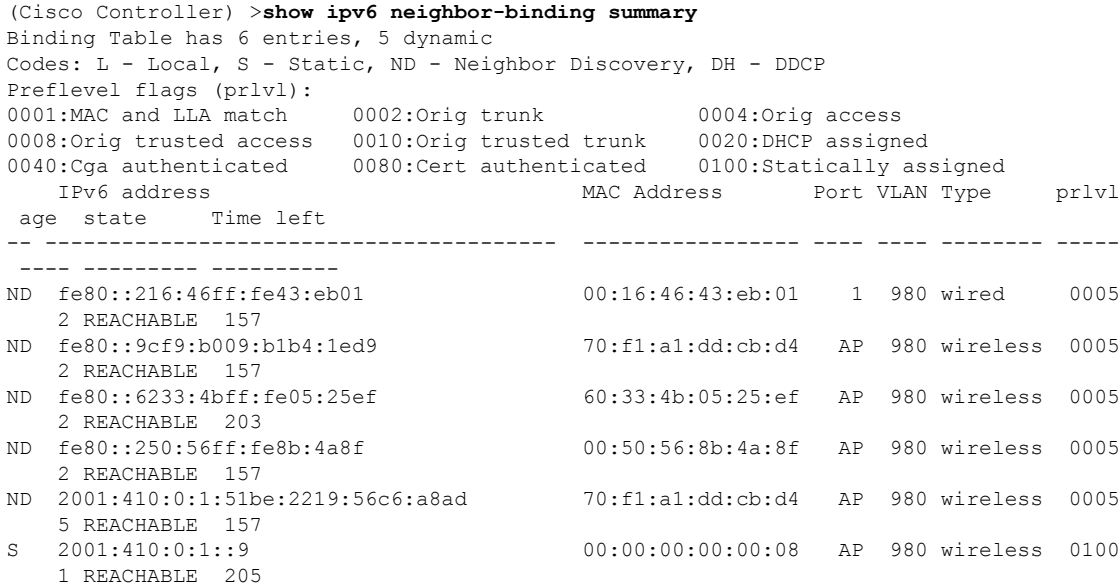

#### 次に、**show ipv6 neighbor-binding detailed** コマンドの出力を示します。

(Cisco Controller) >**show ipv6 neighbor-binding detailed mac 60:33:4b:05:25:ef** macDB has 3 entries for mac 60:33:4b:05:25:ef, 3 dynamic Codes: L - Local, S - Static, ND - Neighbor Discovery, DH - DDCP Preflevel flags (prlvl): 0001:MAC and LLA match 0002:Orig trunk 0004:Orig access 0008:Orig trusted access 0010:Orig trusted trunk 0020:DHCP assigned 0040:Cga authenticated 0080:Cert authenticated 0100:Statically assigned IPv6 address and the MAC Address Port VLAN Type prlvl age state Time left -- ---------------------------------------- ----------------- ---- ---- -------- ----- ---- --------- ---------- ND fe80::6233:4bff:fe05:25ef 60:33:4b:05:25:ef AP 980 wireless 0009 0 REACHABLE 303 ND 2001:420:0:1:6233:4bff:fe05:25ef 60:33:4b:05:25:ef AP 980 wireless 0009 0 REACHABLE 300 ND 2001:410:0:1:6233:4bff:fe05:25ef 60:33:4b:05:25:ef AP 980 wireless 0009 0 REACHABLE 301

次に、**show ipv6 neighbor-binding counters** コマンドの出力を示します。

(Cisco Controller) >**show ipv6 neighbor-binding counters** Received Messages

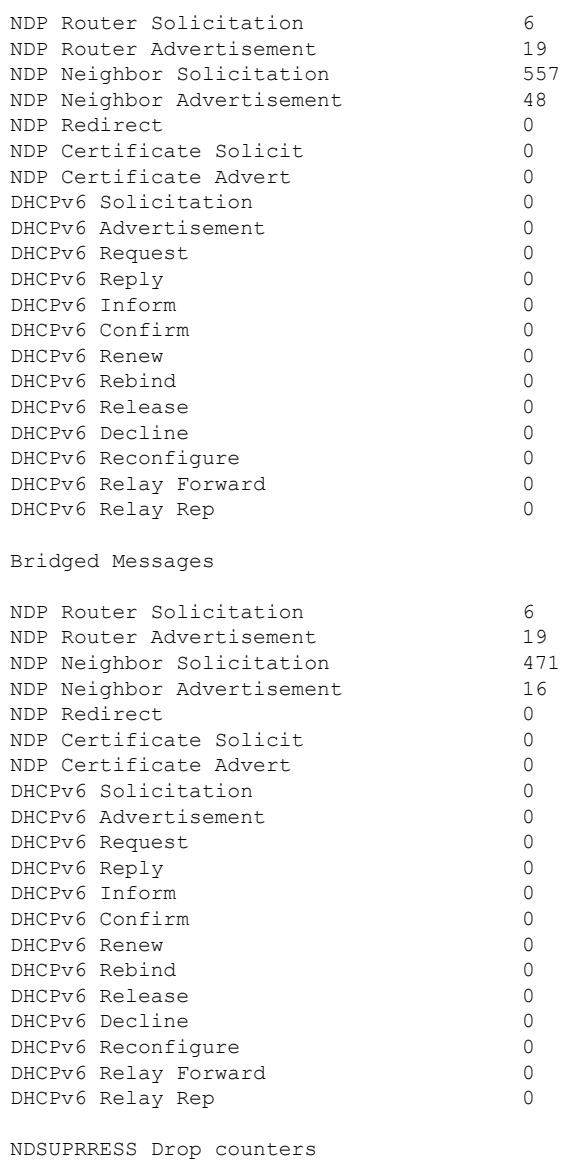

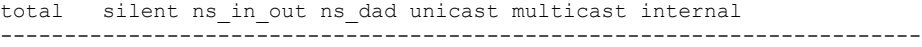

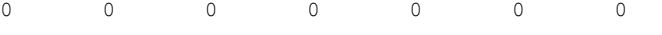

SNOOPING Drop counters

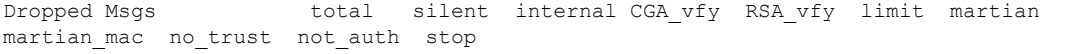

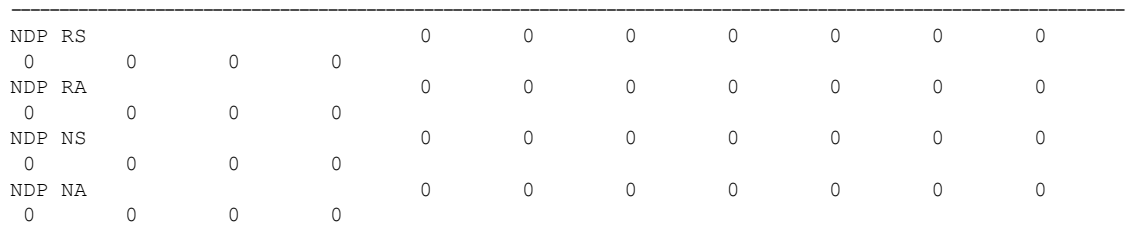

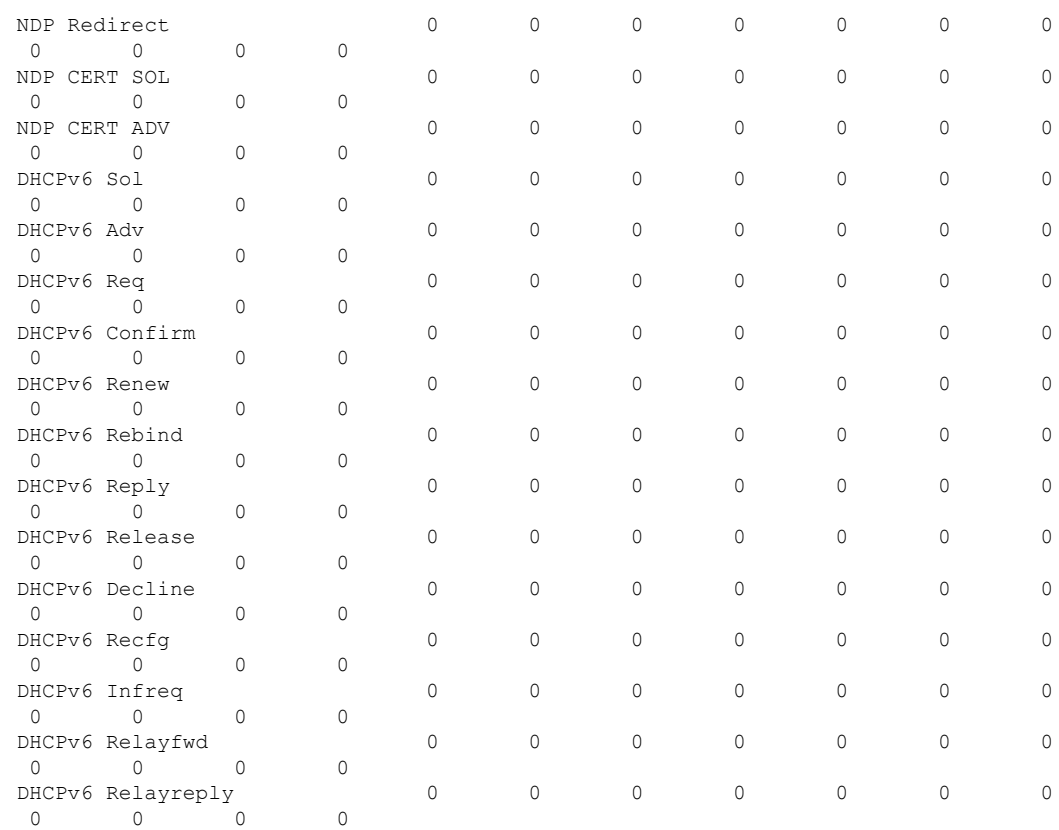

CacheMiss Statistics Multicast NS Forwarded To STA 0 To DS 0 Multicast NS Dropped To STA 467 To DS 467 Multicast NA Statistics

Multicast NA Forwarded To STA 0 To DS 0 Multicast NA Dropped To STA 0 To DS 0

(Cisco Controller) > >

# **show ipv6 ra-guard**

RA ガードの統計情報を表示するには、**show ipv6 ra-guard** コマンドを使用します。

**show ipv6 ra-guard** {**ap** | **wlc**} **summary**

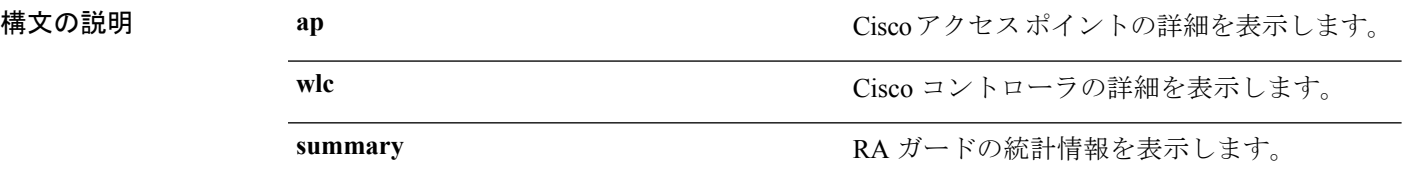

### コマンドデフォルト なし

コマンド履歴 リリース 変更内容 7.6 このコマンドは、リリース 7.6 以前のリリースで導入されました。

次に、**show ipv6 ra-guard ap summary** コマンドの出力例を示します。

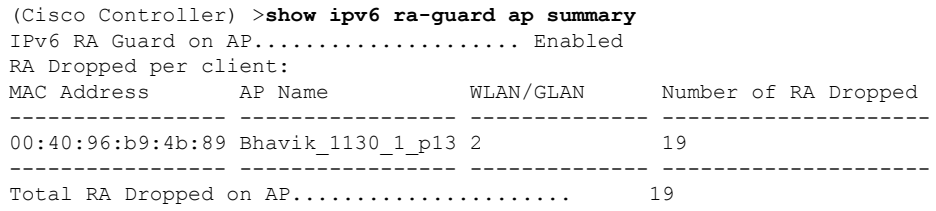

次に、コントローラの RA ガード統計情報を表示する例を示します。

(Cisco Controller) >**show ipv6 ra-guard wlc summary** IPv6 RA Guard on WLC.................... Enabled

# **show ipv6 route summary**

 $\overline{\phantom{0}}$ 

IPv6 ルートの設定情報を表示するには、**show ipv6 route summary** コマンドを使用します。

### **show ipv6 route summary**

このコマンドには引数またはキーワードはありません。

### コマンド デフォルト なし

コマンド履歴

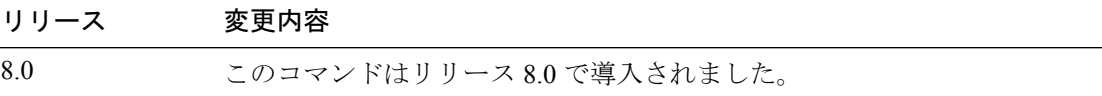

次に、**show ipv6 route summary** コマンドの出力例を示します。

(Cisco Controller) > **show ipv6 route summary** Number of Routes................................. 1

Destination Network PrefixLength Gateway ------------------- ------------- ------------------- 2001:9:5:90::115 /128 2001:9:5:91::1

**show** コマンド:**a** ~ **i**

# **show ipv6 summary**

現在の IPv6 コンフィギュレーション設定を表示するには、**show ipv6 summary** コマンドを使 用します。

### **show ipv6 summary**

構文の説明 このコマンドには引数またはキーワードはありません。

コマンド デフォルト なし

コマンド履歴 リリース 変更内容 7.6 このコマンドは、リリース 7.6 以前のリリースで導入されました。

次に、**show ipv6 summary** コマンドの出力例を示します。

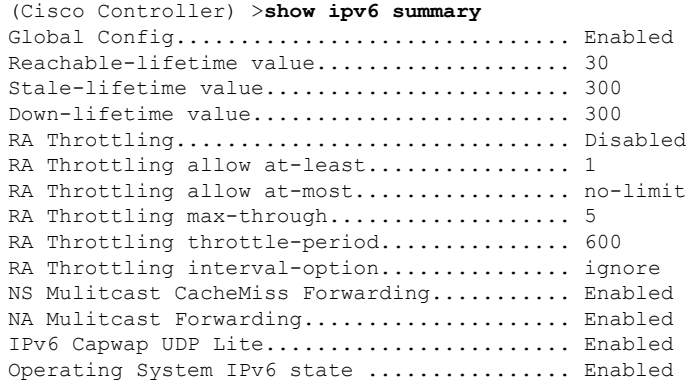

 $\overline{\phantom{a}}$ 

# **show known ap**

既知の Cisco Lightweight アクセス ポイントの情報を表示するには、**show known ap** コマンドを 使用します。

**show known ap** {**summary** | **detailed** *MAC*}

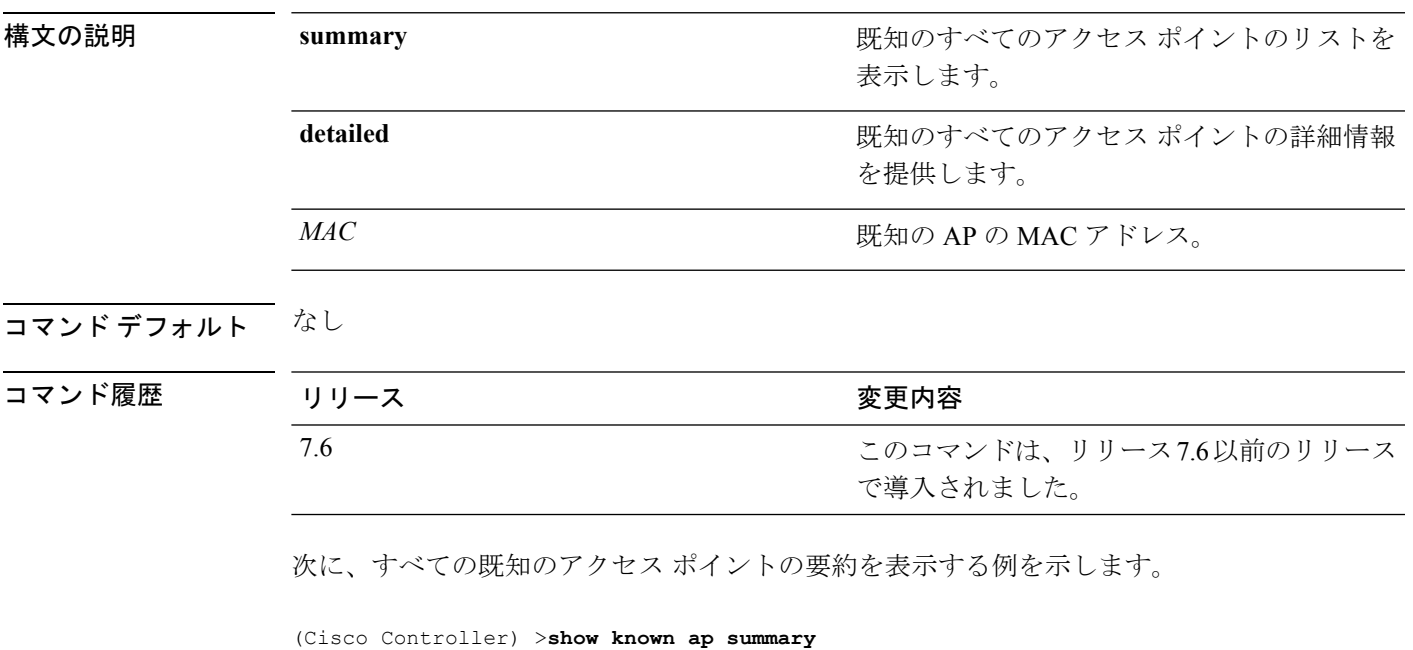

MAC Address State # APs # Clients Last Heard ----------- ----------- ----- -------- -----------------

 $\mathbf I$